# การใช้การคิดเชิงออกแบบเพื่อพัฒนาเว็บแอปพลิเคชันสำหรับนักศึกษาแลกเปลี่ยนขาออกของ มหาวิทยาลัย

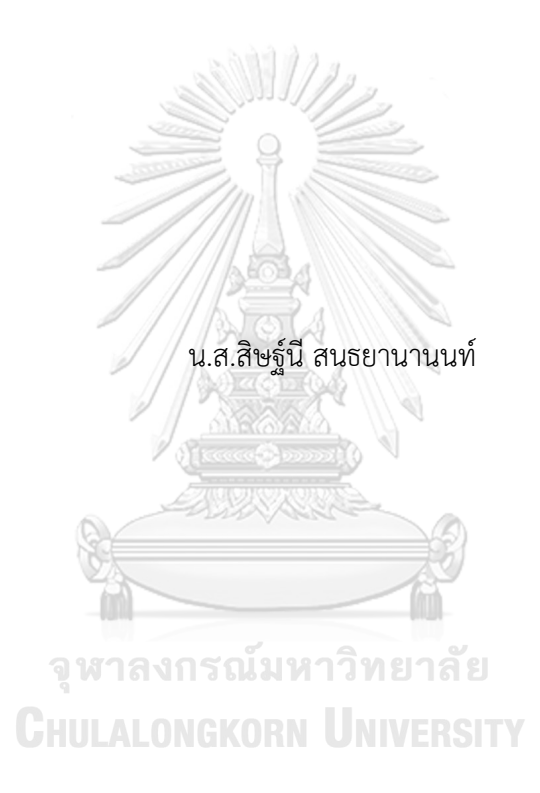

สารนิพนธ์นี้เป็นส่วนหนึ่งของการศึกษาตามหลักสูตรปริญญาวิทยาศาสตรมหาบัณฑิต สาขาวิชาเทคโนโลยีสารสนเทศทางธุรกิจ คณะพาณิชยศาสตร์และการบัญชี จุฬาลงกรณ์มหาวิทยาลัย ปีการศึกษา 2566

## Using Design Thinking to Develop Web Application for Outbound Student Exchange of a University

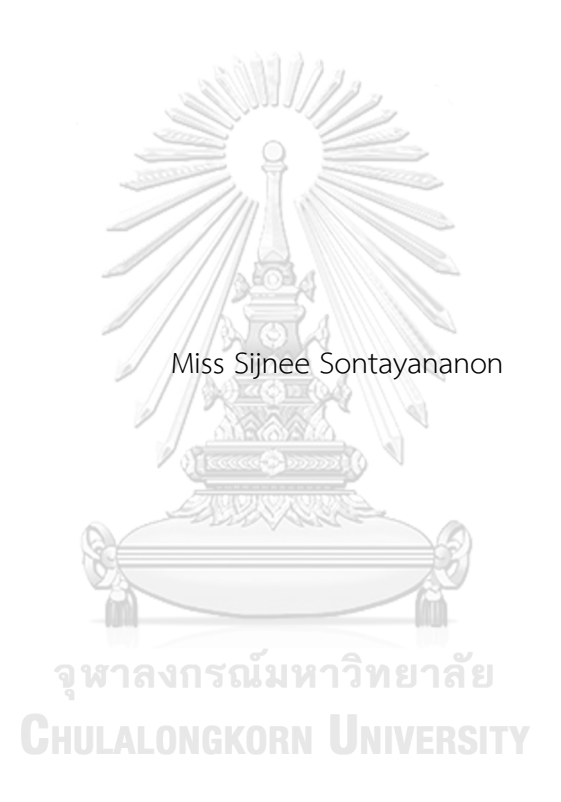

An Independent Study Submitted in Partial Fulfillment of the Requirements for the Degree of Master of Science in Information Technology in Business Faculty of Commerce and Accountancy Chulalongkorn University Academic Year 2023

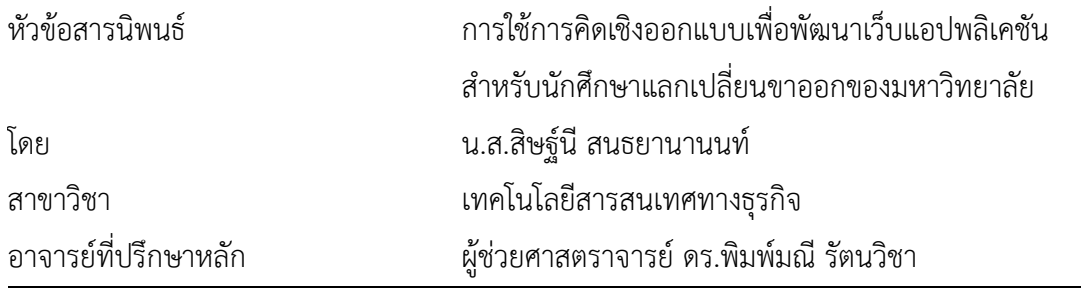

คณะพาณิชยศาสตร์และการบัญชี จุฬาลงกรณ์มหาวิทยาลัย อนุมัติให้นับสารนิพนธ์ฉบับนี้เป็น ส่วนหนึ่งของการศึกษาตามหลักสูตรปริญญาวิทยาศาสตรมหาบัณฑิต

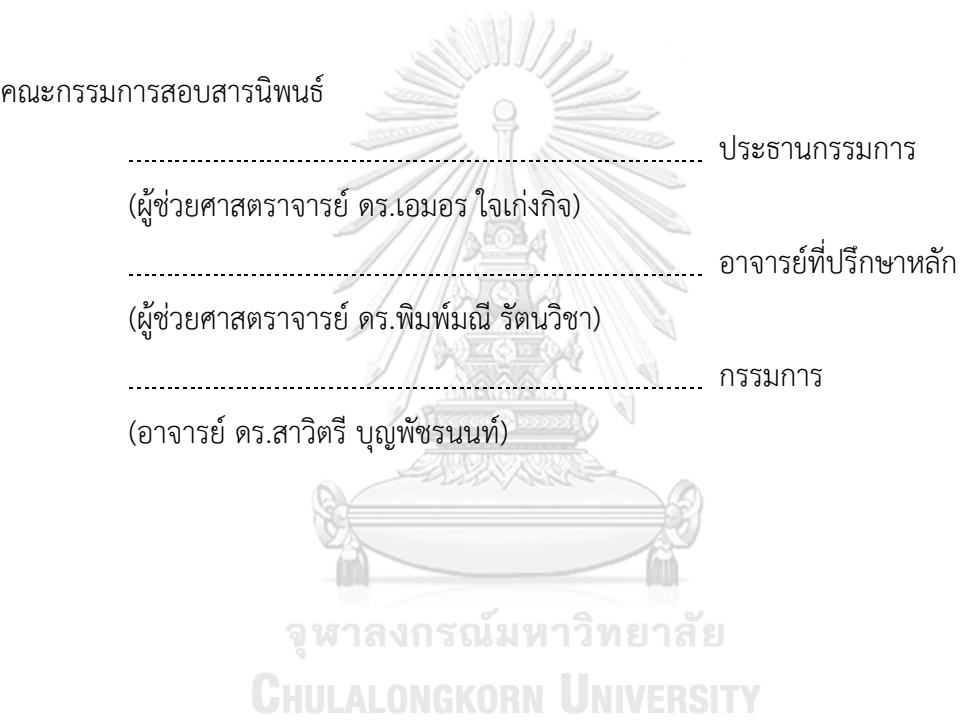

สิษฐ์นีสนธยานานนท์: การใช้การคิดเชิงออกแบบเพื่อพัฒนาเว็บแอปพลิเคชันสำหรับ นักศึกษาแลกเปลี่ยนขาออกของมหาวิทยาลัย. ( Using Design Thinking to Develop Web Application for Outbound Student Exchange of a University) อ.ที่ ปรึกษาหลัก : ผศ. ดร.พิมพ์มณีรัตนวิชา

โครงการแลกเปลี่ยนนักศึกษาของมหาวิทยาลัยในปัจจุบันนั้นได้รับความนิยมเป็นอย่าง มาก เนื่องจากโครงการดังกล่าวสามารถช่วยเสริมสร้างพัฒนาทักษะในด้านต่าง ๆ ของนักศึกษาให้ดี ขึ้น เช่น การเรียนรู้ภาษา วัฒนธรรม และอื่น ๆ ซึ่งการเปลี่ยนแปลงของโลกสมัยปัจจุบันเป็นไป อย่างรวดเร็ว จึงถือว่าการเข้าร่วมโครงการแลกเปลี่ยนนักศึกษาเป็นโอกาสอันดีที่จะช่วยเปิดโลก กว้างสำหรับการเรียนรู้สิ่งใหม่และการเสริมสร้างทักษะของนักศึกษาให้ดียิ่งขึ้นเพื่อให้ก้าวทันต่อ การเปลี่ยนแปลงที่เกิดขึ้นได้

โครงการ "การใช้การคิดเชิงออกแบบเพื่อพัฒนาเว็บแอปพลิเคชันสำหรับนักศึกษา แลกเปลี่ยนขาออกของมหาวิทยาลัย" ได้นำหลักการคิดเชิงออกแบบมาใช้ในการวิเคราะห์และ ออกแบบต้นแบบ ซึ่งประกอบด้วยระบบ 7 ระบบย่อย ดังนี้ระบบวางแผนโปรแกรมการศึกษา แลกเปลี่ยน ระบบจัดแผนการลงทะเบียนเรียน ระบบประเมินและจับคู่มหาวิทยาลัย ระบบสมัคร และส่งเอกสาร ระบบเทียบรายวิชา ระบบถามและตอบ และระบบจัดการข้อมูล

ระบบต้นแบบที่ได้จากการพัฒนาโครงการนี้จะเป็นแนวทางในการพัฒนาเว็บแอปพลิเค ชันสำหรับโครงการแลกเปลี่ยนนักศึกษาขาออกของมหาวิทยาลัยต่อไปในอนาคต เพื่อให้เกิดการนำ เทคโนโลยีสารสนเทศเข้ามาใช้ในการพัฒนาในการดำเนินการของโครงการแลกเปลี่ยนนักศึกษา และตอบโจทย์ความต้องการของผู้ใช้งานมากยิ่งขึ้น

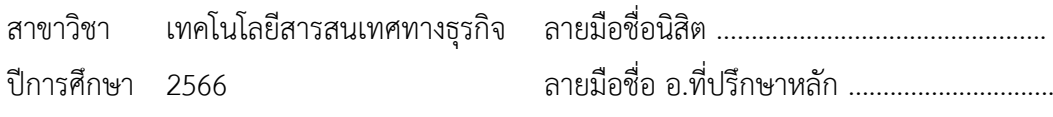

#### # # 6482132626 : MAJOR INFORMATION TECHNOLOGY IN BUSINESS

Pimmanee Rattanawicha, D.Tech.Sc.

KEYWORD: Using Design Thinking to Develop Web Application for Outbound

Student Exchange of a University Sijnee Sontayananon : Using Design Thinking to Develop Web Application for Outbound Student Exchange of a University. Advisor: Asst. Prof.

The popularity of student exchange programs offered by universities is increasing due to these programs can enhance various skills of students. These skills include language learning, cultural exposure, and other competencies. In today's rapidly changing world, participating in such exchange programs provides an excellent opportunity to broaden horizons, learn new things, and improve students' skills, enabling them to adapt to the evolving global landscape.

The project "Using Design Thinking to Develop Web Application for Outbound Student Exchange of a University" applies design thinking principles to analyze and design a prototype consisting of seven subsystems. These subsystems include System Requirements Details, Course Registration Planning System, University Evaluation and Matching System, Enrollment and Document Submission System, Course Equivalency System, Question and Answer System, and Data Management System? พาลงกรณ์มหาวิทยาลัย

The prototype developed through this project serves as a guideline for the future development of a web application for outbound exchange students at the university. It aims to incorporate information technology into the operations of the student exchange program, to better meet user needs and requirements, and to adapt to the ever-changing landscape.

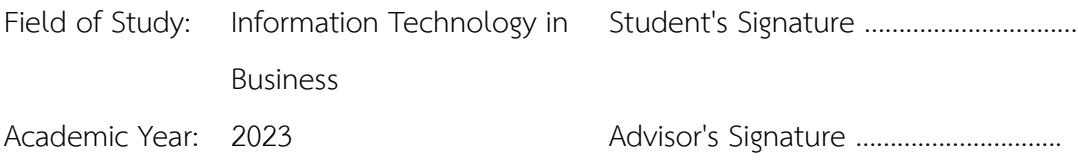

#### **กิตติกรรมประกาศ**

สารนิพนธ์เรื่อง "การใช้การคิดเชิงออกแบบเพื่อพัฒนาเว็บแอปพลิเคชันสำหรับนักศึกษา แลกเปลี่ยนขาออกของมหาวิทยาลัย" นี้สามารถสำเร็จลุล่วงไปได้ด้วยดีเนื่องมาจากได้รับความ ช่วยเหลือจากบุคคลหลายท่านโดยเฉพาะอย่างยิ่ง ผู้ช่วยศาสตราจารย์ดร.พิมพ์มณีรัตนวิชา ซึ่งเป็น อาจารย์ที่ปรึกษาโครงการพิเศษนี้ที่ได้สละเวลาให้คำปรึกษา คำแนะนำ คำติชม และให้โอกาสดิฉัน สามารถทำโครงการพิเศษนี้สำเร็จเรียบร้อยได้ด้วยดี

ขอขอบคุณอาจารย์ทุกท่านทั้งในหลักสูตรและนอกหลักสูตรวิทยาศาสตรมหาบัณฑิต สาขาวิชาเทคโนโลยีสารสนเทศธุรกิจที่ให้ความรู้และให้คำแนะนำเกี่ยวกับการใช้ชีวิต การทำงาน การ เรียนหนังสือ รวมถึงขอขอบคุณพี่เจ้าหน้าที่ของหลักสูตรฯ ที่อำนวยความสะดวกและช่วยประสานงานใน เรื่องต่าง ๆ เพื่อให้ทุกอย่างราบรื่นไปได้ด้วยดี

ขอขอบคุณนักศึกษา เจ้าหน้าที่ที่เกี่ยวข้องที่สละเวลาอันมีค่าให้สัมภาษณ์ พร้อมเสนอแนะ ความคิดเห็นและข้อเสนอแนะในประเด็นต่าง ๆ รวมถึงข้อมูลที่มีประโยชน์เพื่อการพัฒนาระบบต้นแบบ

ขอขอบคุณเพื่อนในหลักสูตรรุ่น 30 ทุกคนโดยเฉพาะอย่างยิ่ง นัท อุ้ม แตงโม ไทน์ ปิง กัน ที่ คอยช่วยเหลือให้คำแนะนำจนสามารถจบการศึกษาได้

ขอขอบคุณครอบครัว พี่ที่ทำงาน และคนใกล้ชิด โดยเฉพาะอย่างยิ่ง น้องมิก น้องโน้ต พี่เหน่ง ที่ให้คำแนะนำสนับสนุนในหลาย ๆ ด้าน

อนึ่งผู้จัดทำโครงการหวังว่าโครงการพิเศษฉบับนี้จะมีประโยชน์ไม่มากก็น้อย จึงขอมอบส่วนดี ทั้งหมดนี้ให้แก่คณาจารย์ที่ได้ประสิทธิประสาทวิชาจนทำให้โครงการพิเศษนี้สำเร็จและเป็นประโยชน์ต่อ ผู้ที่สนใจ และขอพระเจ้าได้อวยพรทุกท่านที่ได้กล่าวไว้ข้างต้น ให้ทุกท่านมีความสุข คิดสิ่งใดขอให้สมดัง ปรารถนา และถึงคุณแม่ผู้ล่วงลับไปแล้ววันนี้ลูกได้ทำสำเร็จไปอีกขั้นแล้ว ทั้งนี้หากโครงการพิเศษนี้มี ข้อผิดพลาดประการใดผู้จัดทำโครงการขอน้อมรับผิดแต่เพียงผู้เดียวและยินดีที่จะรับฟังคำแนะนำจาก ทุกท่านที่ได้เข้ามาศึกษาเพื่อเป็นความรู้และนำแนวคิดในการทำเว็บแอปพลิเคชันไปใช้ประโยชน์ในด้าน อื่น ๆ ต่อไป

สิษฐ์นี สนธยานานนท์

# สารบัญ

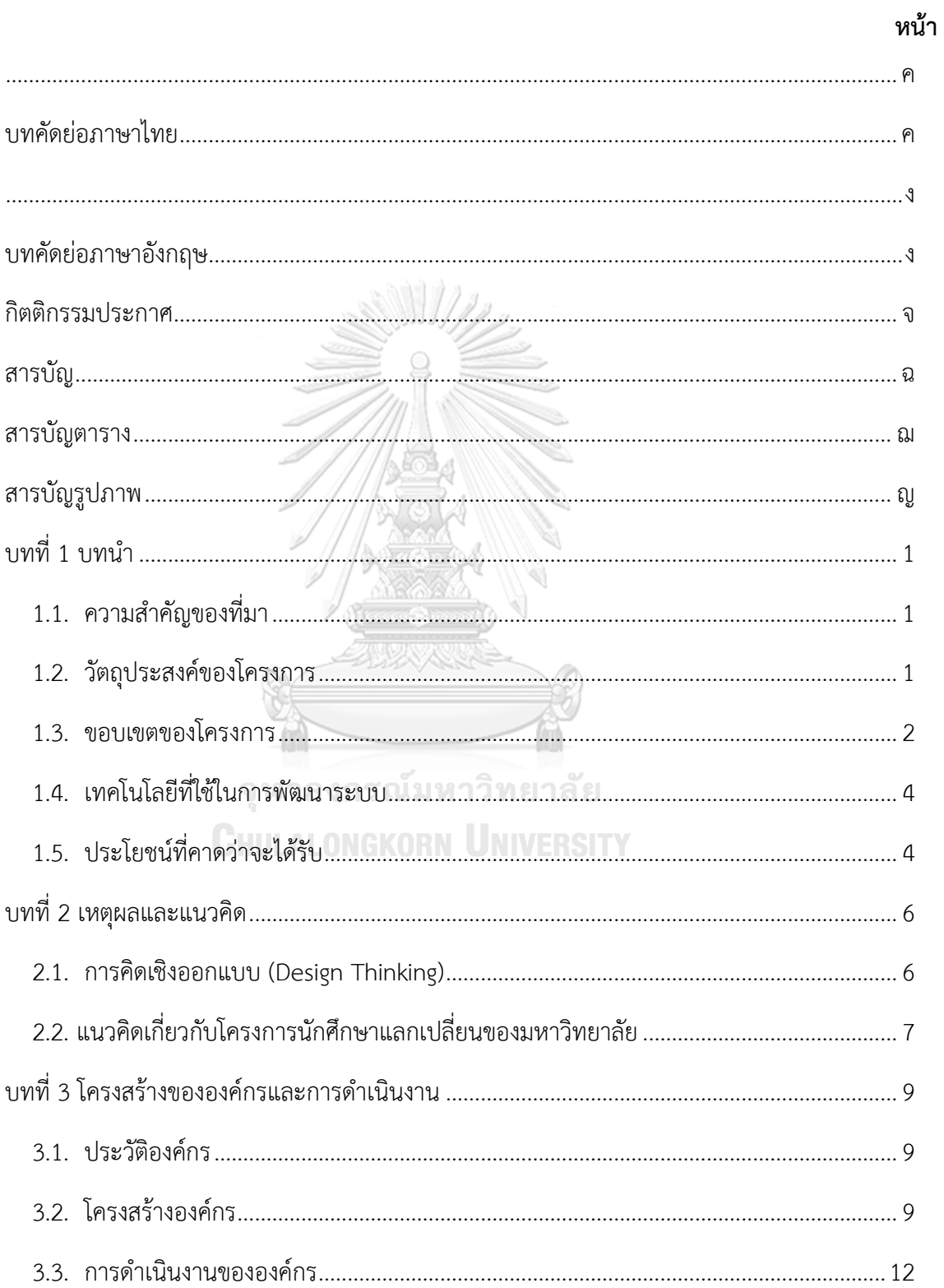

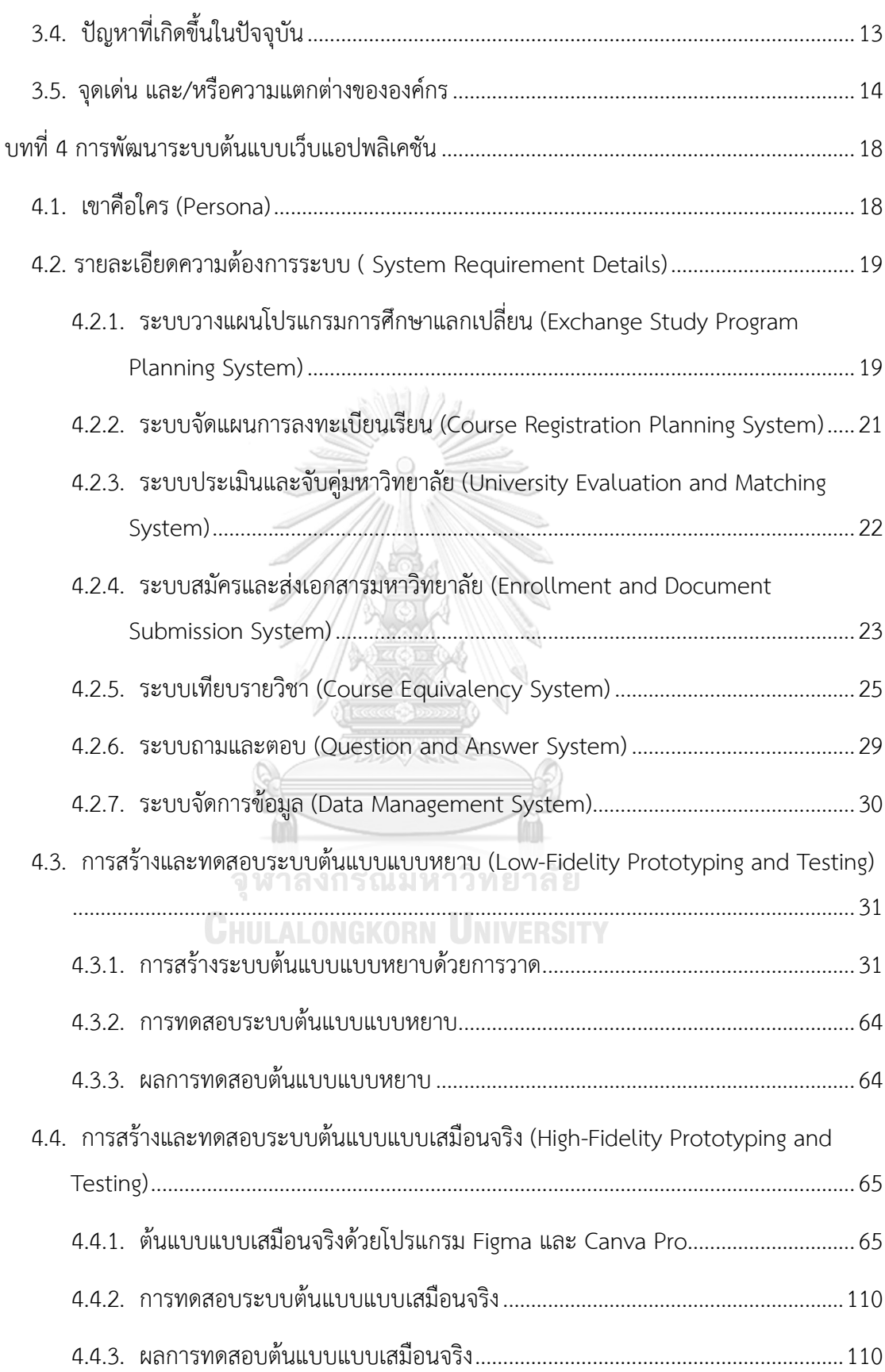

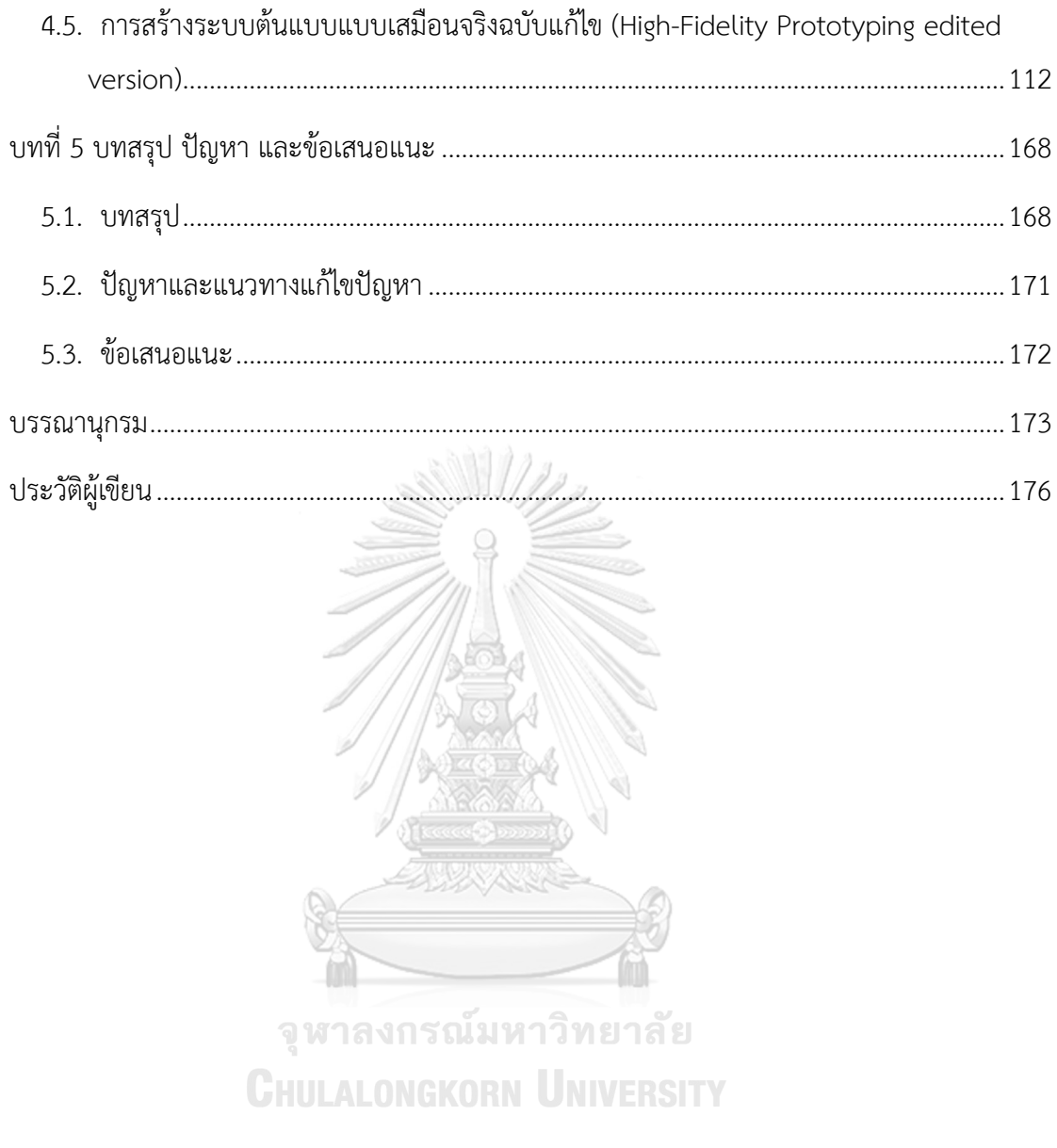

# **สารบัญตาราง**

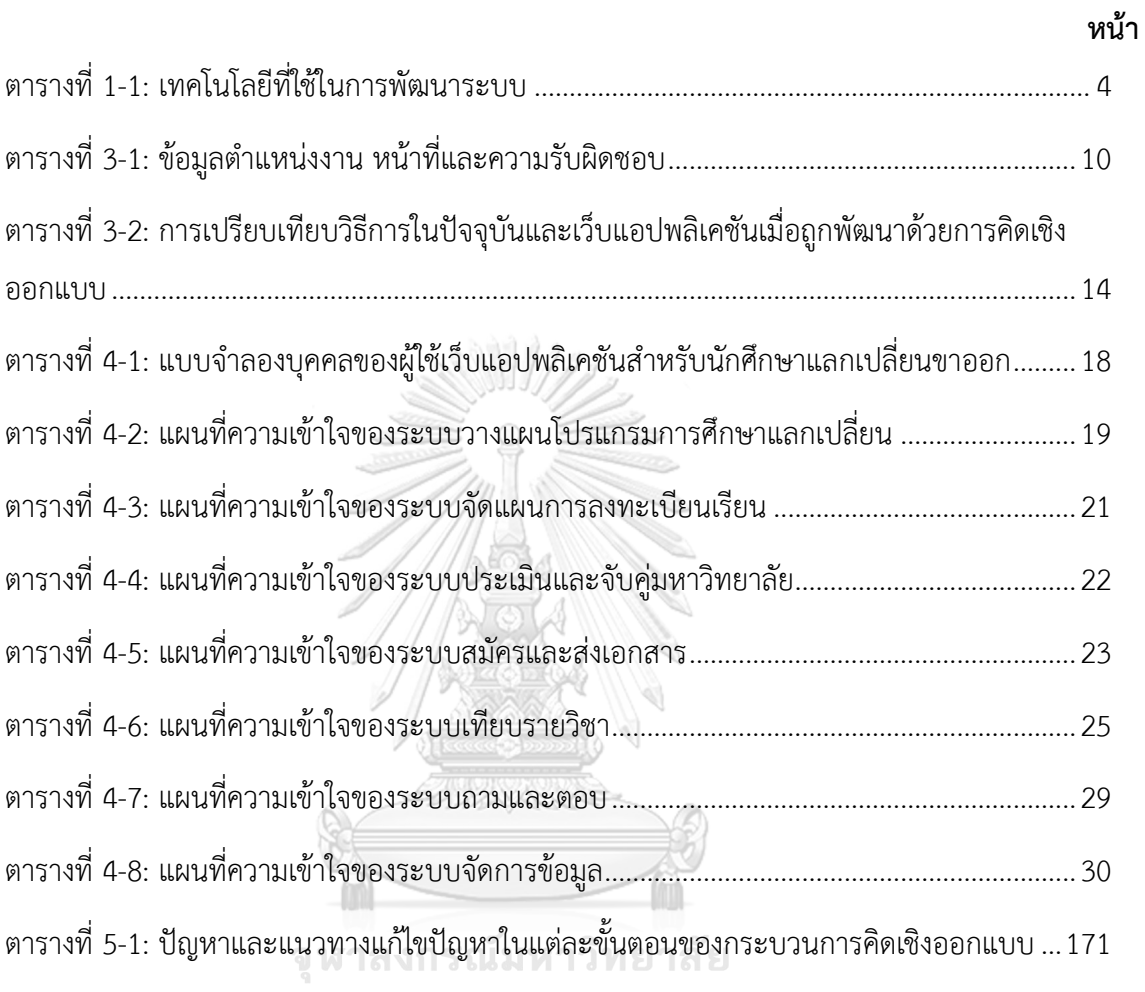

# **สารบัญรูปภาพ**

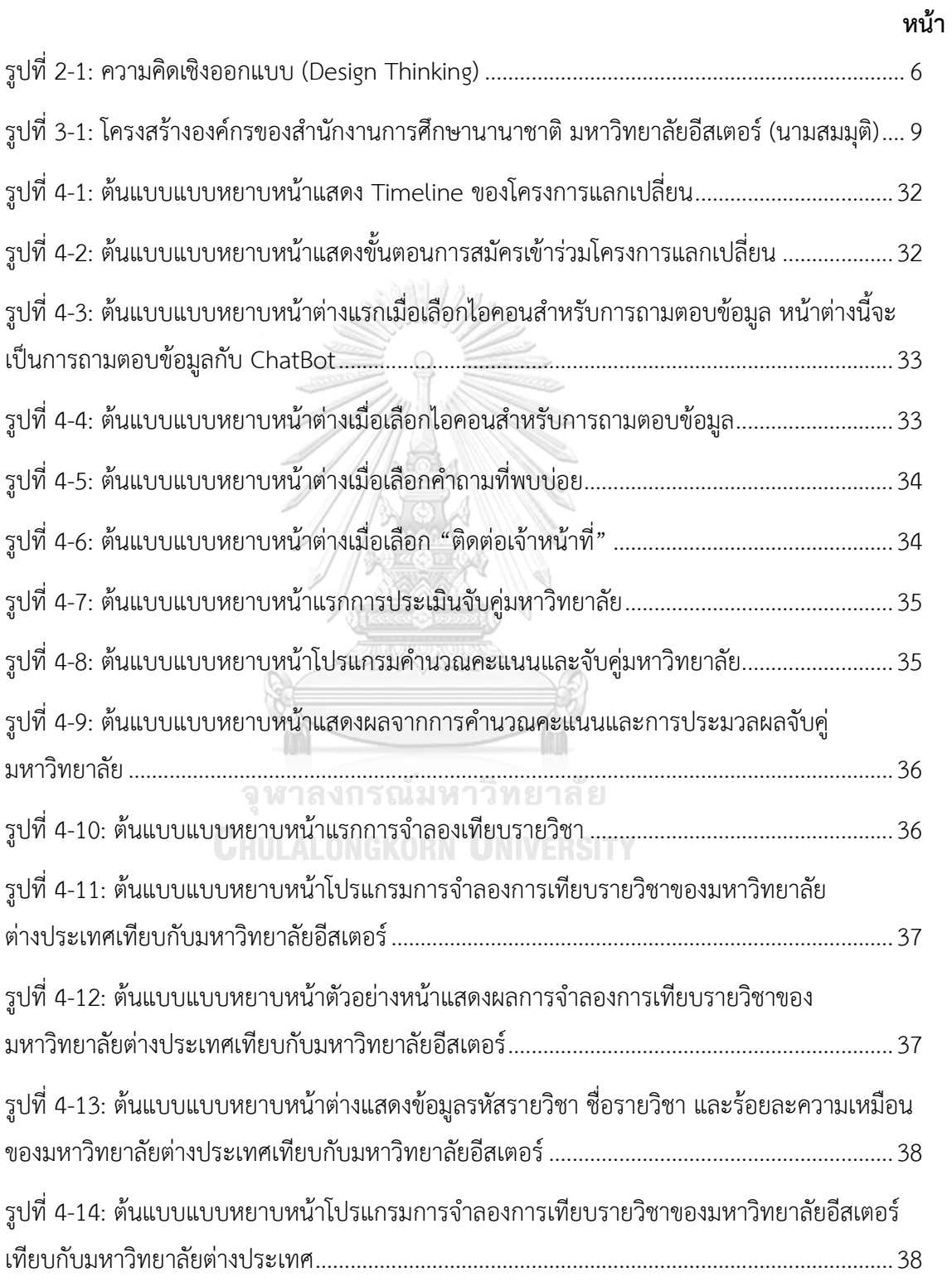

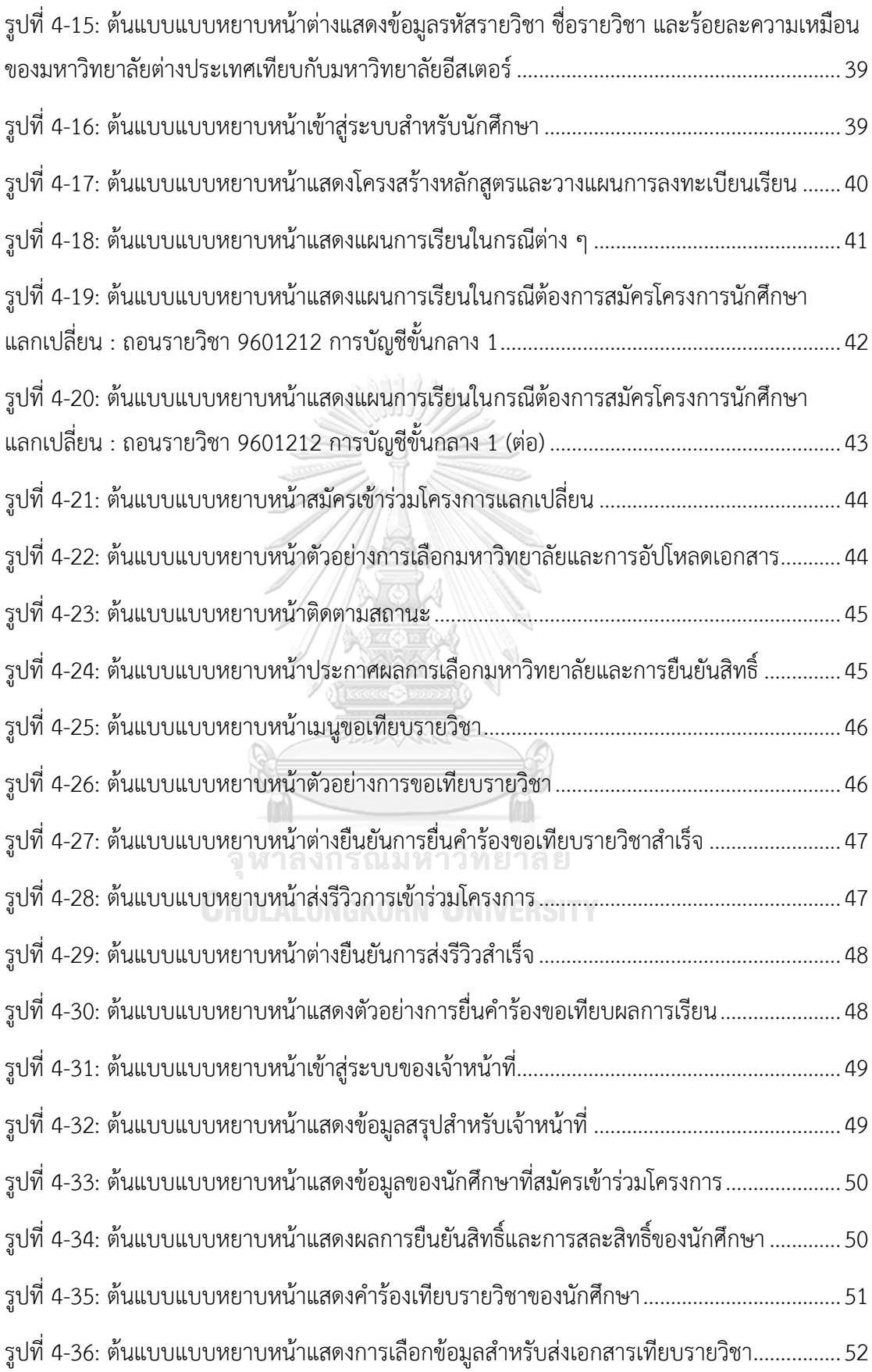

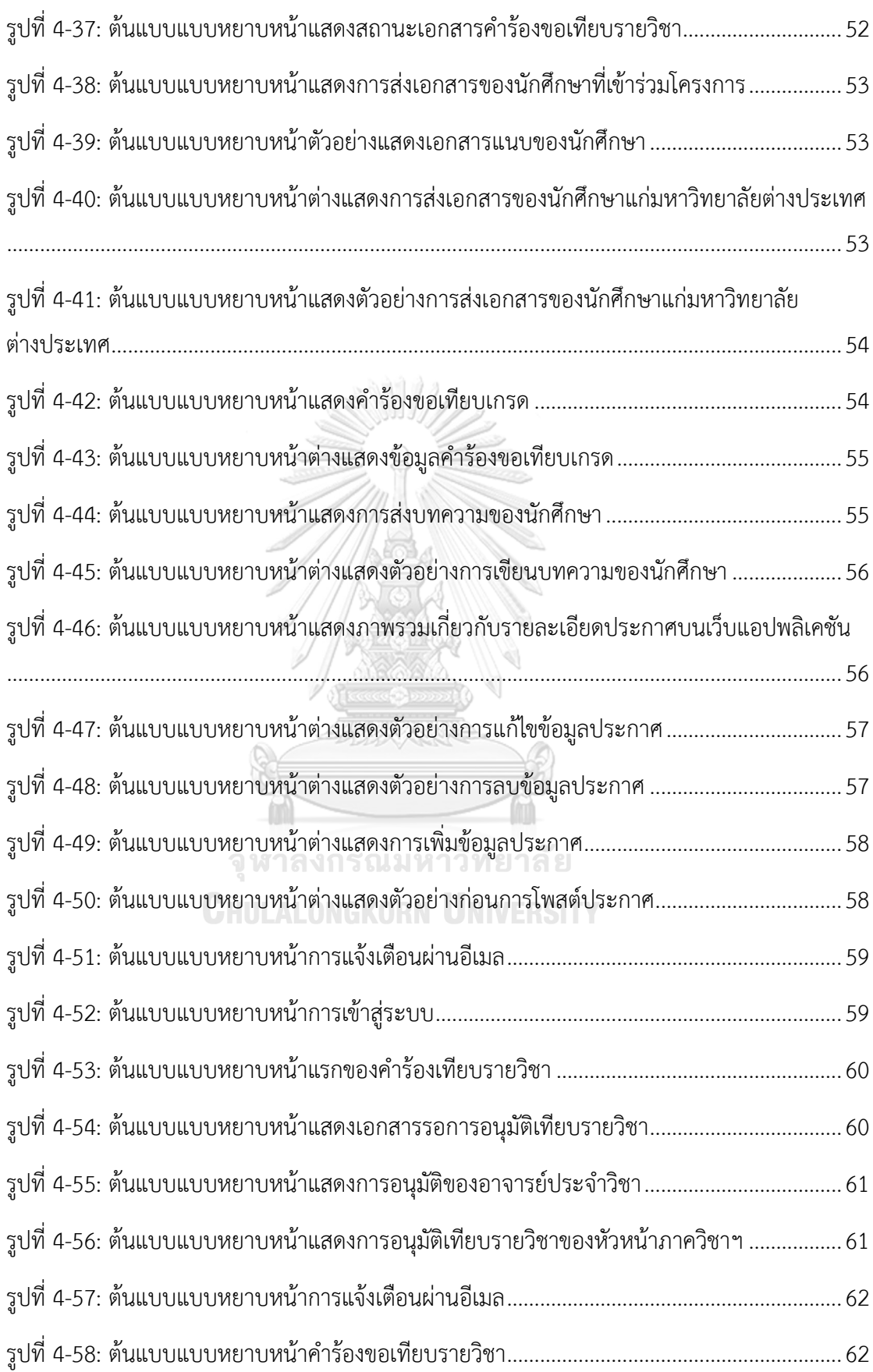

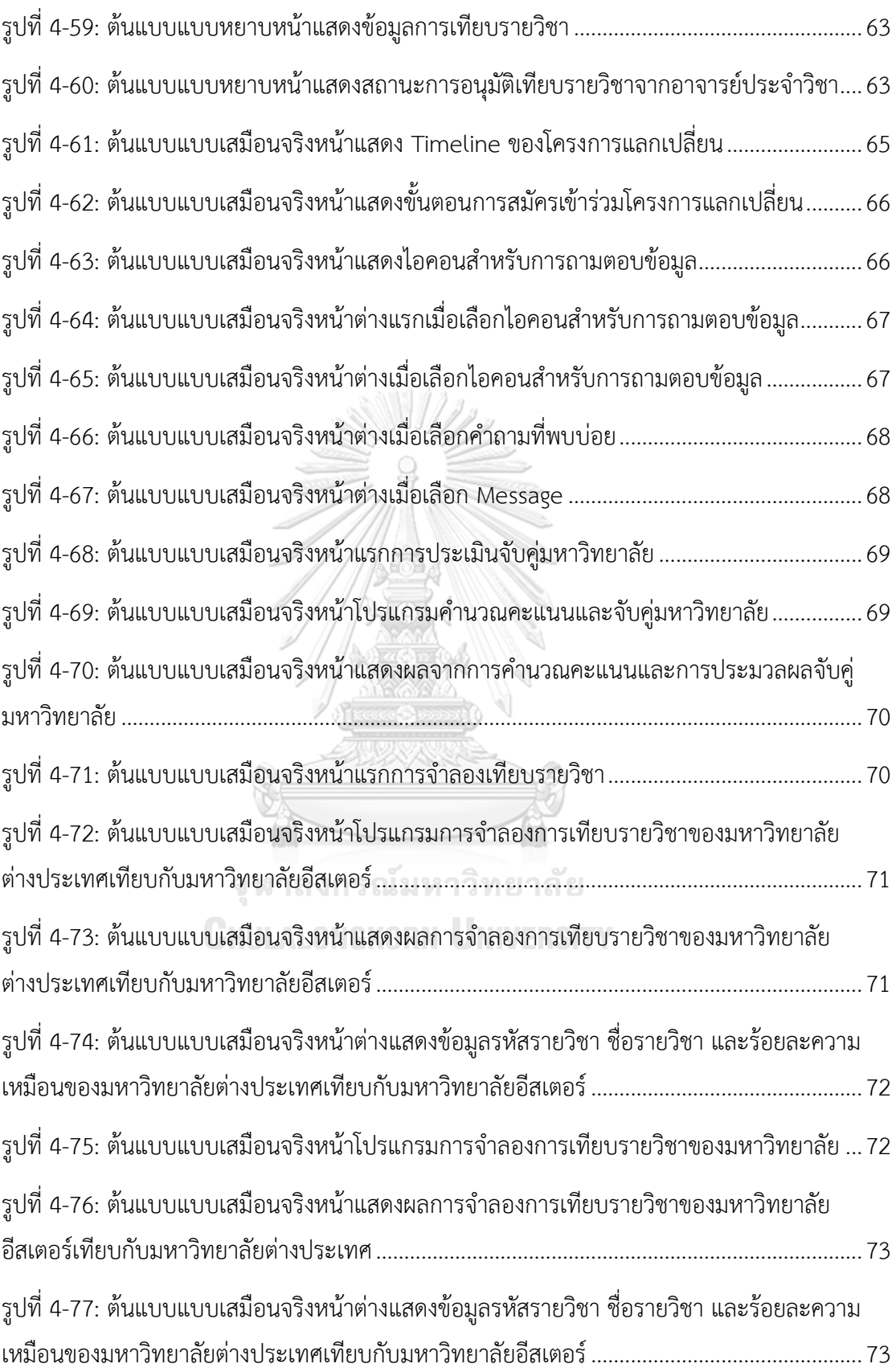

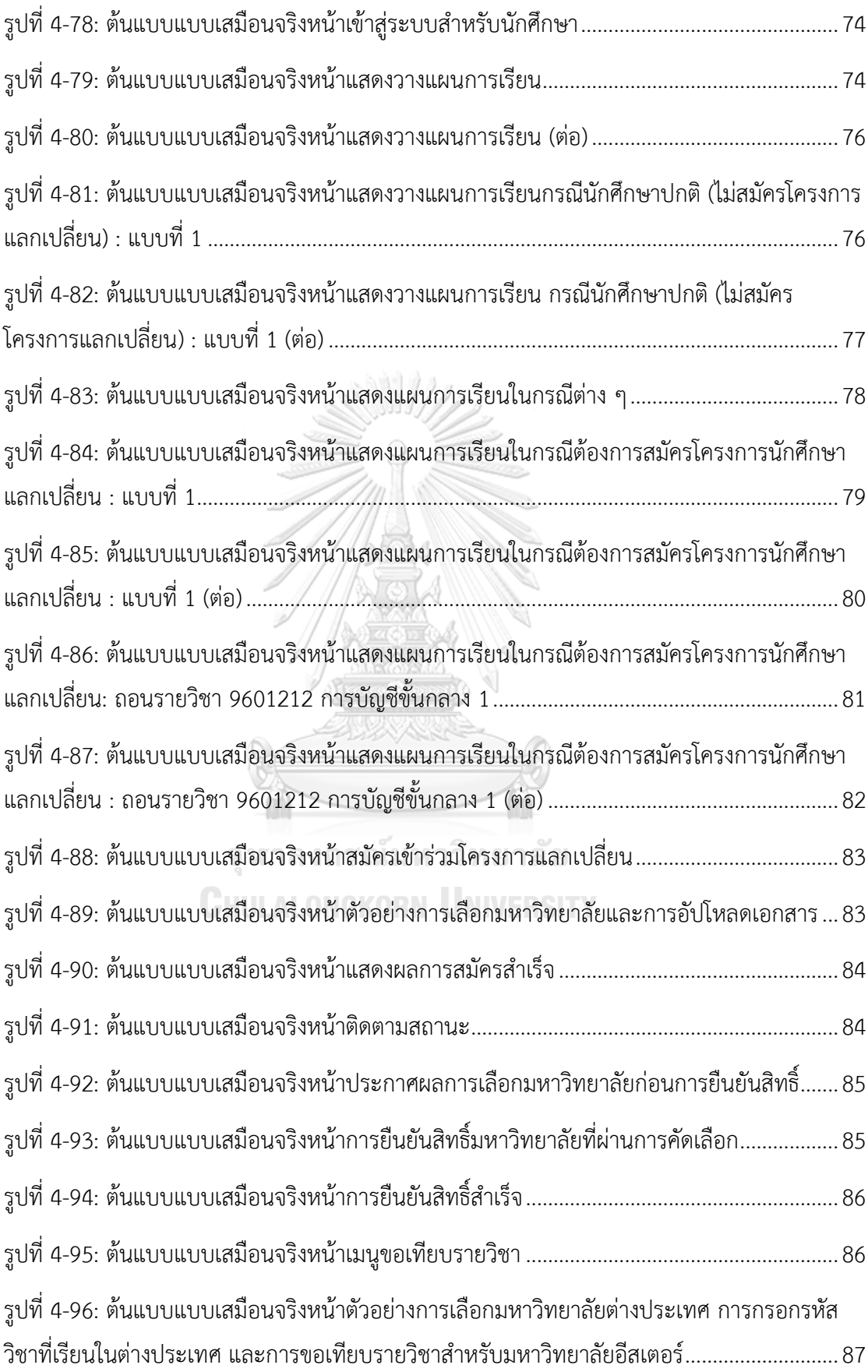

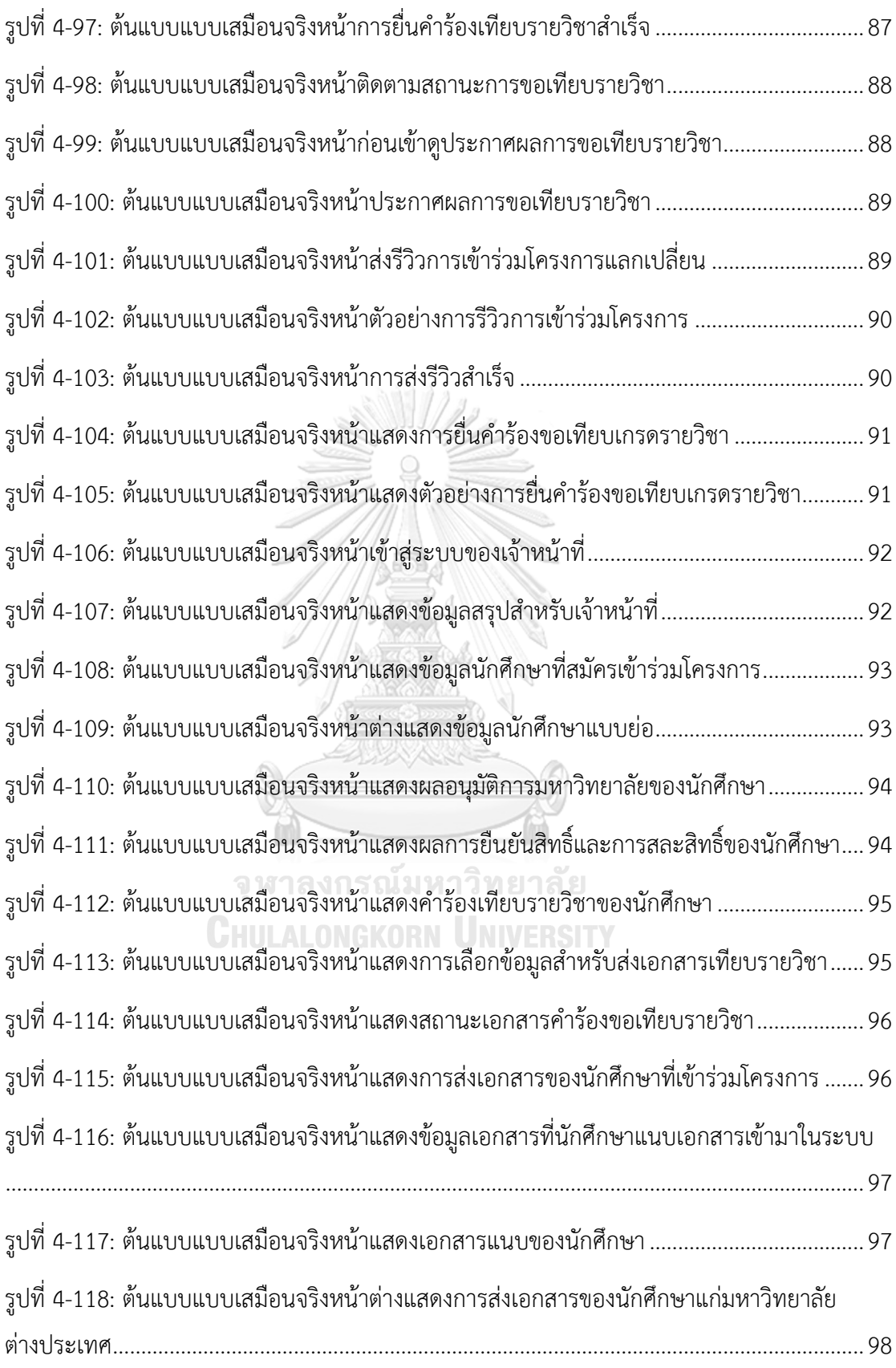

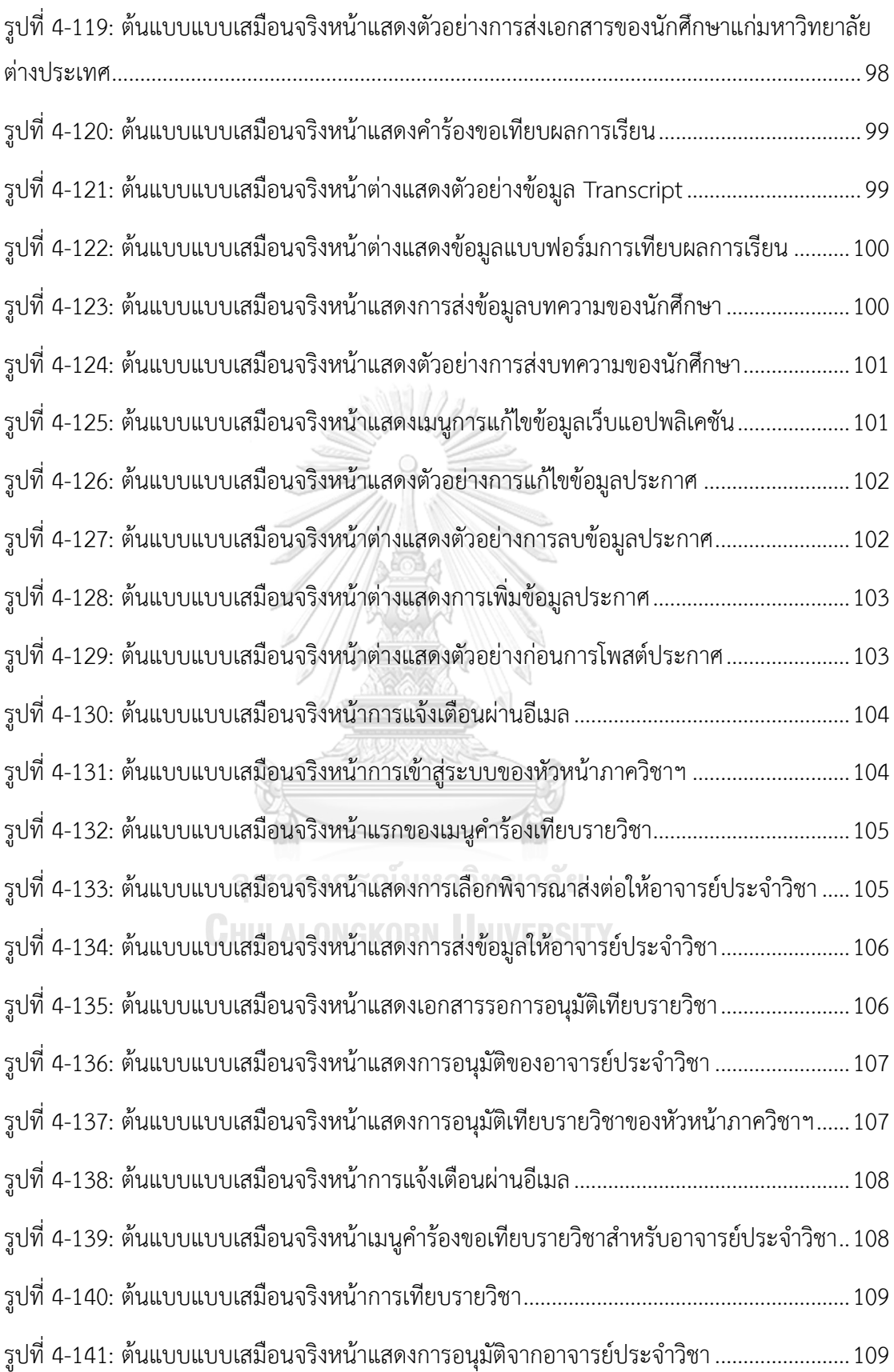

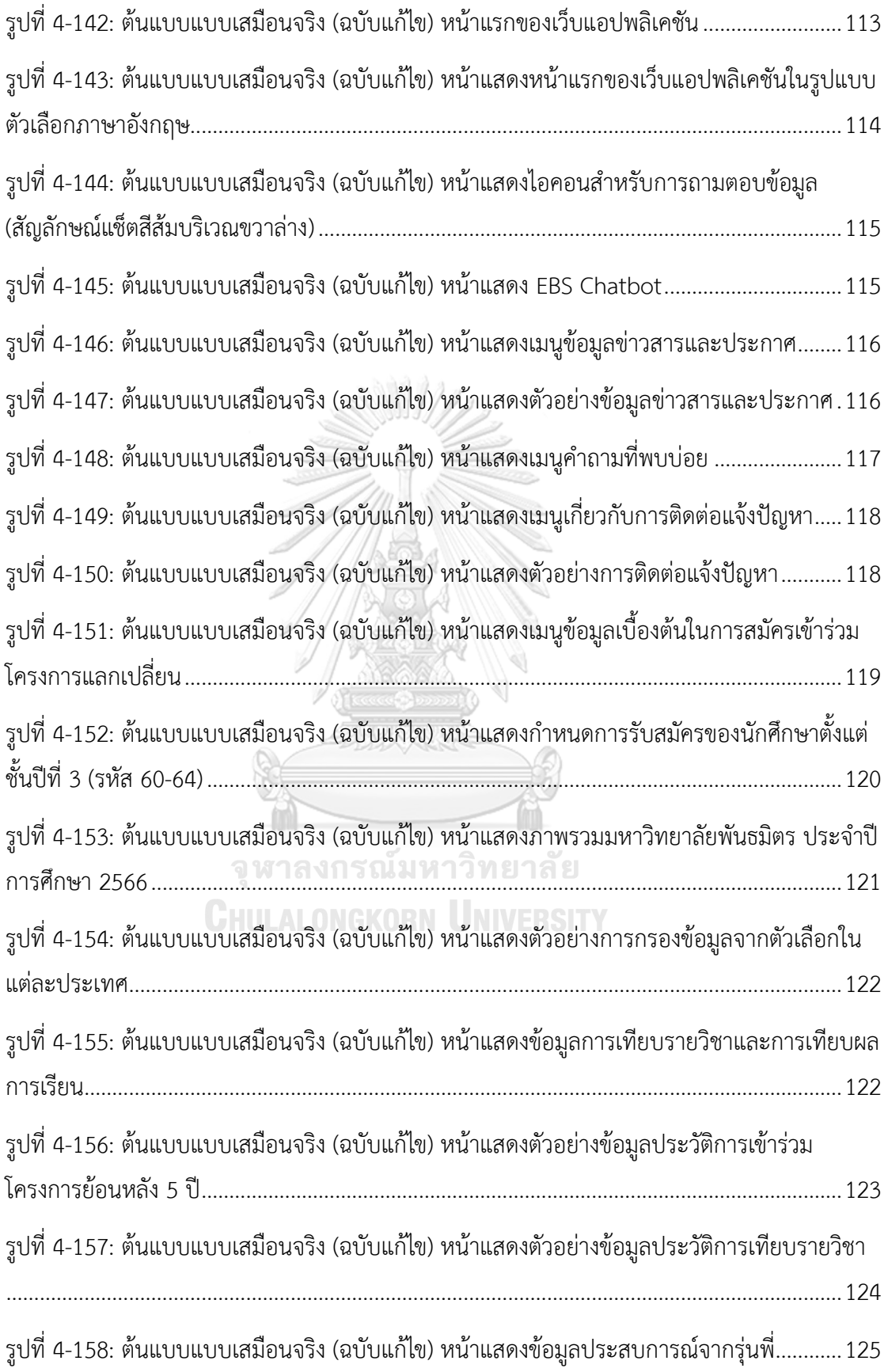

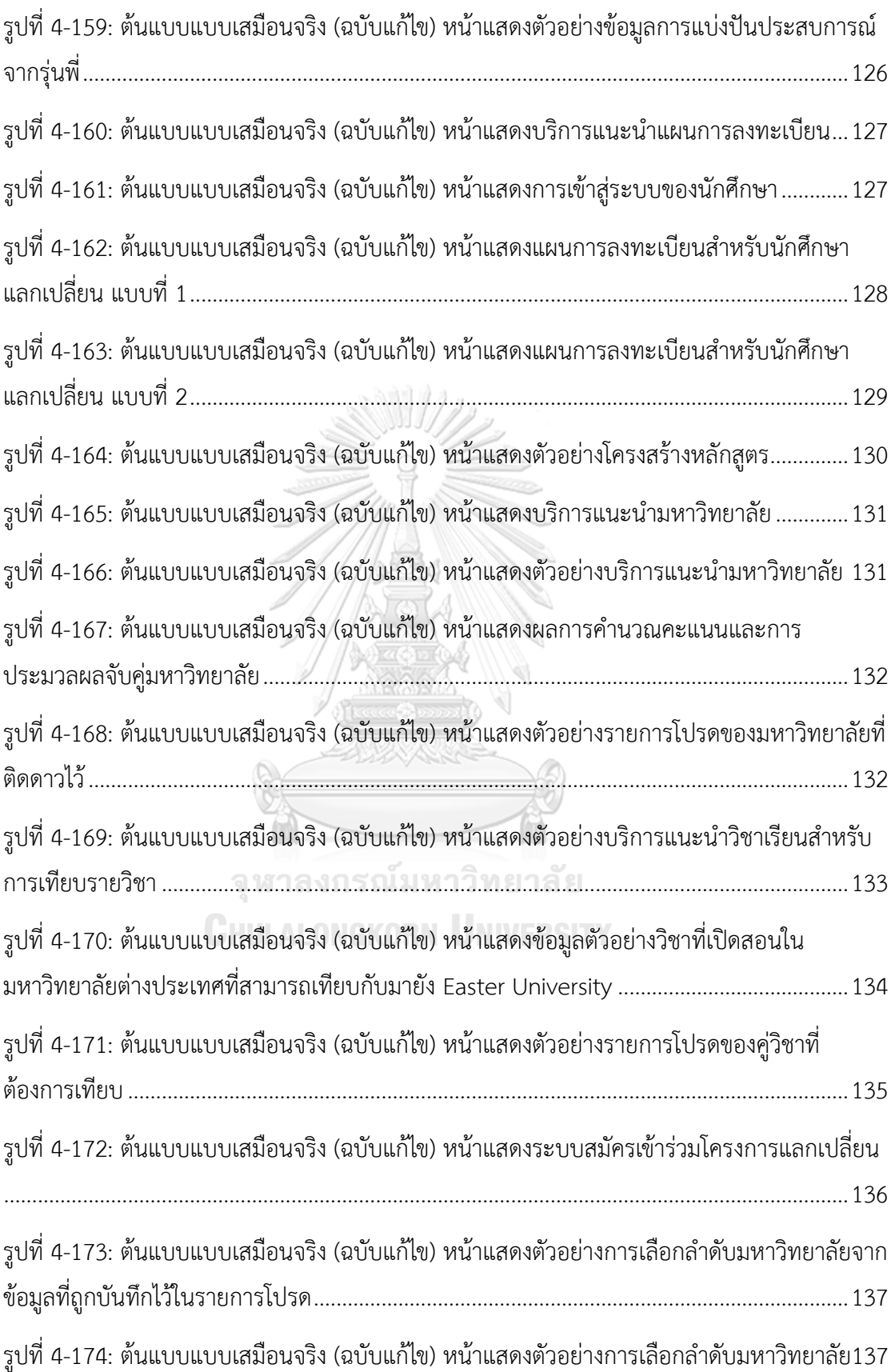

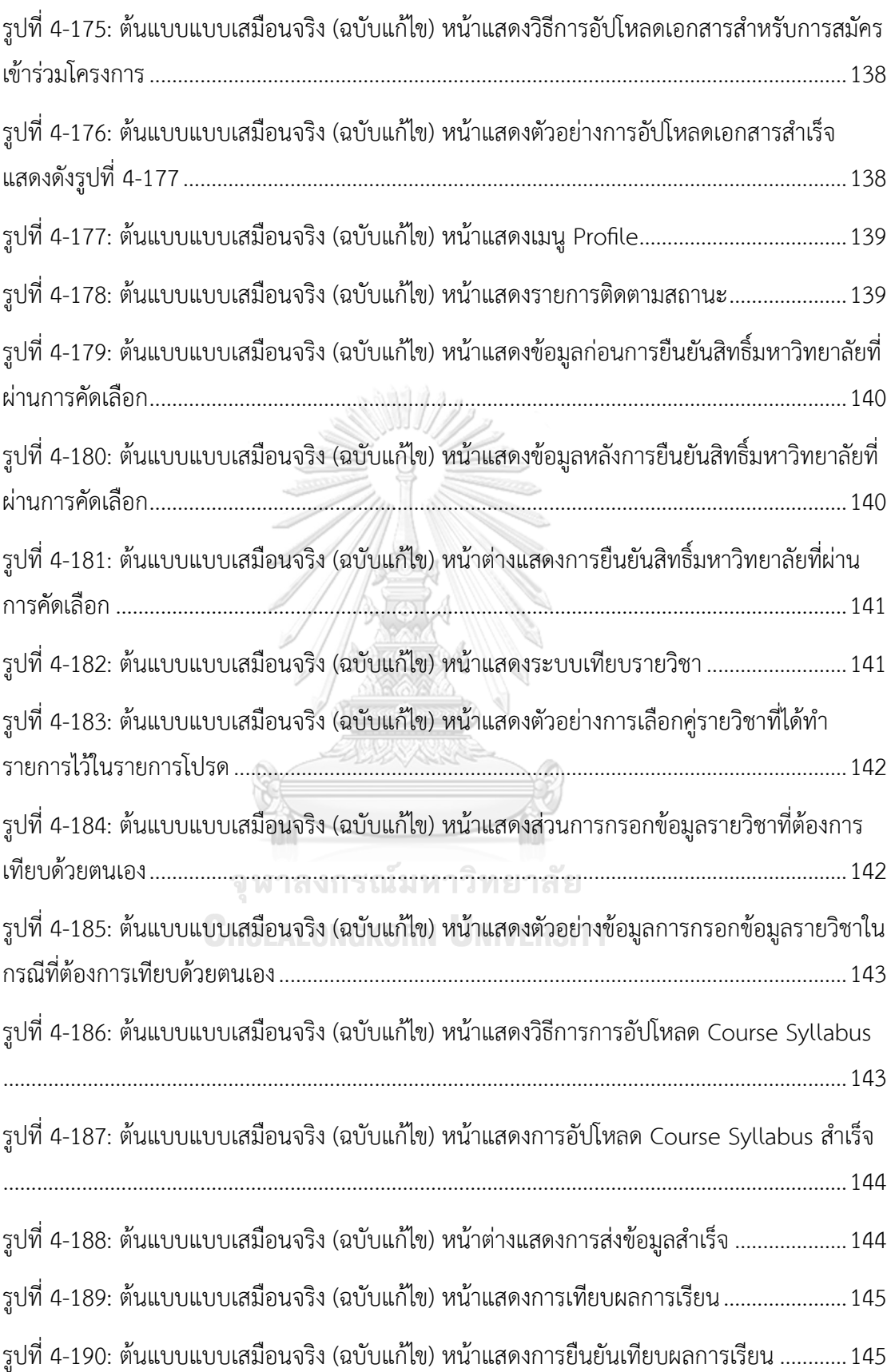

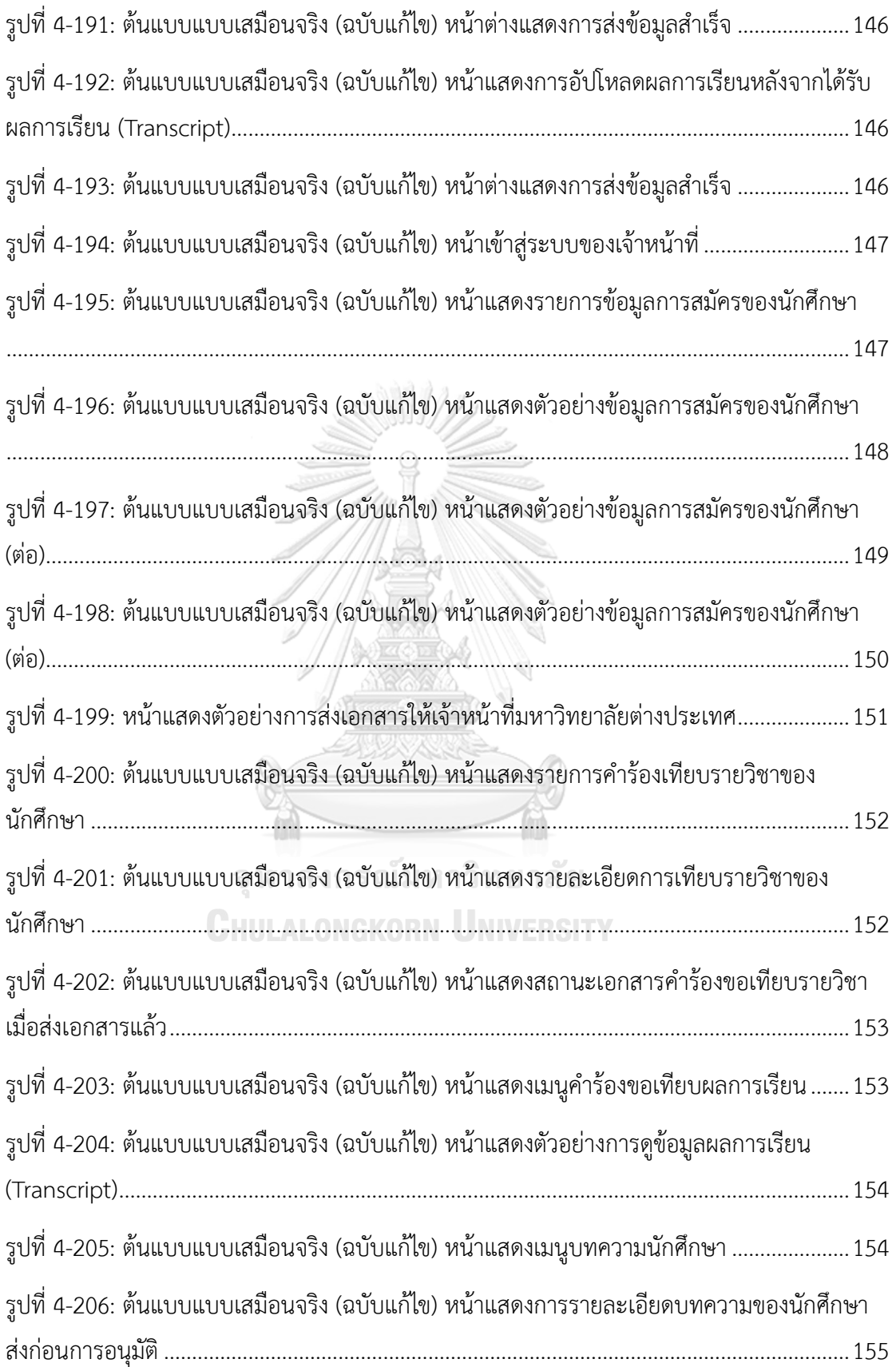

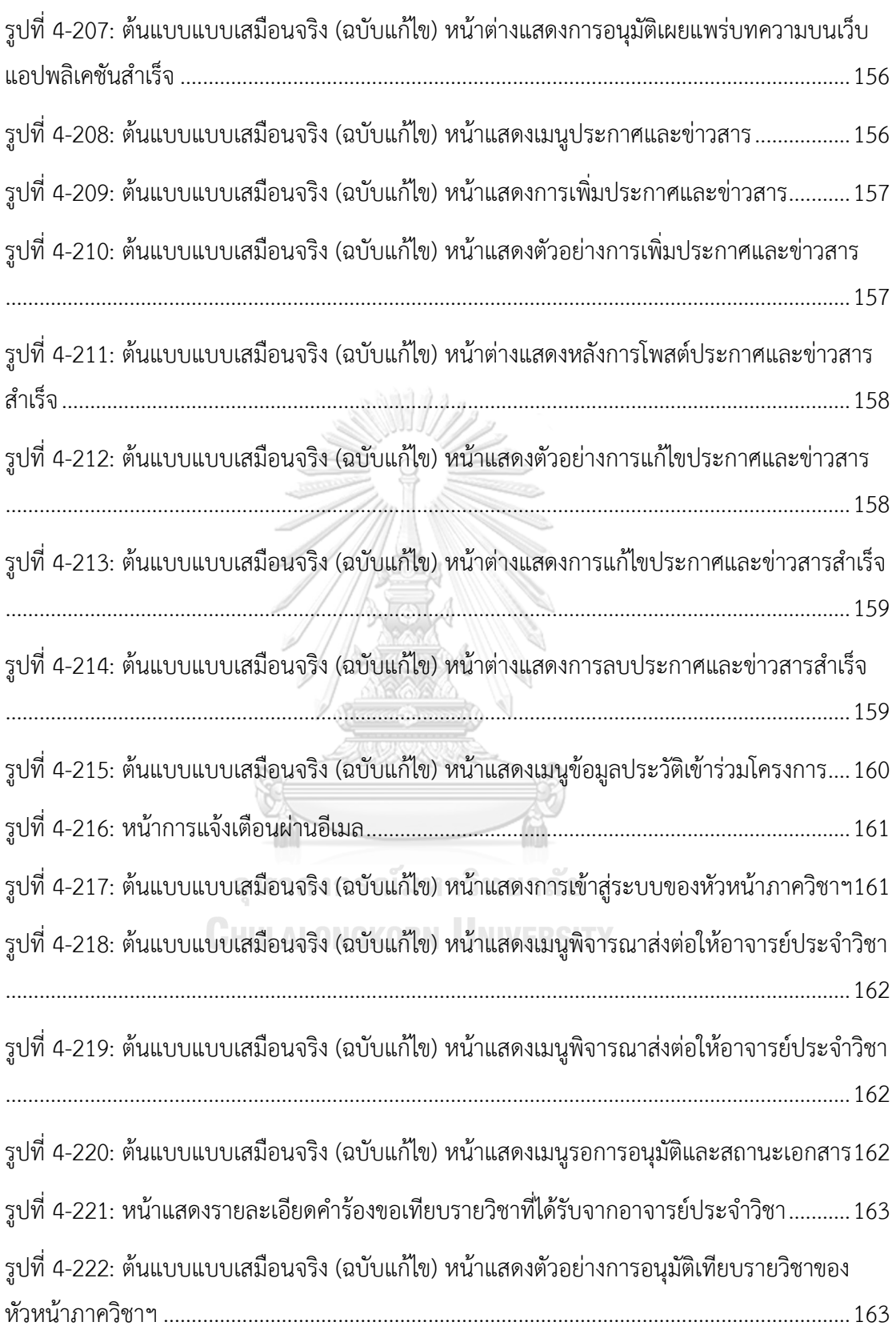

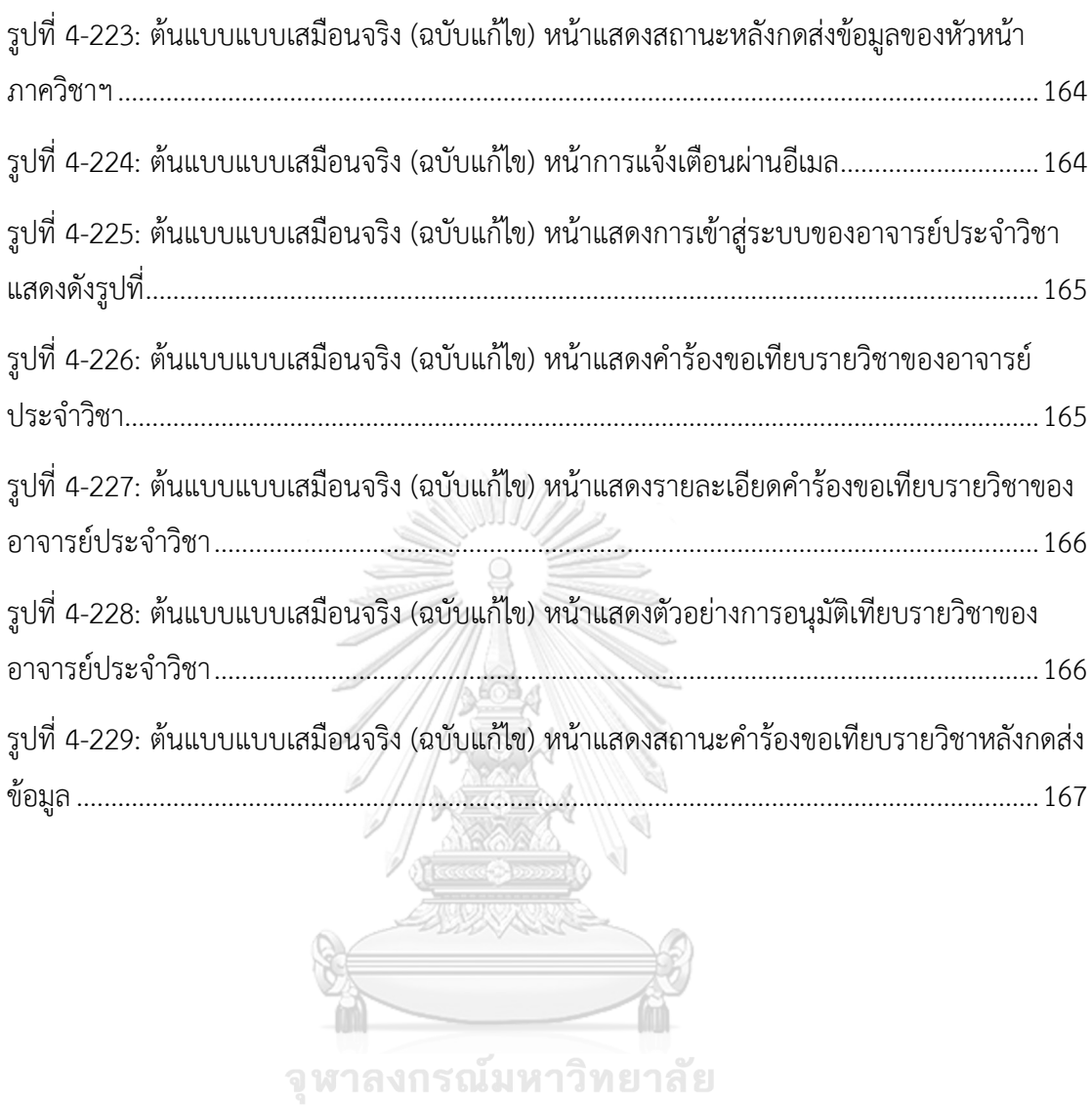

## **บทที่1 บทนำ**

### **1.1. ความสำคัญของที่มา**

คณะบริหารธุรกิจ มหาวิทยาลัยอีสเตอร์ (นามสมมุติ) เป็นสถาบันการศึกษาเกี่ยวกับการ บริหารธุรกิจ เปิดสอนนักศึกษาตั้งแต่ระดับปริญญาบัณฑิตถึงระดับบัณฑิตศึกษา ประกอบด้วย หลักสูตรภาษาไทยและหลักสูตรนานาชาติ ในแต่ละปีคณะฯ สามารถรับนักศึกษาค่อนข้างจำกัดหาก เทียบกับความต้องการของผู้สนใจเข้าศึกษา เนื่องจากเป็นคณะที่เป็นความต้องการของตลาดสูง สามารถนำความรู้ไปต่อยอดอาชีพทางธุรกิจได้ อีกทั้งวุฒิการศึกษาก็สามารถช่วยยกระดับตำแหน่ง และหน้าที่การงานในอนาคตได้อีกด้วย

การศึกษาในปัจจุบันมีการเปลี่ยนแปลงเกิดขึ้นอย่างรวดเร็ว ไม่ว่าจะเป็นการเรียนการสอนใน รูปแบบออนไลน์กิจกรรมเสริมทักษะความรู้ทางธุรกิจผ่านช่องทางสื่อออนไลน์ต่าง ๆ ไม่ว่าจะเป็น ช่องทางเฟซบุ๊ก (Facebook) ติ๊กต็อก (TikTok) จะเห็นได้ว่าความรู้ในห้องเรียนอาจยังไม่เพียงพอ สำหรับยุคของเทคโนโลยีที่มีการเปลี่ยนแปลงอย่างก้าวกระโดด ดังนั้นสถาบันการศึกษาจึงต้องปรับตัว เพื่อให้ก้าวทันการเปลี่ยนแปลงที่เกิดขึ้นเพื่อพัฒนานักศึกษาให้มีความรู้รอบด้าน จึงริเริ่มมีโครงการ แลกเปลี่ยนเกิดขึ้น ซึ่งโครงการนี้เหมาะสำหรับคนที่ต้องการพัฒนาทักษะทางด้านภาษา และต้องการ เรียนรู้วัฒนธรรมต่างประเทศไปพร้อม ๆ กับความรู้ทางด้านวิชาการที่มหาวิทยาลัยได้ทำบันทึกความ เข้าใจ (MOU) ไว้จึงเป็นโอกาสที่ดีสำหรับนักศึกษาที่จะได้รับประสบการณ์ ได้เรียนรู้สิ่งใหม่ ๆ เกิด แนวคิดในการพัฒนาธุรกิจ และสามารถนำความรู้ที่ได้รับมาประยุกต์ใช้ในชีวิตประจำวันไม่มากก็น้อย

ดังนั้นผู้จัดทำโครงการจึงเล็งเห็นความสำคัญในการพัฒนาหน่วยงานการศึกษาโดยนำหลักการ ความคิดเชิงออกแบบ (Design Thinking) มาช่วยในการออกแบบและพัฒนาเว็บแอปพลิเคชันสำหรับ นักศึกษาแลกเปลี่ยนขาออกซึ่งเป็นนักศึกษาในระดับปริญญาบัณฑิตหลักสูตรภาษาไทยที่มีความสนใจ สมัครเข้าร่วมโครงการแลกเปลี่ยนในมหาวิทยาลัยต่างประเทศ (มหาวิทยาลัยเกษตรศาสตร์, 2565) เพื่ออำนวยความสะดวกและประสานงานกับนักศึกษา เจ้าหน้าที่ และอาจารย์ ในการใช้เว็บแอปพลิเค ชันสำหรับการสืบค้นข้อมูล รวมไปถึงการดำเนินการต่าง ๆ ที่สามารถตอบสนองความต้องการของ ผู้ใช้งานและเกิดการพัฒนาแนวคิดที่ต่อยอดเพื่อการพัฒนาองค์กรอย่างยั่งยืน

## **1.2. วัตถุประสงค์ของโครงการ**

โครงการ "การใช้การคิดเชิงออกแบบเพื่อพัฒนาเว็บแอปพลิเคชันสำหรับนักศึกษาแลกเปลี่ยนขา ออกของมหาวิทยาลัย" มีวัตถุประสงค์ดังนี้

- 1) เพื่อให้ได้ระบบต้นแบบ (Prototype) ของเว็บแอปพลิเคชันสำหรับนักศึกษาแลกเปลี่ยนขา ออกที่ตรงกับความต้องการของผู้ใช้งาน
- 2) เพื่อนำหลักการคิดเชิงออกแบบ (Design Thinking) มาประยุกต์สำหรับการออกแบบเว็บ แอปพลิเคชันสำหรับนักศึกษาแลกเปลี่ยนขาออก

#### **1.3. ขอบเขตของโครงการ**

โครงการ "การใช้การคิดเชิงออกแบบเพื่อพัฒนาเว็บแอปพลิเคชันสำหรับนักศึกษาแลกเปลี่ยนขา ออกของมหาวิทยาลัย" มีขอบเขตของโครงการดังนี้

- 1) เว็บแอปพลิเคชันสำหรับนักศึกษาแลกเปลี่ยนขาออกของสำนักงานการศึกษานานาชาติ ประกอบด้วยผู้ใช้งาน (Users) ดังนี้
	- นักศึกษา (Students)
	- เจ้าหน้าที่สำนักงานการศึกษานานาชาติ(Staffs)
	- อาจารย์ (Teachers)
- 2) เว็บแอปพลิเคชันสำหรับนักศึกษาแลกเปลี่ยนขาออกของสำนักงานการศึกษานานาชาติ ประกอบด้วยระบบย่อยต่าง ๆ 7 ระบบ ดังนี้
- (1) ระบบวางแผนโปรแกรมการศึกษาแลกเปลี่ยน

ระบบนี้เป็นระบบที่นักศึกษาสามารถใช้วางแผนในการสมัครเข้าร่วมโครงการแลกเปลี่ยน และช่วยแจ้ง เตือนนักศึกษาเกี่ยวกับลำดับขั้นตอนการสมัครและรายละเอียดต่าง ๆ เช่น ช่วงเวลาในการส่งเอกสาร เอกสารที่ต้องใช้ในการสมัครเข้าร่วมโครงการแลกเปลี่ยน ทุนการศึกษา การวางแผนค่าใช้จ่าย การ เตรียมตัวสำหรับการเดินทาง การจองที่พักอาศัย และอื่น ๆ เพื่อช่วยให้นักศึกษาส่งเอกสารได้ทันตาม กำหนดเวลา และเตรียมความพร้อมก่อนการเดินทาง นอกจากนี้นักศึกษาสามารถค้นหามหาวิทยาลัย ยอดนิยมจากอันดับของมหาวิทยาลัยในโลก คะแนนสูงสุดและต่ำสุดของนักศึกษาที่เคยไปแลกเปลี่ยน ได้

## (2) ระบบจัดแผนการลงทะเบียนเรียน

ระบบนี้เป็นระบบที่นักศึกษาใช้สำหรับวางแผนการเรียนในแต่ละเทอม เพื่อที่จะสามารถสมัคร โครงการแลกเปลี่ยนได้พร้อมกับการเรียนจบได้ทันตามกำหนดระยะเวลา 4 ปี และไม่ส่งผลกระทบกับ วิชาที่ต้องเรียนตามโครงสร้างหลักสูตรของภาควิชาฯ

## (3) ระบบประเมินและจับคู่มหาวิทยาลัย

ระบบนี้เป็นระบบที่นักศึกษาสามารถค้นหามหาวิทยาลัยต่างประเทศที่สามารถสมัครเข้าร่วมโครงการ แลกเปลี่ยนตามเกณฑ์ของมหาวิทยาลัยนั้น ๆ ด้วยการกรอกข้อมูลของนักศึกษา เช่น เกรดเฉลี่ยสะสม คะแนนภาษาอังกฤษที่ได้ นอกจากนี้ยังช่วยแนะนำมหาวิทยาลัยตามความสนใจของนักศึกษา และ แสดงข้อมูลเบื้องต้นเกี่ยวกับมหาวิทยาลัยต่างประเทศ รายงานของนักศึกษาที่เคยไปแลกเปลี่ยนเพื่อ ช่วยประกอบการตัดสินใจ

(4) ระบบสมัครและส่งเอกสาร

ระบบนี้เป็นระบบที่จะช่วยนักศึกษาและเจ้าหน้าที่ ดังนี้

นักศึกษา : สามารถสมัครเข้าร่วมโครงการแลกเปลี่ยนผ่านเว็บแอปพลิเคชันได้ รวมถึงสามารถ อัปโหลด เพิ่ม ลบ และแก้ไขเอกสารต่าง ๆ ภายในระยะเวลาที่กำหนดได้เช่น เอกสารที่ต้องใช้ในการ สมัครเข้าร่วมโครงการ ใบรับรองผลการศึกษา (Transcript) รายงานการเข้าร่วมโครงการแลกเปลี่ยน เจ้าหน้าที่ : สามารถส่งเอกสารต่าง ๆ ของนักศึกษาที่สมัครเข้าร่วมโครงการแก่มหาวิทยาลัย ต่างประเทศได้ อีกทั้งสามารถดาวน์โหลดเอกสารของนักศึกษาเพื่อนำไปใช้งานตามวัตถุประสงค์ที่ จำเป็นได้

(5) ระบบเทียบรายวิชา

ระบบนี้เป็นระบบที่จะช่วยนักศึกษา เจ้าหน้าที่และอาจารย์ ดังนี้

นักศึกษา : สามารถค้นหาข้อมูลรายวิชาและยื่นเอกสารการเทียบรายวิชาผ่านระบบได้ นอกจากนี้ยัง สามารถดูข้อมูลย้อนหลังของรายวิชาที่เคยเทียบจากรายชื่อมหาวิทยาลัย รหัสรายวิชาของ มหาวิทยาลัยของประเทศไทยและต่างประเทศ อีกทั้งนักศึกษาสามารถทราบผลการอนุมัติเทียบ รายวิชาผ่านเว็บแอปพลิเคชันได้

เจ้าหน้าที่ : สามารถส่งข้อมูลการเทียบรายวิชาให้อาจารย์หัวหน้าภาควิชาฯ ได้โดยตรง สามารถดู ลำดับขั้นตอนเอกสารที่กำลังดำเนินการ สามารถรับผลการพิจารณาและประกาศผลการอนุมัติเทียบ

รายวิชาในเว็บแอปพลิเคชันได้ นอกจากนี้ยังสามารถจัดเก็บผลการเทียบรายวิชาในฐานข้อมูลได้ อาจารย์ : หัวหน้าภาควิชาฯ สามารถส่งเอกสารให้อาจารย์ประจำรายวิชาในภาควิชาฯ เพื่อพิจารณา การเทียบรายวิชา และทราบลำดับขั้นตอนเอกสารรวมถึงสามารถอนุมัติหรือไม่อนุมัติผลการเทียบ รายวิชาผ่านระบบได้ สำหรับอาจารย์ประจำวิชาในสังกัดภาควิชาฯ สามารถอนุมัติหรือไม่อนุมัติผล การเทียบรายวิชาผ่านระบบได้ สามารถส่งเอกสารการเทียบรายวิชาให้หัวหน้าภาควิชาฯ ได้ และ อาจารย์ต้องการให้ระบบมีการแจ้งเตือนเอกสารที่รอการพิจารณาเพื่อป้องกันการตกหล่นของเอกสาร

#### (6) ระบบถามและตอบ

ระบบนี้เป็นระบบที่จะช่วยนักศึกษาและเจ้าหน้าที่ ดังนี้

นักศึกษา : สามารถสอบถามข้อมูลต่าง ๆ เกี่ยวกับการเข้าร่วมโครงการแลกเปลี่ยน และสามารถ ติดต่อเจ้าหน้าที่สำนักงานการศึกษานานาชาติได้โดยตรงผ่านเว็บแอปพลิเคชัน

เจ้าหน้าที่ : สามารถตอบคำถามของนักศึกษาผ่านเว็บแอปพลิเคชันได้

(7) ระบบจัดการข้อมูล

ระบบนี้เป็นระบบที่เจ้าหน้าที่สำนักงานการศึกษานานาชาติใช้ในการบริหารจัดการข้อมูลต่าง ๆ เช่น การบันทึก เพิ่ม ลบ แก้ไขข้อมูลต่าง ๆ ในเว็บแอปพลิเคชันได้รวมถึงระบบยังสามารถประมวลผล ข้อมูลและแสดงข้อมูลเชิงสถิติเกี่ยวกับนักศึกษาที่ไปแลกเปลี่ยนในแต่ละปีได้

## **1.4. เทคโนโลยีที่ใช้ในการพัฒนาระบบ**

เทคโนโลยีที่ใช้สำหรับการพัฒนาโครงการ "การใช้การคิดเชิงออกแบบเพื่อพัฒนาเว็บแอปพลิเค ชันสำหรับนักศึกษาแลกเปลี่ยนขาออกของมหาวิทยาลัย" มีรายละเอียดดังตารางที่ 1-1

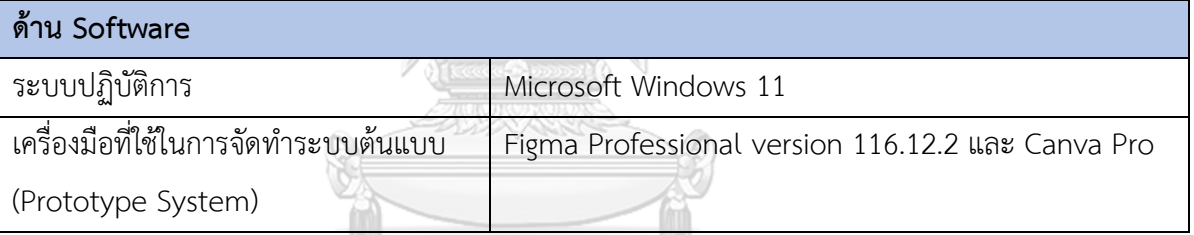

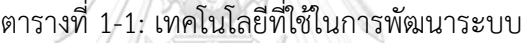

**1.5. ประโยชน์ที่คาดว่าจะได้รับ** ประโยชน์ที่คาดว่าจะได้รับจากการพัฒนาโครงการ "การใช้การคิดเชิงออกแบบเพื่อพัฒนาเว็บ

แอปพลิเคชันสำหรับนักศึกษาแลกเปลี่ยนขาออกของมหาวิทยาลัย"

- (1) ได้ระบบต้นแบบที่เป็นแนวทางในการพัฒนาเว็บแอปพลิเคชันสำหรับนักศึกษาเข้าร่วม โครงการแลกเปลี่ยนขาออกที่ถูกออกแบบผ่านการทำความเข้าใจผู้ใช้ในกลุ่มนักศึกษา แลกเปลี่ยนขาออกทำให้ทราบถึงความต้องการ ปัญหาที่พบ และซึ่งที่ต้องการปรับปรุงแก้ไข เพื่อให้ได้เว็บแอปพลิเคชันที่สามารถตอบสนองความต้องการของผู้ใช้งาน และอำนวยความ สะดวกในการสมัครเข้าร่วมโครงการแลกเปลี่ยน และการดำเนินการต่าง ๆ ต่อไปในอนาคต
- (2) ได้ระบบต้นแบบที่เป็นแนวทางในการพัฒนาเว็บแอปพลิเคชันสำหรับเจ้าหน้าที่สำนักงาน การศึกษานานาชาติที่ถูกออกแบบผ่านการทำความเข้าใจผู้ใช้ในกลุ่มเจ้าหน้าที่ ทำให้ทราบถึง ความต้องการ ปัญหาที่พบ และซึ่งที่ต้องการปรับปรุงแก้ไข เพื่อให้ได้เว็บแอปพลิเคชันที่

สามารถตอบสนองความต้องการของผู้ใช้งาน ทำให้เจ้าหน้าที่สามารถปฏิบัติงานได้อย่าง สะดวกราบรื่น และมีประสิทธิภาพมากยิ่งขึ้น

(3) ได้ระบบต้นแบบที่เป็นแนวทางในการพัฒนาเว็บแอปพลิเคชันสำหรับอาจารย์ที่ถูกออกแบบ ผ่านการทำความเข้าใจผู้ใช้ในกลุ่มเจ้าหน้าที่ ทำให้ทราบถึงความต้องการ ปัญหาที่พบ และซึ่ง ที่ต้องการปรับปรุงแก้ไข เพื่อให้ได้เว็บแอปพลิเคชันที่สามารถตอบสนองความต้องการของ ผู้ใช้งาน ทำให้อาจารย์สามารถปฏิบัติงานได้อย่างสะดวก ใช้งานได้ง่าย

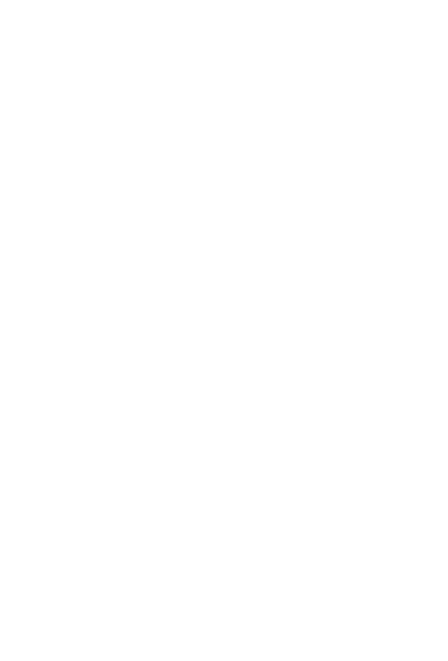

## **บทที่2 เหตุผลและแนวคิด**

ในบทนี้จะกล่าวถึงแนวคิดที่นำมาใช้ในการพัฒนาโครงการ "การใช้การคิดเชิงออกแบบเพื่อ พัฒนาเว็บแอปพลิเคชันสำหรับนักศึกษาแลกเปลี่ยนขาออกของมหาวิทยาลัย" โดยมีแนวคิดที่ เกี่ยวข้อง ได้แก่การคิดเชิงออกแบบ (Design Thinking)

#### **2.1. การคิดเชิงออกแบบ (Design Thinking)**

การคิดเชิงออกแบบเป็นกระบวนการคิดของนักออกแบบที่สามารถเปลี่ยนแปลง กระบวนการพัฒนาสินค้า บริการ และกระบวนการ รวมไปถึงกลยุทธ์ซึ่งสามารถนํามาใช้ในการสร้าง นวัตกรรม ซึ่งแนวคิดการออกแบบจะเป็นการใช้มนุษย์เป็นที่ตั้ง (Human-Center Design) โดยผ่าน กระบวนการคิดเชิงออกแบบ ได้แก่ การเข้าใจอย่างลึกซึ้ง (Empathize) นิยามและตีกรอบปัญหา (Define) การระดมความคิด (Ideate) การสร้างต้นแบบ (Prototype) และการทดสอบ (Test) (Apisontasombat, 2560) แสดงดังรูปที่ 2-1

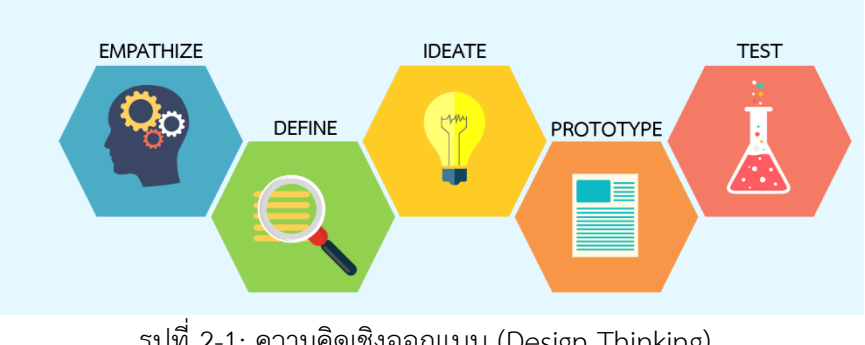

รูปที่ 2-1: ความคิดเชิงออกแบบ (Design Thinking) (ที่มา : [https://citly.me/Ucxil\)](https://citly.me/Ucxil)

## **1) เข้าใจกลุ่มเป้าหมาย (Empathize)**

ขั้นแรกคือขั้นตอนทำความเข้าใจกับปัญหาที่เกิดขึ้นอย่างถ่องแท้รวมถึงเข้าใจในสิ่งที่ต้องกา แก้ไขเพื่อหาวิธีการที่เหมาะสมและดีที่สุดในการช่วยแก้ปัญหาของผู้ใช้โดยเริ่มจากการตั้งคำถาม สร้างสมมติฐาน เพื่อนำไปสู่ความคิดสร้างสรรค์ ตลอดจนวิเคราะห์ปัญหาให้ถ้วนถี่ เพื่อหาแนวทางที่ ชัดเจน ซึ่งการเข้าใจปัญหาอย่างลึกซึ้งจะช่วยให้แก้ไขปัญหาได้อย่างตรงประเด็นและก่อให้เกิดผลลัพธ์ ที่ดี

## **2) ตั้งกรอบปัญหา (Define)**

เมื่อทราบข้อมูลปัญหาที่ชัดเจน ตลอดจนผ่านการวิเคราะห์ข้อมูลอย่างรอบด้านแล้ว ให้นำเอา ข้อมูลทั้งหมดมาคัดกรองจนเห็นปัญหาที่แท้จริงของผู้ใช้เพื่อที่จะเป็นแนวทางในการดำเนินการและ สามารถแก้ไขปัญหาได้อย่างตรงจุด

#### **3) ระดมความคิด (Ideate)**

การระดมความคิดคือการนำเสนอแนวความคิดตลอดจนแนวทางการแก้ไขปัญหาในรูปแบบ ต่าง ๆ การระดมความคิดที่ดีควรมาจากหลากหลายมุมมองและหลากหลายวิธีการเพื่อใช้เป็น ฐานข้อมูลในการที่จะนำไปประเมินผล เพื่อใช้ในการสรุปแนวทางโดยไม่จำกัดเพียงแค่ความคิดเดียว แต่เป็นการผสมผสานหลากหลายความคิดให้ออกมาเป็นแนวทางสุดท้ายที่ชัดเจน และตรงกับความ ต้องการของผู้ใช้มากที่สุด

#### **4) สร้างต้นแบบ (Prototype)**

การสร้างแบบจำลองหรือการสร้างต้นแบบให้ออกมาเป็นรูปธรรม เพื่อให้ผู้ใช้สามารถทดสอบ และตอบคำถามเพื่อกระตุ้นให้เกิดข้อเสนอแนะ ซึ่งนำไปสู่การปรับปรุงพัฒนาที่ดียิ่งขึ้น เข้าใจสิ่งที่ผู้ใช้ ต้องการ รวมถึงเห็นข้อผิดพลาด และปัญหาที่ชัดเจนมากยิ่งขึ้น

#### **5) ทดสอบ (Test)**

สุดท้ายคือการทดสอบเป็นการนำแบบจำลองที่สร้างขึ้นมาทดสอบกับผู้ใช้ เพื่อสังเกต ประสิทธิภาพการใช้งาน และนำผลตอบรับ ข้อเสนอแนะต่าง ๆ ตลอดจนคำแนะนำมาใช้ในการพัฒนา และปรับปรุงต้นแบบให้ดียิ่งขึ้น (LIFEstudies.net, 2563)

## **CHULALONGKORN UNIVERSITY**

### **2.2. แนวคิดเกี่ยวกับโครงการนักศึกษาแลกเปลี่ยนของมหาวิทยาลัย**

โครงการนักศึกษาแลกเปลี่ยนเป็นหนึ่งในกิจกรรมในมหาวิทยาลัยที่หลายมหาวิทยาลัยให้ความ สนใจ ในบางมหาวิทยาลัยมีทุนสนับสนุนให้นักศึกษาได้มีโอกาสได้ไปแลกเปลี่ยนในมหาวิทยาลัย เป็น โครงการที่สามารถเพิ่มประสบการณ์การเรียนรู้ของนักศึกษาและส่งเสริมการเรียนรู้วัฒนธรรมของแต่ ละประเทศ ซึ่งช่วยให้นักศึกษาได้ฝึกฝนพัฒนาตนเองในการใช้ชีวิต ณ ต่างแดน นอกจากนี้ยังเป็นการ สร้างภาพลักษณ์ที่ดีและเชื่อมสัมพันธ์ระหว่างมหาวิทยาลัยในการแลกเปลี่ยนองค์ความรู้และแนวทาง การศึกษาในรูปแบบต่าง ๆ ของแต่ละมหาวิทยาลัย ทั้งนี้จึงขอยกตัวอย่างประโยชน์ที่คาดว่าจะได้รับ ในแต่ละประเด็นดังนี้

- (1) เพิ่มโอกาสแลกเปลี่ยนความรู้และประสบการณ์กับนักศึกษาจากมหาวิทยาลัยต่างประเทศ ซึ่งเป็นโอกาสที่จะพัฒนาทักษะการสื่อสารทางด้านภาษา การเรียนรู้วัฒนธรรม และการ ทำงานร่วมกับผู้อื่น
- (2) สามารถเปิดโอกาสให้นักศึกษาได้สัมผัสการเรียนรู้และการทำงานในสถานที่ใหม่ ๆ และมี โอกาสค้นพบแนวคิดเรื่องใหม่ ๆ ที่สามารถต่อยอดในการทำงานและการทำธุรกิจในอนาคต ได้
- (3) เพิ่มโอกาสที่ดีในการสร้างความเข้าใจและการทำงานร่วมกับผู้อื่นที่มีความหลากหลาย
- (4) เสริมสร้างความเป็นผู้นำแก่นักศึกษาที่กล้าที่จะเรียนรู้และคิดนอกกรอบ รวมถึงช่วย นักศึกษาในการพัฒนาบุคลิกภาพและเพิ่มทักษะในการปรับตัวในสถานการณ์ต่าง ๆ
- (5) เปิดโอกาสรับการเรียนรู้ใหม่ๆ จากวิชาที่ไม่มีในมหาวิทยาลัย อีกทั้งได้เรียนรู้เกี่ยวกับระบบ การศึกษาและวิธีการสอนที่แตกต่างกันของแต่ละมหาวิทยาลัย
- (6) ช่วยเสริมสร้างภาพลักษณ์ของมหาวิทยาลัยในระดับนานาชาติ และยังช่วยสร้าง ความสัมพันธ์กับมหาวิทยาลัยต่างประเทศและสนับสนุนความร่วมมือในงานวิจัยและการ พัฒนาต่อไปในอนาคต
- (7) สามารถสร้างโอกาสในการสร้างระบบเครือข่ายกับบุคคลและองค์กรต่าง ๆ ที่สามารถ สนับสนุนนักศึกษาในอนาคต

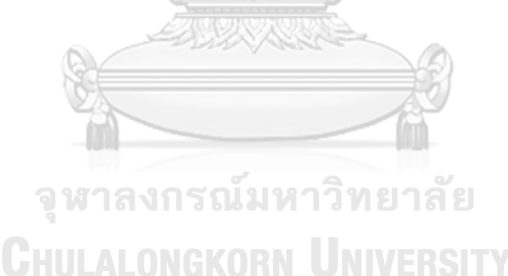

## **บทที่3 โครงสร้างขององค์กรและการดำเนินงาน**

#### **3.1. ประวัติองค์กร**

สำนักงานการศึกษานานาชาติมหาวิทยาลัยอีสเตอร์(นามสมมุติ) ตั้งอยู่ในกรุงเทพมหานคร วัน และเวลาทำการคือ วันจันทร์- วันศุกร์ เวลา 08.00 - 17.00 น. ปิดทำการในวันหยุดราชการ และ ้วันหยุด นักขัตฤกษ์ เป็นส่วนหนึ่งของคณะบริหารธุรกิจ มีหน้าที่ในการดูแลรับผิดชอบประสานงาน นักศึกษาหลักสูตรภาษาไทยที่สนใจสมัครโครงการแลกเปลี่ยนในมหาวิทยาลัยต่างประเทศ คณาจารย์ และเจ้าหน้าที่ที่เกี่ยวข้อง รวมไปถึงมีส่วนในการเชื่อมความสัมพันธ์ระหว่างสถาบันการศึกษาและ สร้างพันธมิตรให้กับคณะฯ และมหาวิทยาลัย

## **3.2. โครงสร้างองค์กร**

โครงสร้างองค์กรของสำนักงานการศึกษานานาชาติมหาวิทยาลัยอีสเตอร์(นามสมมุติ) แสดงดัง รูปที่ 3-1

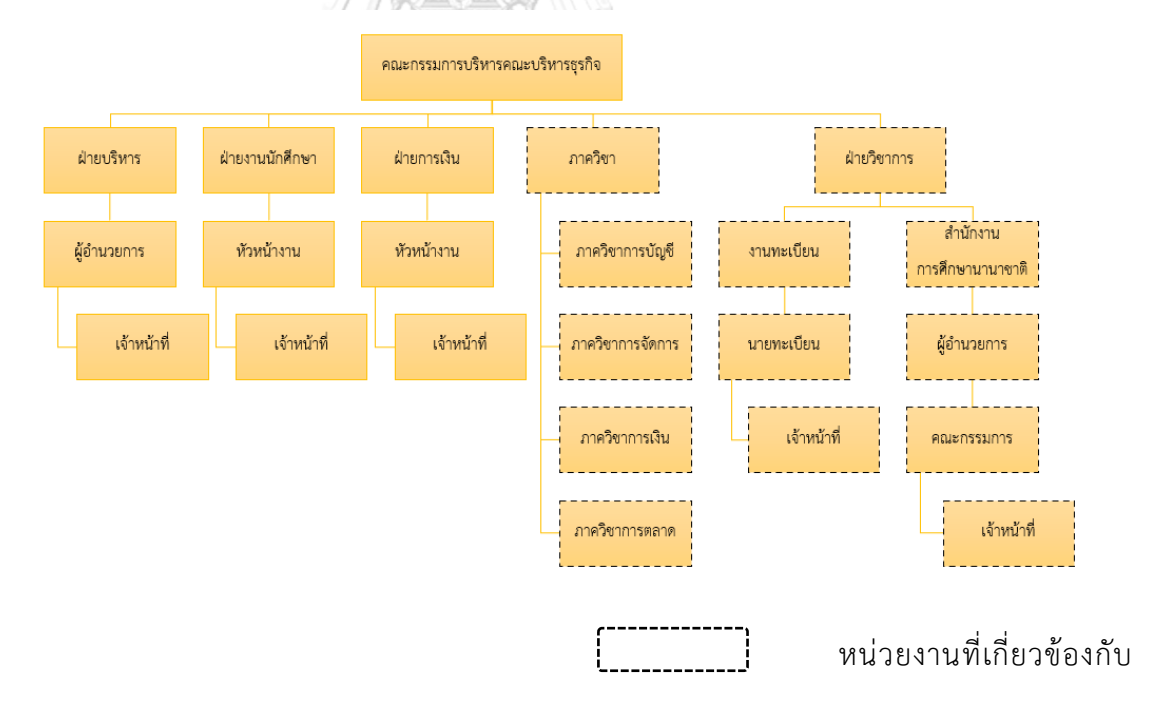

รูปที่ 3-1: โครงสร้างองค์กรของสำนักงานการศึกษานานาชาติ มหาวิทยาลัยอีสเตอร์ (นามสมมุติ)  $\frac{1}{\sqrt{2}}$ 

| ตำแหน่งงาน      | หน้าที่และความรับผิดชอบ                                                 |
|-----------------|-------------------------------------------------------------------------|
| คณะกรรมการ      | - กำหนดนโยบายเกี่ยวกับบริหารงานของคณะบริหารธุรกิจ                       |
| บริหารคณะ       | - ควบคุมดูแลการดำเนินการของแต่ละหน่วยงาน                                |
| บริหารธุรกิจ    | - พิจารณาอนุมัติเรื่องต่าง ๆ เช่น อนุมัติโครงการ งบประมาณ รายงานการเงิน |
|                 | รายงานประจำปี และอื่น ๆ                                                 |
|                 | - ออกระเบียบ ประกาศ หรือแนวปฏิบัติภายในเพื่อการดำเนินงานของคณะ          |
|                 | บริหารธุรกิจ                                                            |
| ฝ่ายบริหาร      | - บริหารงานภายในคณะบริหารธุรกิจ                                         |
|                 | - ดูแลรับผิดชอบและวางแผนงานเกี่ยวกับงานบุคคล งานอาคารสถานที่และอื่น ๆ   |
|                 | - พิจารณาและวางแผนเกี่ยวกับงบประมาณของฝ่ายบุคลากร                       |
|                 | - จัดทำโครงการอบรมเพื่อพัฒนาศักยภาพบุคลากร                              |
|                 | - งานอื่น ๆ ตามที่ได้รับมอบหมาย                                         |
| ฝ่ายงานนักศึกษา | - ดูแลเกี่ยวกับการงานกิจกรรมนักศึกษา                                    |
|                 | - พิจารณาและวางแผนเกี่ยวกับงบประมาณของฝ่ายกิจการนักศึกษา                |
|                 | - จัดทำโครงการอบรมเพื่อพัฒนาทักษะสำหรับนักศึกษา                         |
|                 | - งานอื่น ๆ ตามที่ได้รับมอบหมาย                                         |
| ฝ่ายการเงิน     | - ดูแลรับผิดชอบในการบริหารและวางแผนเกี่ยวกับงานการเงินของคณะฯ           |
|                 | - จัดสรรงบประมาณ และหารายได้ให้กับคณะฯ                                  |
|                 | - ทำบัญชี ตรวจสอบเงินเข้า และออกของคณะฯ                                 |
|                 | - งานอื่น ๆ ตามที่ได้รับมอบหมาย                                         |
| ภาควิชา         | ภาควิชาการบัญชี ภาควิชาการจัดการ ภาควิชาการเงิน ภาควิชาการตลาด          |
|                 | - รับผิดชอบงานเกี่ยวกับงานของภาควิชาฯ                                   |
|                 | - ประสานงานและให้คำปรึกษากับนักศึกษาของภาควิชาฯ                         |
|                 | - จัดทำโครงการต่าง ๆ ของภาควิชาฯ                                        |
|                 | - งานอื่น ๆ ตามที่ได้รับมอบหมาย                                         |
| ฝ่ายวิชาการ     | งานทะเบียน                                                              |
|                 | - ประสานงานให้ความช่วยเหลือนักศึกษาทุกภาควิชาฯ                          |
|                 | - ประสานงานระหว่างเจ้าหน้าที่และนักศึกษาของแต่ละภาควิชาฯ                |
|                 | - รับคำร้องนักศึกษาเกี่ยวกับงานทะเบียน                                  |

ตารางที่ 3-1: ข้อมูลตำแหน่งงาน หน้าที่และความรับผิดชอบ

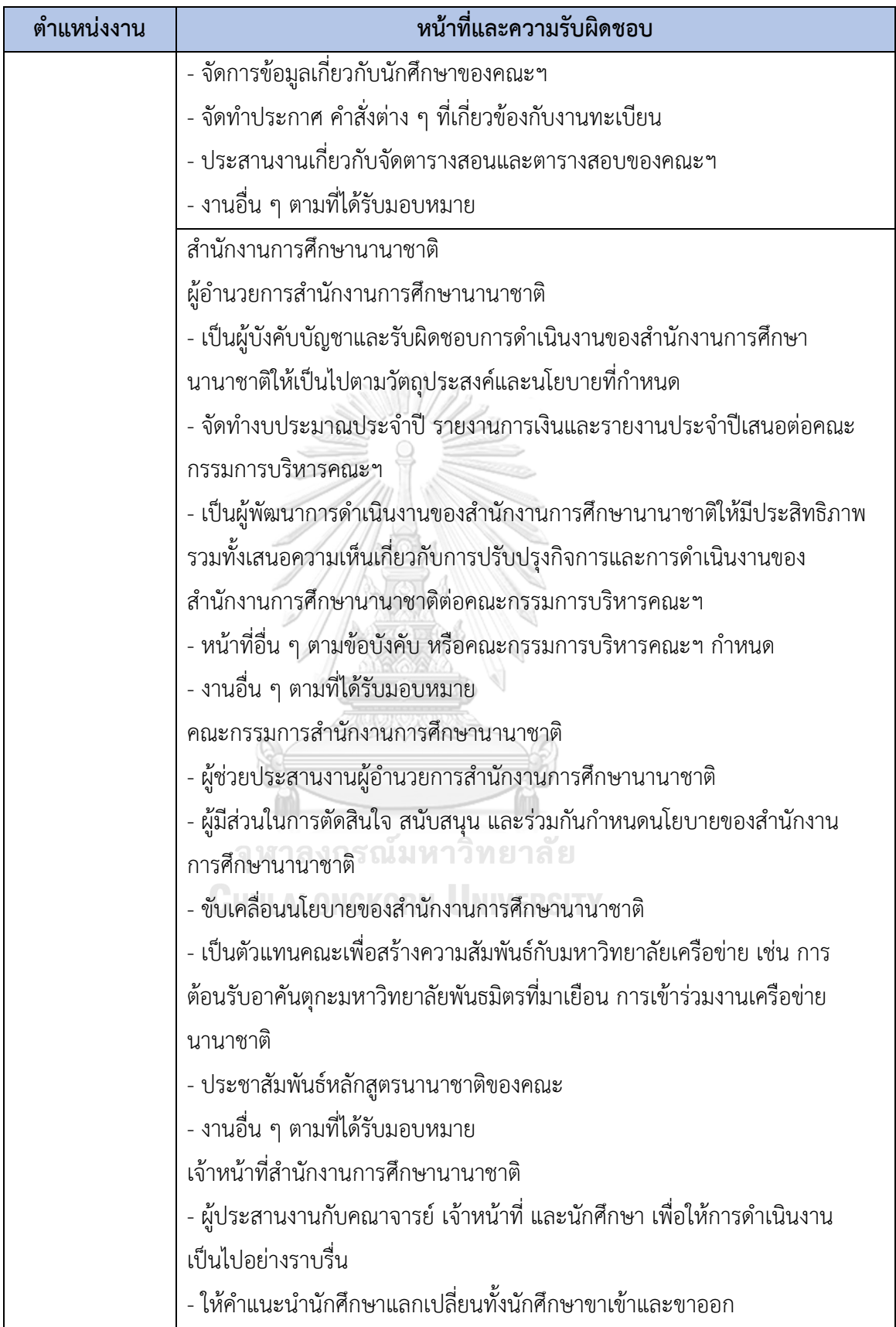

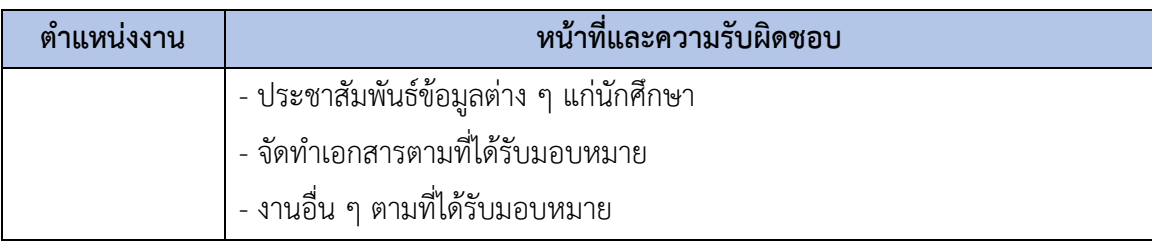

#### **3.3. การดำเนินงานขององค์กร**

สำนักงานการศึกษานานาชาติ มหาวิทยาลัยอีสเตอร์ (นามสมมุติ) มีหน้าที่ประสานงานและ อำนวยความสะดวกแก่นักศึกษาแลกเปลี่ยนทั้งขาเข้าและขาออก รวมถึงติดต่อประสานงานอาจารย์ และเจ้าหน้าที่ที่เกี่ยวข้อง โดยให้บริการดังต่อไปนี้

- 1) การดูแลนักศึกษาขาออก (Outbound Exchange Students) มีหน้าที่รับผิดชอบดังนี้
	- ส่งอีเมลถึงมหาวิทยาลัยคู่สัญญาเพื่อขอโควตาในการรับสมัครนักศึกษาแลกเปลี่ยน
	- ติดต่อประสานงานมหาวิทยาลัยต่างประเทศเพื่อส่งรายชื่อนักศึกษาที่เข้าร่วมโครงการ แลกเปลี่ยน
	- เตรียมแผนการศึกษาเพื่อเป็นแนวทางให้นักศึกษาเรียนตามคำแนะนำ
	- จัดทำประกาศรับสมัครนักศึกษาเข้าร่วมโครงการไปแลกเปลี่ยน
	- จัดทำสื่อประชาสัมพันธ์ทั้งรูปภาพ วิดีโอ (Video) ที่เกี่ยวกับการวางแผนวิชาต่าง ๆ
	- ประชาสัมพันธ์ข้อมูลเกี่ยวกับโครงการเเลกเปลี่ยนผ่านช่องทางกลุ่มเฟซบุ๊กนักศึกษา แลกเปลี่ยน กลุ่มเฟซบุ๊กภาควิชาฯ และบอร์ดประชาสัมพันธ์
	- ให้คำปรึกษาเกี่ยวกับมหาวิทยาลัยต่าง ๆ วิชาที่น่าสนใจ วิชาที่สามารถเทียบกลับมาได้ และอื่น ๆ
	- จัดทำเอกสารเพื่อแจ้งรายชื่อนักศึกษาที่เข้าร่วมโครงการแลกเปลี่ยนแก่สำนักทะเบียน เพื่อเปลี่ยนสถานะนักศึกษาเป็นศึกษา ณ ต่างประเทศ
	- ให้ข้อมูลนักศึกษาก่อนการเดินทาง เช่น การชำระค่าเล่าเรียน การหาที่พักอาศัย การ เดินทาง การโอนหน่วยกิต และการส่งรายงาน เป็นต้น
	- จัดทำข้อมูลเกี่ยวกับทุนการศึกษาสำหรับนักศึกษาแลกเปลี่ยน
	- อัปเดตข้อมูลในไดรฟ์ของมหาวิทยาลัยในประเทศไทยและต่างประเทศ หากมีการ เปลี่ยนแปลง
- 2) การดูแลนักศึกษาขาเข้า (Inbound Exchange Students) มีหน้าที่รับผิดชอบดังนี้
	- เตรียมรายวิชาที่เปิดสอนสำหรับนักศึกษาแลกเปลี่ยน
	- จัดเตรียมโควตาในการแลกเปลี่ยนกับมหาวิทยาลัยคู่สัญญาต่างประเทศ
	- ประชาสัมพันธ์และส่งข้อมูลให้มหาวิทยาลัยคู่สัญญาต่างประเทศ
	- จัดทำเอกสารจดหมายตอบรับและใบรับรองการเข้าศึกษาเพื่อใช้ประกอบการทำวีซ่า
	- ดูแลเกี่ยวกับการลงทะเบียนและให้คำแนะนำเกี่ยวกับที่อยู่อาศัย
	- ประสานงานกับหลักสูตรสำหรับนักศึกษาแลกเปลี่ยนต่างชาติ
	- จัดงานการแนะนำเบื้องต้น (Orientation) เกี่ยวกับการเรียนที่คณะฯ
	- จัดทำเอกสารที่เกี่ยวข้องเพื่อใช้ในการต่อวีซ่า
	- ตรวจสอบผลการเรียนนักศึกษาแลกเปลี่ยนและส่งสำเนาบันทึกการศึกษา (Transcript) ของนักศึกษาให้มหาวิทยาลัยต้นสังกัด

# **3.4. ปัญหาที่เกิดขึ้นในปัจจุบัน**

สำนักงานการศึกษานานาชาติมหาวิทยาลัยอีสเตอร์(นามสมมุติ) เป็นหน่วยงานหนึ่งในคณะ บริหารธุรกิจ ซึ่งดูแลรับผิดชอบในการประสานงานนักศึกษาทั้งขาเข้า (Inbound) และขาออก (Outbound) ซึ่งโครงการนี้จะลงรายละเอียดเฉพาะนักศึกษาแลกเปลี่ยนขาออก (Outbound Exchange Students) ในระดับปริญญาบัณฑิตหลักสูตรภาษาไทยเท่านั้น จากการสัมภาษณ์นักศึกษา เจ้าหน้าที่ และอาจารย์ สามารถสรุปประเด็นปัญหาที่เกิดขึ้นได้ดังนี้

**CHULALONGKORN UNIVERSITY** 1) นักศึกษา

- นักศึกษาที่ต้องการไปแลกเปลี่ยน มักจะเปลี่ยนใจไม่สมัครโครงการเพราะกังวลว่าจะไม่จบ ภายในระยะเวลา 4 ปี เนื่องจากไม่ได้วางแผนและเตรียมตัวไว้ตั้งแต่แรก

- นักศึกษาส่งเอกสารไม่ทันตามกำหนดเวลาทำให้พลาดโอกาสในการไปแลกเปลี่ยน
- นักศึกษาใช้เวลานานในการค้นหาข้อมูลรายงานของรุ่นพี่จากไดรฟ์ที่สำนักงานการศึกษา นานาชาติแชร์ไว้
- นักศึกษาใช้เวลานานในการค้นหาข้อมูลรายวิชาสำหรับการยื่นขอเทียบรายวิชา
- นักศึกษาใช้เวลานานกว่าจะทราบผลการเทียบรายวิชาและเทียบเกรด
- 2) เจ้าหน้าที่
	- เจ้าหน้าที่บันทึกไฟล์เอกสารต่าง ๆ และจัดเก็บข้อมูลของนักศึกษาแลกเปลี่ยนด้วยตนเอง
- เจ้าหน้าที่อาจสับสนกับเอกสารของนักศึกษาที่สมัครเข้าร่วมโครงการแลกเปลี่ยนที่มี เอกสารเป็นจำนวนมาก

- เจ้าหน้าที่ต้องตอบคำถามนักศึกษาซ้ำ ๆ เกี่ยวกับเรื่องเดิม ๆ

- เจ้าหน้าที่เตรียมข้อมูลเกี่ยวกับนักศึกษาที่เคยเข้าร่วมโครงการแลกเปลี่ยนย้อนหลังด้วย ตนเองซึ่งอาจนับจำนวนได้ไม่ครบถ้วน หรือมีข้อผิดพลาดได้

3) อาจารย์

- เอกสารที่ถูกส่งให้แก่อาจารย์ บางครั้งอาจารย์อาจไม่เห็นการแจ้งเตือนทำให้ค้นหาเอกสาร ไม่พบ

- การเทียบรายวิชา หัวหน้าภาควิชาฯ ไม่ทราบลำดับขั้นตอนเอกสารว่าผู้รับได้รับเอกสาร แล้วหรือไม่ซึ่งอาจทำให้เกิดความล่าช้าในการทำงานได้

### **3.5. จุดเด่น และ/หรือความแตกต่างขององค์กร**

โครงการนักศึกษาแลกเปลี่ยนของมหาวิทยาลัยในประเทศไทยหลายแห่ง มีการใช้เว็บไซต์ (CBS, 2563) และ โซเชียลมีเดีย เช่น เฟซบุ๊ก (Facebook) มาใช้เพื่อช่วยในการติดต่อและประชาสัมพันธ์แก่ นักศึกษา ซึ่งเว็บไซต์และสื่อต่าง ๆ ที่ใช้ในปัจจุบันทำได้เพียงให้ข้อมูลและข้อความประชาสัมพันธ์ เท่านั้น แต่ไม่สามารถตอบโจทย์ในการช่วยแก้ปัญหาสำหรับผู้ใช้ในการดำเนินการต่าง ๆ ได้ดังนั้น ผู้จัดทำจึงเล็งเห็นว่าหากนำกระบวนการการคิดเชิงออกแบบมาพัฒนาเป็นเว็บแอปพลิเคชันสำหรับ นักศึกษาแลกเปลี่ยนขาออก เพื่อเป็นเครื่องมือในการช่วยสนับสนุนผู้ใช้งาน เช่น ระบบที่ช่วยนักศึกษา ในการวางแผนการสมัครเข้าร่วมโครงการ (University, 2565) การวางแผนการเรียน การส่งเอกสาร ต่าง ๆ สำหรับเข้าร่วมโครงการ ระบบที่ช่วยอาจารย์และเจ้าหน้าที่ในการปฏิบัติงานได้อย่างมี ประสิทธิภาพ จากข้อมูลเบื้องต้นดังกล่าวจึงขอแสดงข้อมูลการเปรียบเทียบวิธีการในปัจจุบันและเว็บ แอปพลิเคชันเมื่อถูกพัฒนาด้วยการคิดเชิงออกแบบ

ตารางที่ 3-2: การเปรียบเทียบวิธีการในปัจจุบันและเว็บแอปพลิเคชันเมื่อถูกพัฒนาด้วยการคิดเชิง

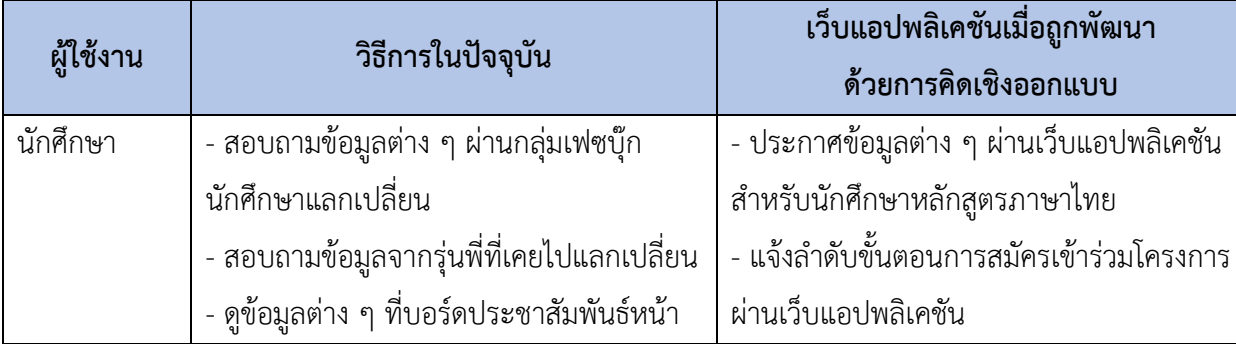

ออกแบบ

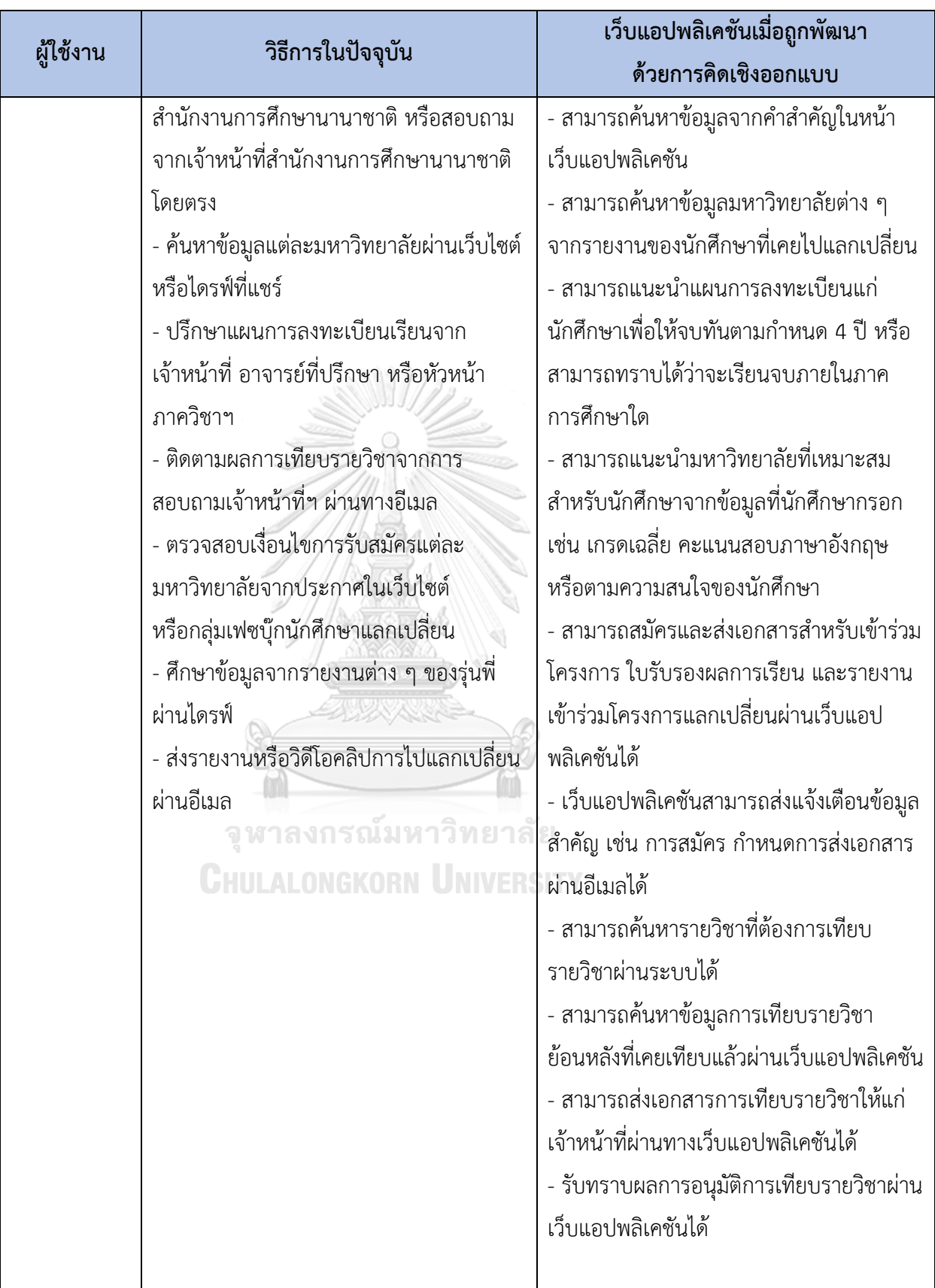

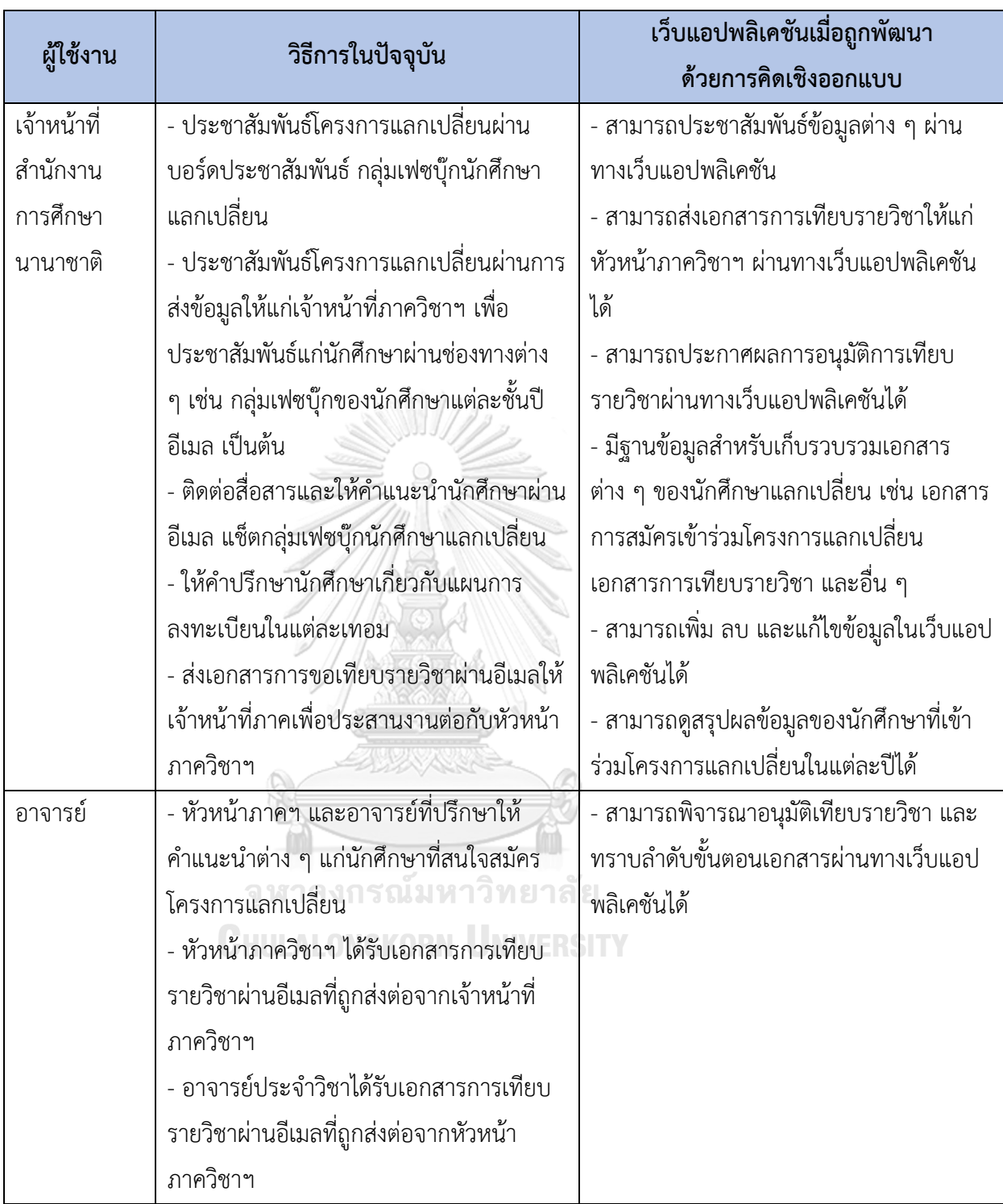

ดังข้อมูลที่ได้กล่าวข้างต้นจะเห็นได้ว่าการพัฒนาเว็บแอปพลิเคชันสำหรับนักศึกษาแลกเปลี่ยนขา ออก โดยใช้หลักการคิดเชิงออกแบบ (Design Thinking) เข้ามาช่วยในการพัฒนานั้นก่อให้เกิด นวัตกรรมในกระบวนการทำงานภายในหน่วยงาน อีกทั้งยังส่งเสริมให้องค์กรเกิดการพัฒนา และ แนวคิดสร้างสรรค์ใหม่ ๆ เพื่อนำไปสู่การพัฒนาศักยภาพการทำงานได้อย่างมีประสิทธิภาพอย่างยั่งยืน

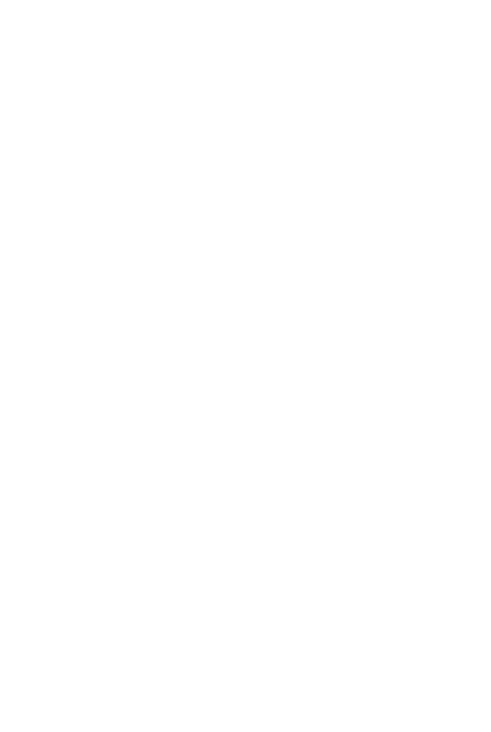

**CHULALONGKORN UNIVERSITY** 

## **บทที่4 การพัฒนาระบบต้นแบบเว็บแอปพลิเคชัน**

## **4.1. เขาคือใคร (Persona)**

แบบจำลองบุคคล (Persona) ของผู้ใช้เว็บแอปพลิเคชันสำหรับนักศึกษาแลกเปลี่ยนขาออก แบ่ง ออกได้เป็น 3 กลุ่ม ได้แก่ นักศึกษา (Students) เจ้าหน้าที่สำนักงานการศึกษานานาชาติ (Staffs) อาจารย์ (Teachers) โดยมีรายละเอียดของแบบจำลองบุคคล ดังตารางที่ 4-1

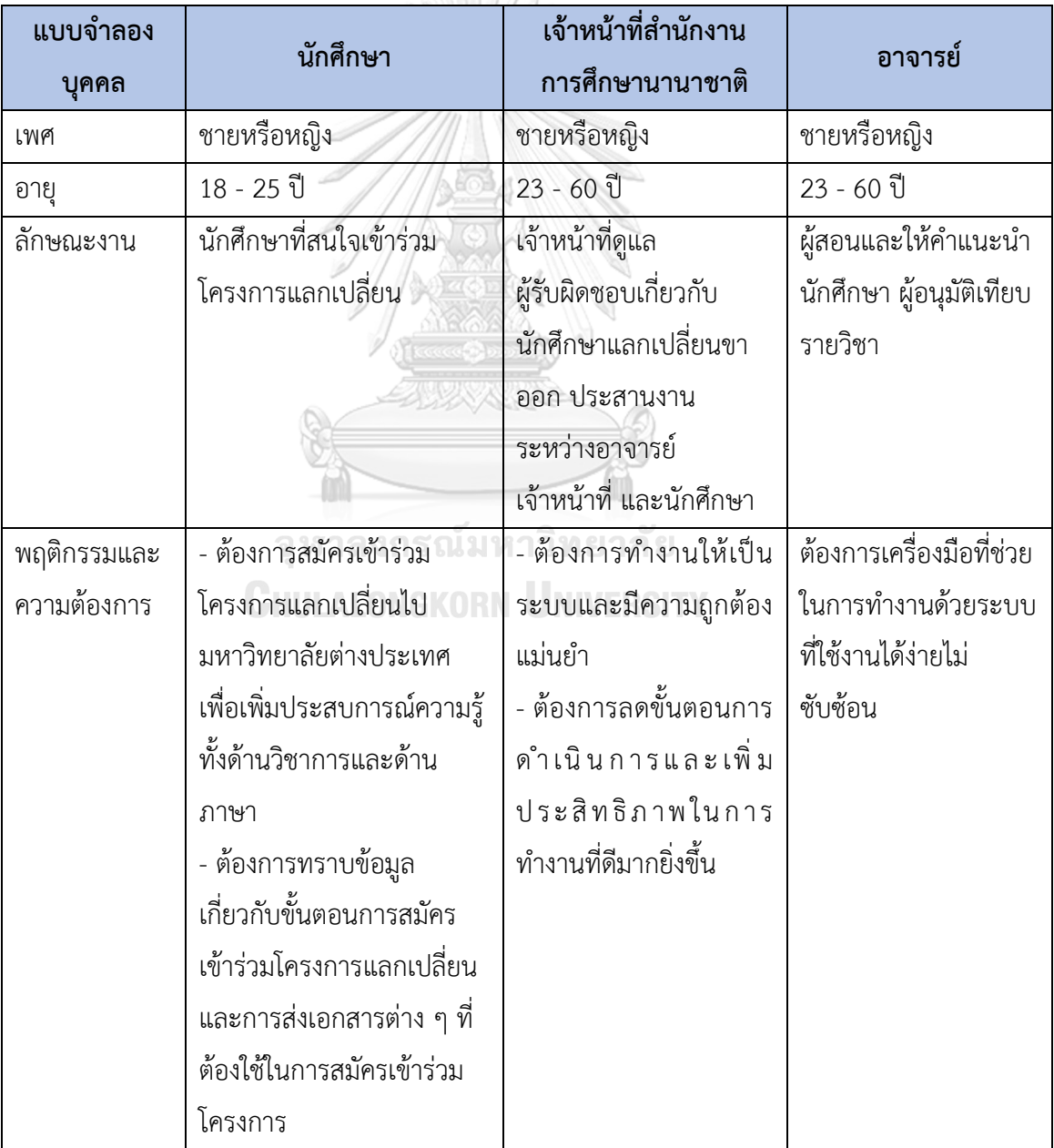

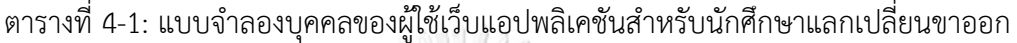

## **4.2. รายละเอียดความต้องการระบบ ( System Requirement Details)**

# **4.2.1. ระบบวางแผนโปรแกรมการศึกษาแลกเปลี่ยน (Exchange Study Program Planning System)**

## **แผนที่ความเข้าใจ (Empathy Map)**

จากการสัมภาษณ์นักศึกษา 2 คน เกี่ยวกับการสมัครโครงการนักศึกษาแลกเปลี่ยน สามารถสรุป เป็นแผนที่ความเข้าใจได้ดังตารางที่ 4-2

| แผนที่ความเข้าใจ | นักศึกษา                                                                     |
|------------------|------------------------------------------------------------------------------|
| SAYS             | - "อยากให้เว็บแอปพลิเคชั่นบอกขั้นตอนที่นักศึกษาต้องทำตั้งแต่ต้นจนจบสำหรับ    |
|                  | การสมัครเข้าร่วมโครงการแลกเปลี่ยน"                                           |
|                  | - "เว็บไซต์สำหรับนักศึกษาแลกเปลี่ยนหลักสูตรภาษาไทยมีปัญหาทำให้ไม่สามารถ      |
|                  | เปิดข้อมูลจากลิงก์ได้"                                                       |
|                  | - "อยากให้มีการแจ้งเตือนข้อมูลข่าวสาร กำหนดการ และการประกาศผลต่าง ๆ          |
|                  | เพื่อช่วยแจ้งเตือนในการสมัคร และส่งเอกสารต่าง ๆ ได้ทันตามวันเวลาที่กำหนด"    |
|                  | - "ข้อมูลที่ประกาศในกลุ่มเฟซบุ๊กนักศึกษาแลกเปลี่ยนอาจไม่เห็นทุกการแจ้งเตือน  |
|                  | ทำให้พลาดข่าวสารสำคัญ"                                                       |
|                  | - "อยากให้แสดงข้อมูลของแต่ละมหาวิทยาลัย เช่น จำนวนโควตาที่เปิดรับสมัคร       |
|                  | จำนวนนักศึกษาที่สมัครเข้าร่วมของมหาวิทยาลัยนั้น ๆ"                           |
|                  | - "อยากทราบคะแนนสูงสุดและต่ำสุดของนักศึกษาที่เคยไปแลกเปลี่ยน"                |
|                  | - "ถ้าเว็บแอปพลิเคชั่นสามารถบอกจำนวนนักศึกษาที่สมัครเข้าร่วมแต่ละ            |
|                  | มหาวิทยาลัยในปีนั้น ๆ ได้ น่าจะช่วยในการตัดสินใจเลือกมหาวิทยาลัยเพราะจะได้   |
|                  | คาดการณ์ความเป็นไปได้ที่จะได้รับการคัดเลือกเข้ามหาวิทยาลัยต่างประเทศที่      |
|                  | สนใจ"                                                                        |
| <b>THINKS</b>    | - อยากให้เว็บแอปพลิเคชันมีประกาศข้อมูลเกี่ยวกับการแลกเปลี่ยนที่ครบถ้วนและมี  |
|                  | การแจ้งช่วงเวลาที่ชัดเจนสำหรับการยื่นเอกสารต่าง ๆ                            |
|                  | - ถ้าเว็บแอปพลิเคชันสามารถแจ้งขั้นตอนที่นักศึกษาต้องทำตั้งแต่ต้นจนจบ น่าจะ   |
|                  | ช่วยให้นักศึกษาเตรียมเอกสารที่ต้องใช้ได้ทันและไม่พลาดในการยื่นเอกสารต่าง ๆ   |
|                  | - อยากให้เว็บแอปพลิเคชันส่งข้อมูลแจ้งเตือนเพื่อช่วยไม่ให้พลาดประเด็นที่สำคัญ |
|                  | - ถ้าเว็บแอปพลิเคชันสามารถแสดงคะแนนสูงสุดและต่ำสุดของนักศึกษาที่เคยไป        |
|                  | แลกเปลี่ยนน่าจะช่วยในการตัดสินใจเลือกมหาวิทยาลัยต่างประเทศได้                |

ตารางที่ 4-2: แผนที่ความเข้าใจของระบบวางแผนโปรแกรมการศึกษาแลกเปลี่ยน

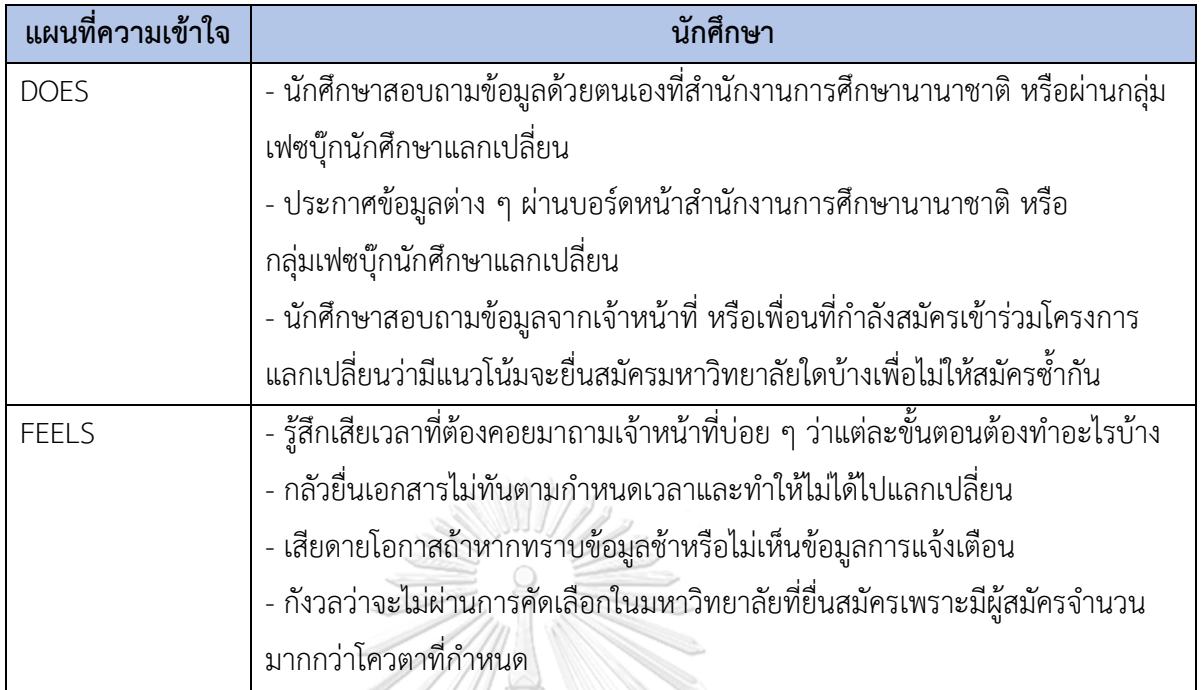

## **กรอบปัญหา (Problem Statement)**

นักศึกษาต้องการทราบข้อมูลต่าง ๆ ผ่านทางเว็บแอปพลิเคชัน รวมไปถึงสามารถทราบวันเวลา และกำหนดการต่าง ๆ โดยที่ไม่ต้องไปดูข้อมูลด้วยตนเองที่สำนักงานการศึกษานานาชาติหรือต้องคอย สอบถามข้อมูลจากเจ้าหน้าที่ผ่านแช็ตกลุ่มเฟซบุ๊กนักศึกษาแลกเปลี่ยน นอกจากนี้นักศึกษาต้องการ ทราบข้อมูลเกี่ยวกับโควตา จำนวนผู้สมัคร คะแนนสูงสุดและต่ำสุดที่ยื่นสมัครโครงการแลกเปลี่ยน ของปีก่อนหน้า และมหาวิทยาลัยยอดนิยมเพื่อช่วยประกอบการตัดสินใจในการเลือกมหาวิทยาลัย ต่างประเทศ

**CHULALONGKORN UNIVERSITY** 

### **ความต้องการ (Requirements)**

ความต้องการ (Requirements) ของระบบวางแผนโปรแกรมการศึกษาแลกเปลี่ยน มีดังนี้

- 1) นักศึกษาสามารถทราบข้อมูลต่าง ๆ และขั้นตอนการสมัครผ่านทางเว็บแอปพลิเคชัน
- 2) นักศึกษาได้รับข้อมูลแจ้งเตือนในการสมัครและยื่นเอกสารต่าง ๆ ผ่านทางอีเมลหรือเว็บแอป พลิเคชัน
- 3) นักศึกษาสามารถพิจารณาตัดสินใจเลือกมหาวิทยาลัยต่างประเทศจากคะแนนสูงสุดและ ต่ำสุดของคะแนนปีก่อนหน้า และมหาวิทยาลัยยอดนิยมได้

# **4.2.2. ระบบจัดแผนการลงทะเบียนเรียน (Course Registration Planning System) แผนที่ความเข้าใจ (Empathy Map)**

จากการสัมภาษณ์นักศึกษา 2 คน เกี่ยวกับการวางแผนการลงทะเบียนของนักศึกษา สามารถ สรุปเป็น แผนที่ความเข้าใจได้ดังตารางที่ 4-3

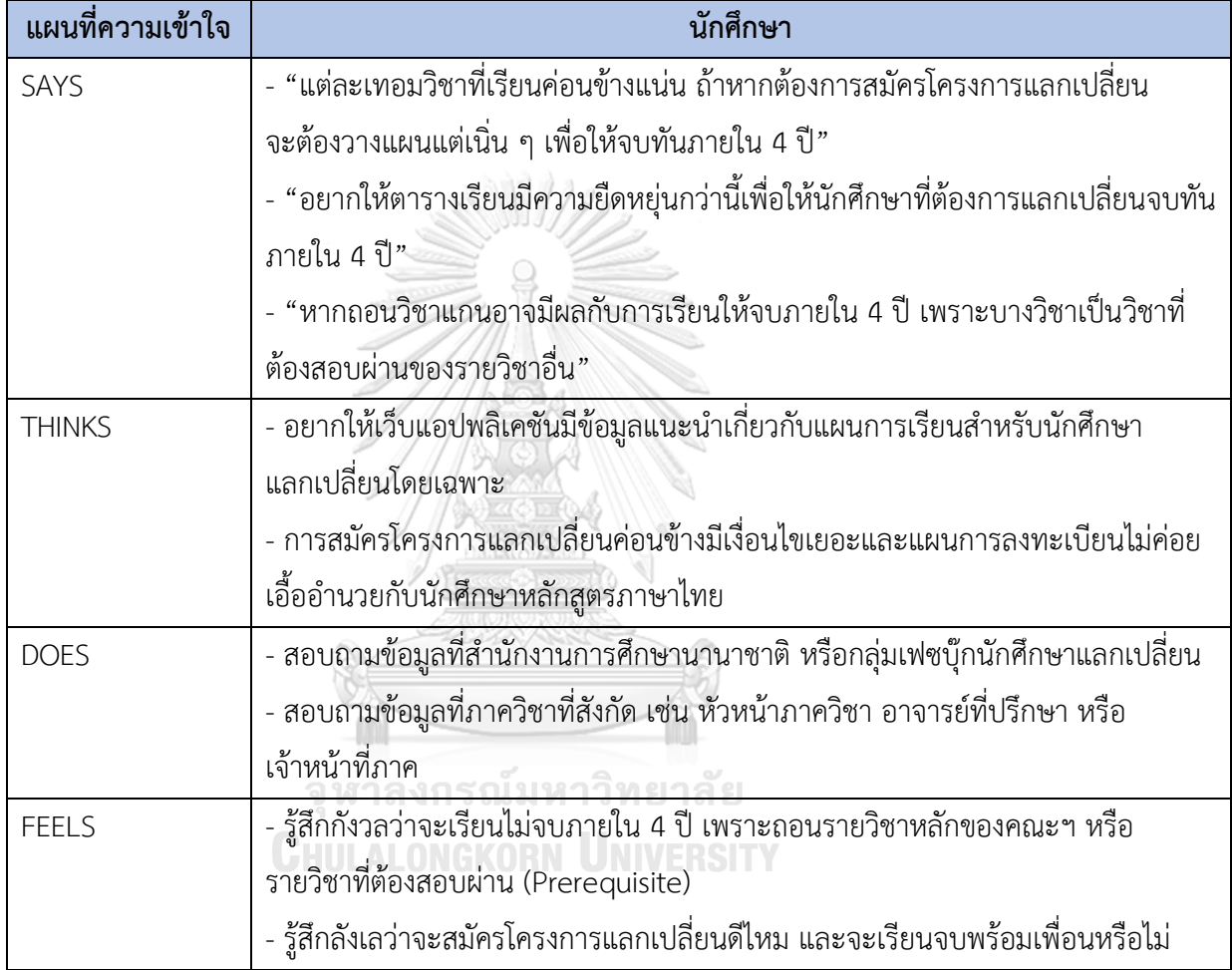

ตารางที่ 4-3: แผนที่ความเข้าใจของระบบจัดแผนการลงทะเบียนเรียน

## **กรอบปัญหา (Problem Statement)**

นักศึกษาที่ต้องการสมัครเข้าร่วมโครงการแลกเปลี่ยนจะต้องเตรียมตัวและวางแผนการเรียนทั้ง 4 ปีเป็นอย่างดีตั้งแต่ปีที่ 1-2 หากนักศึกษาถอนรายวิชาแกนบางตัวซึ่งเป็นวิชาที่ต้องสอบผ่าน อาจ ส่งผลให้การไปแลกเปลี่ยนไม่สามารถจบภายใน 4 ปีได้ หากมีระบบที่สามารถช่วยนักศึกษาวาง แผนการเรียนในแต่ละภาคการศึกษาน่าจะช่วยให้จบทันตามกำหนดเวลา หรือทราบได้ว่าจะสามารถ เรียนจบภายในเทอมไหน

### **ความต้องการ (Requirements)**

ความต้องการ (Requirements) ของระบบจัดแผนการลงทะเบียนเรียน มีดังนี้

1) นักศึกษาสามารถวางแผนได้ว่าจะจบทันตามกำหนดเวลาภายใน 4 ปี หรือไม่ หากต้องการ สมัครเข้าร่วมโครงการแลกเปลี่ยน

นักศึกษาสามารถลงทะเบียนเรียนตามคำแนะนำที่แจ้งไว้ในระบบ

# **4.2.3. ระบบประเมินและจับคู่มหาวิทยาลัย (University Evaluation and Matching System)**

## **แผนที่ความเข้าใจ (Empathy Map)**

จากการสัมภาษณ์นักศึกษา 2 คน เกี่ยวกับการเลือกมหาวิทยาลัยต่างประเทศสามารถสรุปเป็น แผนที่ความเข้าใจ ได้ดังตารางที่ 4-4

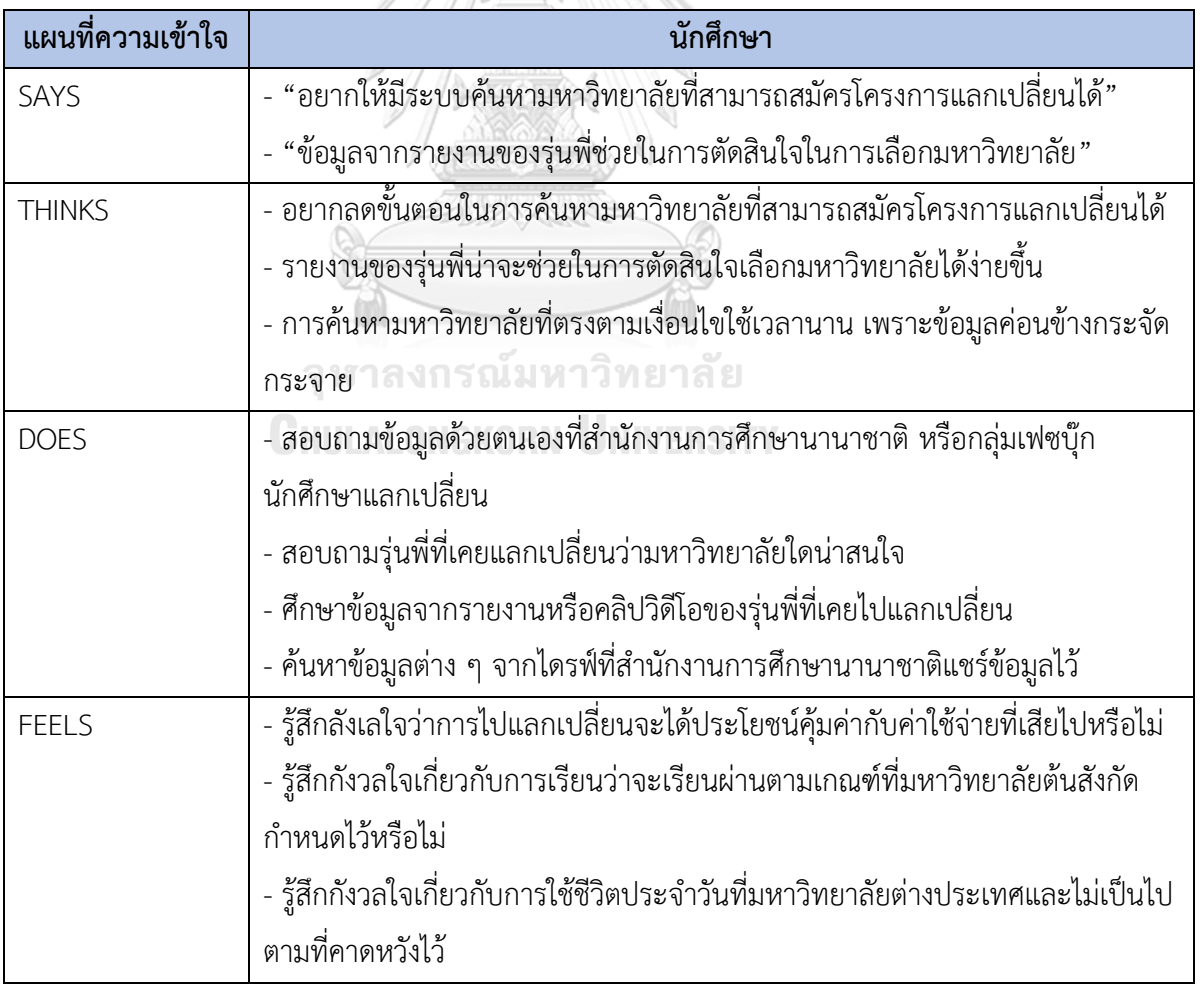

ตารางที่ 4-4: แผนที่ความเข้าใจของระบบประเมินและจับคู่มหาวิทยาลัย

#### **กรอบปัญหา (Problem Statement)**

นักศึกษาที่สมัครโครงการแลกเปลี่ยนต้องการระบบที่สามารถค้นหามหาวิทยาลัยที่นักศึกษา เข้าเกณฑ์ตามเงื่อนไขที่มหาวิทยาลัยต่างประเทศนั้น ๆ กำหนด ด้วยการกรอกข้อมูลเกรดเฉลี่ยสะสม และคะแนนภาษาอังกฤษของนักศึกษา รวมถึงต้องการทราบข้อมูลพื้นฐานเกี่ยวกับมหาวิทยาลัยที่ นักศึกษาสนใจ จากรายงานของนักศึกษารุ่นก่อนหน้า เช่น การใช้ชีวิตประจำวัน การเดินทางระหว่าง มหาวิทยาลัย ที่พักอาศัย ค่าใช้จ่ายที่ต้องใช้ และรายวิชาของมหาวิทยาลัยนั้น ๆ มีวิชาอะไรบ้างที่ สามารถเทียบกลับมาได้

#### **ความต้องการ (Requirements)**

ความต้องการ (Requirements) ของระบบประเมินและจับคู่มหาวิทยาลัย มีดังนี้

- 1) นักศึกษาสามารถค้นหามหาวิทยาลัยที่นักศึกษาสามารถสมัครได้ โดยการกรอกข้อมูลเกรด เฉลี่ยและคะแนนภาษาอังกฤษ
- 2) นักศึกษาสามารถศึกษาข้อมูลพื้นฐานของแต่ละมหาวิทยาลัยที่จะไปแลกเปลี่ยนจากรายงาน และคลิปวิดีโอของนักศึกษาที่เคยไปแลกเปลี่ยน

**4.2.4. ระบบสมัครและส่งเอกสารมหาวิทยาลัย (Enrollment and Document Submission System) แผนที่ความเข้าใจ (Empathy Map)**

จากการสัมภาษณ์นักศึกษา 2 คน เจ้าหน้าที่ 2 คน เกี่ยวกับการสมัครเข้าร่วมโครงการ แลกเปลี่ยน สามารถสรุปแผนที่ความเข้าใจ ได้ดังตารางที่ 4-5

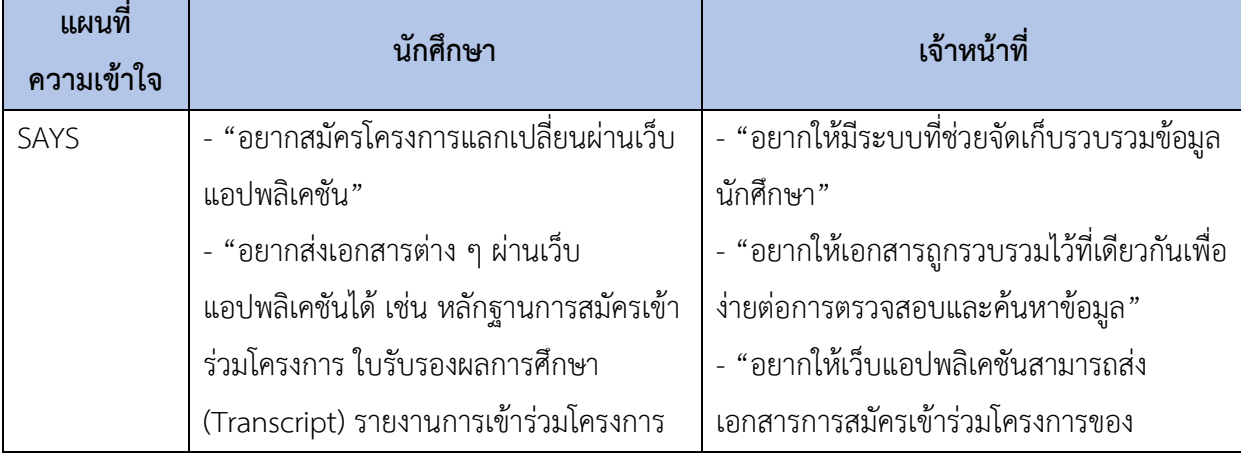

ตารางที่ 4-5: แผนที่ความเข้าใจของระบบสมัครและส่งเอกสาร

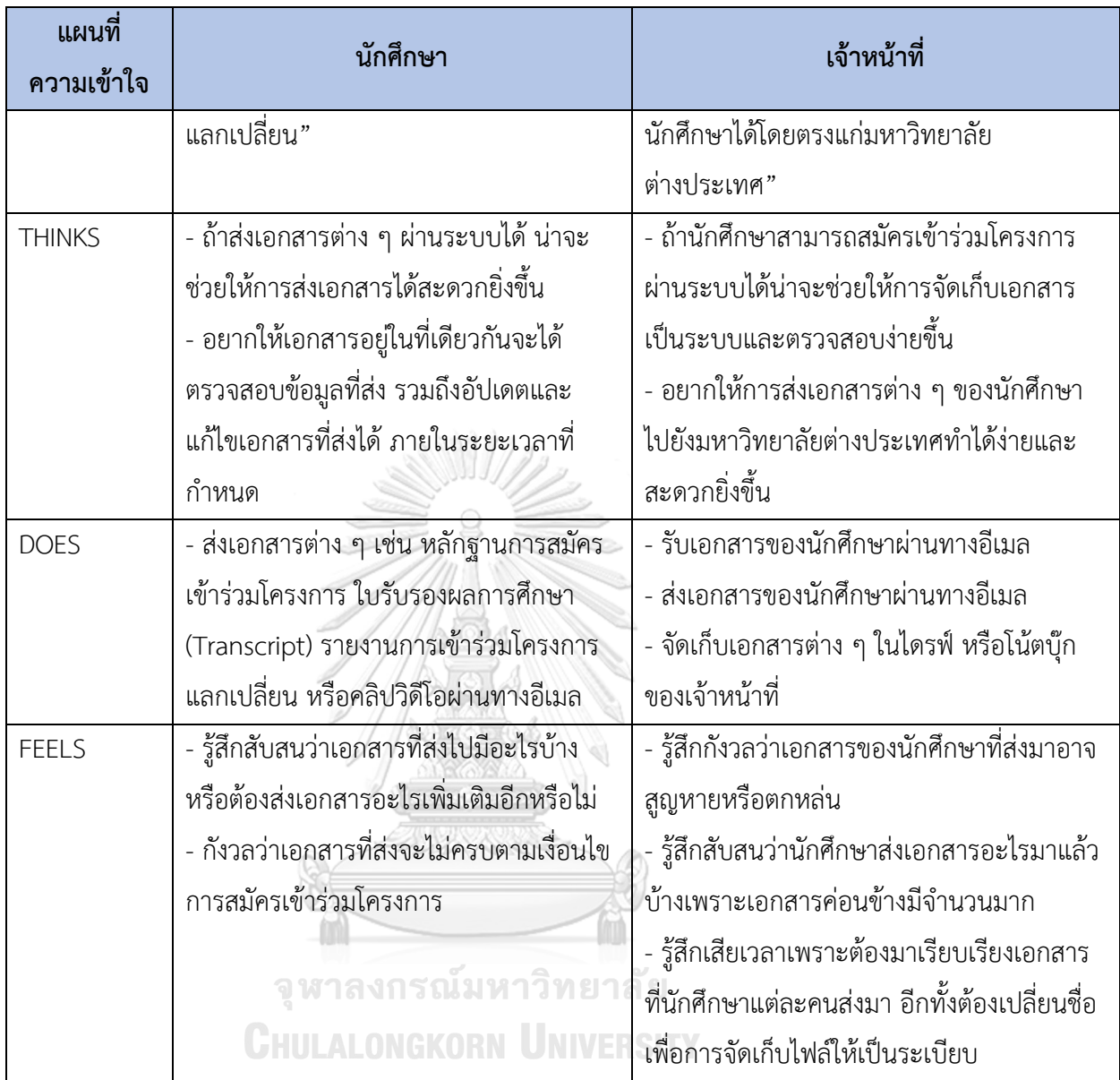

### **กรอบปัญหา (Problem Statement)**

นักศึกษาต้องการสมัครเข้าร่วมโครงการแลกเปลี่ยนผ่านเว็บแอปพลิเคชัน สามารถอัปโหลด เพิ่ม ลบ และแก้ไขเอกสารต่าง ๆ ที่ต้องใช้ในการสมัครเข้าร่วมโครงการแลกเปลี่ยน รวมถึงเอกสารต่าง ๆ หลังเข้าร่วมโครงการแลกเปลี่ยน เช่น ใบรับรองผลการศึกษา (Transcript) รายงานการเข้าร่วม โครงการแลกเปลี่ยน วิดีโอ ภายในระยะเวลาที่กำหนดได้

เจ้าหน้าที่ต้องการระบบที่ช่วยในการทำงานให้สะดวกรวดเร็วยิ่งขึ้น เช่น ระบบการจัดส่งเอกสาร การสมัครของนักศึกษาให้แก่มหาวิทยาลัยต่างประเทศ เอกสารการยื่นเทียบเกรดรายวิชา รายงานการ เข้าร่วมโครงการแลกเปลี่ยน และต้องการระบบที่ช่วยในการจัดเก็บเอกสารต่าง ๆ ของนักศึกษาเพื่อ ง่ายต่อการตรวจสอบและสามารถนำไปใช้งานตามวัตถุประสงค์ต่าง ๆ ได้ เช่น การเผยแพร่

เอกสารรายงานของนักศึกษาที่เคยไปแลกเปลี่ยนในระบบเพื่อเป็นประโยชน์กับนักศึกษารุ่นถัดไป เป็น ต้บ

### **ความต้องการ (Requirements)**

ความต้องการ (Requirements) ของระบบประเมินและจับคู่มหาวิทยาลัย มีดังนี้

- 1) นักศึกษาสามารถสมัครเข้าร่วมโครงการแลกเปลี่ยนผ่านเว็บแอปพลิเคชันได้
- 2) นักศึกษาสามารถอัปโหลด เพิ่ม ลบ และแก้ไขเอกสารต่าง ๆ ภายในระยะเวลาที่กำหนดได้ เช่น เอกสารที่ต้องใช้ในการสมัครเข้าร่วมโครงการ เอกสารสำหรับการเทียบเกรด รายงาน การเข้าร่วมโครงการแลกเปลี่ยน
- 3) เจ้าหน้าที่สามารถส่งเอกสารการสมัครของนักศึกษาให้กับมหาวิทยาลัยต่างประเทศผ่านเว็บ แอปพลิเคชันได้
- 4) นักศึกษาสามารถติดตามสถานะการสมัครเข้าร่วมโครงการแลกเปลี่ยนได้ผ่านทางเว็บแอป พลิเคชัน
- 5) เจ้าหน้าที่สามารถดาวน์โหลดเอกสารต่าง ๆ ของนักศึกษาได้

## **4.2.5. ระบบเทียบรายวิชา (Course Equivalency System) แผนที่ความเข้าใจ (Empathy Map)**

จากการสัมภาษณ์นักศึกษา 2 คน เจ้าหน้าที่ 2 คน และอาจารย์ 2 คน เกี่ยวกับการเทียบ รายวิชา สามารถสรุปแผนที่ความเข้าใจ ได้ดังตารางที่ 4-6

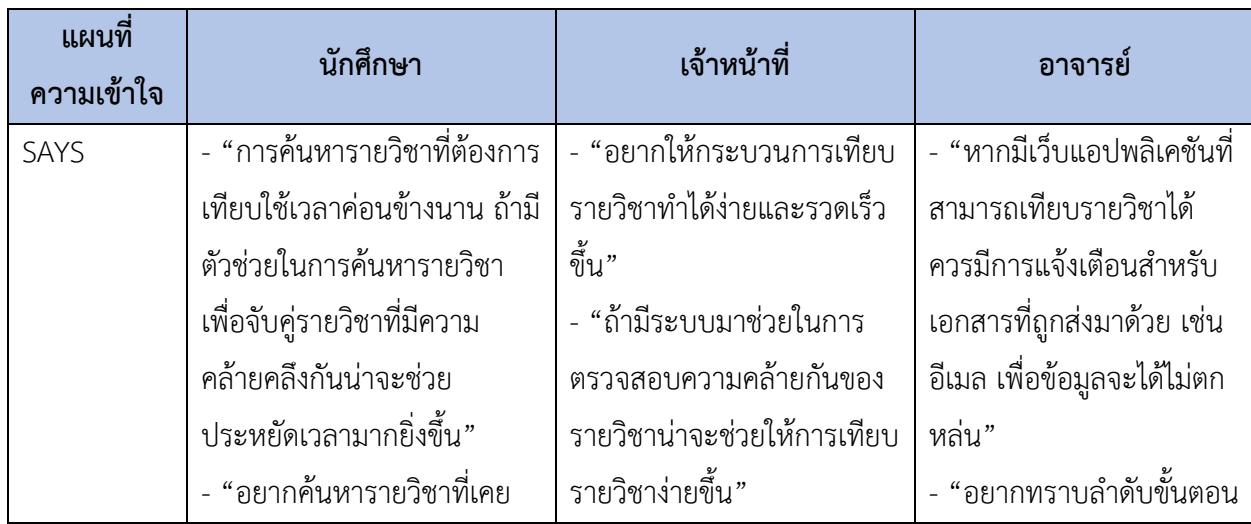

## ตารางที่ 4-6: แผนที่ความเข้าใจของระบบเทียบรายวิชา

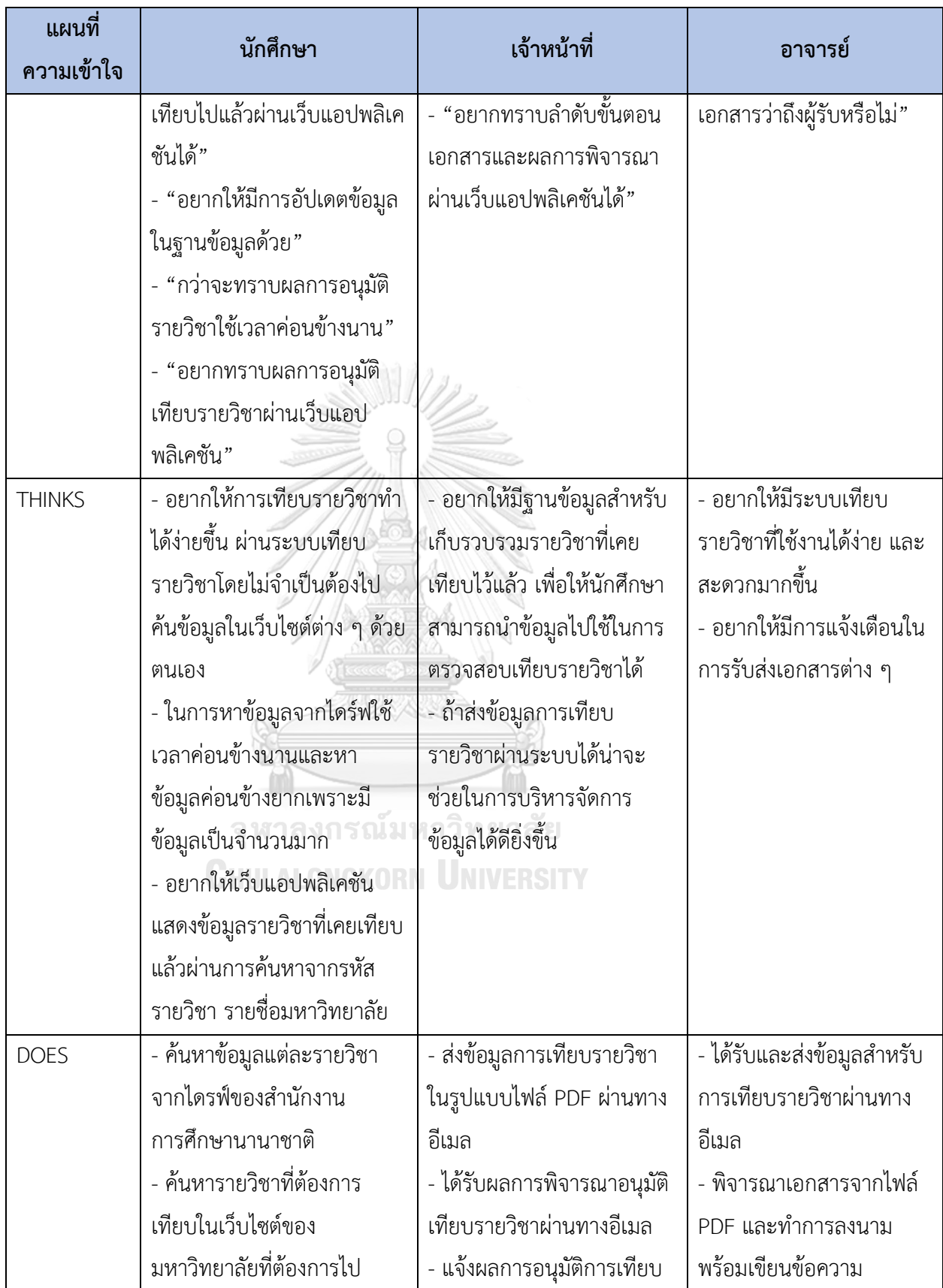

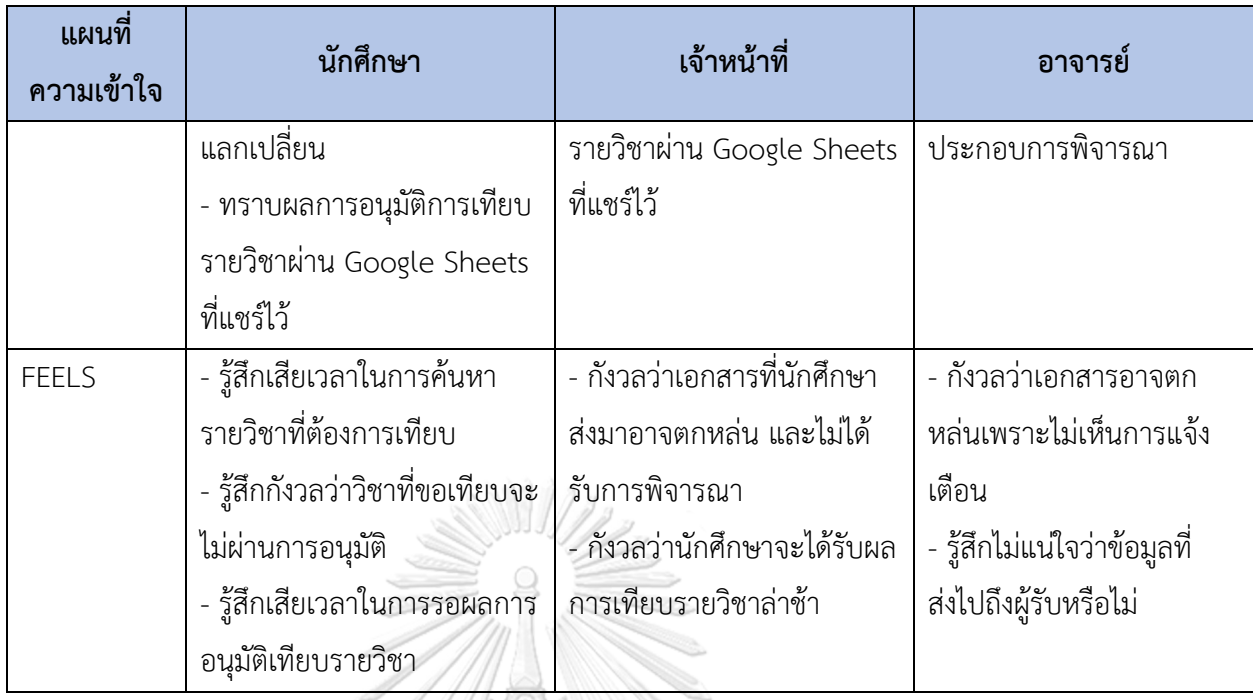

# **กรอบปัญหา (Problem Statement)**

นักศึกษาต้องการเครื่องมือที่จะช่วยในค้นหารายวิชาที่ต้องการยื่นขอเทียบรายวิชาได้จากการ ค้นหาข้อมูลด้วยรหัสรายวิชาของมหาวิทยาลัย โดยมีฐานข้อมูลในการจัดเก็บเนื้อหารายวิชาของ มหาวิทยาลัยที่สังกัดและมหาวิทยาลัยต่างประเทศที่เป็นพันธมิตร นอกจากนี้นักศึกษาต้องการทราบ ผลการอนุมัติการเทียบรายวิชาผ่านเว็บแอปพลิเคชันได้ อีกทั้งสามารถดูประวัติย้อนหลังของการเทียบ รายวิชาได้

เจ้าหน้าที่ต้องการส่งเอกสารการเทียบรายวิชาถึงหัวหน้าภาควิชาได้โดยตรง และต้องการทราบ ลำดับขั้นตอนเอกสารที่กำลังดำเนินการ และผลการพิจารณาการเทียบรายวิชาผ่านเว็บแอปพลิเคชัน ได้นอกจากนี้เจ้าหน้าที่ต้องการให้ระบบสามารถเก็บบันทึกผลการเทียบรายวิชาได้

หัวหน้าภาควิชาฯ ต้องการระบบที่สามารถส่งเอกสารการเทียบรายวิชาให้อาจารย์ประจำวิชาใน สังกัดภาควิชาฯ เพื่อที่จะสามารถพิจารณาการเทียบรายวิชาได้อีกทั้งต้องการรับทราบลำดับขั้นตอน เอกสารว่าผู้รับได้รับเอกสารแล้วหรือไม่ และต้องการให้ระบบมีการแจ้งเตือนถึงผู้รับเพื่อป้องกันการ ตกหล่นและลดความล่าช้าของการรับส่งเอกสาร

อาจารย์ประจำวิชาในสังกัดภาควิชาฯ ต้องการระบบที่สามารถส่งเอกสารการเทียบรายวิชาให้ หัวหน้าภาควิชาฯ ได้ และต้องการให้ระบบมีการแจ้งเตือนเอกสารที่รอการพิจารณาเพื่อป้องกันการ ตกหล่นของเอกสาร

#### **ความต้องการ (Requirements)**

ความต้องการ (Requirements) ของระบบเทียบรายวิชา มีดังนี้

- 1) นักศึกษาสามารถค้นหารายวิชาที่ต้องการเทียบผ่านการค้นหาจากฐานข้อมูลในเว็บแอปพลิเค ชันได้
- 2) นักศึกษาสามารถค้นหาประวัติข้อมูลรายวิชาของมหาวิทยาลัยต่างประเทศ และมหาวิทยาลัย ที่สังกัดที่เคยเทียบไปแล้วได้
- 3) นักศึกษาสามารถส่งข้อมูลการเทียบรายวิชาให้กับเจ้าหน้าที่สำนักงานการศึกษานานาชาติ ผ่านเว็บ แอปพลิเคชันได้
- 4) เจ้าหน้าที่สำนักงานการศึกษานานาชาติสามารถส่งข้อมูลการเทียบรายวิชาให้หัวหน้า ภาควิชาฯ ผ่านเว็บแอปพลิเคชันได้
- 5) หัวหน้าภาควิชาฯ และอาจารย์ประจำวิชาได้รับการแจ้งเตือนผ่านทางอีเมล เมื่อเอกสารถูก ส่งถึงเพื่อพิจารณาเทียบรายวิชาผ่านเว็บแอปพลิเคชัน
- 6) หัวหน้าภาควิชาฯ สามารถเลือกคนที่จะส่งข้อมูลได้ เช่น อาจารย์ประจำวิชาในสังกัดภาค วิชาฯ เพื่อส่งเอกสารให้อาจารย์ที่เกี่ยวข้องสามารถพิจารณาเทียบรายวิชาในระบบได้
- 7) อาจารย์ประจำวิชาในสังกัดภาควิชาฯ และหัวหน้าภาควิชาฯ สามารถกดอนุมัติการเทียบ รายวิชาและเขียนหมายเหตุประกอบการพิจารณาได้
- 8) อาจารย์ประจำวิชาในสังกัดภาควิชาฯ สามารถเลือกคนที่จะส่งข้อมูลได้ เช่น หัวหน้าภาค วิชาฯ เพื่อส่งเอกสารกลับคืน
- 9) หัวหน้าภาควิชาฯ สามารถเลือกคนที่จะส่งข้อมูลได้ เช่น เจ้าหน้าที่สำนักงานการศึกษา นานาชาติเพื่อส่งเอกสารผลการพิจารณาเทียบรายวิชาผ่านระบบได้
- 10) เจ้าหน้าที่สำนักงานการศึกษานานาชาติสามารถรับผลการพิจารณาผ่านระบบได้
- 11) นักศึกษาสามารถรับทราบผลการพิจารณาผ่านเว็บแอปพลิเคชันได้

## **4.2.6. ระบบถามและตอบ (Question and Answer System)**

## **แผนที่ความเข้าใจ (Empathy Map)**

จากการสัมภาษณ์นักศึกษา 1 คน เจ้าหน้าที่ 1 คน เกี่ยวกับการถามและตอบข้อมูลในการเข้า ร่วมโครงการแลกเปลี่ยน สามารถสรุปแผนที่ความเข้าใจ ได้ดังตารางที่ 4-7

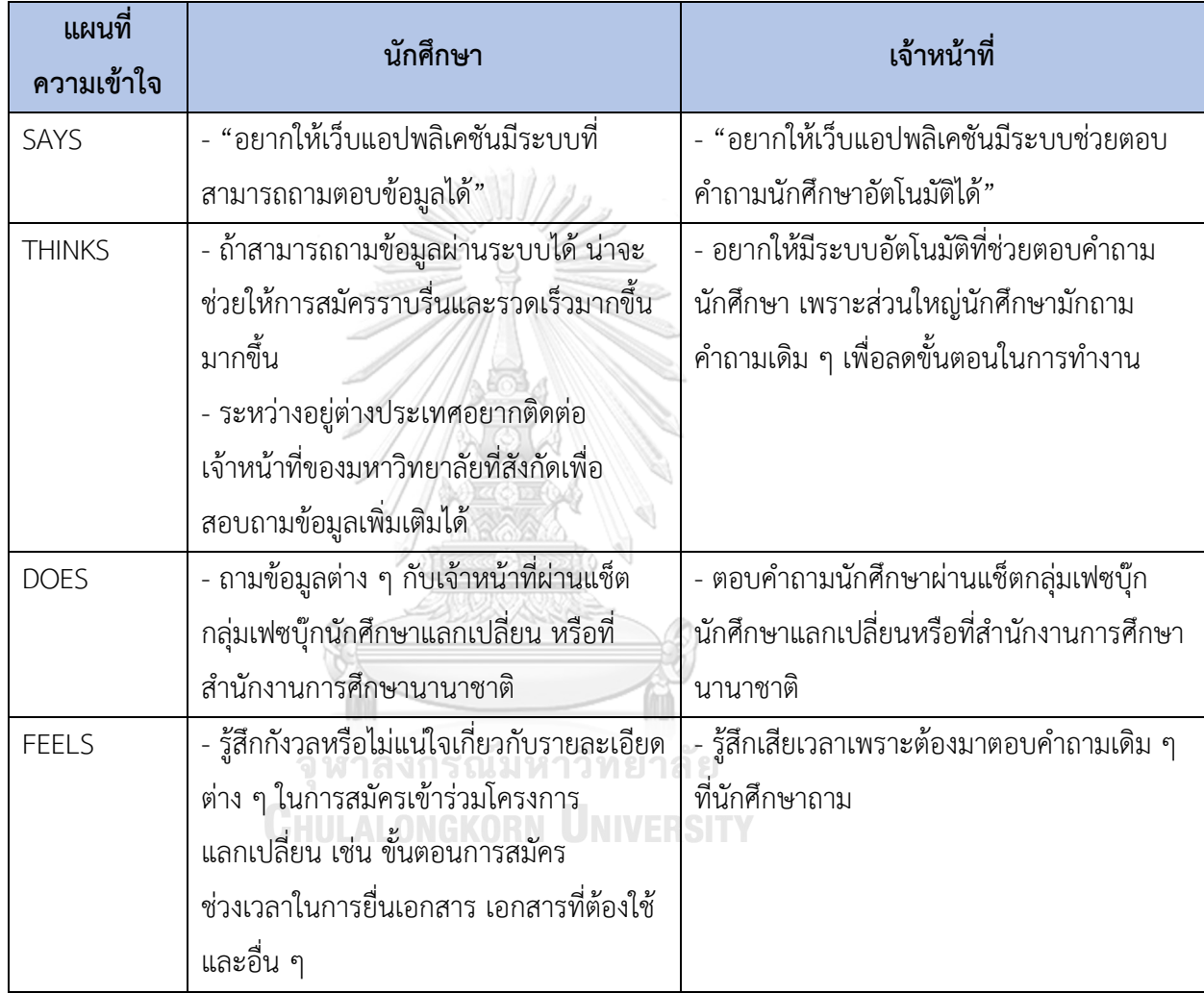

# ตารางที่ 4-7: แผนที่ความเข้าใจของระบบถามและตอบ

## **กรอบปัญหา (Problem Statement)**

นักศึกษาต้องการสอบถามข้อมูลเพิ่มเติมเกี่ยวกับการเข้าร่วมโครงการแลกเปลี่ยน รวมถึง ต้องการติดต่อเจ้าหน้าที่สำนักงานการศึกษานานาชาติเพื่อขอความช่วยเหลือต่าง ๆ ได้ เจ้าหน้าที่ต้องการระบบที่ช่วยในการทำงานเพื่อลดขั้นตอนในการตอบคำถาม รวมถึงสามารถ ติดต่อนักศึกษาผ่านเว็บแอปพลิเคชันได้โดยตรง

#### **ความต้องการ (Requirements)**

ความต้องการ (Requirements) ของระบบถามและตอบ มีดังนี้

- 1) นักศึกษาสามารถสอบถามข้อมูลผ่านระบบอัตโนมัติเกี่ยวกับการเข้าร่วมโครงการแลกเปลี่ยน ได้
- 2) นักศึกษาสามารถสอบถามข้อมูลกับเจ้าหน้าที่สำนักงานการศึกษานานาชาติได้โดยตรงผ่าน เว็บแอปพลิเคชันได้
- 3) เจ้าหน้าที่สามารถให้ระบบอัตโนมัติช่วยตอบคำถามที่นักศึกษาถามบ่อยได้
- 4) เจ้าหน้าที่สามารถตอบคำถามของนักศึกษาผ่านเว็บแอปพลิเคชันได้

## **4.2.7. ระบบจัดการข้อมูล (Data Management System)**

## **แผนที่ความเข้าใจ (Empathy Map)**

จากการสัมภาษณ์เจ้าหน้าที่ 2 คน เกี่ยวกับการจัดการข้อมูลของนักศึกษาแลกเปลี่ยน สามารถ สรุปเป็นแผนที่ความเข้าใจ ได้ดังตารางที่ 4-8

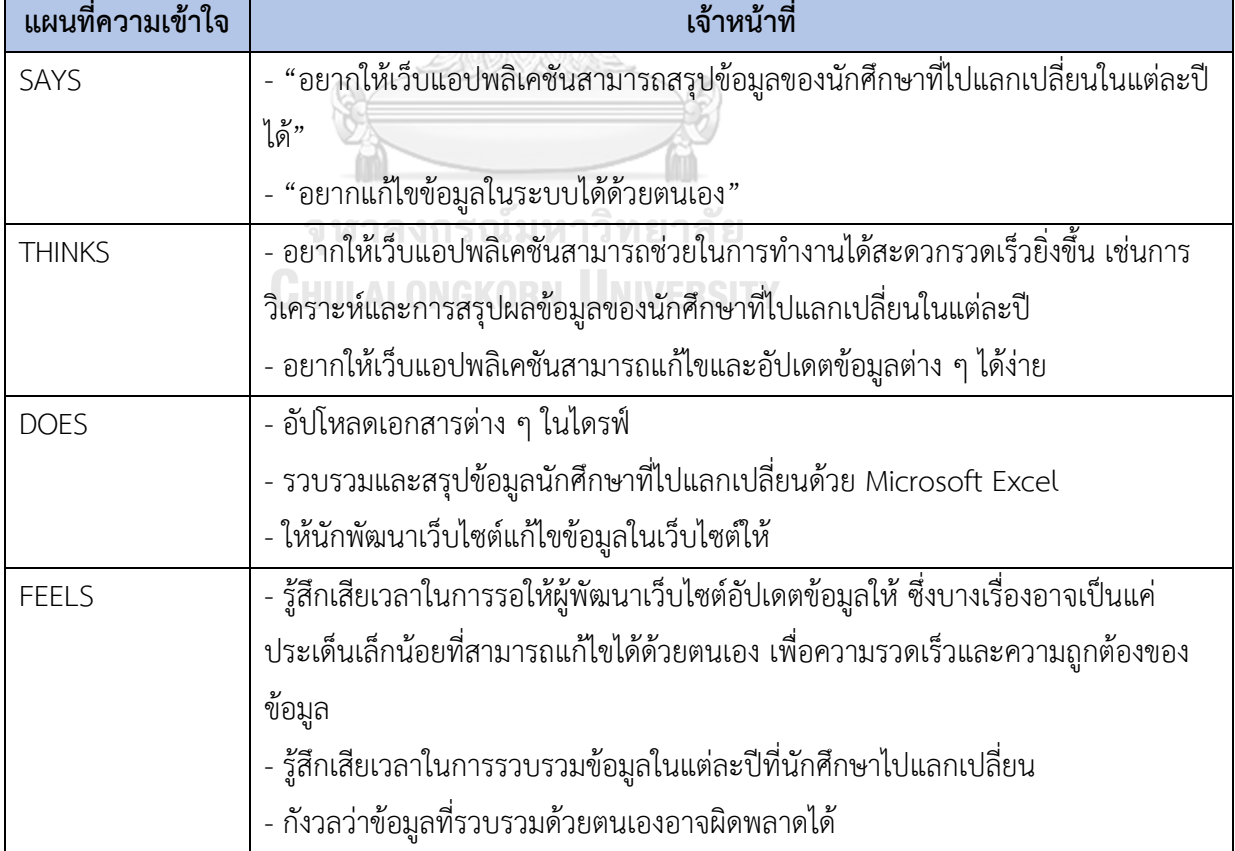

# ตารางที่ 4-8: แผนที่ความเข้าใจของระบบจัดการข้อมูล

#### **กรอบปัญหา (Problem Statement)**

เจ้าหน้าที่ต้องการจัดการข้อมูลในเว็บแอปพลิเคชันได้ด้วยตนเอง เช่น การแก้ไข เพิ่ม และลบ ข้อมูลในฐานข้อมูลเพื่อการอัปเดตข้อมูลที่ถูกต้องและสะดวกรวดเร็ว รวมถึงต้องการข้อมูลเกี่ยวกับ การสรุปผลของนักศึกษาที่ไปแลกเปลี่ยนในแต่ละปีเพื่อแจ้งต่อผู้อำนวยการฯ ในการพิจารณาขอ โควตาจากมหาวิทยาลัยพันธมิตร รวมถึงการส่งข้อมูลให้กับหน่วยงานที่เกี่ยวข้อง

#### **ความต้องการ (Requirements)**

ความต้องการ (Requirements) ของระบบจัดการข้อมูล มีดังนี้

- 1) เจ้าหน้าที่สามารถเพิ่ม ลบ และแก้ไขข้อมูลในเว็บแอปพลิเคชันได้
- 2) เจ้าหน้าที่ตรวจสอบข้อมูลของนักศึกษาผ่านระบบได้
- 3) เจ้าหน้าที่สามารถดูสรุปผลข้อมูลของนักศึกษาโครงการแลกเปลี่ยนในแต่ละปีได้

**4.3. การสร้างและทดสอบระบบต้นแบบแบบหยาบ (Low-Fidelity Prototyping and Testing)**

### **4.3.1. การสร้างระบบต้นแบบแบบหยาบด้วยการวาด**

สำหรับกระบวนการนี้ผู้จัดทำได้สัมภาษณ์ผู้ใช้งานจริงเพื่อนำข้อมูลจากการระดม ความคิด ข้อเสนอแนะ ข้อดีข้อเสียของสิ่งที่เกิดขึ้นในปัจจุบัน และสิ่งที่ต้องการให้ปรับปรุงใน อนาคตมาทำให้เกิดเป็นรูปธรรม โดยผู้จัดทำได้สร้างต้นแบบแบบหยาบด้วยการวาดผ่านไอแพด (iPad) เพื่อให้ผู้ใช้ได้เห็นภาพหน้าเว็บแอปพลิเคชันที่ออกแบบและสามารถนำไปต่อยอดเพื่อการ พัฒนาต้นแบบแบบเสมือนจริงต่อไป KORN LINIVERSITY

### **เว็บแอปพลิเคชันสำหรับนักศึกษา**

### **ระบบวางแผนโปรแกรมการศึกษา**

- หน้าแสดง Timeline ของโครงการแลกเปลี่ยน แสดงดังรูปที่ 4-1

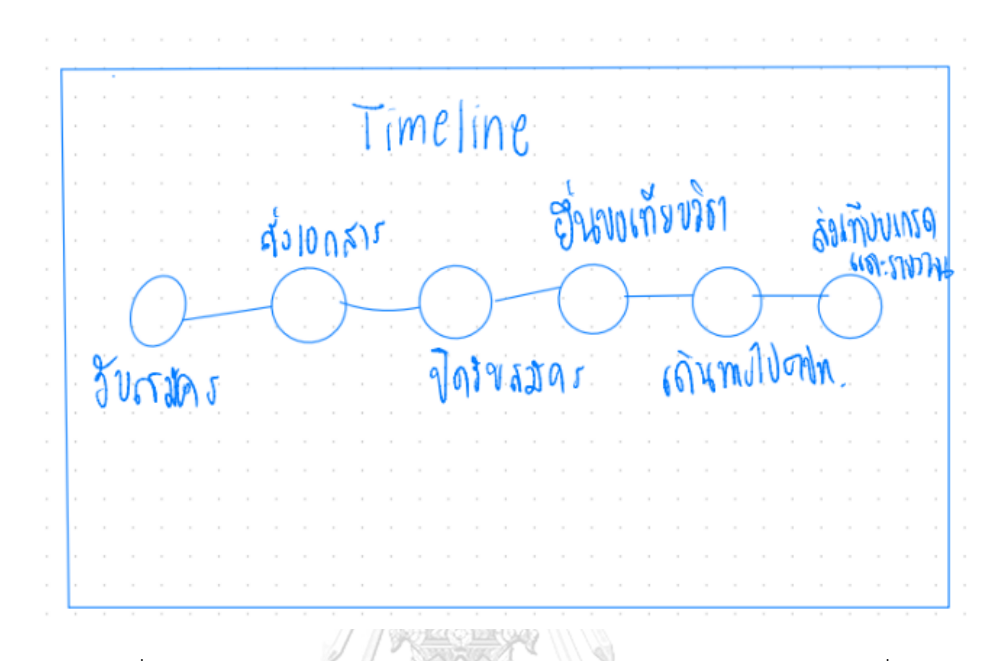

รูปที่ 4-1: ต้นแบบแบบหยาบหน้าแสดง Timeline ของโครงการแลกเปลี่ยน

- หน้าแสดงขั้นตอนการสมัครเข้าร่วมโครงการแลกเปลี่ยน แสดงดังรูปที่ 4-2

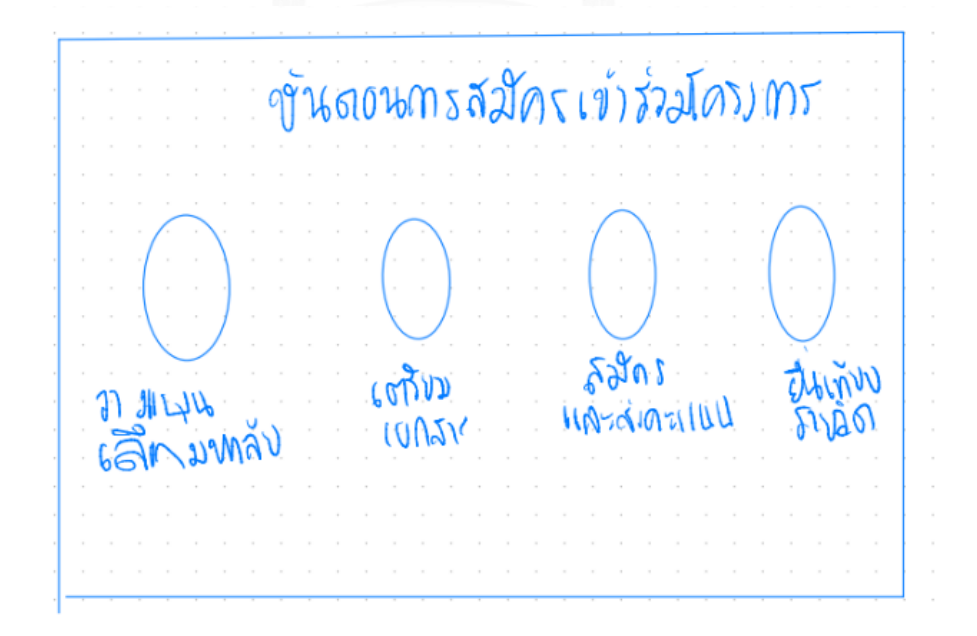

รูปที่ 4-2: ต้นแบบแบบหยาบหน้าแสดงขั้นตอนการสมัครเข้าร่วมโครงการแลกเปลี่ยน

#### **ระบบถามและตอบ**

- หน้าต่างแรกเมื่อเลือกไอคอนสำหรับการถามตอบข้อมูล หน้าต่างนี้จะเป็นการถามตอบข้อมูลกับ ChatBot แสดงดังรูปที่ 4-3

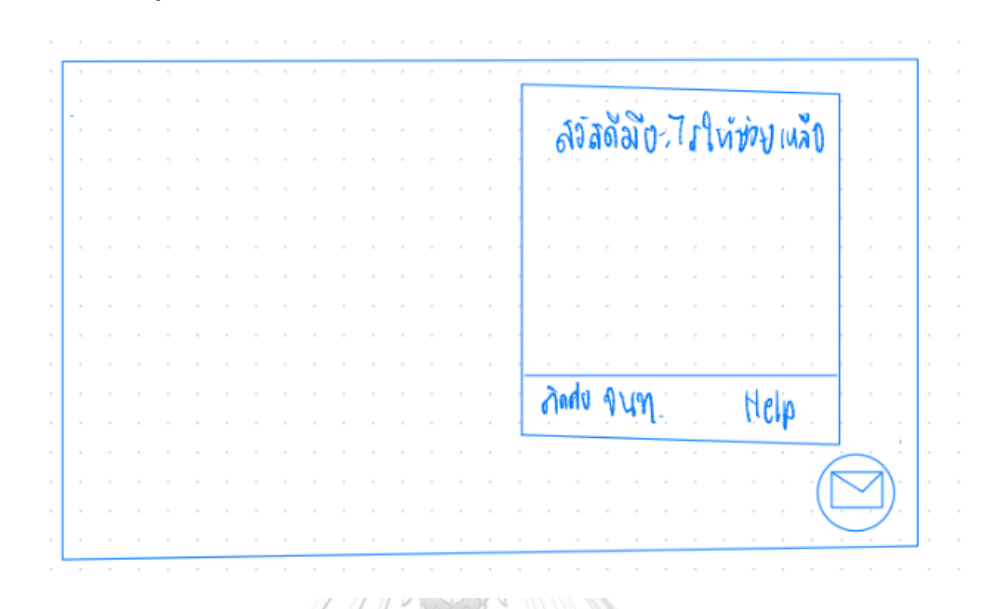

รูปที่ 4-3: ต้นแบบแบบหยาบหน้าต่างแรกเมื่อเลือกไอคอนสำหรับการถามตอบข้อมูล หน้าต่างนี้จะ เป็นการถามตอบข้อมูลกับ ChatBot

- หน้าต่างเมื่อเลือกไอคอนสำหรับการถามตอบข้อมูล แสดงดังรูปที่ 4-4

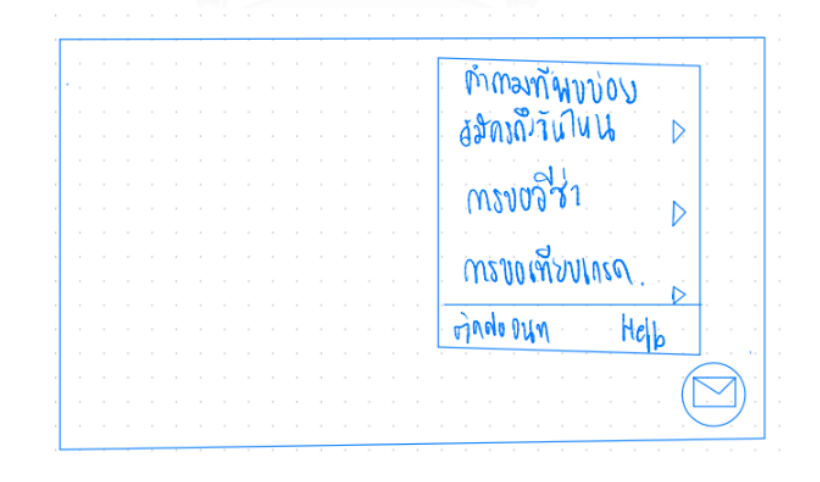

รูปที่ 4-4: ต้นแบบแบบหยาบหน้าต่างเมื่อเลือกไอคอนสำหรับการถามตอบข้อมูล

– หน้าต่างเมื่อเลือกคำถามที่พบบ่อย แสดงดังรูปที่ 4-5

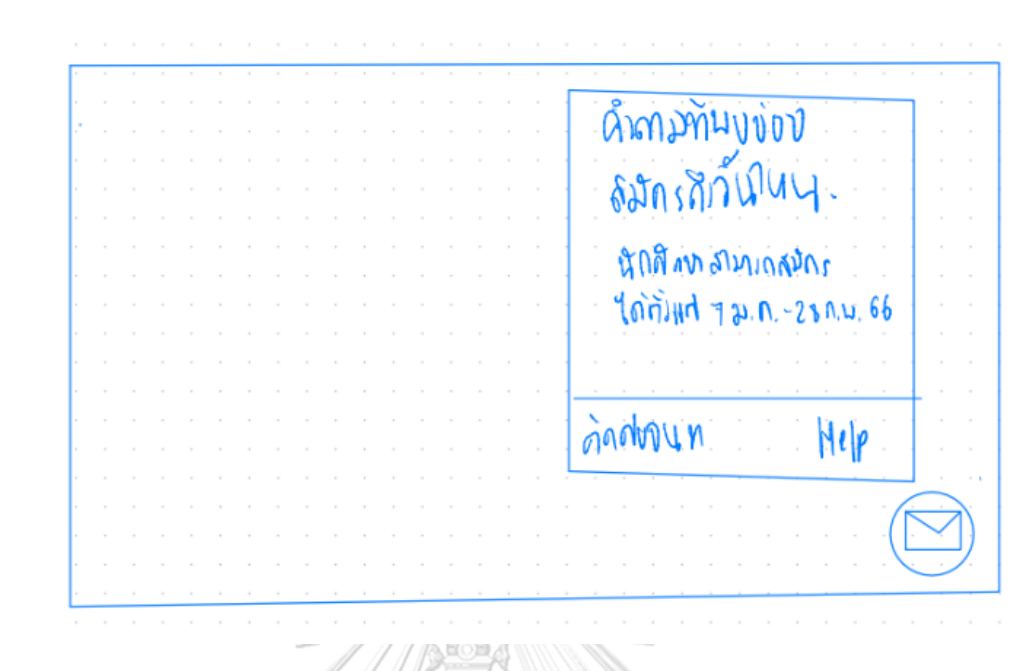

รูปที่ 4-5: ต้นแบบแบบหยาบหน้าต่างเมื่อเลือกคำถามที่พบบ่อย

- หน้าต่างเมื่อเลือก "ติดต่อเจ้าหน้าที่" แสดงดังรูปที่ 4-6

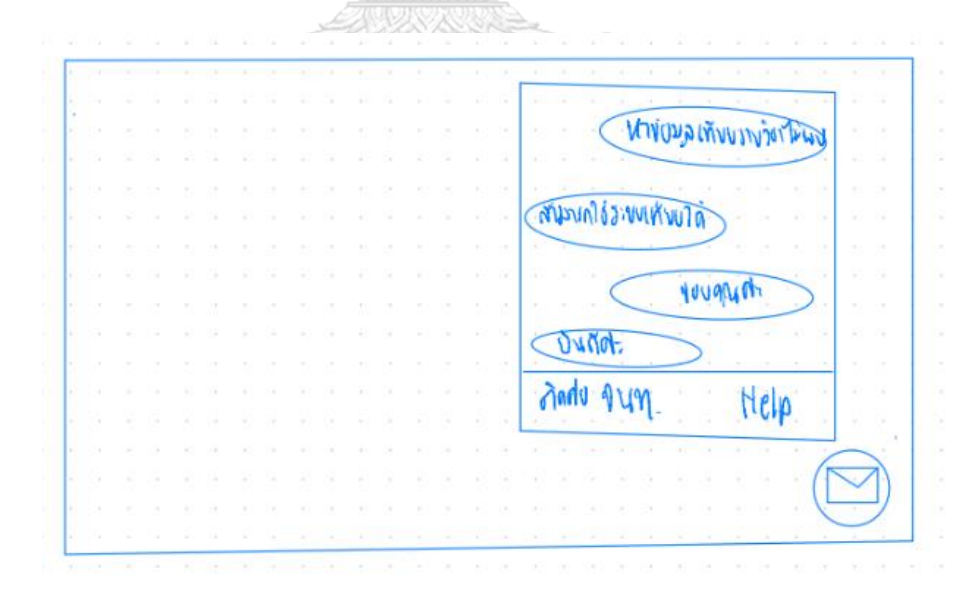

รูปที่ 4-6: ต้นแบบแบบหยาบหน้าต่างเมื่อเลือก "ติดต่อเจ้าหน้าที่"

## **ระบบประเมินและจับคู่มหาวิทยาลัย**

- หน้าแรกการประเมินจับคู่มหาวิทยาลัย แสดงดังรูปที่ 4-7

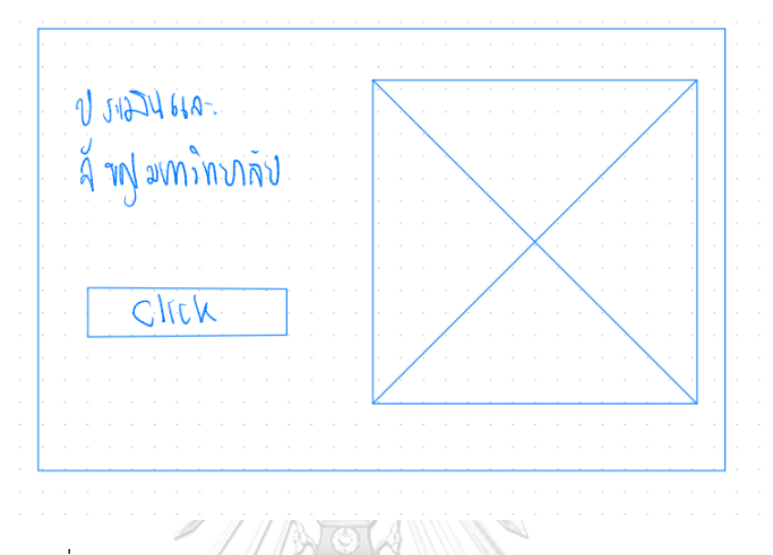

รูปที่ 4-7: ต้นแบบแบบหยาบหน้าแรกการประเมินจับคู่มหาวิทยาลัย

- หน้าโปรแกรมคำนวณคะแนนและจับคู่มหาวิทยาลัย แสดงดังรูปที่ 4-8

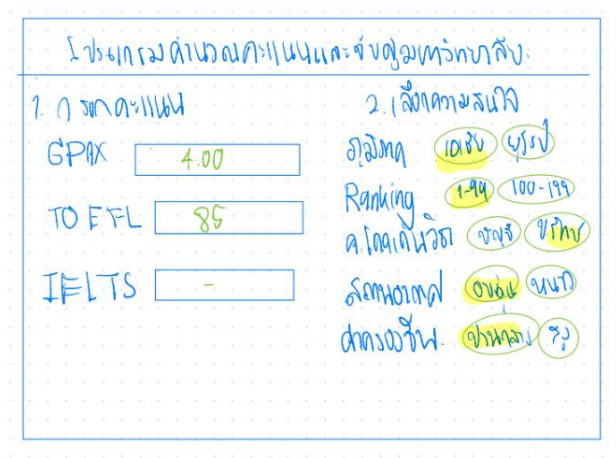

รูปที่ 4-8: ต้นแบบแบบหยาบหน้าโปรแกรมคำนวณคะแนนและจับคู่มหาวิทยาลัย

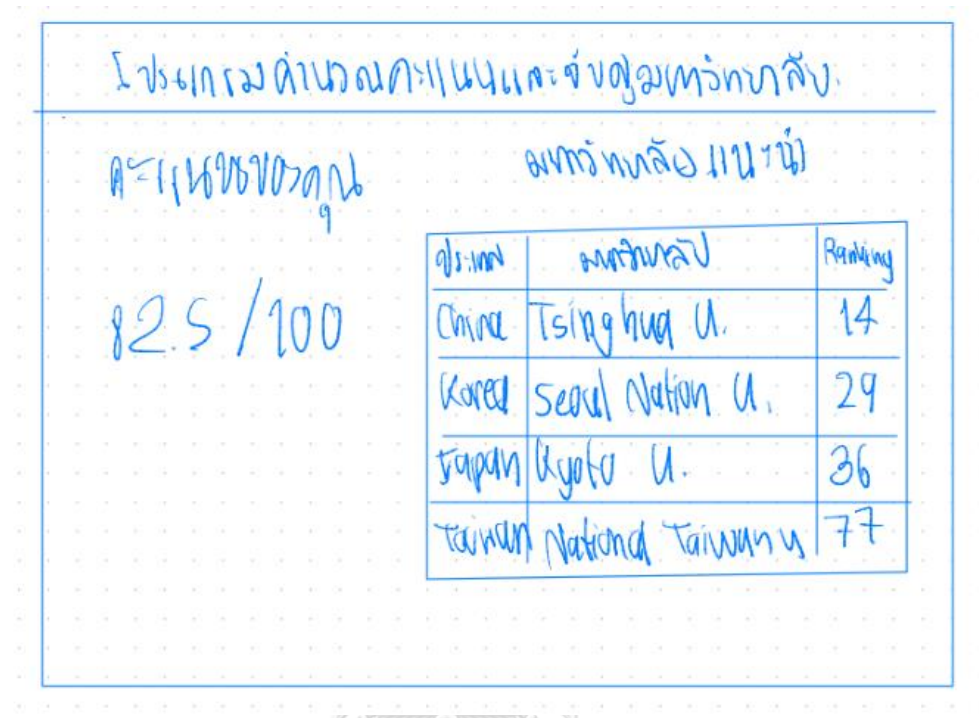

- หน้าแสดงผลจากการคำนวณคะแนนและการประมวลผลจับคู่มหาวิทยาลัย แสดงดังรูปที่ 4-9

รูปที่ 4-9: ต้นแบบแบบหยาบหน้าแสดงผลจากการคำนวณคะแนนและการประมวลผลจับคู่

มหาวิทยาลัย

### **ระบบเทียบรายวิชา**

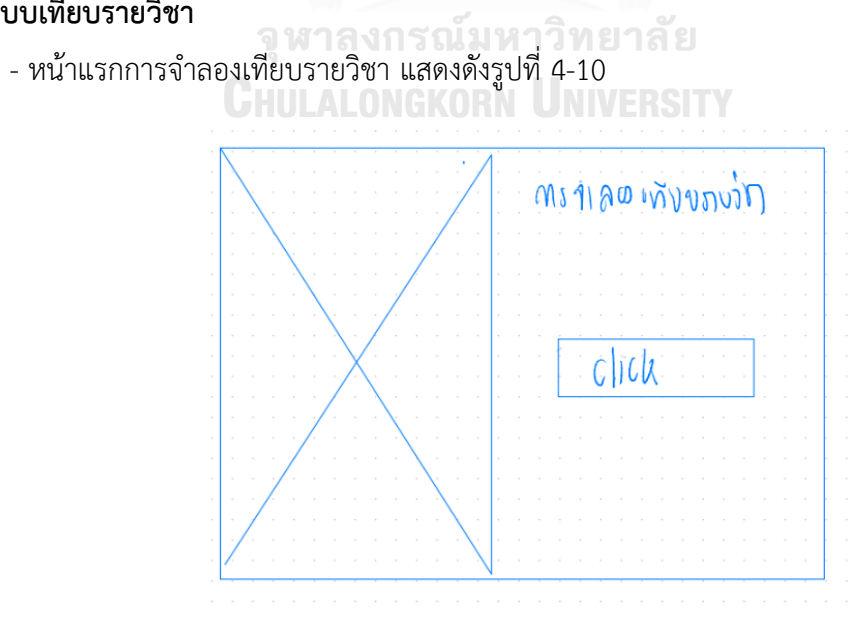

รูปที่ 4-10: ต้นแบบแบบหยาบหน้าแรกการจำลองเทียบรายวิชา

- หน้าโปรแกรมการจำลองการเทียบรายวิชาของมหาวิทยาลัยต่างประเทศเทียบกับมหาวิทยาลัย อีสเตอร์แสดงดังรูปที่ 4-11

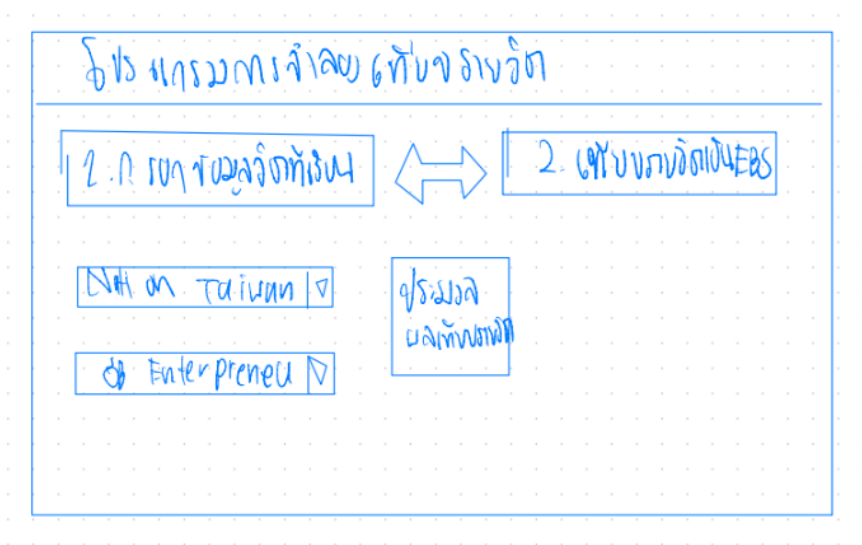

รูปที่ 4-11: ต้นแบบแบบหยาบหน้าโปรแกรมการจำลองการเทียบรายวิชาของมหาวิทยาลัย ต่างประเทศเทียบกับมหาวิทยาลัยอีสเตอร์

- หน้าตัวอย่างหน้าแสดงผลการจำลองการเทียบรายวิชาของมหาวิทยาลัยต่างประเทศเทียบกับ มหาวิทยาลัยอีสเตอร์แสดงดังรูปที่ 4-12

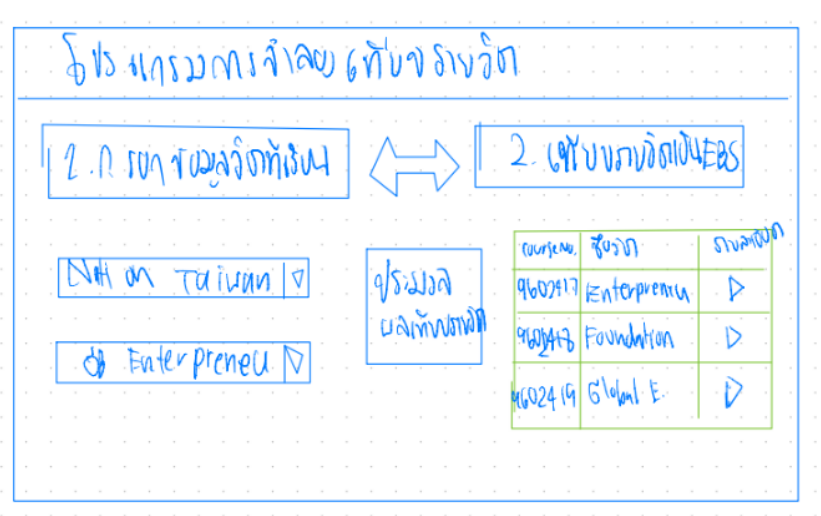

รูปที่ 4-12: ต้นแบบแบบหยาบหน้าตัวอย่างหน้าแสดงผลการจำลองการเทียบรายวิชาของ มหาวิทยาลัยต่างประเทศเทียบกับมหาวิทยาลัยอีสเตอร์

- หน้าต่างแสดงข้อมูลรหัสรายวิชา ชื่อรายวิชา และร้อยละความเหมือนของมหาวิทยาลัย ต่างประเทศเทียบกับมหาวิทยาลัยอีสเตอร์แสดงดังรูปที่ 4-13

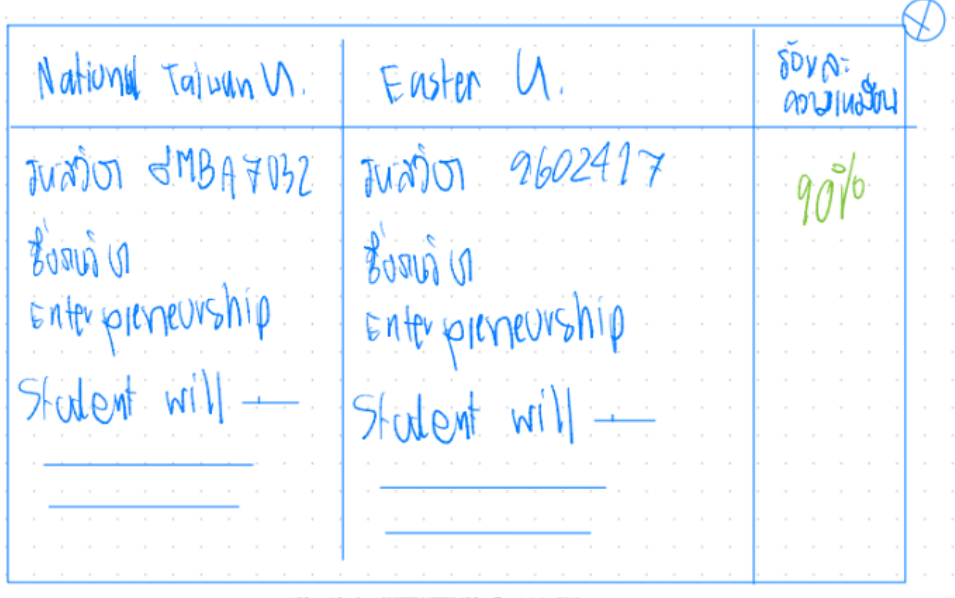

รูปที่ 4-13: ต้นแบบแบบหยาบหน้าต่างแสดงข้อมูลรหัสรายวิชา ชื่อรายวิชา และร้อยละความ เหมือนของมหาวิทยาลัยต่างประเทศเทียบกับมหาวิทยาลัยอีสเตอร์

- หน้าโปรแกรมการจำลองการเทียบรายวิชาของมหาวิทยาลัยอีสเตอร์เทียบกับมหาวิทยาลัย ต่างประเทศ แสดงดังรูปที่ 4-14

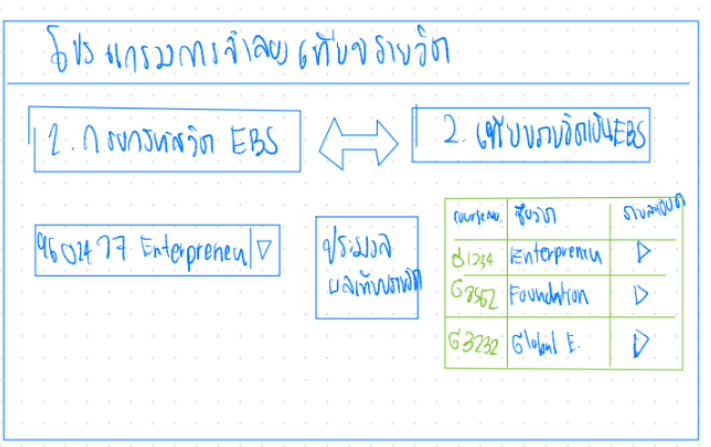

รูปที่ 4-14: ต้นแบบแบบหยาบหน้าโปรแกรมการจำลองการเทียบรายวิชาของมหาวิทยาลัยอีสเตอร์ เทียบกับมหาวิทยาลัยต่างประเทศ

- หน้าต่างแสดงข้อมูลรหัสรายวิชา ชื่อรายวิชา และร้อยละความเหมือนของมหาวิทยาลัย ต่างประเทศเทียบกับมหาวิทยาลัยอีสเตอร์แสดงดังรูปที่ 4-15

 $50YQ$ Easle v V. Wational Taiwan V. ควบแม้น Propried Major 1602417 Propried SMBA7032  $90^{\circ}$ 

รูปที่ 4-15: ต้นแบบแบบหยาบหน้าต่างแสดงข้อมูลรหัสรายวิชา ชื่อรายวิชา และร้อยละความเหมือน ของมหาวิทยาลัยต่างประเทศเทียบกับมหาวิทยาลัยอีสเตอร์

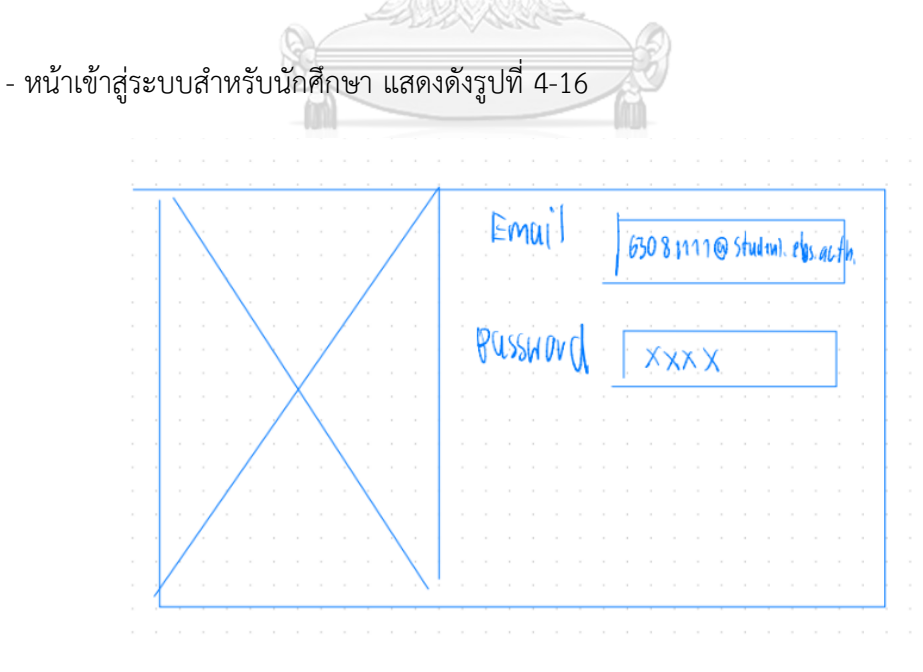

รูปที่ 4-16: ต้นแบบแบบหยาบหน้าเข้าสู่ระบบสำหรับนักศึกษา

## **ระบบจัดแผนการลงทะเบียนเรียน**

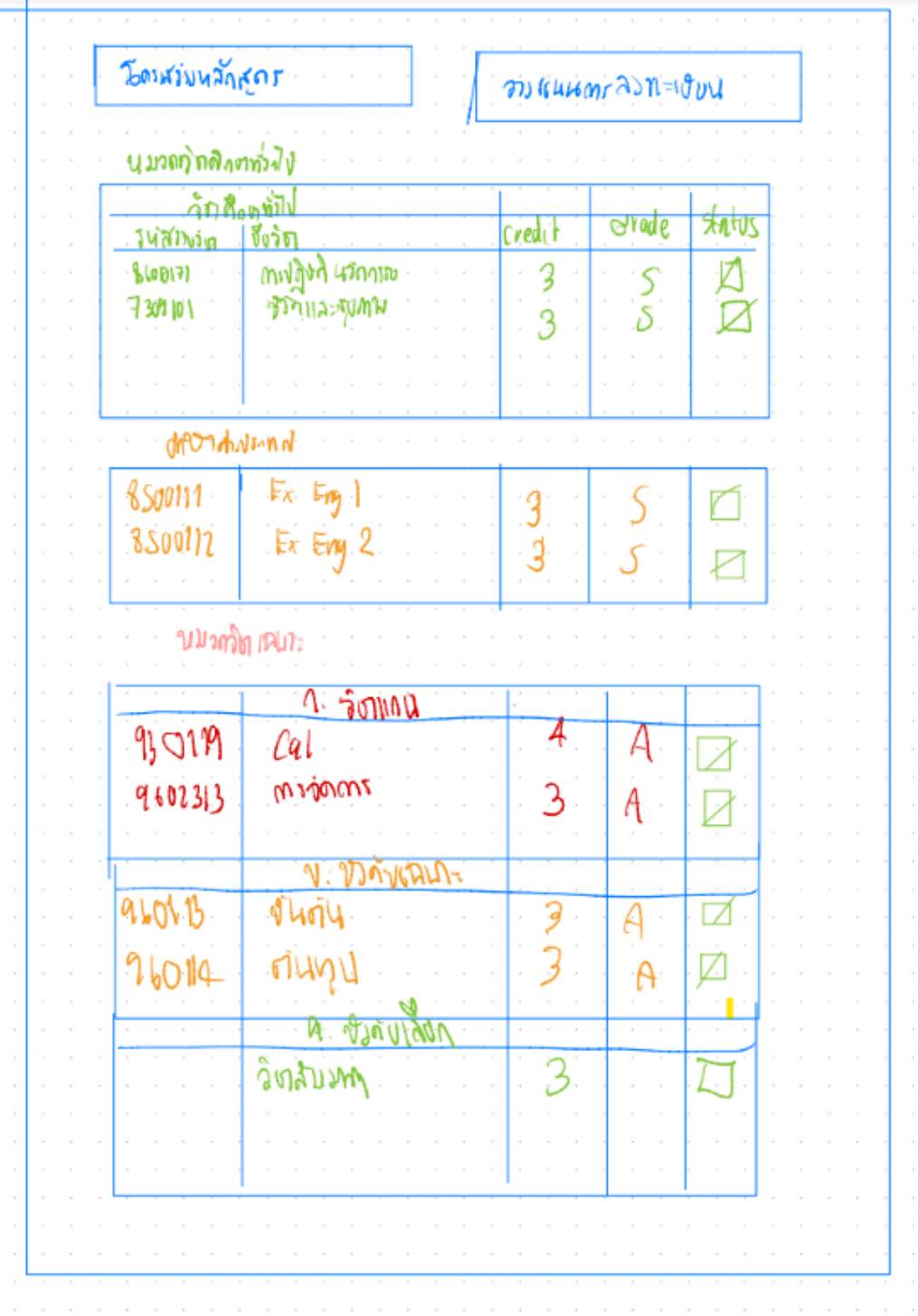

- หน้าแสดงโครงสร้างหลักสูตรและวางแผนการลงทะเบียนเรียน แสดงดังรูปที่ 4-17

รูปที่ 4-17: ต้นแบบแบบหยาบหน้าแสดงโครงสร้างหลักสูตรและวางแผนการลงทะเบียนเรียน

- หน้าแสดงแผนการเรียนในกรณีต่าง ๆ แสดงดังรูปที่ 4-18

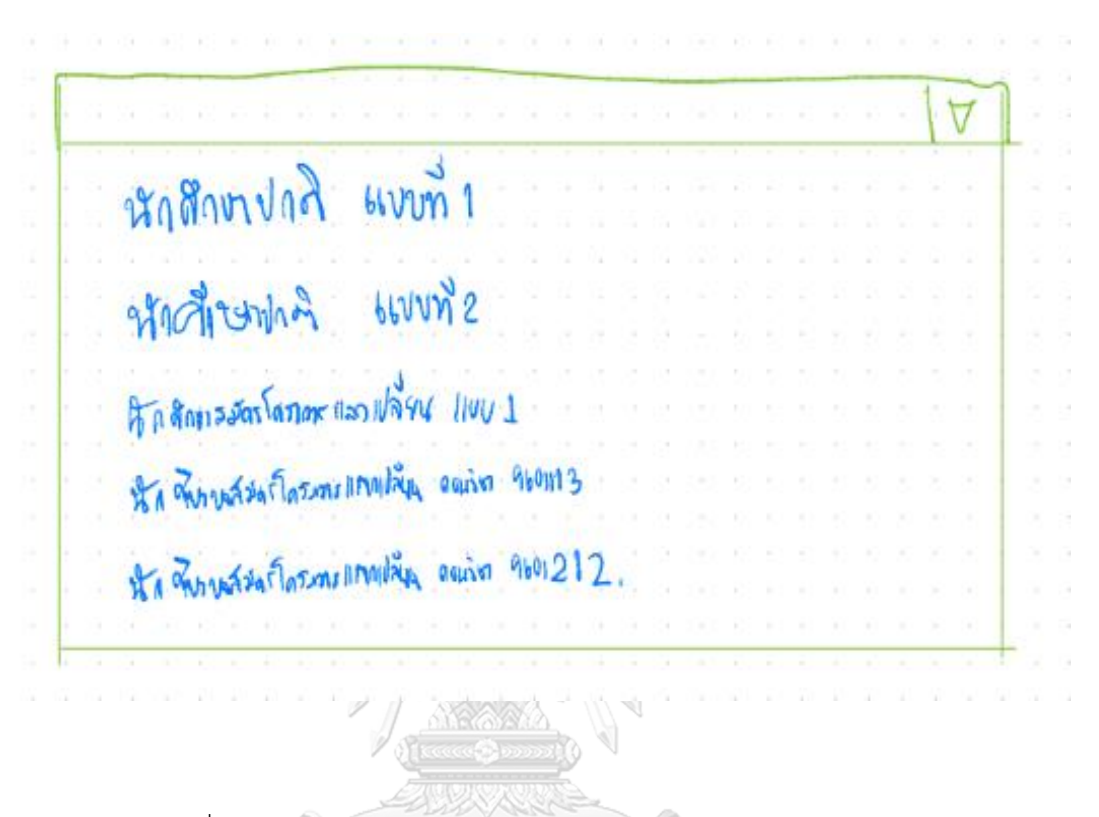

รูปที่ 4-18: ต้นแบบแบบหยาบหน้าแสดงแผนการเรียนในกรณีต่าง ๆ

จุฬาลงกรณ์มหาวิทยาลัย **CHULALONGKORN UNIVERSITY** 

- หน้าแสดงแผนการเรียนในกรณีต้องการสมัครโครงการนักศึกษาแลกเปลี่ยน : ถอนรายวิชา 9601212 การบัญชีขั้นกลาง 1 แสดงดังรูปที่ 4-19

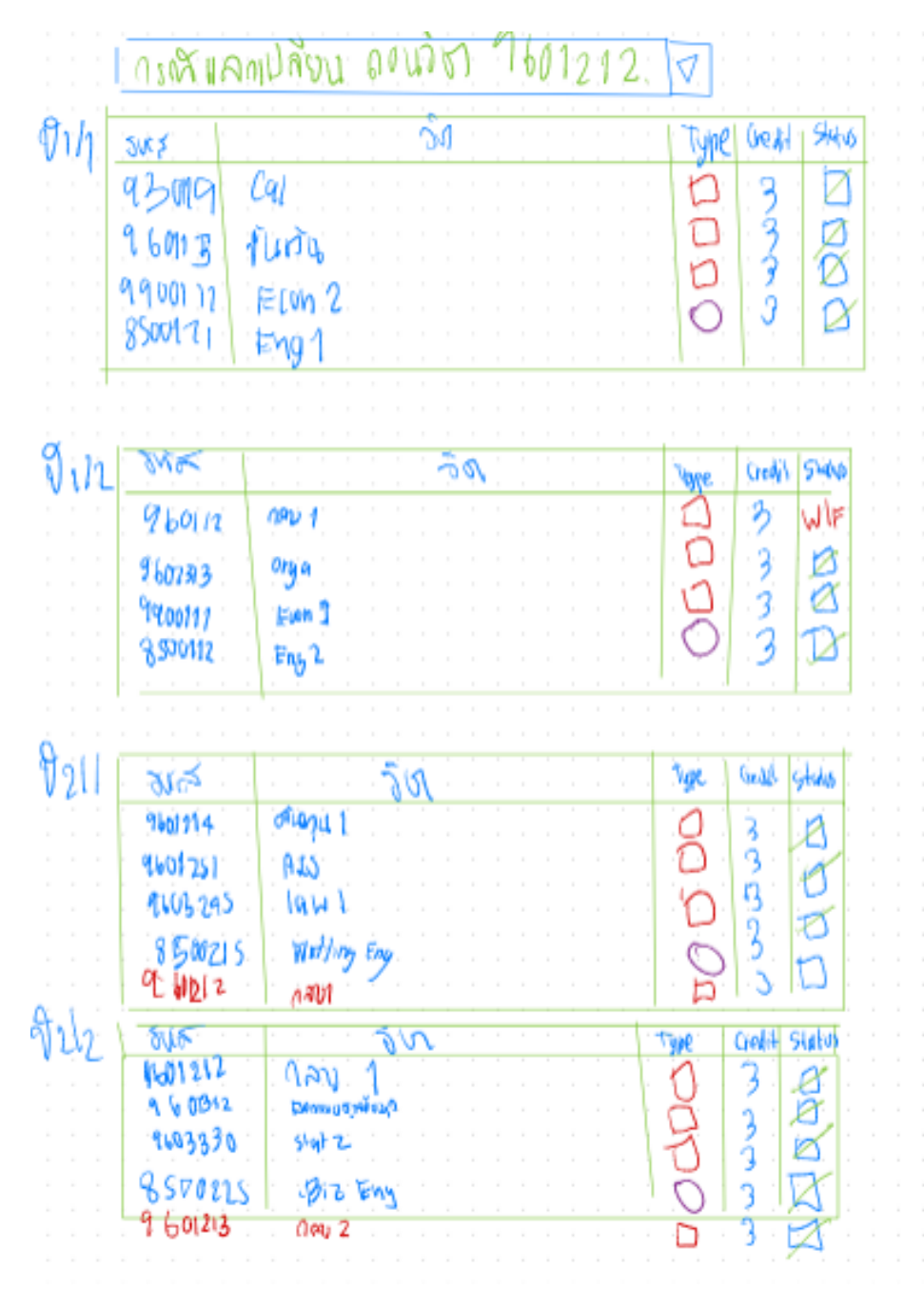

รูปที่ 4-19: ต้นแบบแบบหยาบหน้าแสดงแผนการเรียนในกรณีต้องการสมัครโครงการนักศึกษา แลกเปลี่ยน : ถอนรายวิชา 9601212 การบัญชีขั้นกลาง 1

- หน้าแสดงแผนการเรียนในกรณีต้องการสมัครโครงการนักศึกษาแลกเปลี่ยน : ถอนรายวิชา 9601212 การบัญชีขั้นกลาง 1 (ต่อ) แสดงดังรูปที่ 4-20

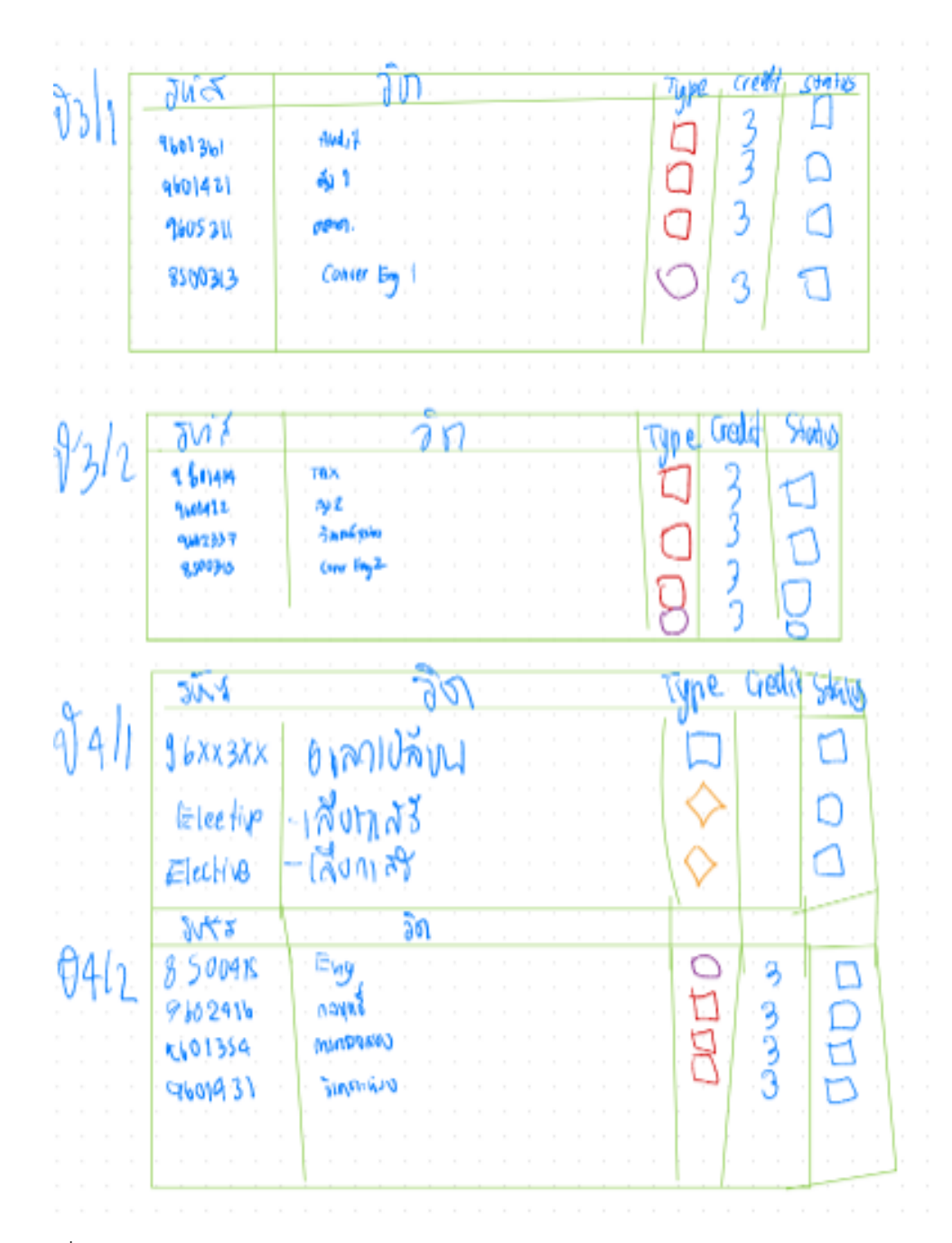

รูปที่ 4-20: ต้นแบบแบบหยาบหน้าแสดงแผนการเรียนในกรณีต้องการสมัครโครงการนักศึกษา แลกเปลี่ยน : ถอนรายวิชา 9601212 การบัญชีขั้นกลาง 1 (ต่อ)

#### **ระบบสมัครและส่งเอกสารมหาวิทยาลัย**

- หน้าสมัครเข้าร่วมโครงการแลกเปลี่ยน แสดงดังรูปที่ 4-21

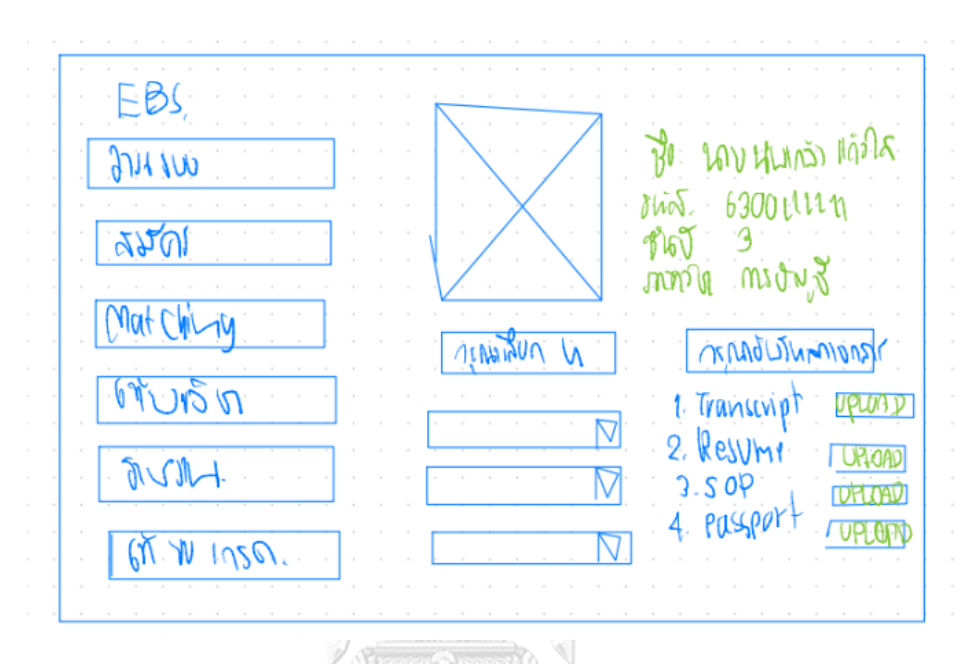

รูปที่ 4-21: ต้นแบบแบบหยาบหน้าสมัครเข้าร่วมโครงการแลกเปลี่ยน

- หน้าตัวอย่างการเลือกมหาวิทยาลัยและการอัปโหลดเอกสาร แสดงดังรูปที่ 4-22

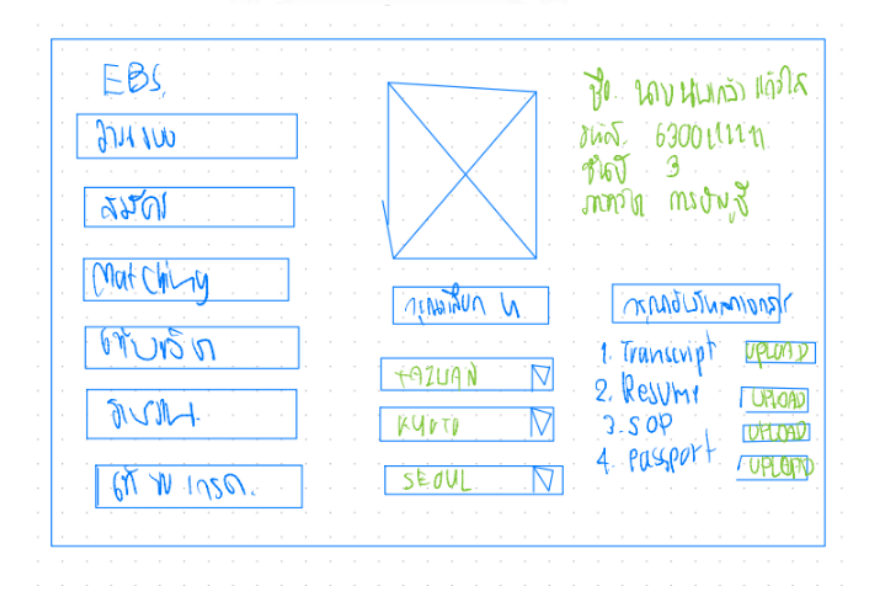

รูปที่ 4-22: ต้นแบบแบบหยาบหน้าตัวอย่างการเลือกมหาวิทยาลัยและการอัปโหลดเอกสาร

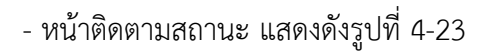

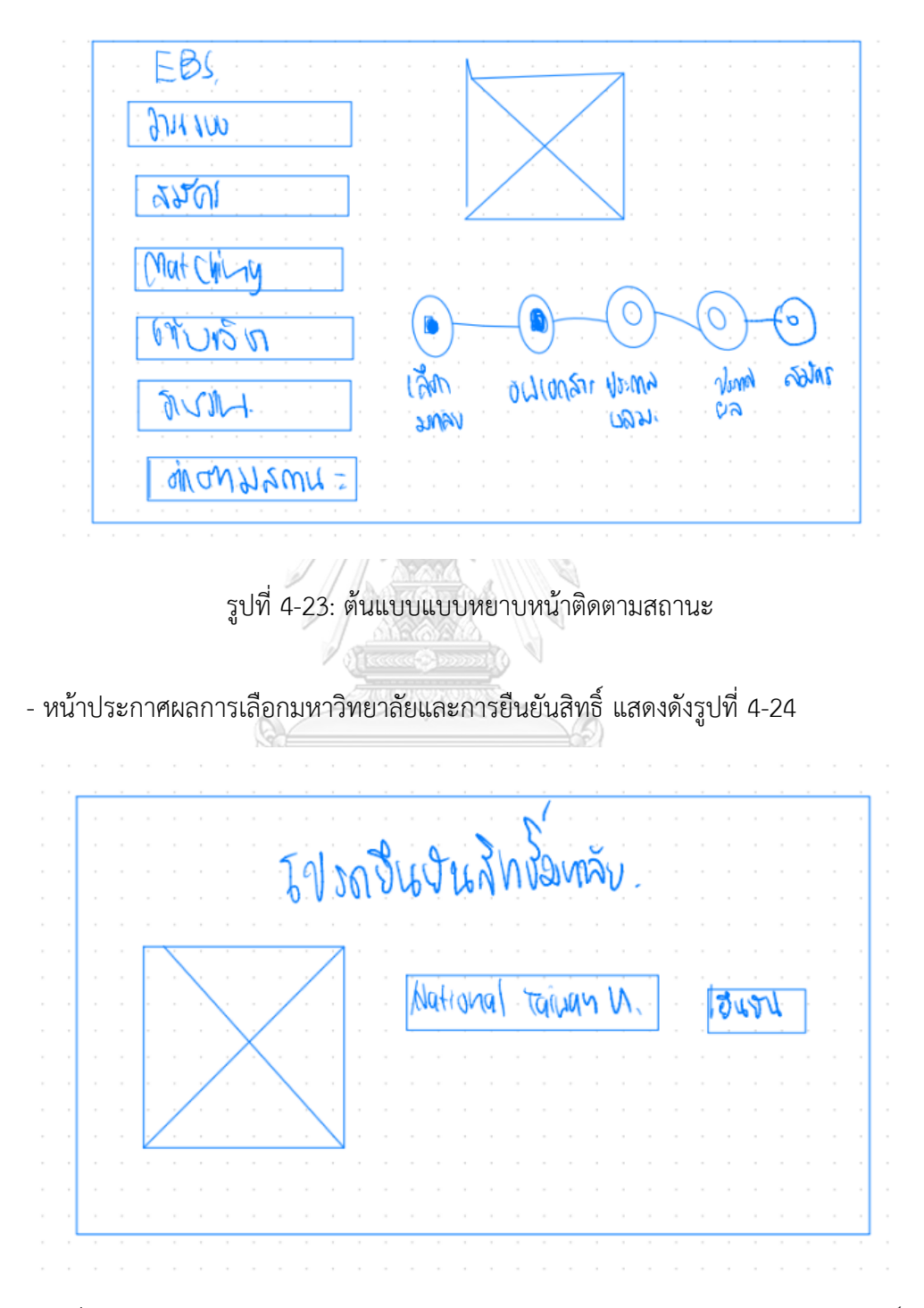

รูปที่ 4-24: ต้นแบบแบบหยาบหน้าประกาศผลการเลือกมหาวิทยาลัยและการยืนยันสิทธิ์

### **ระบบเทียบรายวิชา**

- หน้าเมนูการขอเทียบรายวิชา แสดงดังรูปที่ 4-25

| mi nu    | 1 ปวดปวิทยุวูฝ | 2 เที่ยงสงวัตรษร  |  |  |  |  |  |  |
|----------|----------------|-------------------|--|--|--|--|--|--|
| APO      | Course         | <b>EBS COUTSE</b> |  |  |  |  |  |  |
| " Cal    | Canna!         | BS COUVER         |  |  |  |  |  |  |
|          | Course         |                   |  |  |  |  |  |  |
| I MAGUND |                |                   |  |  |  |  |  |  |

รูปที่ 4-25: ต้นแบบแบบหยาบหน้าเมนูขอเทียบรายวิชา

- หน้าตัวอย่างการขอเทียบรายวิชา แสดงดังรูปที่ 4-26

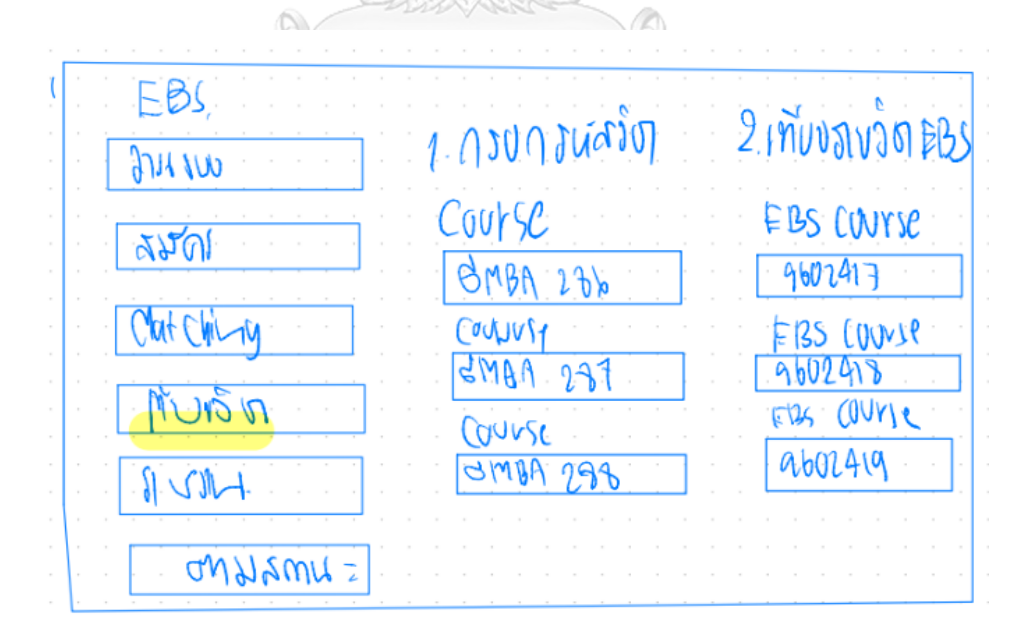

รูปที่ 4-26: ต้นแบบแบบหยาบหน้าตัวอย่างการขอเทียบรายวิชา

- หน้าต่างยืนยันการยื่นคำร้องขอเทียบรายวิชาสำเร็จ แสดงดังรูปที่ 4-27

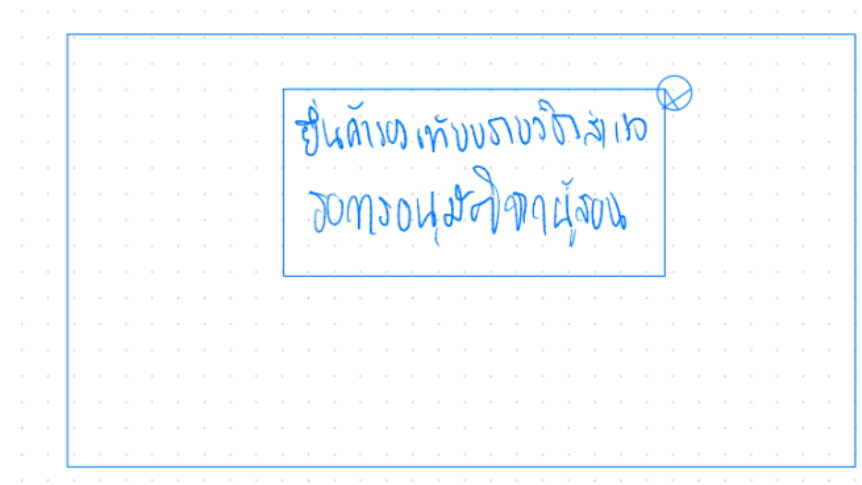

รูปที่ 4-27: ต้นแบบแบบหยาบหน้าต่างยืนยันการยื่นคำร้องขอเทียบรายวิชาสำเร็จ

 $\diagdown$ 

**ระบบสมัครและส่งเอกสารมหาวิทยาลัย**

- หน้าส่งรีวิวการเข้าร่วมโครงการ แสดงดังรูปที่ 4-28

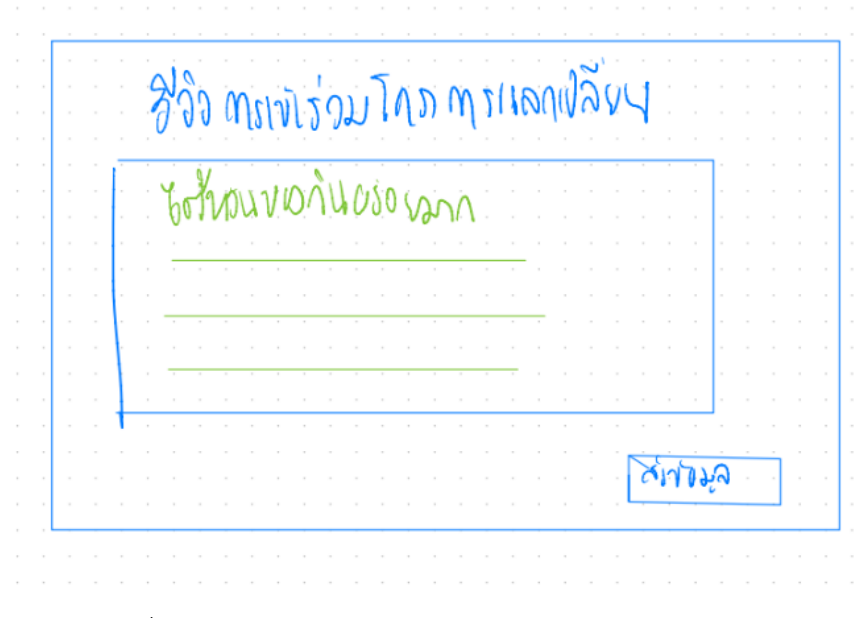

รูปที่ 4-28: ต้นแบบแบบหยาบหน้าส่งรีวิวการเข้าร่วมโครงการ

- หน้าต่างยืนยันการส่งรีวิวสำเร็จ แสดงดังรูปที่ 4-29

| $\sim$ |  |  |        |  |  |                |           |  |  |  |  |  |  |  |
|--------|--|--|--------|--|--|----------------|-----------|--|--|--|--|--|--|--|
| $\sim$ |  |  |        |  |  | cátimuth 12 py |           |  |  |  |  |  |  |  |
|        |  |  | $\sim$ |  |  |                |           |  |  |  |  |  |  |  |
|        |  |  |        |  |  | ของท่าน        | $\bar{z}$ |  |  |  |  |  |  |  |
|        |  |  |        |  |  |                |           |  |  |  |  |  |  |  |
|        |  |  |        |  |  |                |           |  |  |  |  |  |  |  |
|        |  |  |        |  |  |                |           |  |  |  |  |  |  |  |
|        |  |  |        |  |  |                |           |  |  |  |  |  |  |  |
|        |  |  |        |  |  |                |           |  |  |  |  |  |  |  |
|        |  |  |        |  |  |                |           |  |  |  |  |  |  |  |
|        |  |  |        |  |  |                |           |  |  |  |  |  |  |  |
|        |  |  |        |  |  |                |           |  |  |  |  |  |  |  |
|        |  |  |        |  |  |                |           |  |  |  |  |  |  |  |
|        |  |  |        |  |  |                |           |  |  |  |  |  |  |  |
|        |  |  |        |  |  |                |           |  |  |  |  |  |  |  |

รูปที่ 4-29: ต้นแบบแบบหยาบหน้าต่างยืนยันการส่งรีวิวสำเร็จ

- หน้าแสดงตัวอย่างการยื่นคำร้องขอเทียบผลการเรียน แสดงดังรูปที่ 4-30

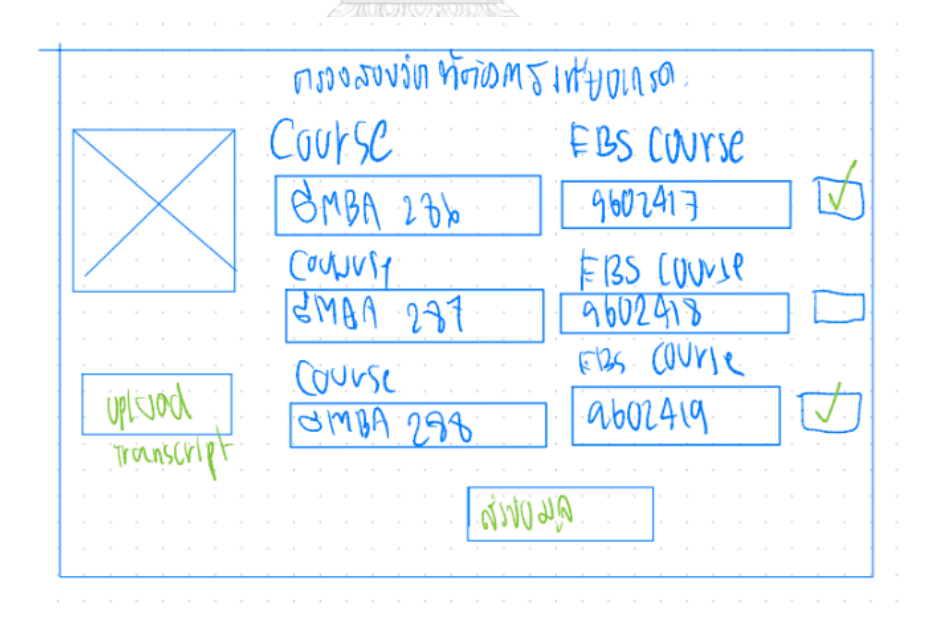

รูปที่ 4-30: ต้นแบบแบบหยาบหน้าแสดงตัวอย่างการยื่นคำร้องขอเทียบผลการเรียน

## **เว็บแอปพลิเคชันสำหรับเจ้าหน้าที่**

- หน้าเข้าสู่ระบบของเจ้าหน้าที่ แสดงดังรูปที่ 4-31

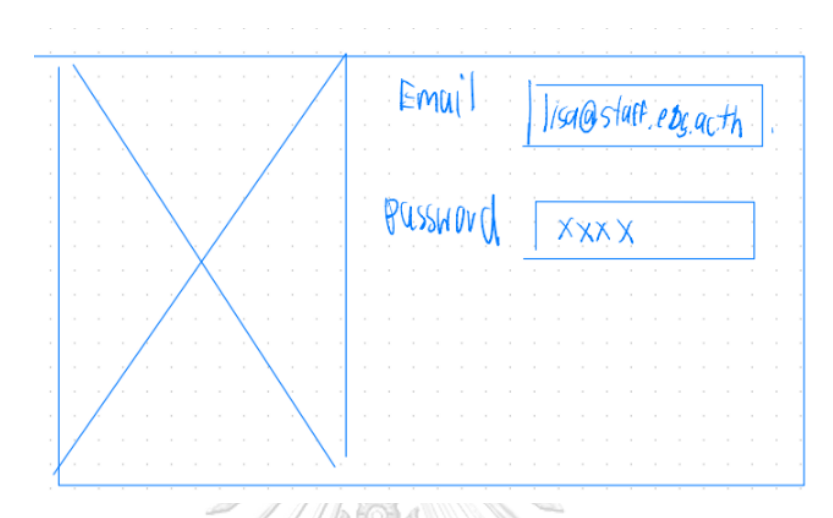

รูปที่ 4-31: ต้นแบบแบบหยาบหน้าเข้าสู่ระบบของเจ้าหน้าที่

## **ระบบจัดการข้อมูล**

- หน้าแสดงข้อมูลสรุปสำหรับเจ้าหน้าที่ แสดงดังรูปที่ 4-32

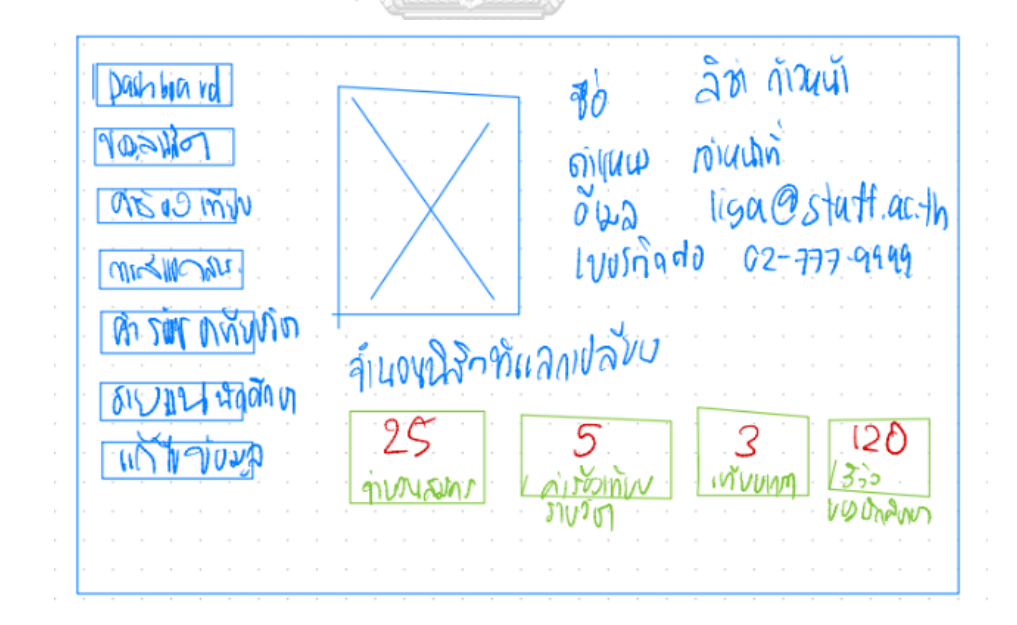

รูปที่ 4-32: ต้นแบบแบบหยาบหน้าแสดงข้อมูลสรุปสำหรับเจ้าหน้าที่
- หน้าแสดงข้อมูลของนักศึกษาที่สมัครเข้าร่วมโครงการ แสดงดังรูปที่ 4-33

| Dashbor vol                                                                             | ท่ออมนาสึกษา       |                   |                            |  |
|-----------------------------------------------------------------------------------------|--------------------|-------------------|----------------------------|--|
| Wara Din                                                                                |                    |                   | A HILIVING AVIDONAD Aprile |  |
| $-0.50$ m                                                                               |                    |                   | <b>Taiwan W.</b>           |  |
| <b>Ulle</b> <w∽an< td=""><td><u>  ใครเสิรทฟ</u></td><td></td><td></td><td></td></w∽an<> | <u>  ใครเสิรทฟ</u> |                   |                            |  |
| a sal vanje<br>かしゅし けるのの                                                                | $3$ and $\sqrt{3}$ | $+5$ $5$ $\omega$ |                            |  |
| AUUTO                                                                                   |                    |                   |                            |  |
|                                                                                         |                    |                   |                            |  |

รูปที่ 4-33: ต้นแบบแบบหยาบหน้าแสดงข้อมูลของนักศึกษาที่สมัครเข้าร่วมโครงการ

- หน้าแสดงผลการยืนยันสิทธิ์และการสละสิทธิ์ของนักศึกษา แสดงดังรูปที่ 4-34

| hy nulodia    | NOONDRAN  |    |                          |   |     |
|---------------|-----------|----|--------------------------|---|-----|
| 9 DA VIE AM   |           |    | Sumple CENNOMVE formular |   | Mv  |
| <b>ABO MW</b> | :WAYYI    |    | $82.5$   $\mu$ (wan $W$  |   |     |
| mis Morale.   | ใครเงิรทฟ | 78 | $ $ famus $\sqrt{1}$     |   | াবা |
| Up 2ml VAMO   | VUNDIVIN  |    | $75$   $5$ eoy) $4$      | V |     |
| かいれて するあい     |           |    |                          |   |     |
| งอบม          |           |    |                          |   |     |
|               |           |    |                          |   |     |

รูปที่ 4-34: ต้นแบบแบบหยาบหน้าแสดงผลการยืนยันสิทธิ์และการสละสิทธิ์ของนักศึกษา

### **ระบบเทียบรายวิชา**

- หน้าแสดงคำร้องเทียบรายวิชาของนักศึกษา แสดงดังรูปที่ 4-35

| <b>Dashbja</b> vd             |     | <b>MEDIUM UNIVOR</b> |            |                                      |         |
|-------------------------------|-----|----------------------|------------|--------------------------------------|---------|
| MAGALIN<br>$0500$ m/v         |     |                      |            | NULLAURA CRANCAULS JOINULA           |         |
| ことします<br><b>Prison DAYADO</b> |     | นายแร<br>าคบสิงทพ    | 82.5<br>78 | Pacuan 19602417<br>Autrus W. 9602918 |         |
| 6121144000                    | - 3 | marming              |            | $5$ paul $M_{\odot}$                 | 9602419 |
|                               |     |                      |            |                                      |         |
|                               |     |                      |            |                                      |         |

รูปที่ 4-35: ต้นแบบแบบหยาบหน้าแสดงคำร้องเทียบรายวิชาของนักศึกษา

- หน้าแสดงการเลือกข้อมูลสำหรับส่งเอกสารเทียบรายวิชา แสดงดังรูปที่ 4-36

Easter M. J. National Taiwan M. สานขอ ขนท most  $\overline{\tilde{\mathcal{D}}}$ Protont will Statent will Statent will Barry.

รูปที่ 4-36: ต้นแบบแบบหยาบหน้าแสดงการเลือกข้อมูลสำหรับส่งเอกสารเทียบรายวิชา

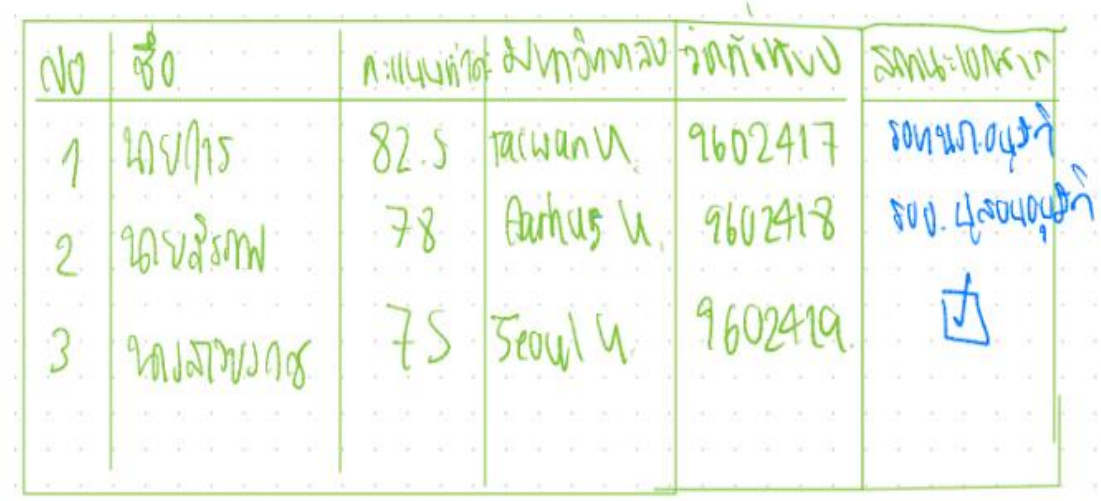

- หน้าแสดงสถานะเอกสารคำร้องขอเทียบรายวิชา แสดงดังรูปที่ 4-37

รูปที่ 4-37: ต้นแบบแบบหยาบหน้าแสดงสถานะเอกสารคำร้องขอเทียบรายวิชา

**ระบบสมัครและส่งเอกสารมหาวิทยาลัย**

- หน้าแสดงการส่งเอกสารของนักศึกษาที่เข้าร่วมโครงการ แสดงดังรูปที่ 4-38

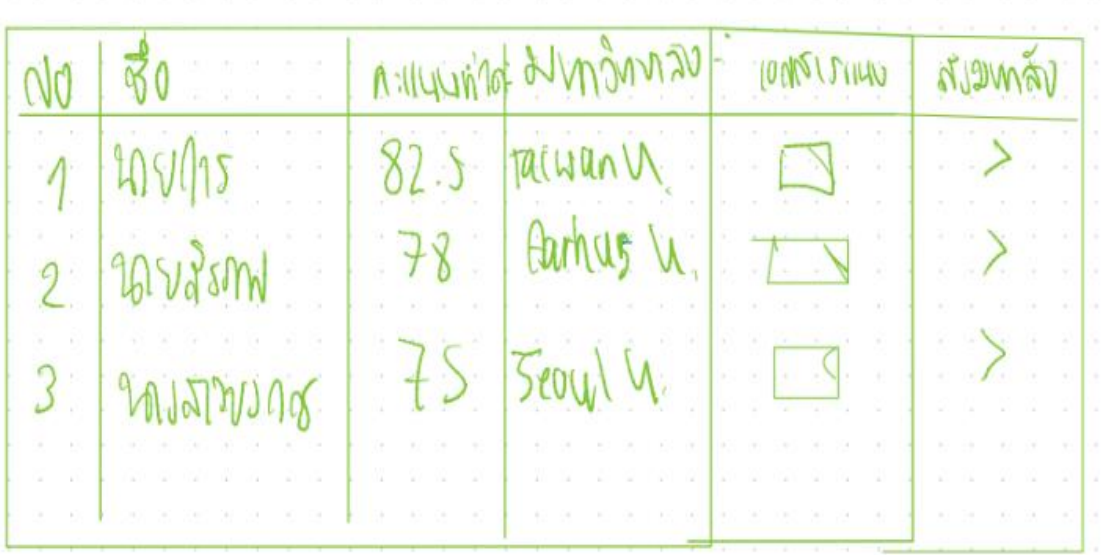

รูปที่ 4-38: ต้นแบบแบบหยาบหน้าแสดงการส่งเอกสารของนักศึกษาที่เข้าร่วมโครงการ

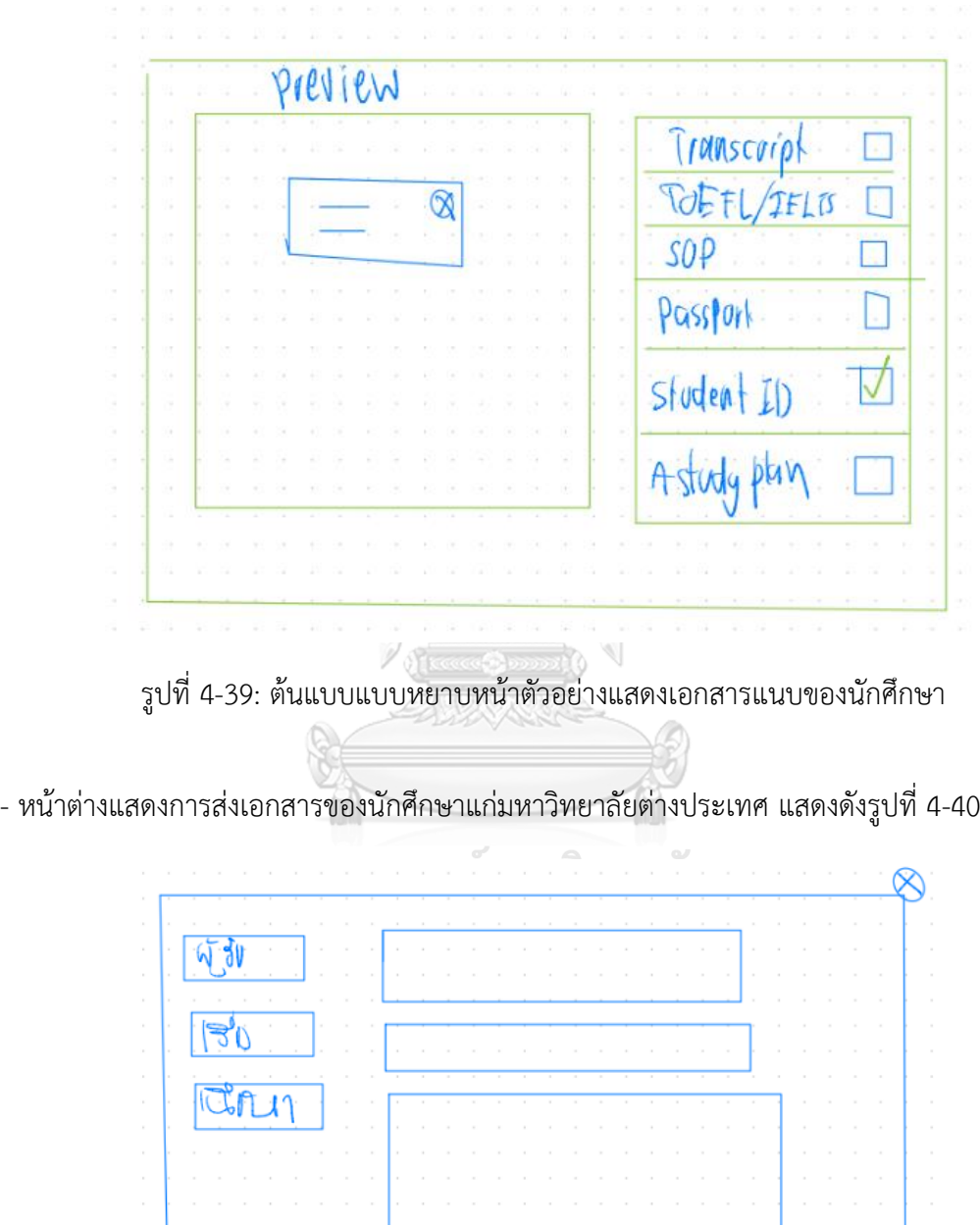

- หน้าตัวอย่างแสดงเอกสารแนบของนักศึกษา แสดงดังรูปที่ 4-39

รูปที่ 4-40: ต้นแบบแบบหยาบหน้าต่างแสดงการส่งเอกสารของนักศึกษาแก่มหาวิทยาลัยต่างประเทศ

 $\overline{\nabla}$ 

 $DTIIIUV$ 

- หน้าแสดงตัวอย่างการส่งเอกสารของนักศึกษาแก่มหาวิทยาลัยต่างประเทศ แสดงดังรูปที่ 4-41

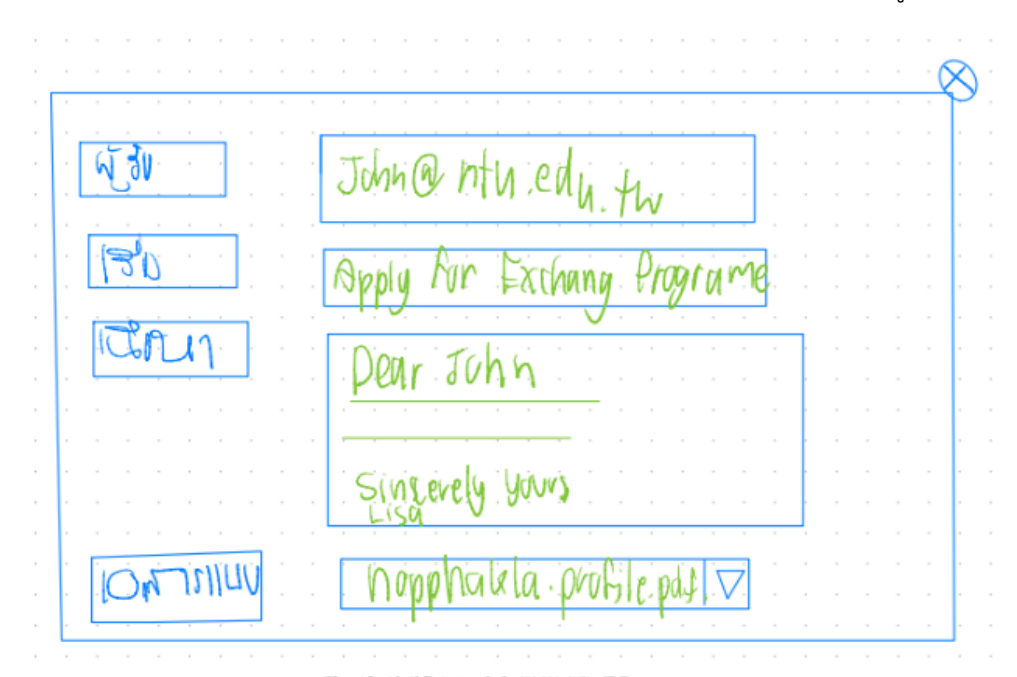

รูปที่ 4-41: ต้นแบบแบบหยาบหน้าแสดงตัวอย่างการส่งเอกสารของนักศึกษาแก่มหาวิทยาลัย ต่างประเทศ

- หน้าแสดงคำร้องขอเทียบเกรด แสดงดังรูปที่ 4-42

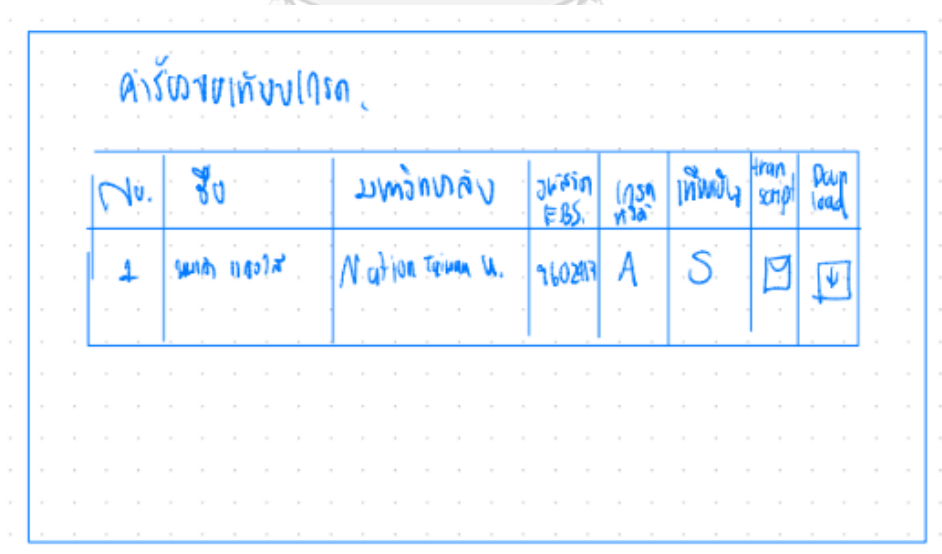

รูปที่ 4-42: ต้นแบบแบบหยาบหน้าแสดงคำร้องขอเทียบเกรด

- หน้าต่างแสดงข้อมูลคำร้องขอเทียบเกรด แสดงดังรูปที่ 4-43

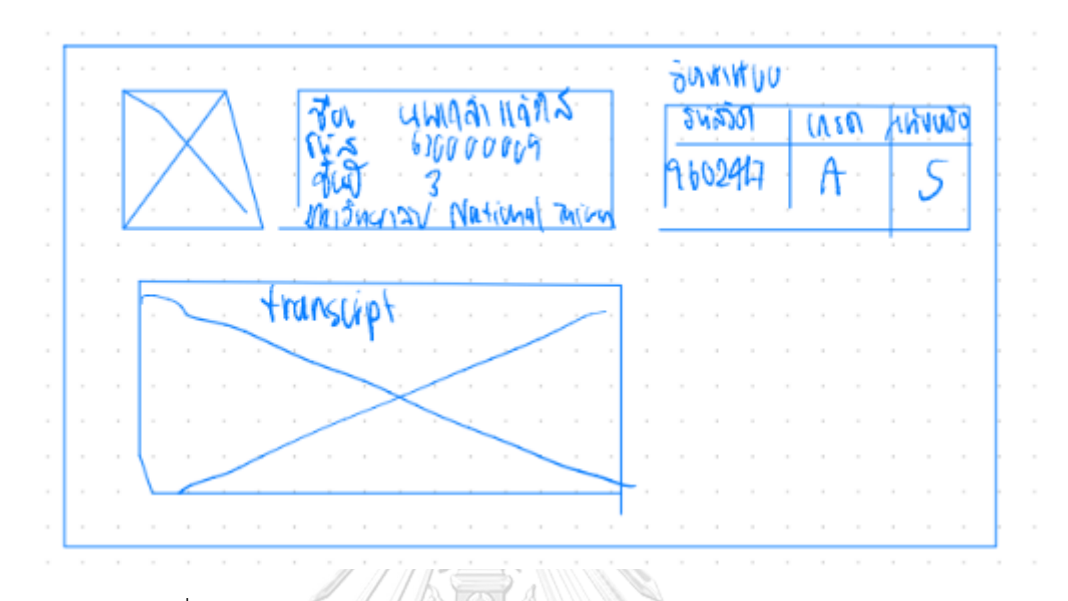

รูปที่ 4-43: ต้นแบบแบบหยาบหน้าต่างแสดงข้อมูลคำร้องขอเทียบเกรด

- หน้าแสดงการส่งบทความของนักศึกษา แสดงดังรูปที่ 4-44

 $\widehat{\mathbb{C}}$ 

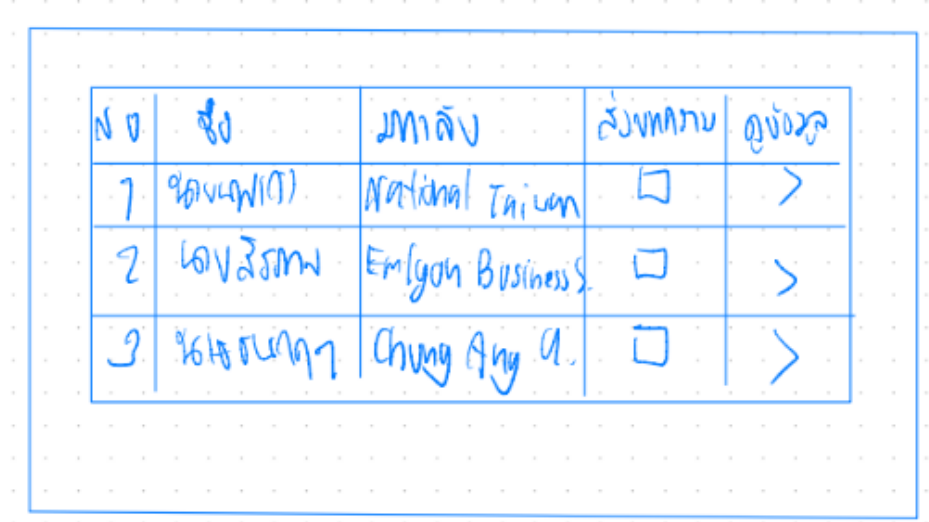

รูปที่ 4-44: ต้นแบบแบบหยาบหน้าแสดงการส่งบทความของนักศึกษา

- $M_{\text{1}}(1,3)$  $11000$ **Gordonk** vs Ma National Tairm U iman 390
- หน้าต่างแสดงตัวอย่างการเขียนบทความของนักศึกษา แสดงดังรูปที่ 4-45

รูปที่ 4-45: ต้นแบบแบบหยาบหน้าต่างแสดงตัวอย่างการเขียนบทความของนักศึกษา

# **ระบบจัดการข้อมูล**

- หน้าแสดงภาพรวมเกี่ยวกับรายละเอียดประกาศบนเว็บแอปพลิเคชัน แสดงดังรูปที่ 4-46

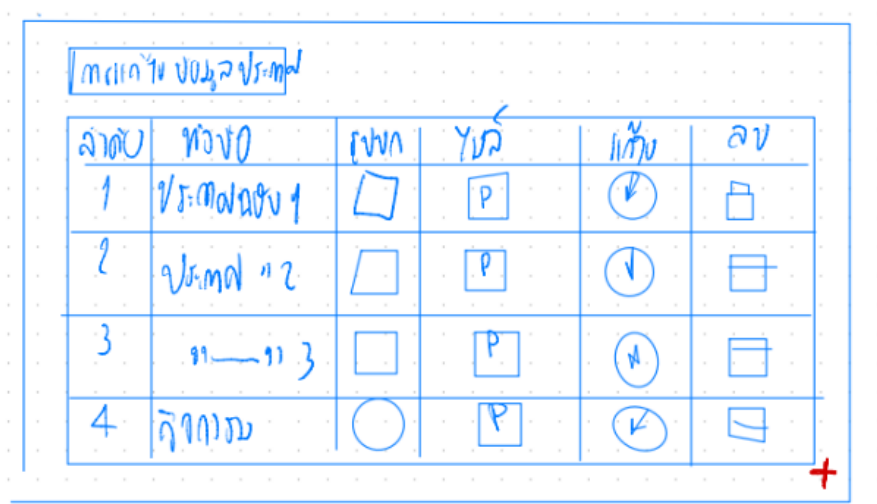

รูปที่ 4-46: ต้นแบบแบบหยาบหน้าแสดงภาพรวมเกี่ยวกับรายละเอียดประกาศบนเว็บแอปพลิเคชัน

 $\overline{\phantom{a}}$  $4500$  atu2  $\overline{W}$ annovces.pdf ilrum larin

- หน้าต่างแสดงตัวอย่างการแก้ไขข้อมูลประกาศ แสดงดังรูปที่ 4-47

รูปที่ 4-47: ต้นแบบแบบหยาบหน้าต่างแสดงตัวอย่างการแก้ไขข้อมูลประกาศ

- หน้าต่างแสดงตัวอย่างการลบข้อมูลประกาศ แสดงดังรูปที่ 4-48

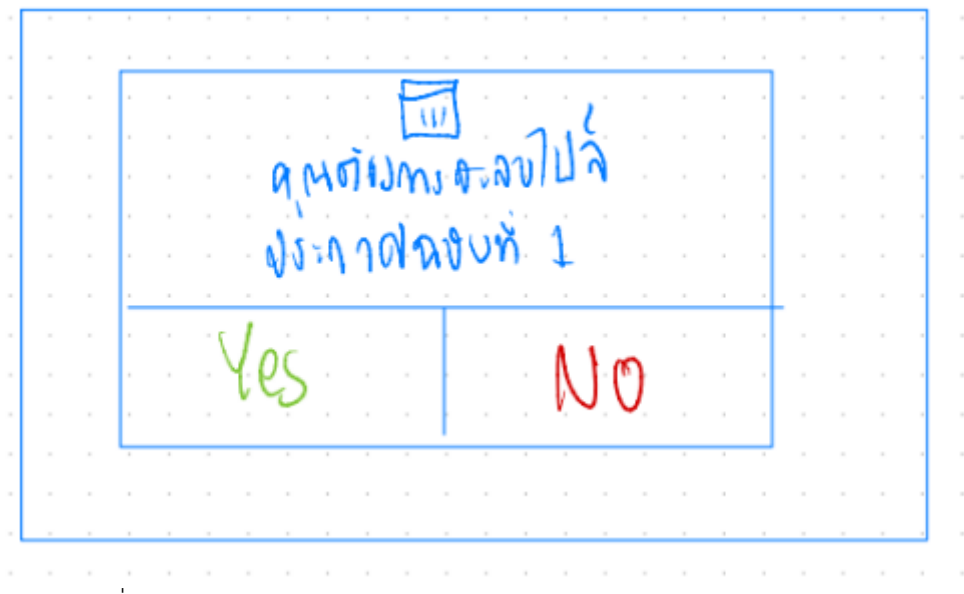

รูปที่ 4-48: ต้นแบบแบบหยาบหน้าต่างแสดงตัวอย่างการลบข้อมูลประกาศ

- หน้าต่างแสดงการเพิ่มข้อมูลประกาศ แสดงดังรูปที่ 4-49

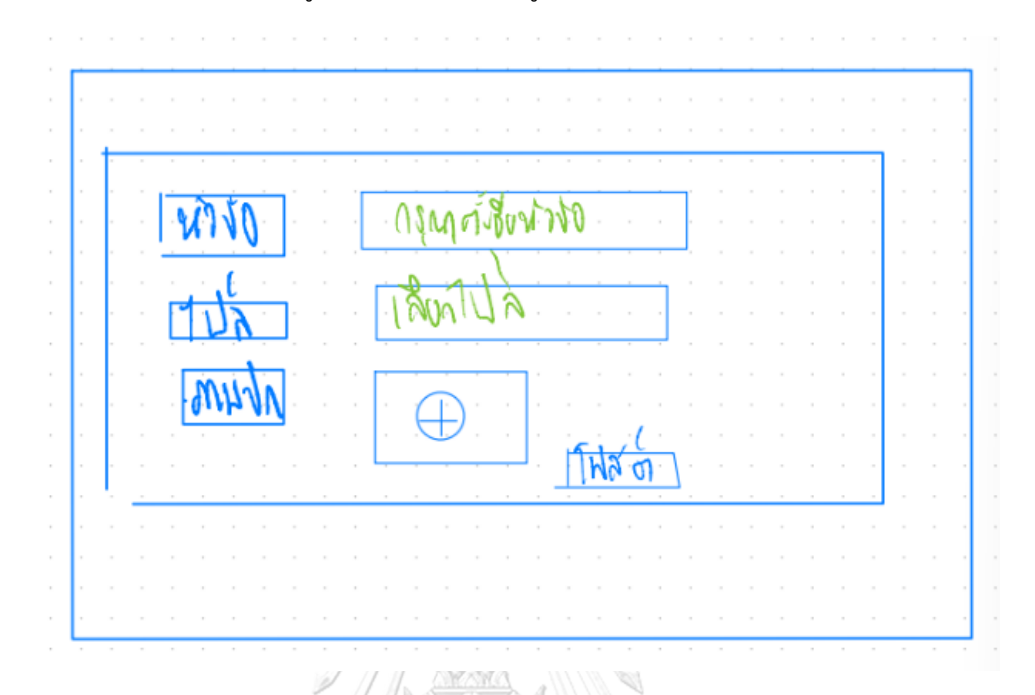

รูปที่ 4-49: ต้นแบบแบบหยาบหน้าต่างแสดงการเพิ่มข้อมูลประกาศ

- หน้าต่างแสดงตัวอย่างก่อนการโพสต์ประกาศ แสดงดังรูปที่ 4-50

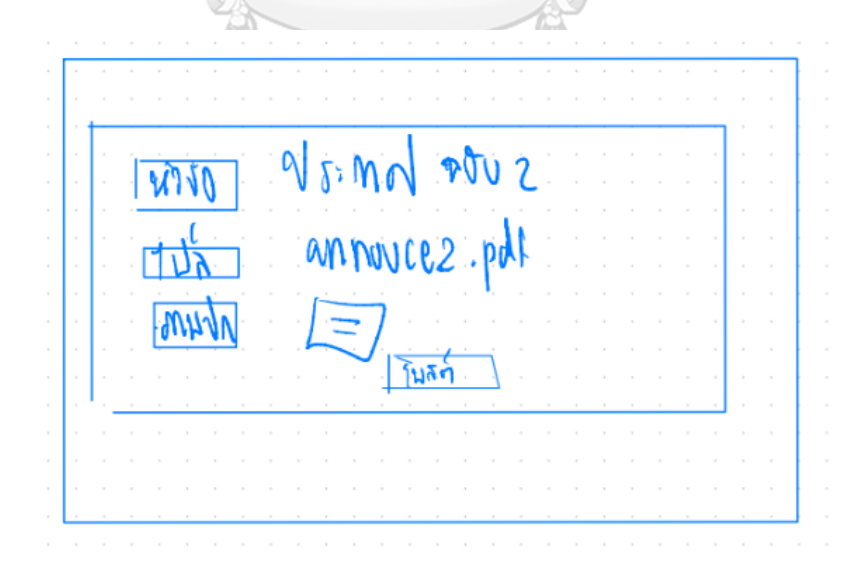

รูปที่ 4-50: ต้นแบบแบบหยาบหน้าต่างแสดงตัวอย่างก่อนการโพสต์ประกาศ

## **เว็บแอปพลิเคชันสำหรับอาจารย์**

แบ่งเป็น 2 ผู้ใช้งาน ได้แก่ หัวหน้าภาควิชาฯ และอาจารย์ประจำวิชาในสังกัดภาควิชาฯ

1) เว็บแอปพลิเคชันสำหรับหัวหน้าภาควิชาฯ

### **ระบบเทียบรายวิชา**

- หน้าการแจ้งเตือนผ่านอีเมล แสดงดังรูปที่ 4-51

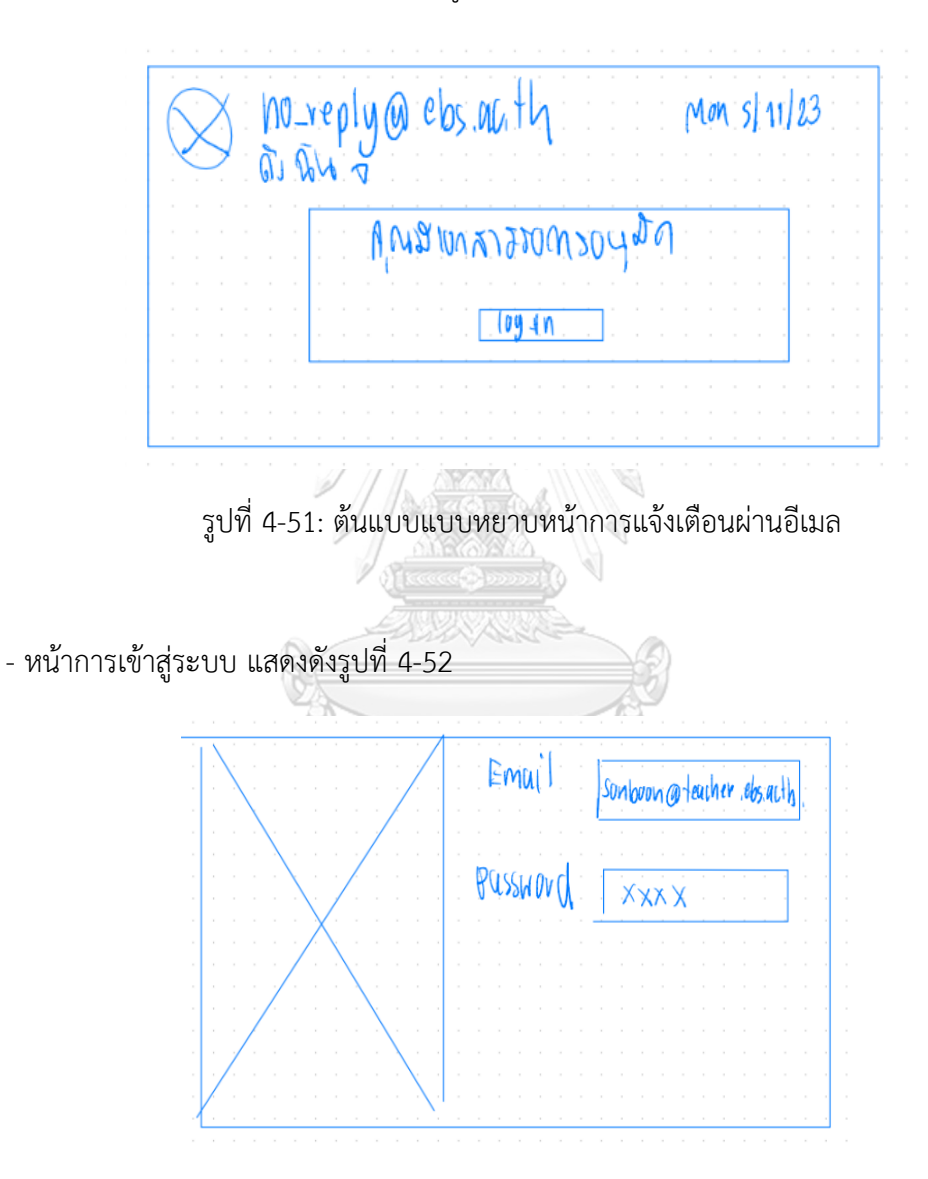

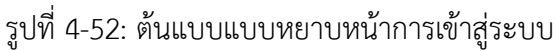

- หน้าแรกของคำร้องเทียบรายวิชา แสดงดังรูปที่ 4-53

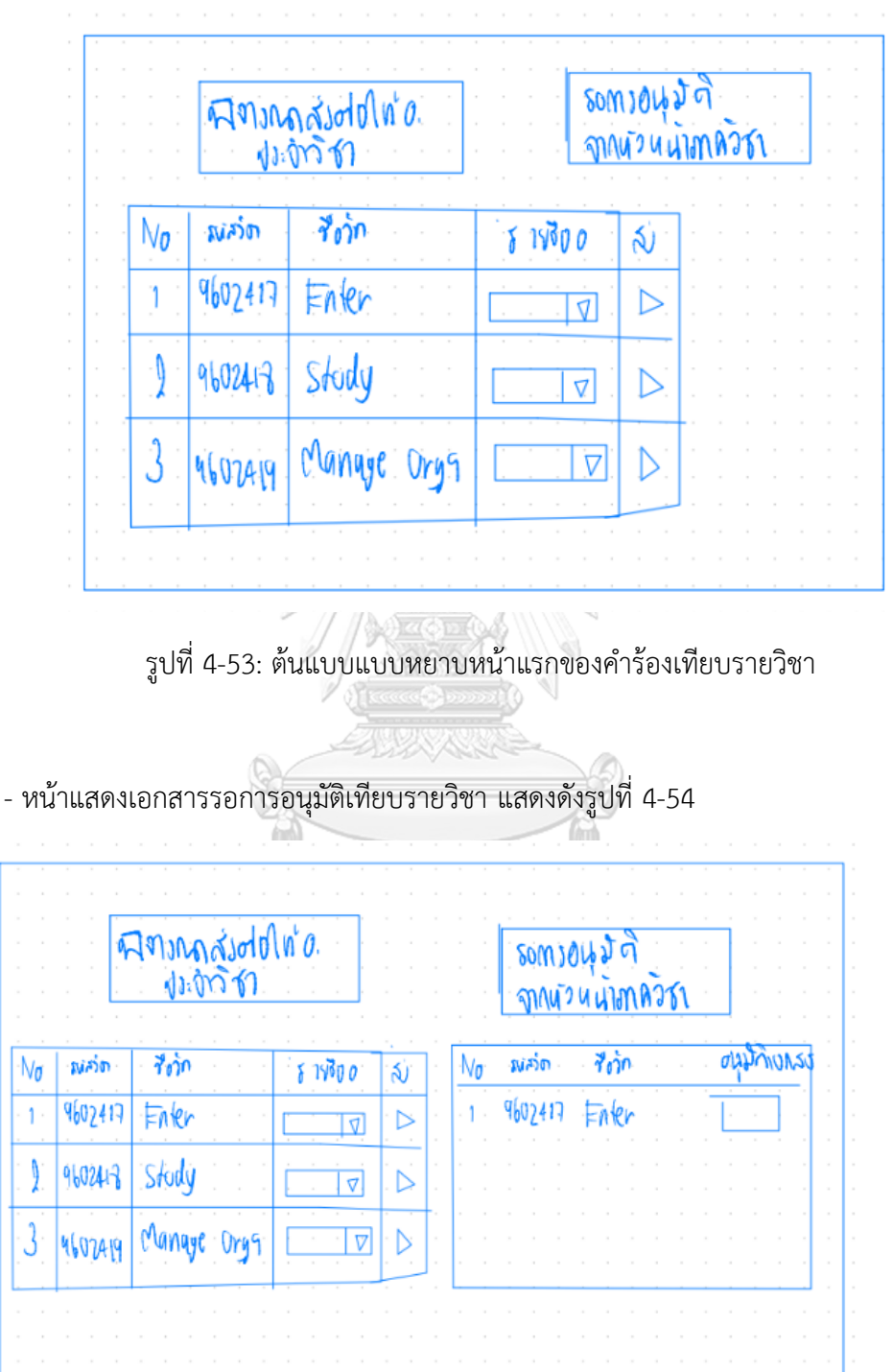

รูปที่ 4-54: ต้นแบบแบบหยาบหน้าแสดงเอกสารรอการอนุมัติเทียบรายวิชา

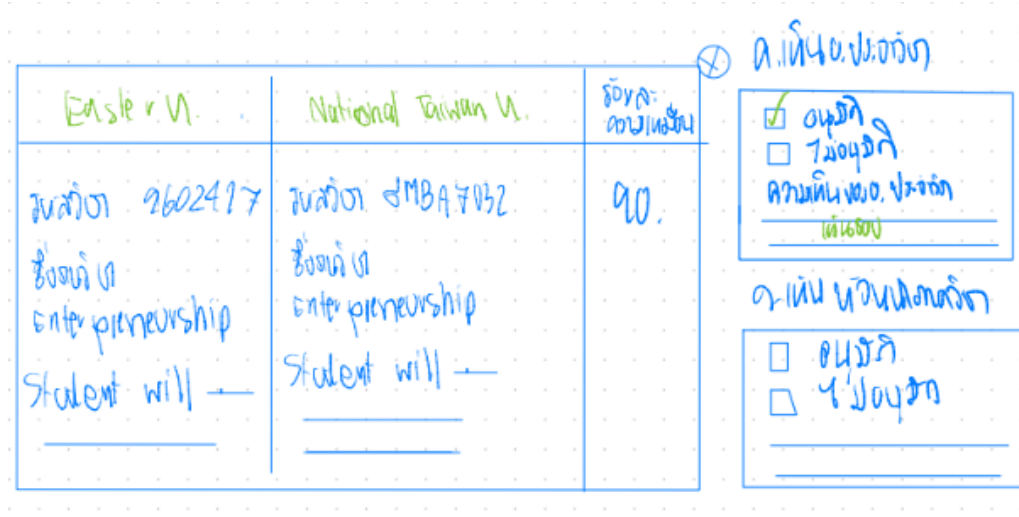

- หน้าแสดงการอนุมัติของอาจารย์ประจำวิชา แสดงดังรูปที่ 4-55

รูปที่ 4-55: ต้นแบบแบบหยาบหน้าแสดงการอนุมัติของอาจารย์ประจำวิชา

**AMARA** 

- หน้าแสดงการอนุมัติเทียบรายวิชาของหัวหน้าภาควิชาฯ แสดงดังรูปที่ 4-56

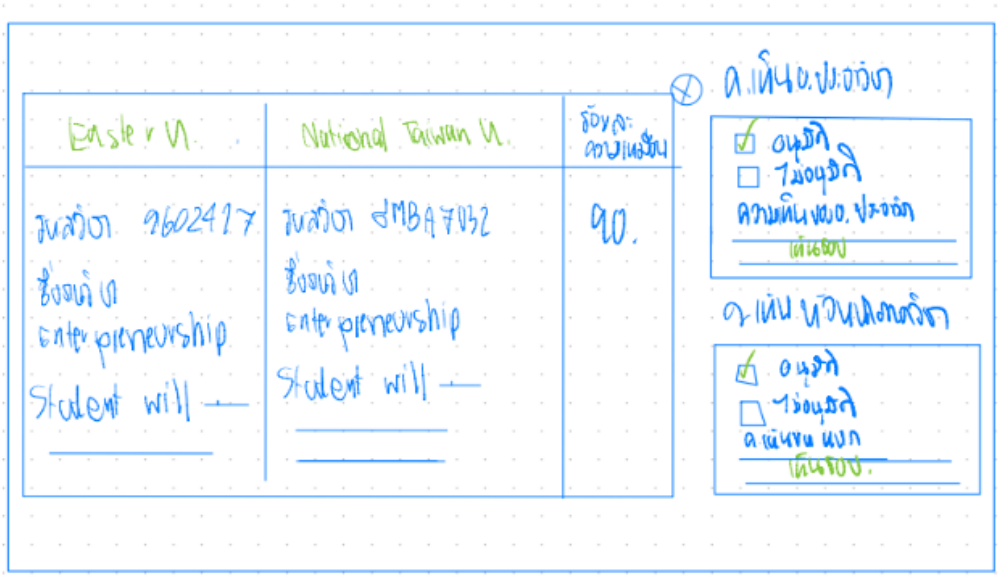

รูปที่ 4-56: ต้นแบบแบบหยาบหน้าแสดงการอนุมัติเทียบรายวิชาของหัวหน้าภาควิชาฯ

2) เว็บแอปพลิเคชันสำหรับอาจารย์ประจำวิชาในสังกัดภาควิชาฯ

### **ระบบเทียบรายวิชา**

- หน้าการแจ้งเตือนผ่านอีเมล แสดงดังรูปที่ 4-57

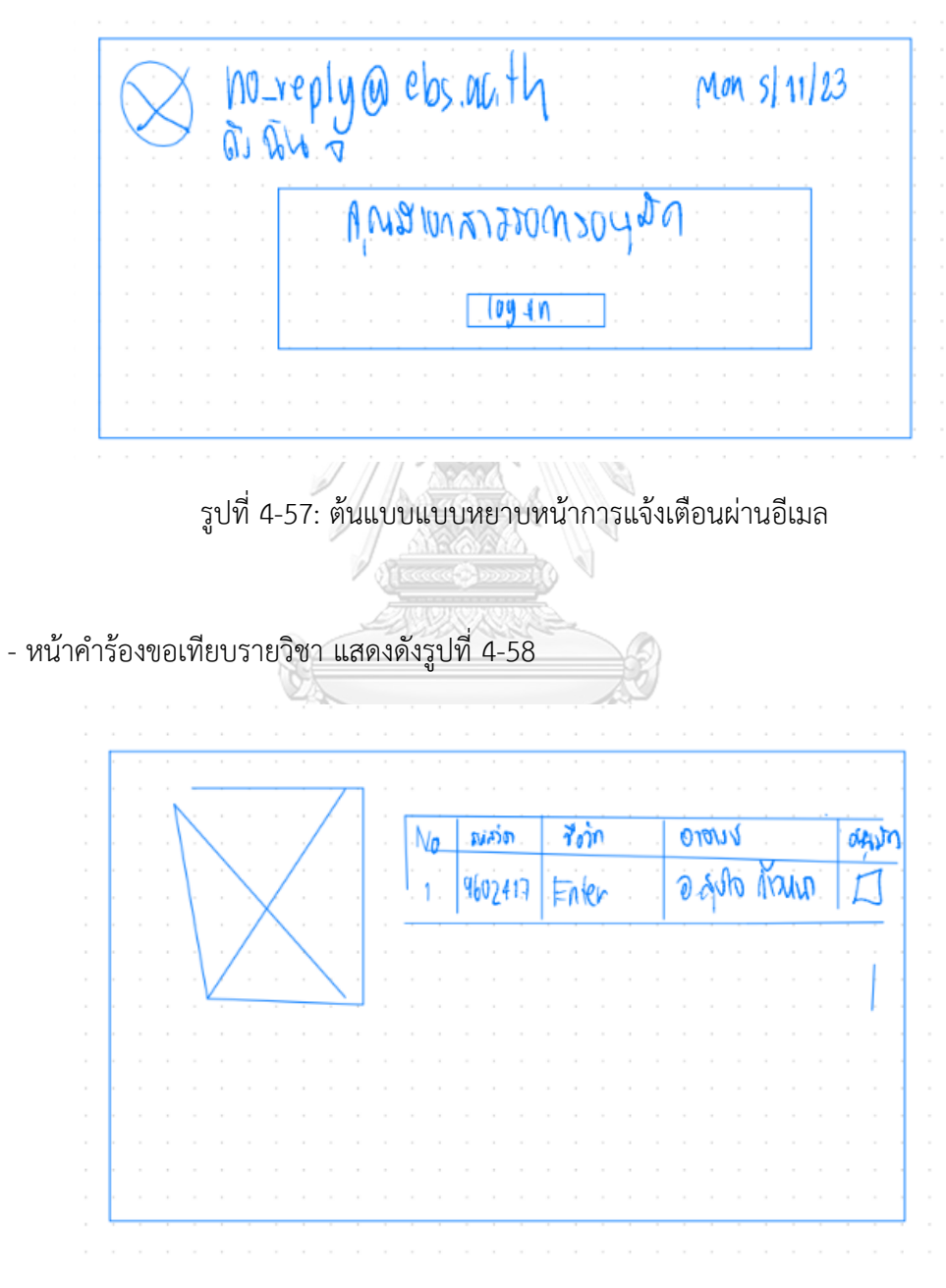

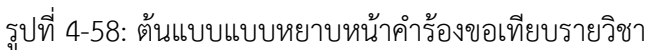

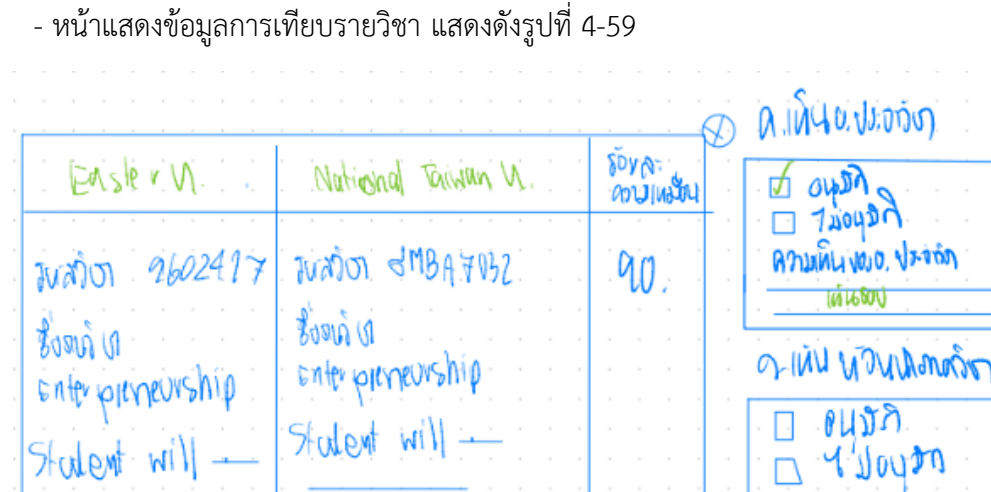

รูปที่ 4-59: ต้นแบบแบบหยาบหน้าแสดงข้อมูลการเทียบรายวิชา

- หน้าแสดงสถานะการอนุมัติเทียบรายวิชาจากอาจารย์ประจำวิชา แสดงดังรูปที่ 4-60

|  |        |  |  | $\sim$   |                  |  | M |  |  |  | O          |  |  |  |  |
|--|--------|--|--|----------|------------------|--|---|--|--|--|------------|--|--|--|--|
|  | $\sim$ |  |  |          | $\sim$<br>$\sim$ |  |   |  |  |  | $\partial$ |  |  |  |  |
|  |        |  |  | $\alpha$ |                  |  |   |  |  |  |            |  |  |  |  |
|  |        |  |  | $\sim$   |                  |  |   |  |  |  |            |  |  |  |  |
|  |        |  |  |          |                  |  |   |  |  |  |            |  |  |  |  |
|  |        |  |  |          |                  |  |   |  |  |  |            |  |  |  |  |
|  |        |  |  |          |                  |  |   |  |  |  |            |  |  |  |  |
|  |        |  |  |          |                  |  |   |  |  |  |            |  |  |  |  |
|  |        |  |  |          |                  |  |   |  |  |  |            |  |  |  |  |
|  |        |  |  |          |                  |  |   |  |  |  |            |  |  |  |  |
|  |        |  |  |          |                  |  |   |  |  |  |            |  |  |  |  |
|  |        |  |  |          |                  |  |   |  |  |  |            |  |  |  |  |

รูปที่ 4-60: ต้นแบบแบบหยาบหน้าแสดงสถานะการอนุมัติเทียบรายวิชาจากอาจารย์ประจำวิชา

 $\Box$  (1)  $\Box$ 

### **4.3.2. การทดสอบระบบต้นแบบแบบหยาบ**

สำหรับการดำเนินโครงการ "การใช้การคิดเชิงออกแบบเพื่อพัฒนาเว็บแอปพลิเคชัน ้สำหรับนักศึกษาแลกเปลี่ยนขาออกของมหาวิทยาลัย" ขั้นตอนนี้เป็นขั้นตอนการทดสอบต้นแบบ แบบหยาบเพื่อให้กลุ่มเป้าหมายได้เห็นภาพของระบบแบบคร่าว ๆ และรับฟังความคิดเห็น ข้อเสนอแนะของผู้ใช้งานเพื่อนำไปพัฒนาต้นแบบแบบเสมือนจริงให้ตรงกับความต้องการของ ผู้ใช้งานมากที่สุด

ขั้นตอนการทดสอบต้นแบบแบบหยาบ มีดังนี้

- 1) ค้นหากลุ่มเป้าหมายมาทดสอบต้นแบบระบบตามขอบเขตของโครงการทั้งหมด 7 คน ประกอบด้วย นักศึกษา 3 คน เจ้าหน้าที่ 2 คน และอาจารย์ 2 คน
- 2) ดำเนินการทดสอบระบบต้นแบบแบบหยาบจากภาพวาดที่ผู้จัดทำได้ออกแบบไว้ และอธิบาย องค์ประกอบของต้นแบบแบบหยาบเพื่อให้ผู้ใช้งานได้เห็นภาพรวมทั้งหมดของระบบที่ เกี่ยวข้อง
- 3) รับฟังข้อเสนอแนะ ความคิดเห็น รวมถึงคำติชมของผู้ใช้งานเพื่อนำมาวิเคราะห์และทำการ สรุปผลการทดสอบ
- 4) ค้นหาแนวทางในการพัฒนาระบบต้นแบบแบบเสมือนจริงที่สามารถช่วยแก้ปัญหาและตอบ โจทย์การใช้งานของผู้ใช้งานให้มากที่สุด และตรงประเด็นที่สุด
- 5) นำแนวทางที่ได้มาใช้ในการออกแบบและพัฒนาต้นแบบแบบเสมือนจริง

# **4.3.3. ผลการทดสอบต้นแบบแบบหยาบ**

- 1) นักศึกษา
	- ินกคกษา<br>- อยากให้เว็บแอปพลิเคชันแสดงข้อมูลของมหาวิทยาลัยต่างประเทศที่เปิดรับสมัคร
	- อยากให้มีการแสดงคะแนนสูงและต่ำของปีที่สมัครเพื่อใช้ประกอบการพิจารณาด้วย
	- อยากให้แสดงจำนวนผู้สมัครในแต่ละมหาวิทยาลัย
	- อยากให้ส่วนของการเทียบรายวิชานั้นมีข้อมูลที่อัปเดตด้วย
	- แผนการลงทะเบียนอาจจะลงตามได้ยากเพราะบางครั้งตารางเรียนอาจชนกับวิชาเลือกตัว อื่น
- 2) เจ้าหน้าที่

- อยากให้การส่งเอกสารถึงมหาวิทยาลัยต่างประเทศได้โดนตรงไม่ต้องดาวน์โหลดเอกสาร หลายรอบ

- อยากให้ติดต่อนักศึกษาผ่านทางเว็บแอปพลิเคชันได้

- อยากให้การค้นหาข้อมูลของนักศึกษาหาง่ายเพื่อการทำงานที่สะดวกรวดเร็ว
- 3) อาจารย์
	- อยากให้มีการแจ้งเตือนสำหรับผู้รับ
	- อยากให้มีลำดับขั้นตอนเอกสาร
	- อยากให้มีไฟล์แนบเพิ่มเติม เช่น Course Syllabus สำหรับการพิจารณาเทียบรายวิชา

# **4.4. การสร้างและทดสอบระบบต้นแบบแบบเสมือนจริง (High-Fidelity Prototyping and Testing)**

ในการสร้างระบบต้นแบบเสมือนจริงดังกล่าวนี้ได้ผ่านการวิเคราะห์ข้อมูลจากการ สัมภาษณ์ผู้ใช้งาน เพื่อใช้ในการพัฒนาระบบต้นแบบแบบเสมือนจริงด้วยโปรแกรม Figma และ Canva Pro เพื่อให้ผู้ใช้งานสามารถเห็นภาพต้นแบบแบบเสมือนจริงในแต่ละขั้นตอนสำหรับการ ใช้งานในเว็บแอปพลิเคชัน

### **4.4.1. ต้นแบบแบบเสมือนจริงด้วยโปรแกรม Figma และ Canva Pro**

ในการสร้างต้นแบบแบบเสมือนจริง ผู้จัดทำโครงการได้ออกแบบตามการใช้งานของ ผู้ใช้งานดังนี้

# **เว็บแอปพลิเคชันสำหรับนักศึกษา**

### **ระบบวางแผนโปรแกรมการศึกษาแลกเปลี่ยน**

- หน้า Timeline ของโครงการแลกเปลี่ยน แสดงดังรูปที่ 4-61

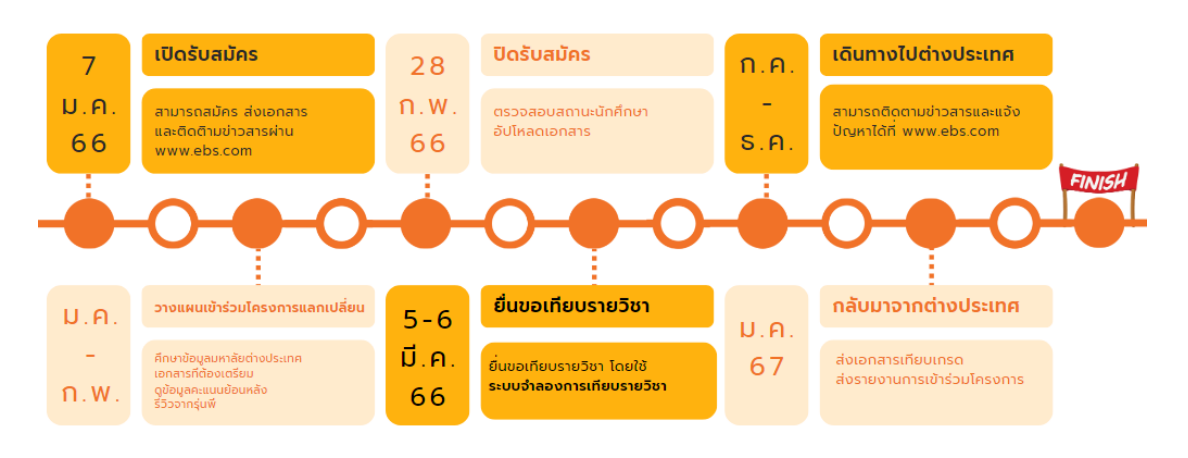

รูปที่ 4-61: ต้นแบบแบบเสมือนจริงหน้าแสดง Timeline ของโครงการแลกเปลี่ยน

- หน้าแสดงขั้นตอนการสมัครเข้าร่วมโครงการแลกเปลี่ยน แสดงดังรูปที่ 4-62

# ขั้นตอนการสมัครเข้าโครงการแลกเปลี่ยน

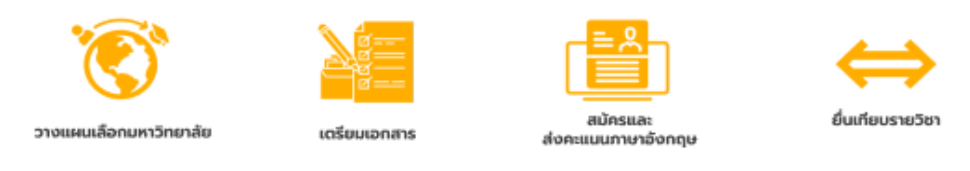

รูปที่ 4-62: ต้นแบบแบบเสมือนจริงหน้าแสดงขั้นตอนการสมัครเข้าร่วมโครงการแลกเปลี่ยน

#### **ระบบถามและตอบ**

- หน้าแสดงไอคอนสำหรับการถามตอบข้อมูล แสดงดังรูปที่ 4-63

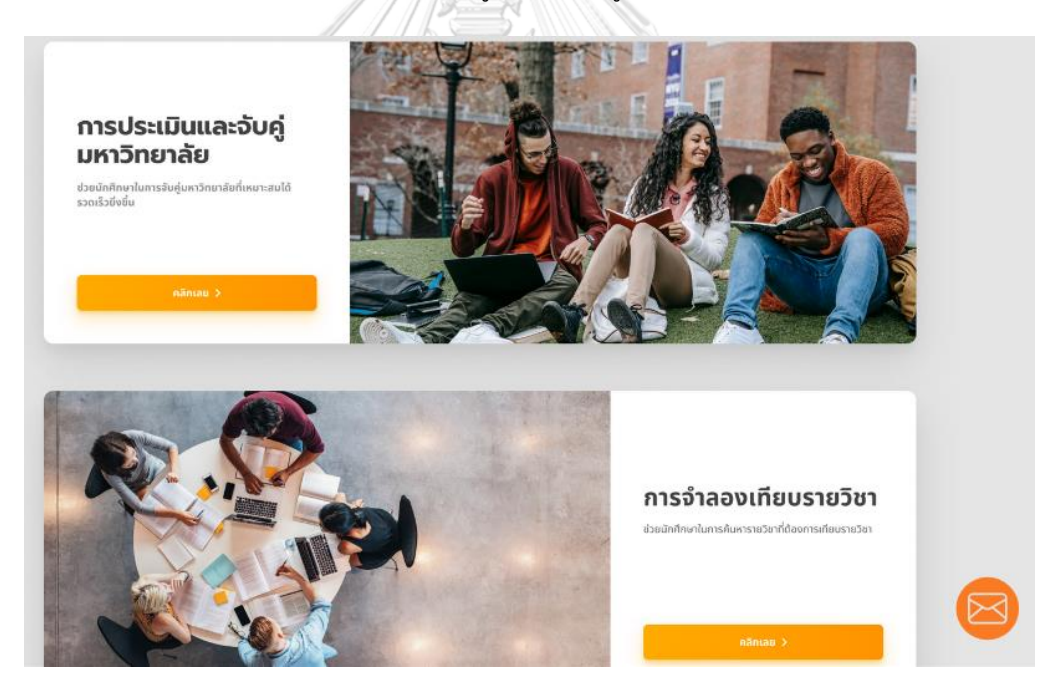

รูปที่ 4-63: ต้นแบบแบบเสมือนจริงหน้าแสดงไอคอนสำหรับการถามตอบข้อมูล

- หน้าต่างแรกเมื่อเลือกไอคอนสำหรับการถามตอบข้อมูล หน้าต่างนี้จะเป็นการถามตอบข้อมูลกับ ChatBot แสดงดังรูปที่ 4-64

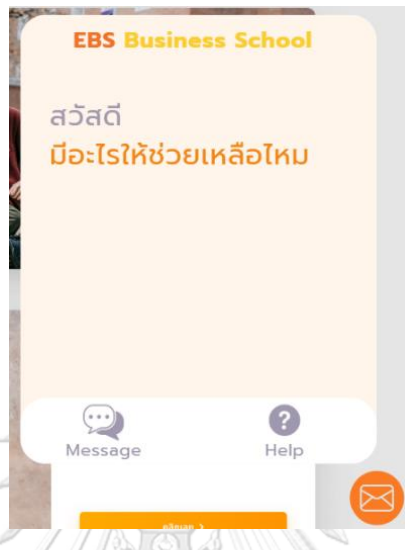

รูปที่ 4-64: ต้นแบบแบบเสมือนจริงหน้าต่างแรกเมื่อเลือกไอคอนสำหรับการถามตอบข้อมูล

- หน้าต่างเมื่อเลือกไอคอนสำหรับการถามตอบข้อมูล แสดงดังรูปที่ 4-65

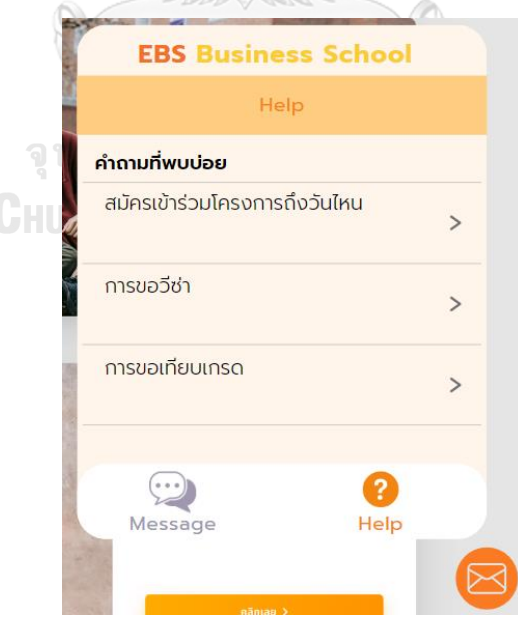

รูปที่ 4-65: ต้นแบบแบบเสมือนจริงหน้าต่างเมื่อเลือกไอคอนสำหรับการถามตอบข้อมูล

– หน้าต่างเมื่อเลือกคำถามที่พบบ่อย แสดงดังรูปที่ 4-66

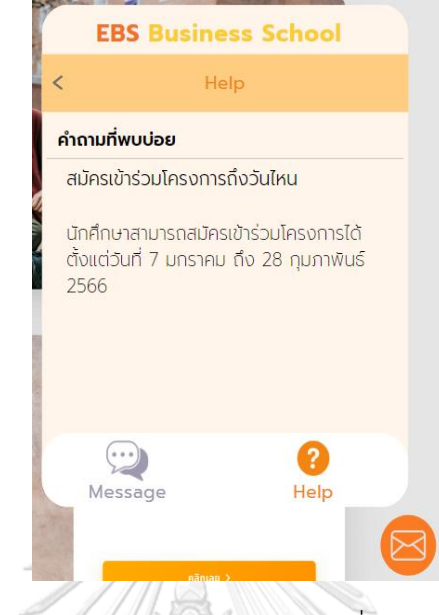

รูปที่ 4-66: ต้นแบบแบบเสมือนจริงหน้าต่างเมื่อเลือกคำถามที่พบบ่อย

- หน้าต่างเมื่อเลือก Message หน้าต่างนี้จะเป็นการถามคำถามกับเจ้าหน้าที่ แสดงดังรูปที่ 4-67

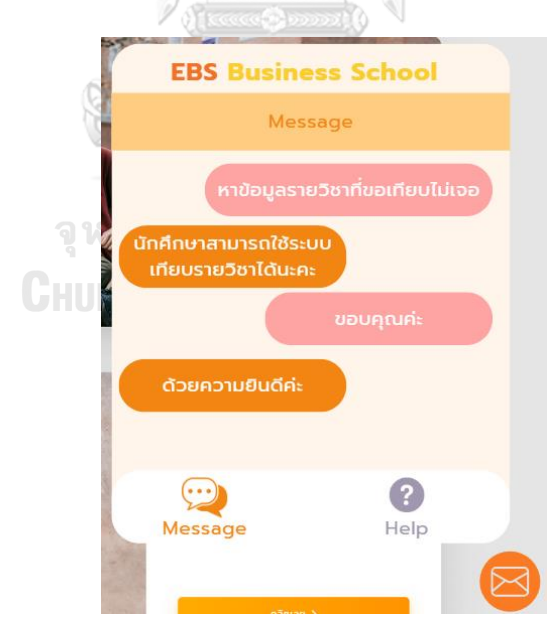

รูปที่ 4-67: ต้นแบบแบบเสมือนจริงหน้าต่างเมื่อเลือก Message

## **ระบบประเมินและจับคู่มหาวิทยาลัย**

- หน้าแรกการประเมินจับคู่มหาวิทยาลัย แสดงดังรูปที่ 4-68

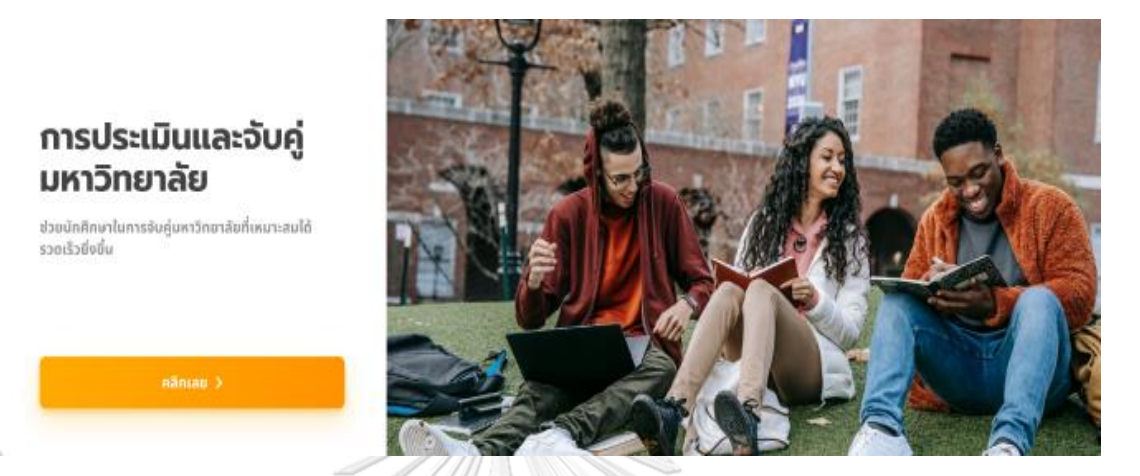

รูปที่ 4-68: ต้นแบบแบบเสมือนจริงหน้าแรกการประเมินจับคู่มหาวิทยาลัย

- หน้าโปรแกรมคำนวณคะแนนและจับคู่มหาวิทยาลัย นักศึกษากรอกหรือเลือกข้อมูล แสดงดังรูป ที่ 4-69 ดังนี้

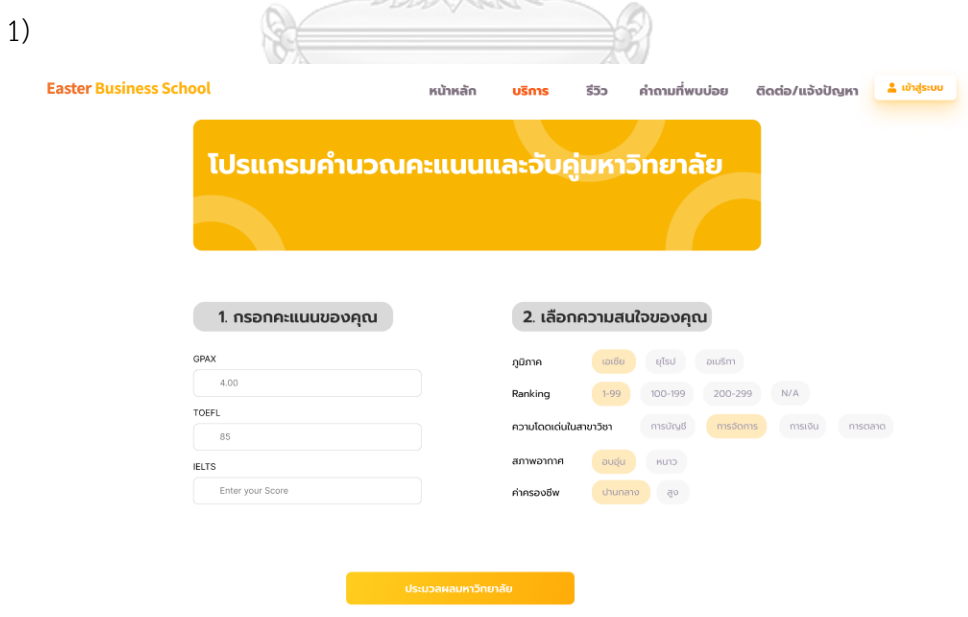

รูปที่ 4-69: ต้นแบบแบบเสมือนจริงหน้าโปรแกรมคำนวณคะแนนและจับคู่มหาวิทยาลัย

- หน้าแสดงผลจากการคำนวณคะแนนและการประมวลผลจับคู่มหาวิทยาลัย แสดงดังรูปที่ 4-70

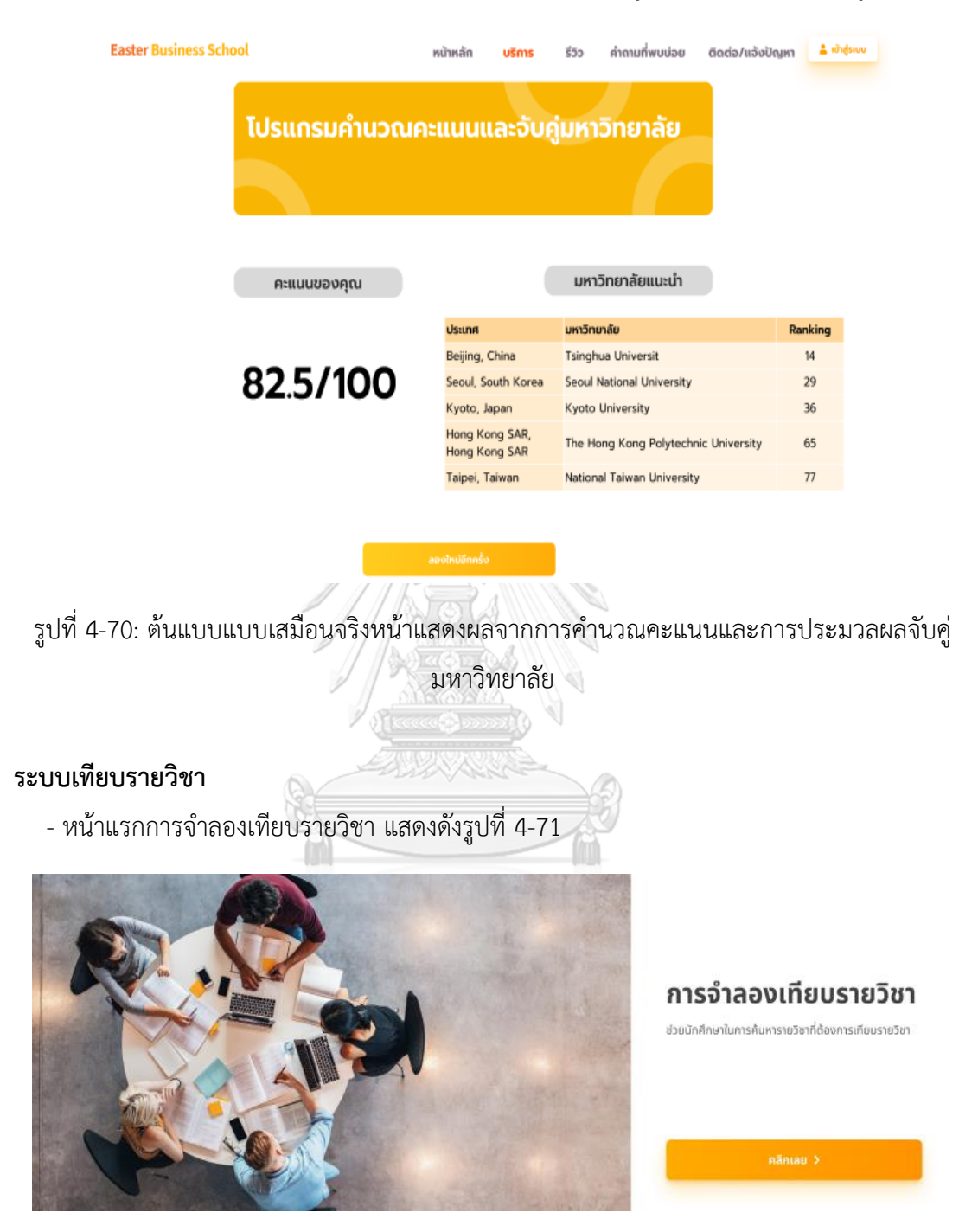

รูปที่ 4-71: ต้นแบบแบบเสมือนจริงหน้าแรกการจำลองเทียบรายวิชา

- หน้าโปรแกรมการจำลองการเทียบรายวิชาของมหาวิทยาลัยต่างประเทศเทียบกับมหาวิทยาลัย อีสเตอร์แสดงดังรูปที่ 4-72

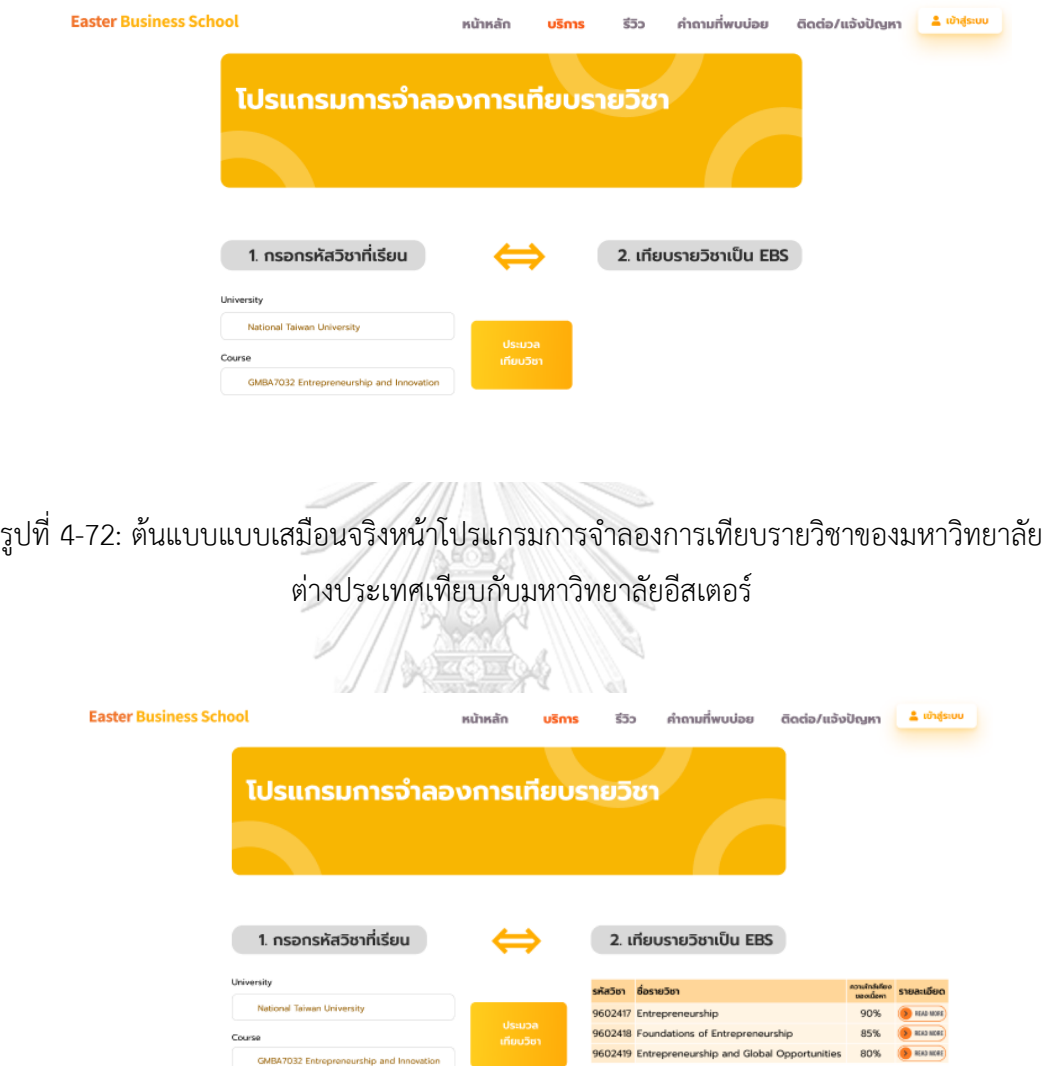

รูปที่ 4-73: ต้นแบบแบบเสมือนจริงหน้าแสดงผลการจำลองการเทียบรายวิชาของมหาวิทยาลัย ต่างประเทศเทียบกับมหาวิทยาลัยอีสเตอร์

- หน้าต่างแสดงข้อมูลรหัสรายวิชา ชื่อรายวิชา และร้อยละความเหมือนของมหาวิทยาลัย ต่างประเทศเทียบกับมหาวิทยาลัยอีสเตอร์แสดงดังรูปที่ 4-74

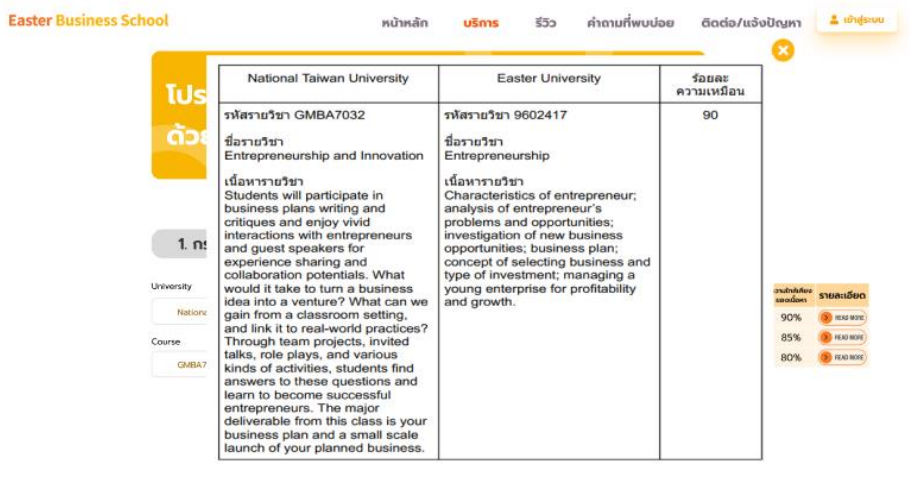

รูปที่ 4-74: ต้นแบบแบบเสมือนจริงหน้าต่างแสดงข้อมูลรหัสรายวิชา ชื่อรายวิชา และร้อยละความ เหมือนของมหาวิทยาลัยต่างประเทศเทียบกับมหาวิทยาลัยอีสเตอร์

 $\sqrt{2}$ 

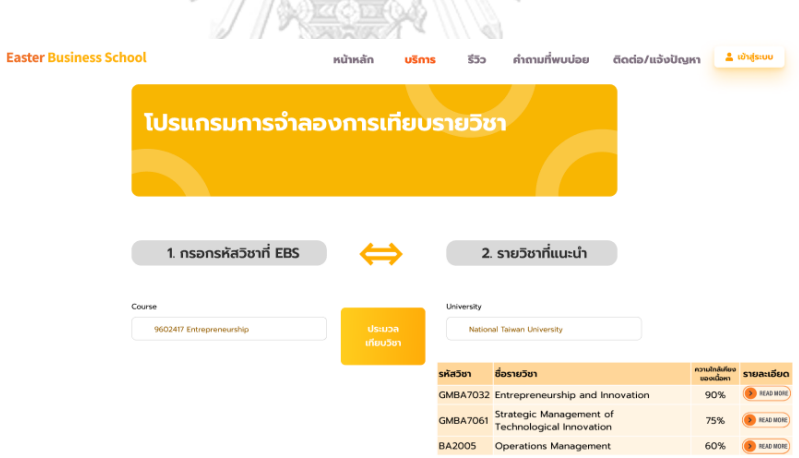

รูปที่ 4-75: ต้นแบบแบบเสมือนจริงหน้าโปรแกรมการจำลองการเทียบรายวิชาของมหาวิทยาลัย อีสเตอร์เทียบกับมหาวิทยาลัยต่างประเทศ

- หน้าแสดงผลการจำลองการเทียบรายวิชาของมหาวิทยาลัยอีสเตอร์เทียบกับมหาวิทยาลัย ต่างประเทศ แสดงดังรูปที่ 4-76

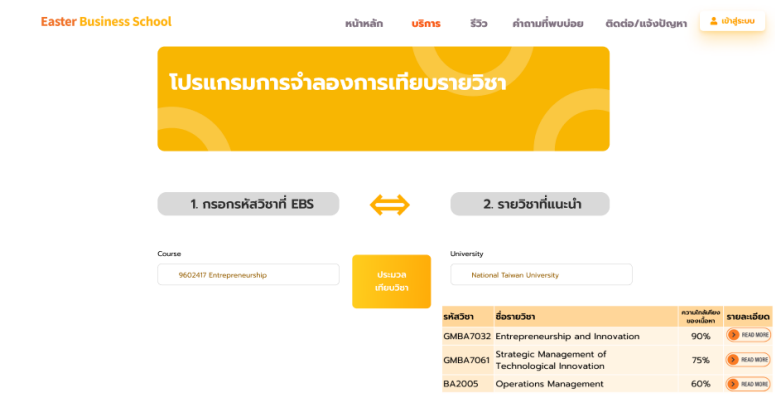

รูปที่ 4-76: ต้นแบบแบบเสมือนจริงหน้าแสดงผลการจำลองการเทียบรายวิชาของมหาวิทยาลัย อีสเตอร์เทียบกับมหาวิทยาลัยต่างประเทศ

- หน้าต่างแสดงข้อมูลรหัสรายวิชา ชื่อรายวิชา และร้อยละความเหมือนของมหาวิทยาลัย ต่างประเทศเทียบกับมหาวิทยาลัยอีสเตอร์แสดงดังรูปที่ 4-77

**ANTOLOGY** 

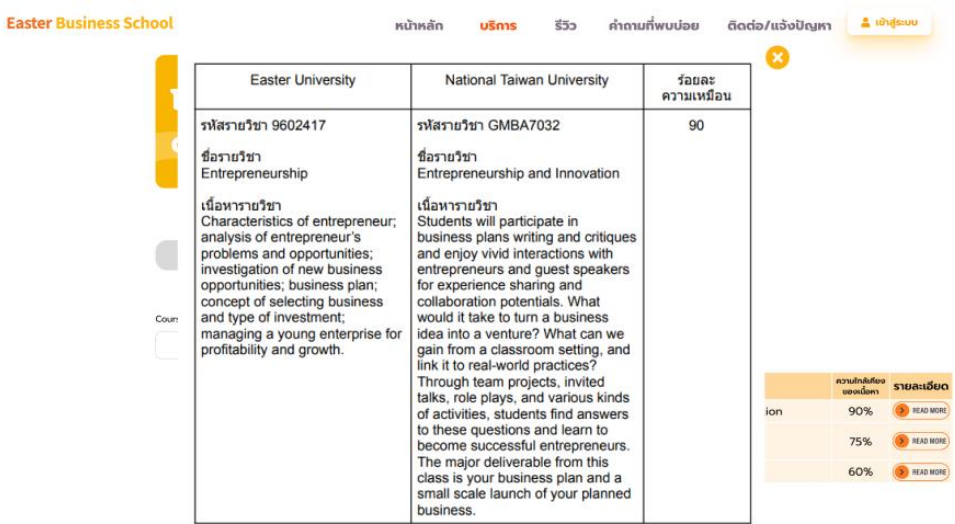

รูปที่ 4-77: ต้นแบบแบบเสมือนจริงหน้าต่างแสดงข้อมูลรหัสรายวิชา ชื่อรายวิชา และร้อยละความ เหมือนของมหาวิทยาลัยต่างประเทศเทียบกับมหาวิทยาลัยอีสเตอร์

# - หน้าเข้าสู่ระบบสำหรับนักศึกษา แสดงดังรูปที่ 4-78

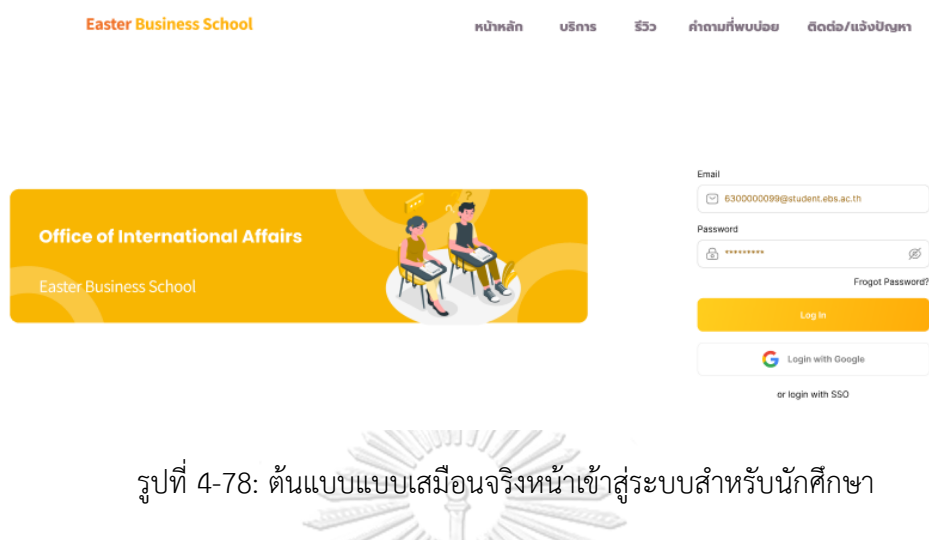

## **ระบบจัดแผนการลงทะเบียนเรียน**

- หน้าแสดงวางแผนการเรียน แสดงดังรูปที่ 4-79

**EBS** 

iñbutnsc

#### สวัสดี คุณนพเกล้า

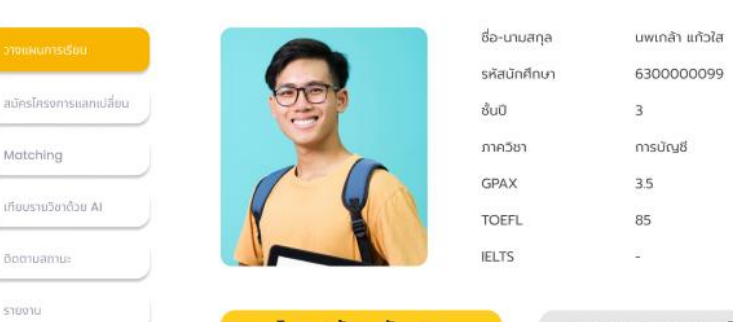

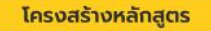

#### วางแผนการลงทะเบียนเรียน

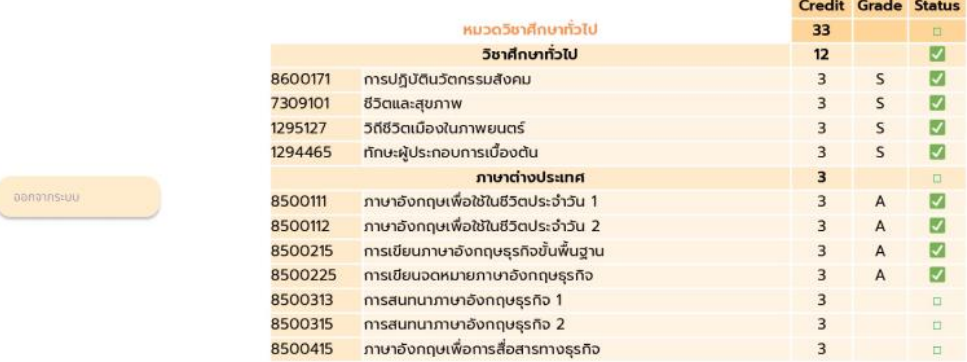

รูปที่ 4-79: ต้นแบบแบบเสมือนจริงหน้าแสดงวางแผนการเรียน

- หน้าแสดงวางแผนการเรียน (ต่อ) แสดงดังรูปที่ 4-80

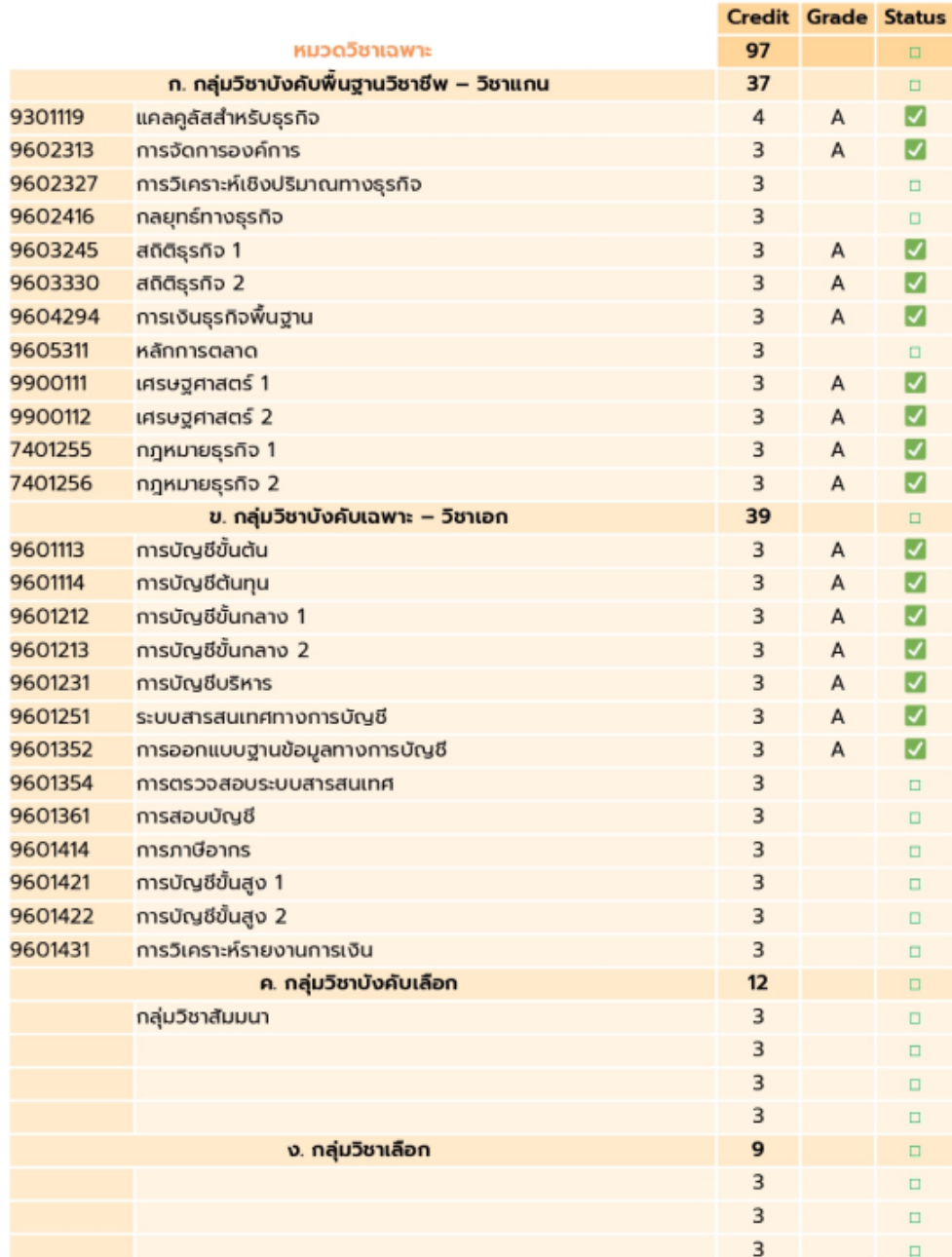

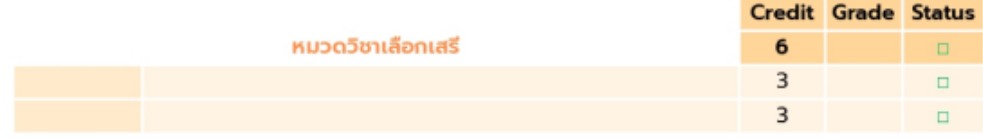

รูปที่ 4-80: ต้นแบบแบบเสมือนจริงหน้าแสดงวางแผนการเรียน (ต่อ)

- หน้าแสดงวางแผนการเรียน กรณีนักศึกษาปกติ (ไม่สมัครโครงการแลกเปลี่ยน) : แบบที่ 1 แสดงดังรูปที่ 4-81

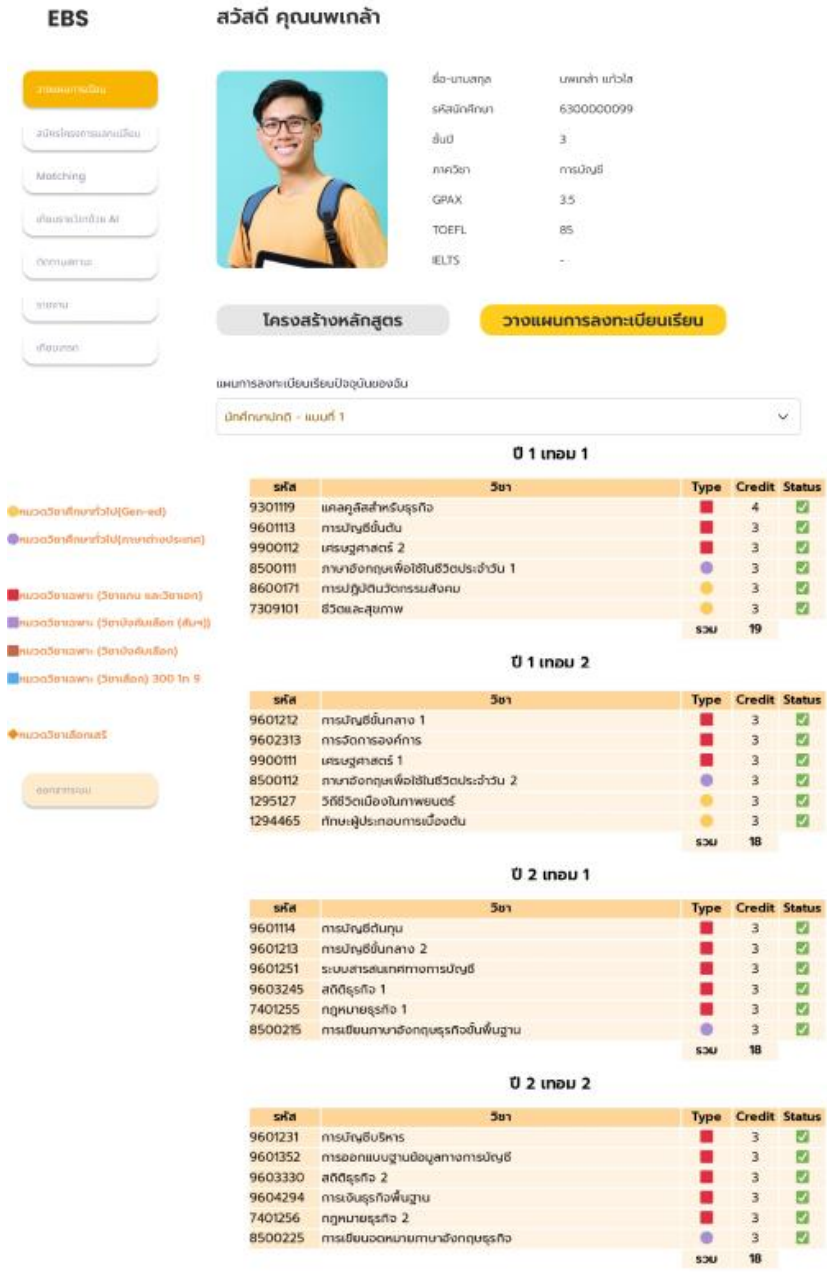

รูปที่ 4-81: ต้นแบบแบบเสมือนจริงหน้าแสดงวางแผนการเรียนกรณีนักศึกษาปกติ (ไม่สมัคร โครงการแลกเปลี่ยน) : แบบที่ 1

- หน้าแสดงวางแผนการเรียน กรณีนักศึกษาปกติ (ไม่สมัครโครงการแลกเปลี่ยน) : แบบที่ 1 (ต่อ) แสดงดังรูปที่ 4-82

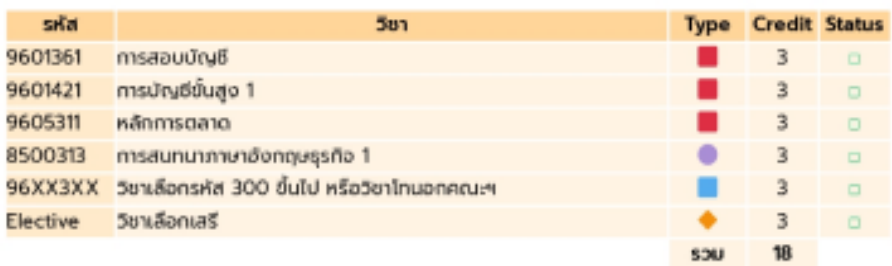

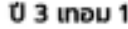

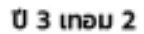

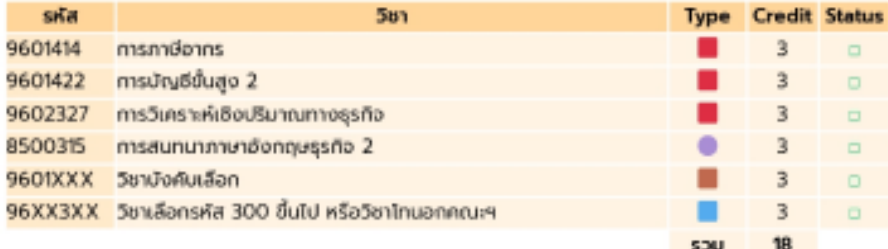

| sila     | 561                       | <b>Type</b> | <b>Credit Status</b> |        |
|----------|---------------------------|-------------|----------------------|--------|
| 9601354  | การตรวจสอบระบบสารสนเทศ    |             | 3                    | $\Box$ |
| 9601431  | การวิเคราะห์รายงานการเงิน |             | 3                    | $\Box$ |
| 9601XXX  | วิชาบังคับเลือก           |             | 3                    | $\Box$ |
| 9601XXX  | วิชาบังคับเลือก           |             | 3                    | $\Box$ |
| Elective | วิชาเลือกเสรี             |             | 3                    | $\Box$ |
|          |                           | 5741        | 15.                  |        |

 $04$  unou 1

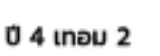

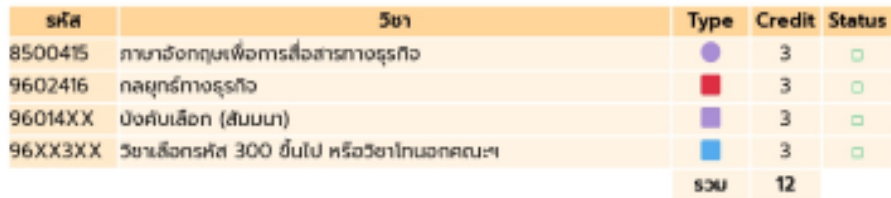

รูปที่ 4-82: ต้นแบบแบบเสมือนจริงหน้าแสดงวางแผนการเรียน กรณีนักศึกษาปกติ (ไม่สมัคร โครงการแลกเปลี่ยน) : แบบที่ 1 (ต่อ)

- หน้าแสดงแผนการเรียนในกรณีต่าง ๆ แสดงดังรูปที่ 4-83

**EBS** 

สวัสดี คุณนพเกล้า

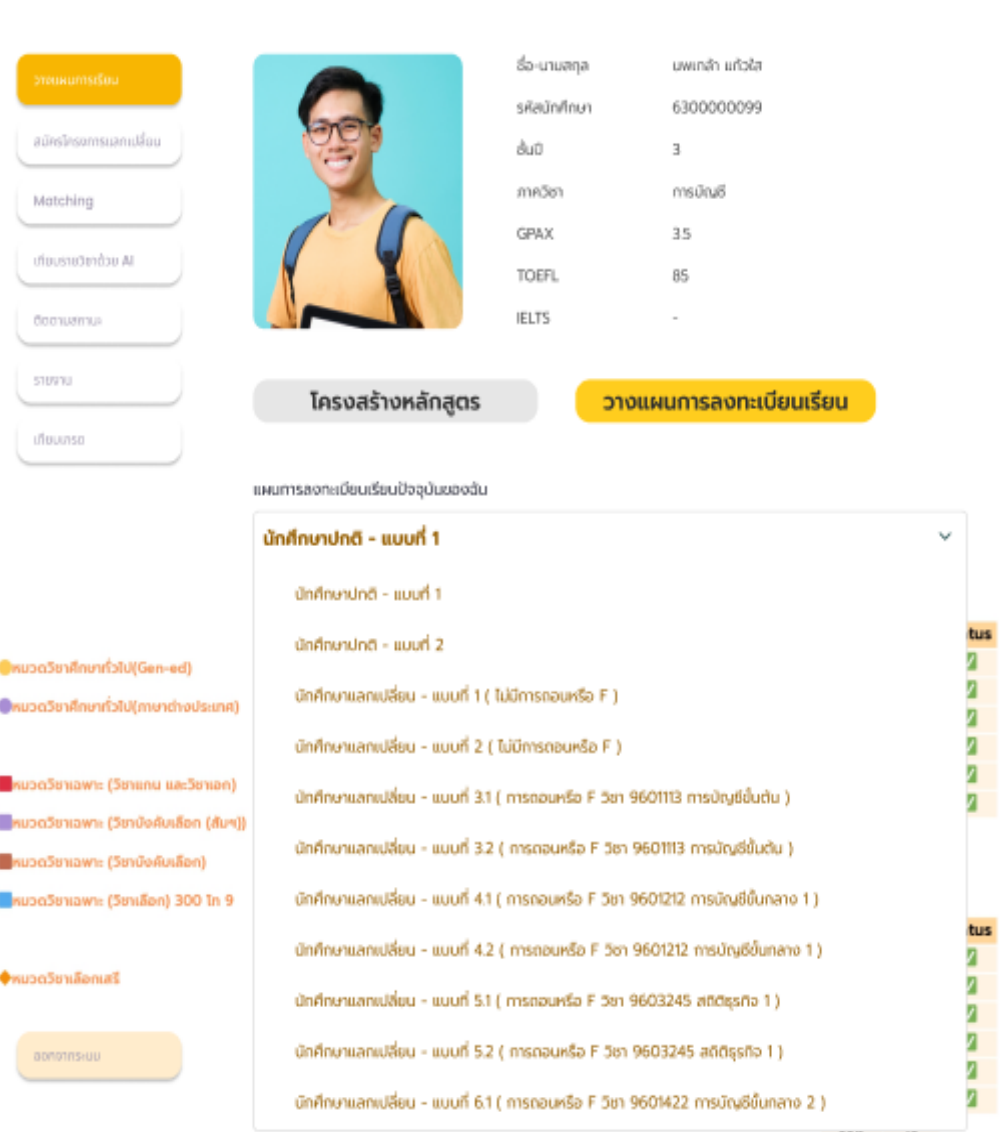

รูปที่ 4-83: ต้นแบบแบบเสมือนจริงหน้าแสดงแผนการเรียนในกรณีต่าง ๆ

- หน้าแสดงแผนการเรียนในกรณีต้องการสมัครโครงการนักศึกษาแลกเปลี่ยน : แบบที่ 1 แสดงดังรูป ที่ 4-84

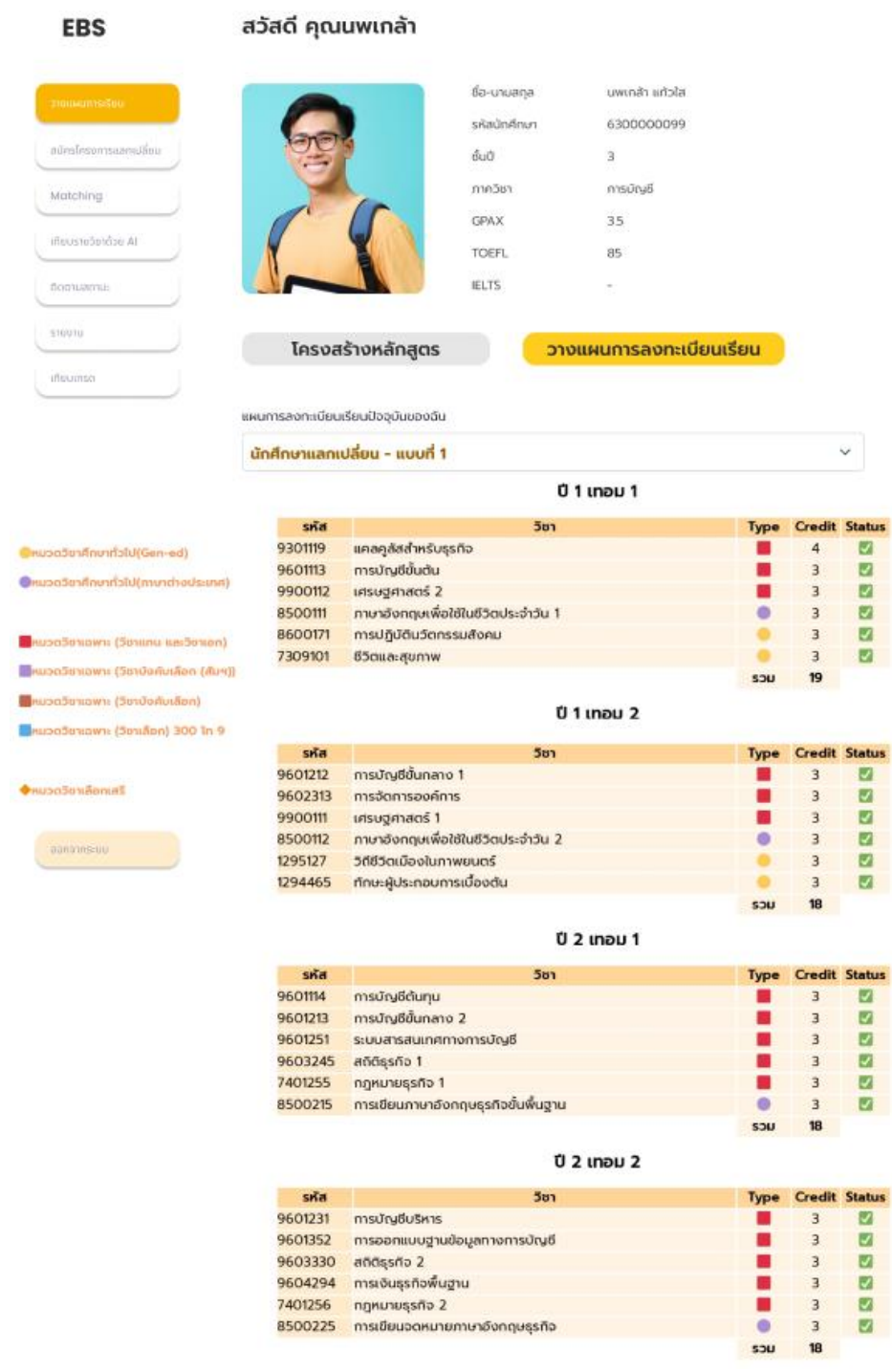

รูปที่ 4-84: ต้นแบบแบบเสมือนจริงหน้าแสดงแผนการเรียนในกรณีต้องการสมัครโครงการนักศึกษา แลกเปลี่ยน : แบบที่ 1

- หน้าแสดงแผนการเรียนในกรณีต้องการสมัครโครงการนักศึกษาแลกเปลี่ยน : แบบที่ 1 (ต่อ) แสดง ดังรูปที่ 4-85

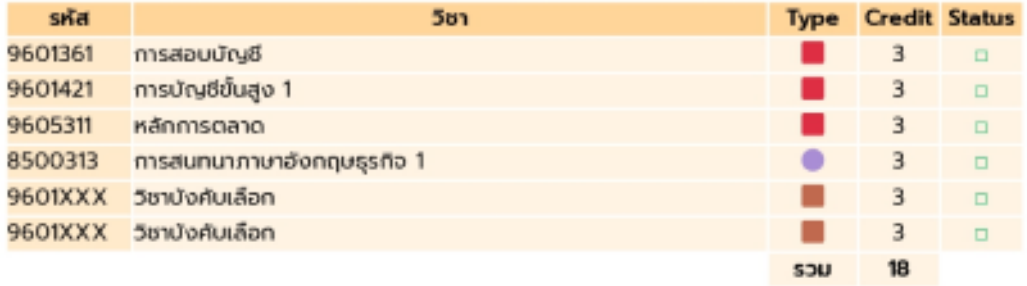

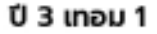

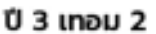

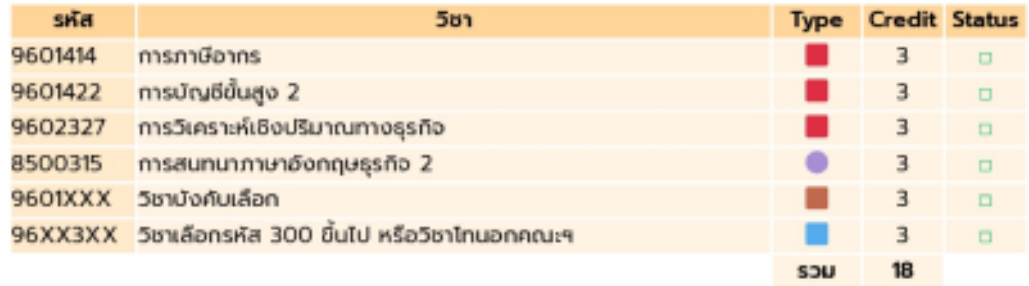

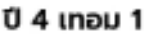

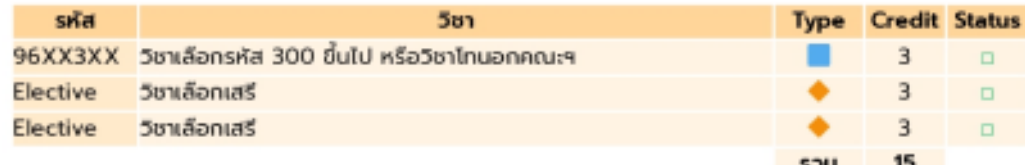

#### $04$  unau 2

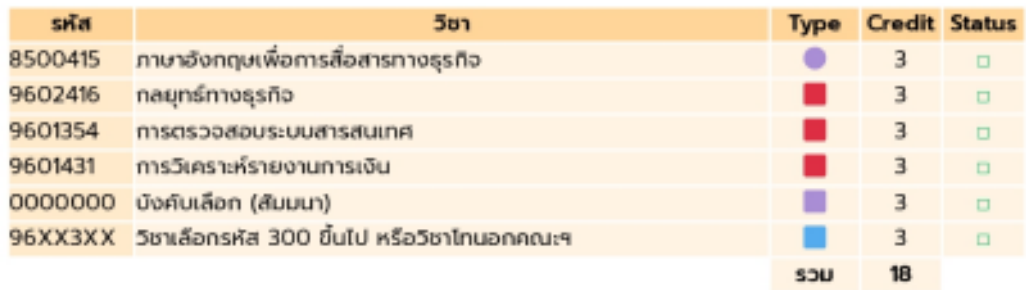

รูปที่ 4-85: ต้นแบบแบบเสมือนจริงหน้าแสดงแผนการเรียนในกรณีต้องการสมัครโครงการนักศึกษา แลกเปลี่ยน : แบบที่ 1 (ต่อ)

- หน้าแสดงแผนการเรียนในกรณีต้องการสมัครโครงการนักศึกษาแลกเปลี่ยน : ถอนรายวิชา 9601212 การบัญชีขั้นกลาง 1 แสดงดังรูปที่ 4-86

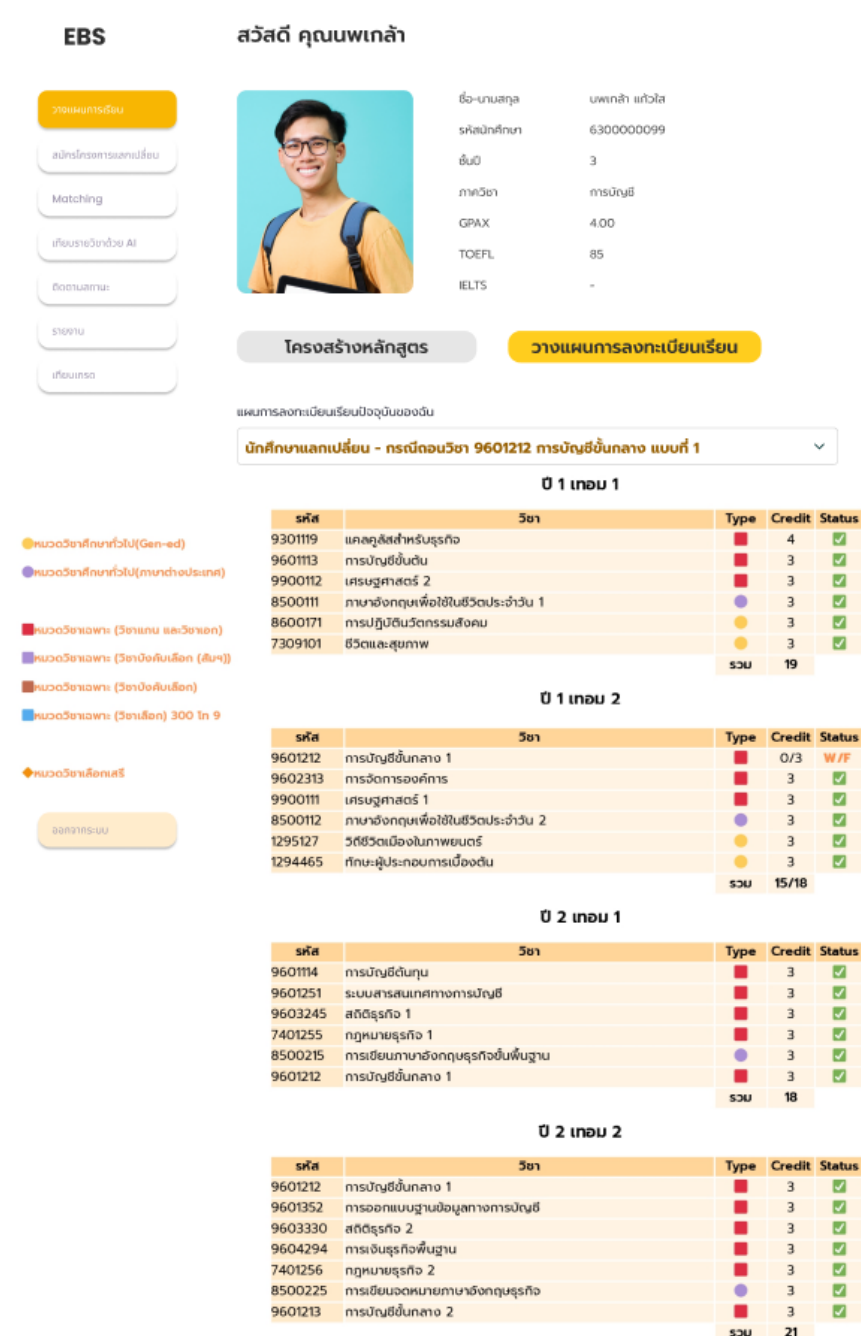

รูปที่ 4-86: ต้นแบบแบบเสมือนจริงหน้าแสดงแผนการเรียนในกรณีต้องการสมัครโครงการนักศึกษา แลกเปลี่ยน: ถอนรายวิชา 9601212 การบัญชีขั้นกลาง 1

- หน้าแสดงแผนการเรียนในกรณีต้องการสมัครโครงการนักศึกษาแลกเปลี่ยน : ถอนรายวิชา 9601212 การบัญชีขั้นกลาง 1 (ต่อ) แสดงดังรูปที่ 4-87

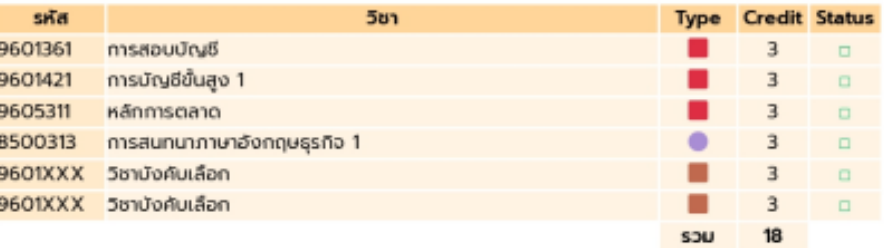

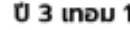

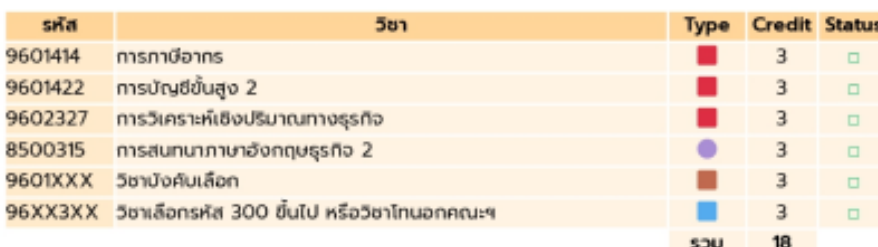

#### $U$  3 เทอม 2

#### ปี 4 เทอม 1

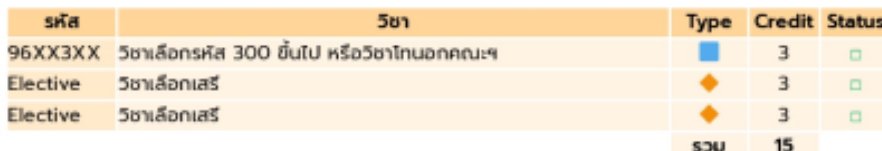

#### $04$  unau 2

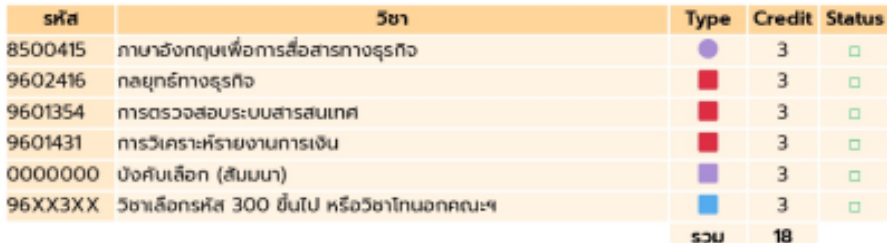

รูปที่ 4-87: ต้นแบบแบบเสมือนจริงหน้าแสดงแผนการเรียนในกรณีต้องการสมัครโครงการนักศึกษา แลกเปลี่ยน : ถอนรายวิชา 9601212 การบัญชีขั้นกลาง 1 (ต่อ)

## **ระบบสมัครและส่งเอกสาร**

- หน้าสมัครเข้าร่วมโครงการแลกเปลี่ยน แสดงดังรูปที่ 4-88

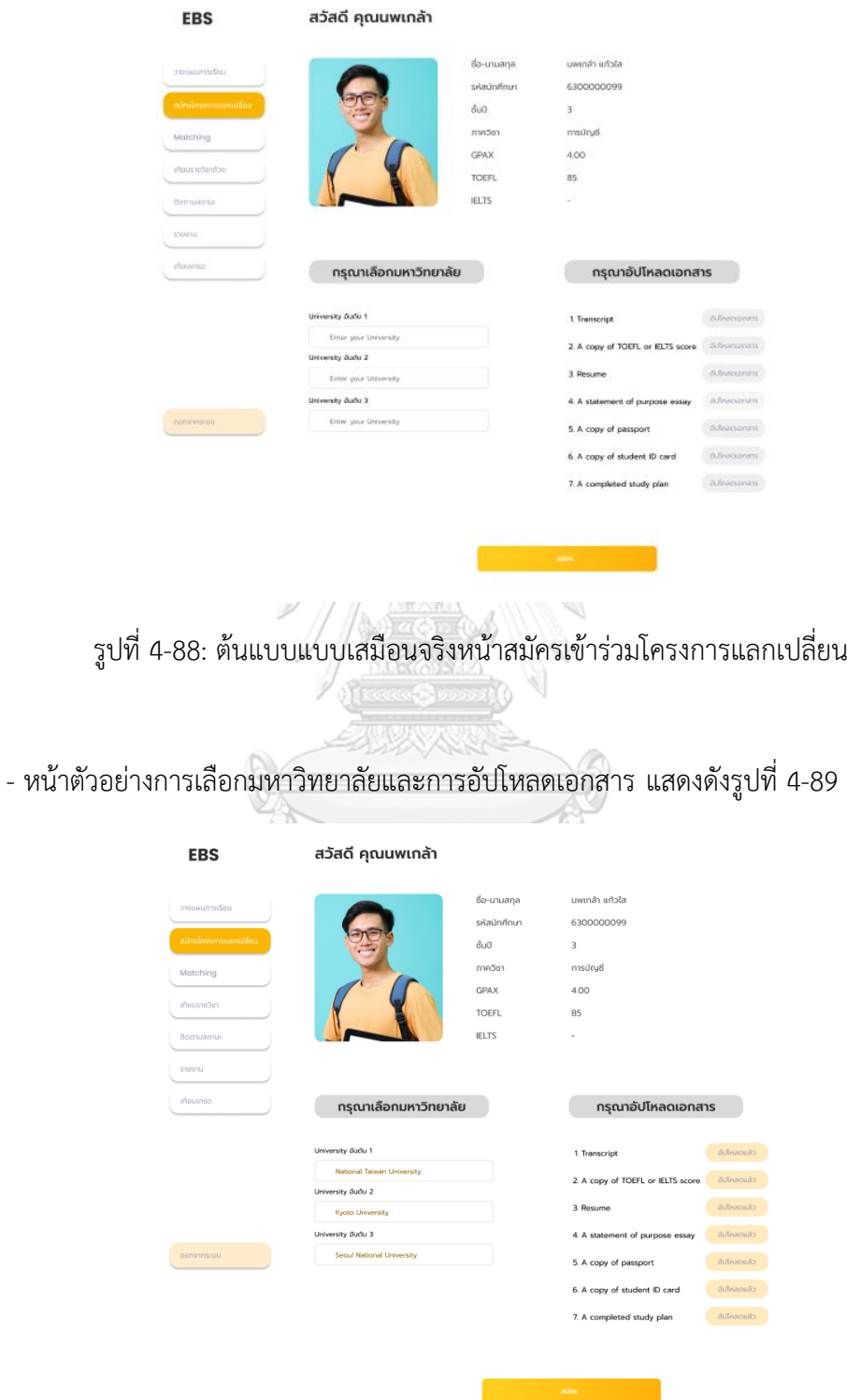

รูปที่ 4-89: ต้นแบบแบบเสมือนจริงหน้าตัวอย่างการเลือกมหาวิทยาลัยและการอัปโหลดเอกสาร

# - หน้าแสดงผลการสมัครสำเร็จ แสดงดังรูปที่ 4-90

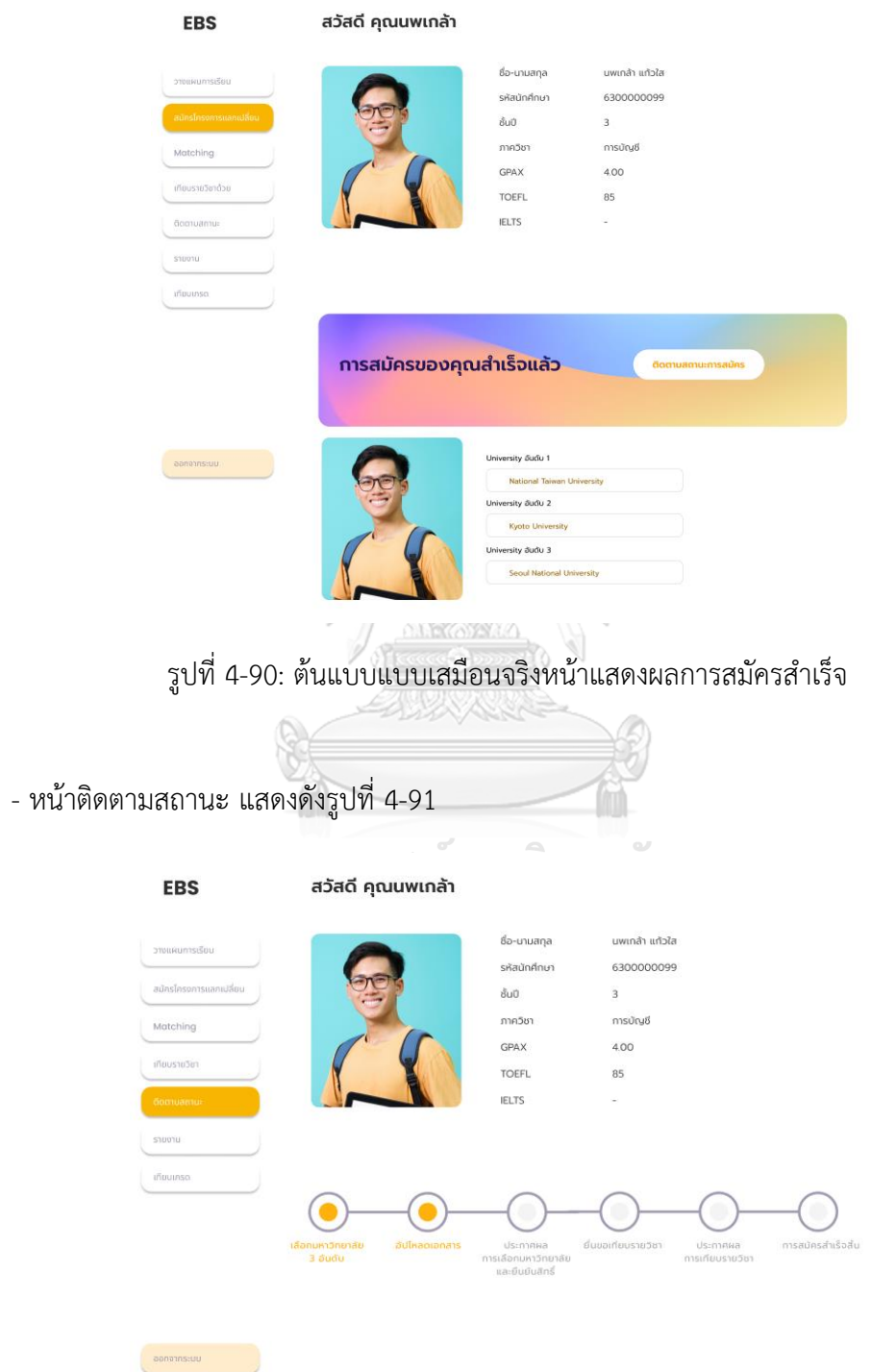

รูปที่ 4-91: ต้นแบบแบบเสมือนจริงหน้าติดตามสถานะ

# - หน้าประกาศผลการเลือกมหาวิทยาลัยก่อนการยืนยันสิทธิ์ 4-92

| <b>EBS</b>             | สวัสดี คุณนพเกล้า                       |                                        |                              |                  |
|------------------------|-----------------------------------------|----------------------------------------|------------------------------|------------------|
| วางแผนการเรียน         |                                         | ชื่อ-นามสกุล                           | นพเกล้า แก้วใส               |                  |
|                        |                                         | รหัสนักศึกษา                           | 6300000099                   |                  |
| สมัครโครงการแลกเปลี่ยน |                                         | ชั้นปี                                 | 4                            |                  |
| Matching               |                                         | ภาควิชา                                | การบัญชี                     |                  |
|                        |                                         | GPAX                                   | 35                           |                  |
| infous to Sen          |                                         | <b>TOEFL</b>                           | 85                           |                  |
| <b>Tomumous</b>        |                                         | <b>IELTS</b>                           | $\sim$                       |                  |
| 53003U                 |                                         |                                        |                              |                  |
| เกียบเกรด              |                                         |                                        |                              |                  |
|                        |                                         |                                        |                              |                  |
|                        |                                         |                                        |                              |                  |
|                        | เดือกมหาวิทยาลัย<br><b>Sulkagionans</b> | Usinnille                              | ยื่นขอเทียบรายวิชา<br>Usimma | ทารสมัครสำเร็จส่ |
|                        | $35u$ du                                | ทารเลือกมหาวิทยาลัย<br>และยืนยันสิทธิ์ |                              | การเกียบรายวิชา  |
|                        |                                         |                                        |                              |                  |
|                        |                                         |                                        |                              |                  |

รูปที่ 4-92: ต้นแบบแบบเสมือนจริงหน้าประกาศผลการเลือกมหาวิทยาลัยก่อนการยืนยันสิทธิ์

- หน้าการยืนยันสิทธิ์มหาวิทยาลัยที่ผ่านการคัดเลือก แสดงดังรูปที่ 4-93

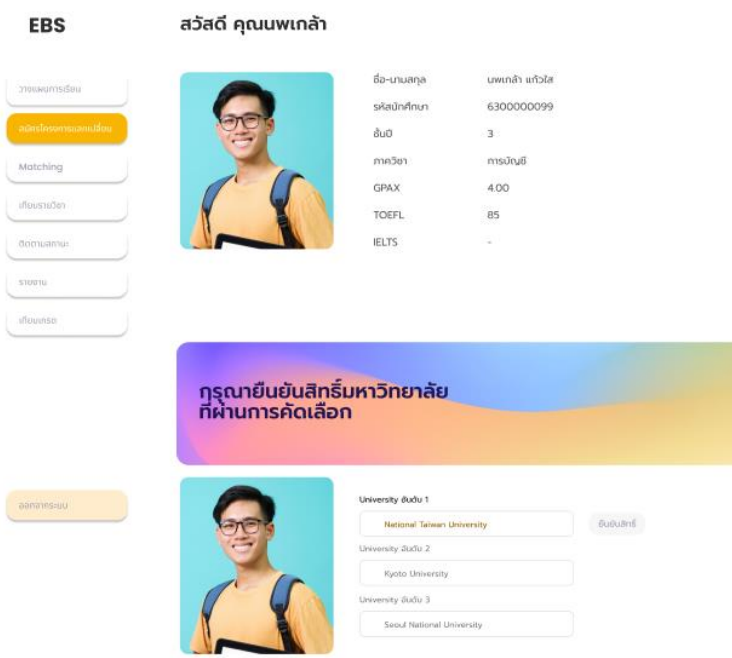

รูปที่ 4-93: ต้นแบบแบบเสมือนจริงหน้าการยืนยันสิทธิ์มหาวิทยาลัยที่ผ่านการคัดเลือก
## - หน้าการยืนยันสิทธิ์สำเร็จ แสดงดังรูปที่ 4-94

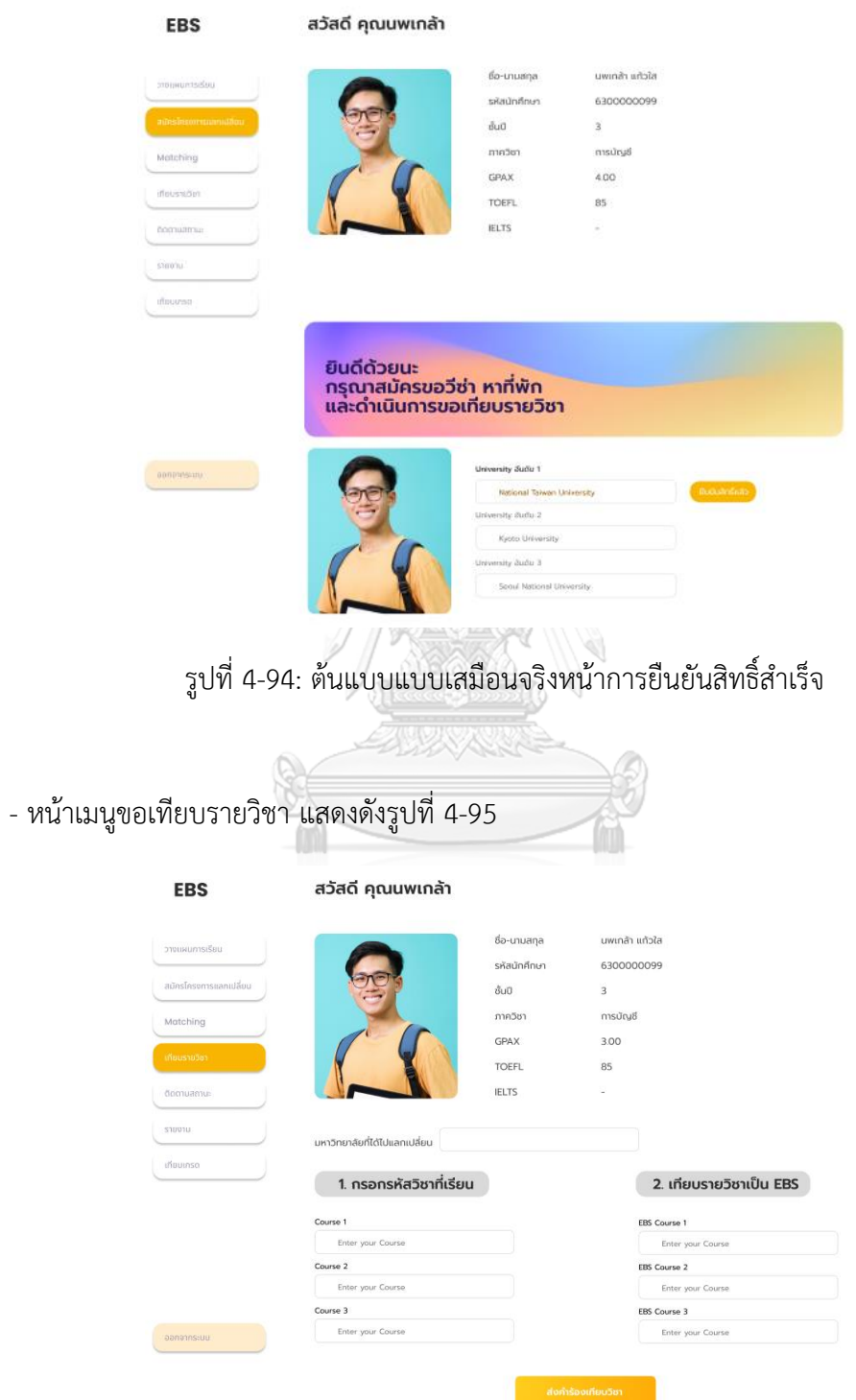

รูปที่ 4-95: ต้นแบบแบบเสมือนจริงหน้าเมนูขอเทียบรายวิชา

- หน้าตัวอย่างการเลือกมหาวิทยาลัยต่างประเทศ การกรอกรหัสวิชาที่เรียนในต่างประเทศ และ การขอเทียบรายวิชาสำหรับมหาวิทยาลัยอีสเตอร์แสดงดังรูปที่ 4-96

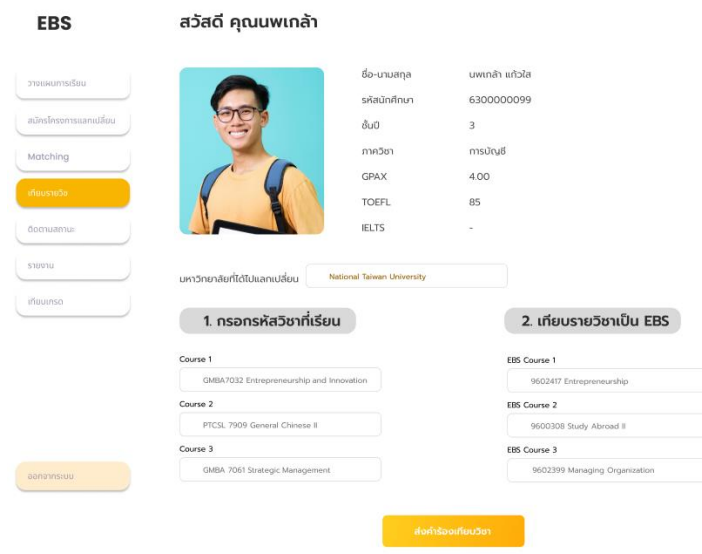

รูปที่ 4-96: ต้นแบบแบบเสมือนจริงหน้าตัวอย่างการเลือกมหาวิทยาลัยต่างประเทศ การกรอกรหัส วิชาที่เรียนในต่างประเทศ และการขอเทียบรายวิชาสำหรับมหาวิทยาลัยอีสเตอร์

- หน้าการยื่นคำร้องเทียบรายวิชาสำเร็จ แสดงดังรูปที่ 4-97

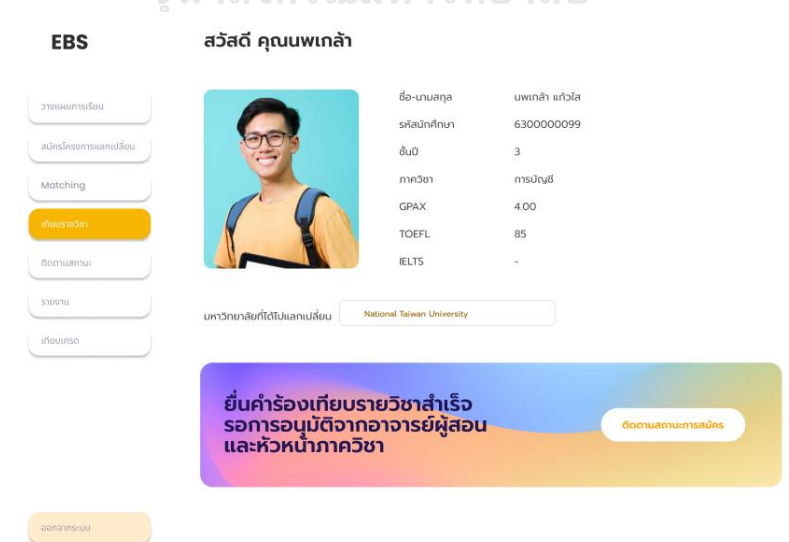

รูปที่ 4-97: ต้นแบบแบบเสมือนจริงหน้าการยื่นคำร้องเทียบรายวิชาสำเร็จ

## - หน้าติดตามสถานะการขอเทียบรายวิชา แสดงดังรูปที่ 4-98

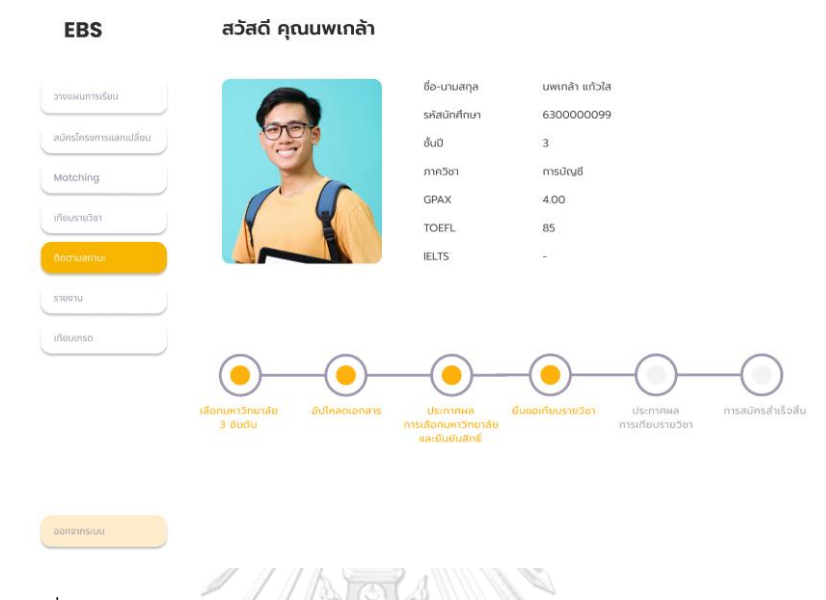

รูปที่ 4-98: ต้นแบบแบบเสมือนจริงหน้าติดตามสถานะการขอเทียบรายวิชา

# - หน้าก่อนเข้าดูประกาศผลการขอเทียบรายวิชา แสดงดังรูปที่ 4-99

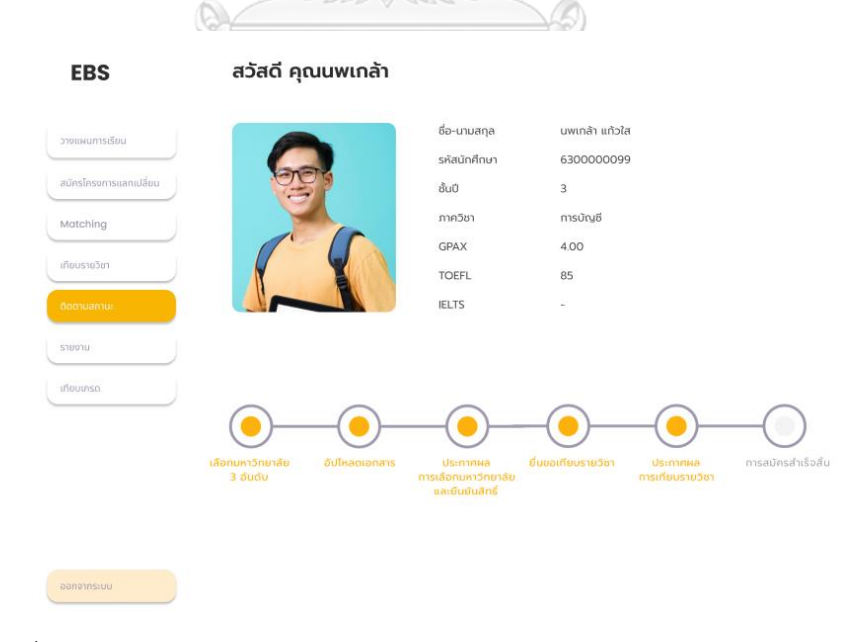

รูปที่ 4-99: ต้นแบบแบบเสมือนจริงหน้าก่อนเข้าดูประกาศผลการขอเทียบรายวิชา

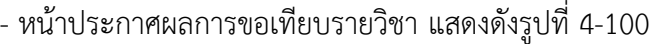

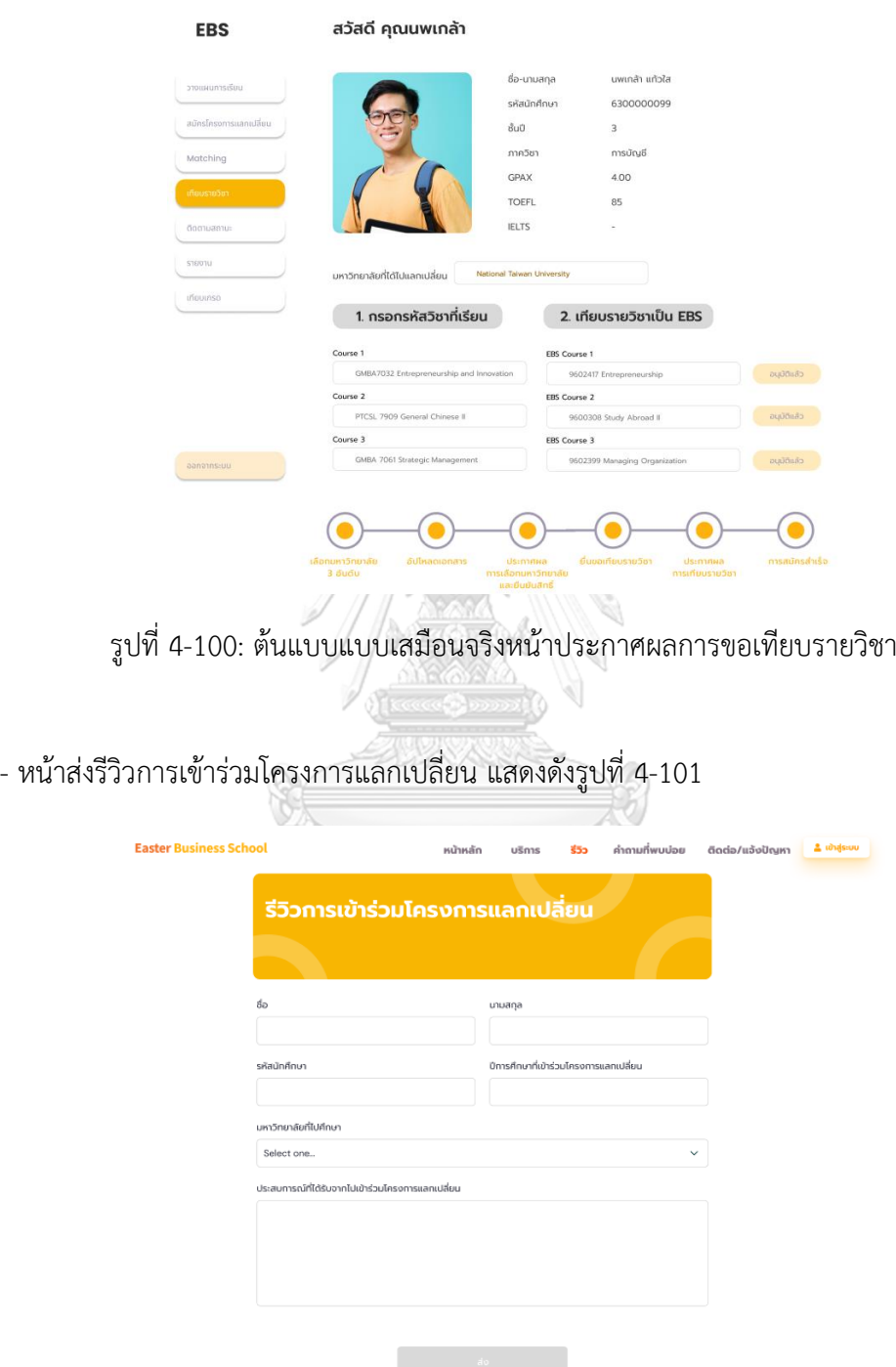

รูปที่ 4-101: ต้นแบบแบบเสมือนจริงหน้าส่งรีวิวการเข้าร่วมโครงการแลกเปลี่ยน

- หน้าตัวอย่างการรีวิวการเข้าร่วมโครงการ แสดงดังรูปที่ 4-102

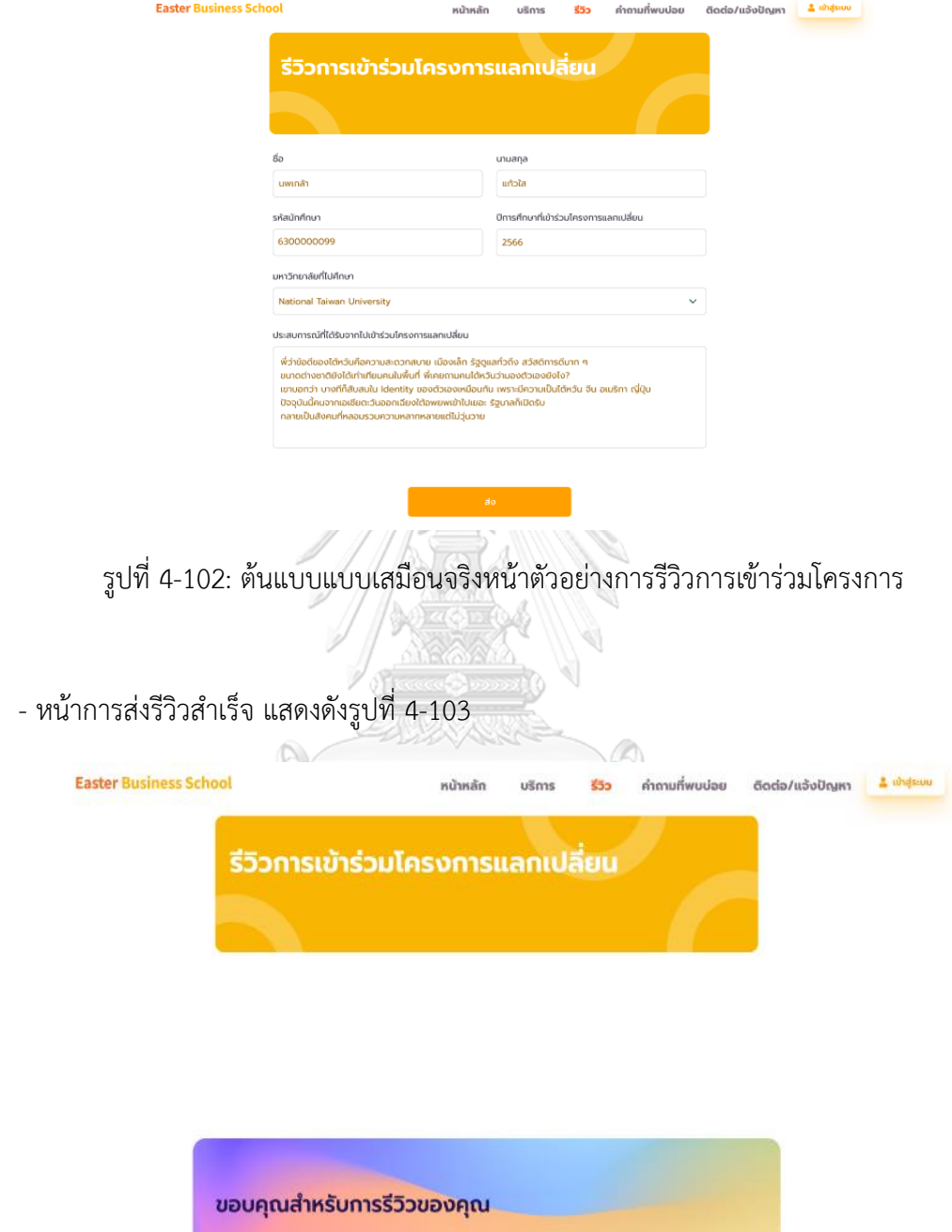

รูปที่ 4-103: ต้นแบบแบบเสมือนจริงหน้าการส่งรีวิวสำเร็จ

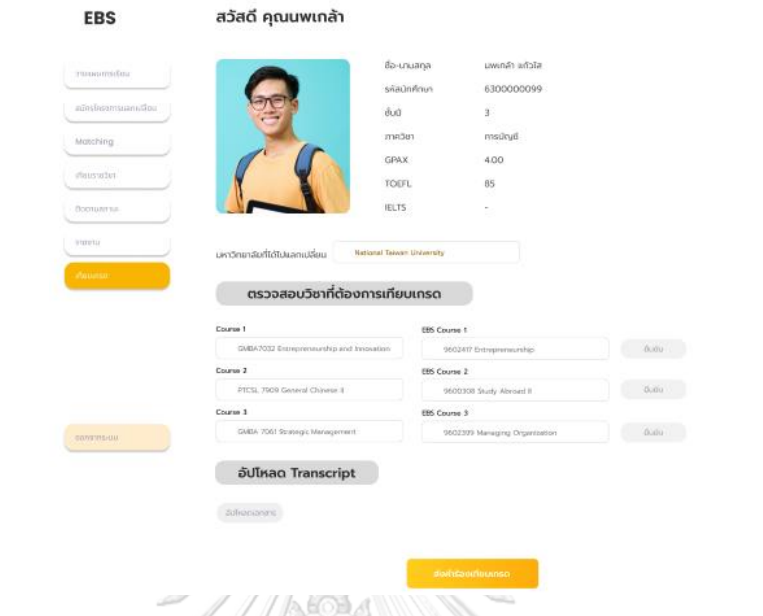

## - หน้าแสดงการยื่นคำร้องขอเทียบเกรดรายวิชา แสดงดังรูปที่ 4-104

รูปที่ 4-104: ต้นแบบแบบเสมือนจริงหน้าแสดงการยื่นคำร้องขอเทียบเกรดรายวิชา

- หน้าแสดงตัวอย่างการยื่นคำร้องขอเทียบเกรดรายวิชา แสดงดังรูปที่ 4-105

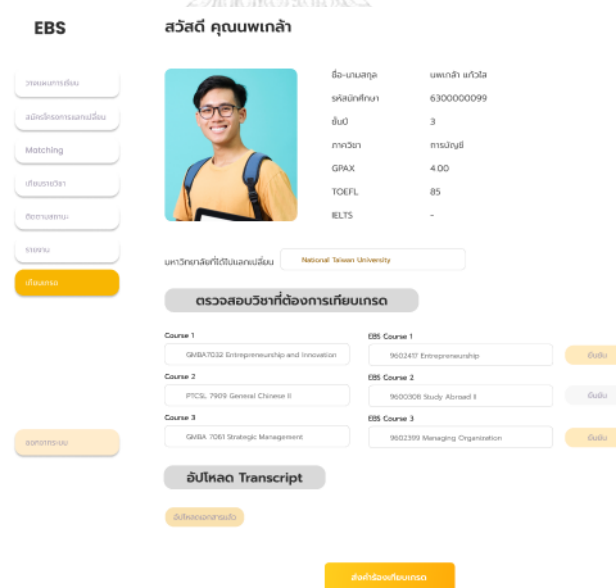

รูปที่ 4-105: ต้นแบบแบบเสมือนจริงหน้าแสดงตัวอย่างการยื่นคำร้องขอเทียบเกรดรายวิชา

## **เว็บแอปพลิเคชันสำหรับเจ้าหน้าที่**

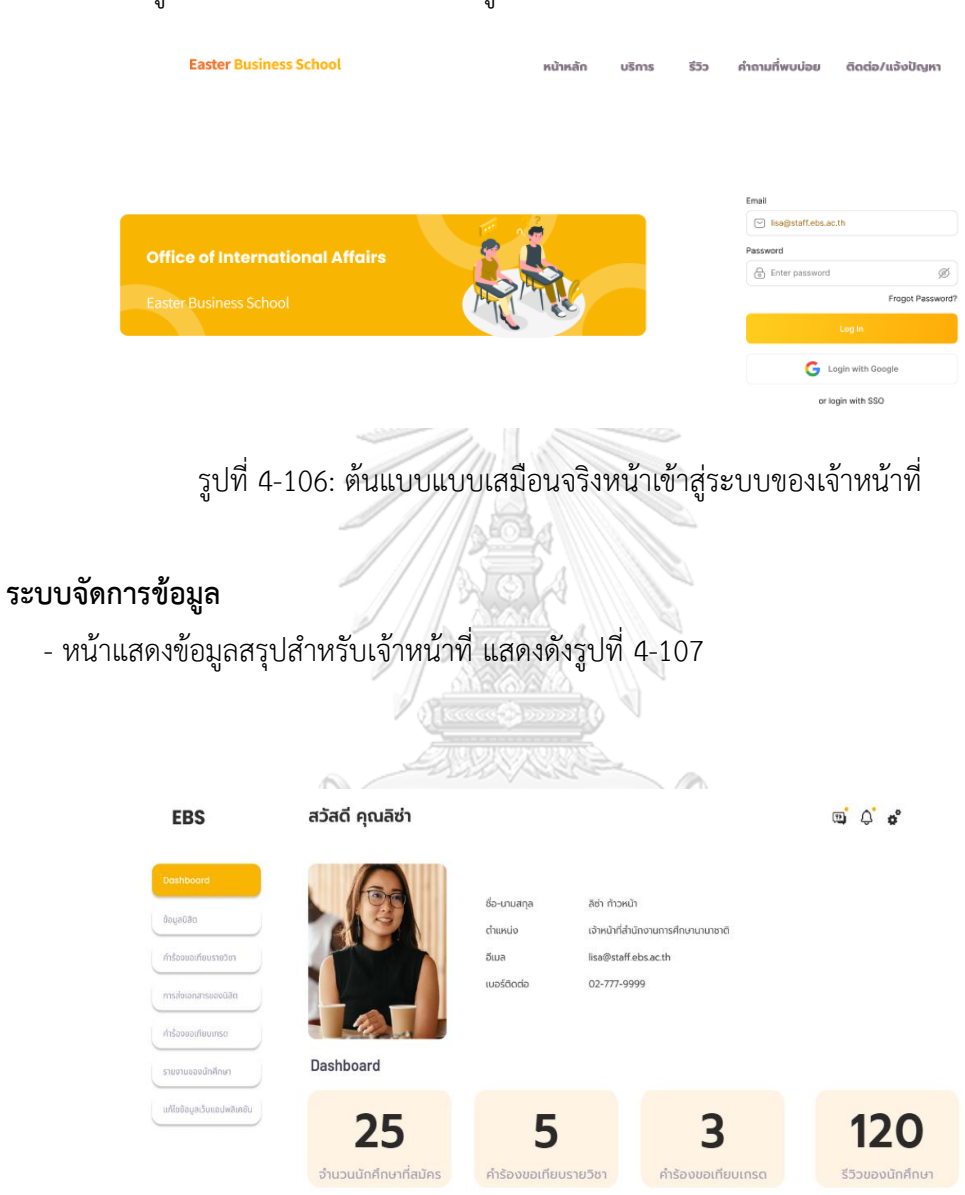

## - หน้าเข้าสู่ระบบของเจ้าหน้าที่ แสดงดังรูปที่ 4-106

รูปที่ 4-107: ต้นแบบแบบเสมือนจริงหน้าแสดงข้อมูลสรุปสำหรับเจ้าหน้าที่

- หน้าแสดงข้อมูลนักศึกษาที่สมัครเข้าร่วมโครงการ แสดงดังรูปที่ 4-108

| <b>EBS</b>                                                                                                    |                | สวัสดี คุณลิซ่า        |                                                 |                                                                                              | $\boxed{12}$                |                |
|----------------------------------------------------------------------------------------------------|----------------|------------------------|-------------------------------------------------|----------------------------------------------------------------------------------------------|-----------------------------|----------------|
| Dashboard<br>ช้อมลนักศึกษา<br>คำร้องขอเทียบรายวิชา<br>msabianansuaoūān<br>คำร้องขอเทียบเกรด<br>รายงานของนักศึกษา<br>แก้ไขข้อมูลเว็บแอปพลิเคชัน |                | ข้อมูลนักศึกษาที่สมัคร | ชื่อ-นามสกุล<br>chuntio<br>อีเมล<br>เบอร์ติดต่อ | ลิซ่า ท้าวหน้า<br>เจ้าหน้าที่สำนักงานการศึกษานานาชาติ<br>lisa@staff.ebs.ac.th<br>02-777-9999 | 25<br>จำนวนนักศึกษาที่สมัคร |                |
|                                                                                                    | ลำดับ          | ชื่อ-นามสกุล           | คะแนนที่ได้                                     | ้มหาวิทยาลัยที่ต้องการไปแลกเปลี่ยนอันดับ 1                                                   | อนุมัติ                     | เพิ่มเติม      |
|                                                                                                    | $\mathbf{1}$   | นาย นพเกล้า แก้วใส     | 82.5                                            | <b>National Taiwan University</b>                                                            | $\Box$                      | $\rightarrow$  |
|                                                                                                    | $\overline{2}$ | นางสาว ฟ้าใส จริงใจ    | 78                                              | <b>Aarhus University</b>                                                                     | $\Box$                      | $\,>$          |
|                                                                                                    | 3              | นางสาว น้ำใจ มะลิลั่น  | 75                                              | <b>Chung-Ang University</b>                                                                  | $\Box$                      | $\, >$         |
| ออกจากระบบ                                                                                                    | $\overline{4}$ | นาย คงเดช ซ่อนกลิ่น    | 70                                              | <b>Emlyon Business School</b>                                                                | $\Box$                      | $\overline{ }$ |
|                                                                                                    | $\overline{5}$ | นาย ต้นกล้า ข้าวหอม    | 81<br>and and                                   | <b>National Taiwan University</b>                                                            | $\Box$                      | $\,>$          |

รูปที่ 4-108: ต้นแบบแบบเสมือนจริงหน้าแสดงข้อมูลนักศึกษาที่สมัครเข้าร่วมโครงการ

- หน้าต่างแสดงข้อมูลนักศึกษาแบบย่อ แสดงดังรูปที่ 4-109

|          | ชื่อ-นามสกุล<br>รหัสนักศึกษา<br>ชั้นปี<br>ภาควิชา<br><b>GPAX</b><br><b>TOEFL</b><br><b>IELTS</b><br>คะแนนรวม<br>้มหาวิทยาลัยที่ต้องการไปแลกเปลี่ยน | นพเกล้า แก้วใส<br>6300000099<br>3<br>การบัญชี<br>4.00<br>85<br>82.5 |             |  |
|----------|----------------------------------------------------------------------------------------------------|---------------------------------------------------------------------|-------------|--|
|          |                                                                                                    |                                                                     |             |  |
| อันดับ 1 | National Taiwan University                                                                                                    |                                                                     | Chaina      |  |
| อันดับ 2 | Kyoto University                                                                                                    |                                                                     | Japan       |  |
| อันดับ 3 | Seoul National University                                                                                                    |                                                                     | South Korea |  |

รูปที่ 4-109: ต้นแบบแบบเสมือนจริงหน้าต่างแสดงข้อมูลนักศึกษาแบบย่อ

- หน้าแสดงผลอนุมัติการมหาวิทยาลัยของนักศึกษา แสดงดังรูปที่ 4-110

| <b>EBS</b>                                                                                                    |                         | สวัสดี คุณลิซ่า        |                                                 |                                                                                              | $\overline{m}$ |                             |              |
|----------------------------------------------------------------------------------------------------|-------------------------|------------------------|-------------------------------------------------|----------------------------------------------------------------------------------------------|----------------|-----------------------------|--------------|
| Dashboard<br>ช้อมลนักศึกษา<br>คำร้องขอเทียบรายวิชา<br>msdyianansuayüäg<br>คำร้องขอเทียบเกรด<br>รายงานของนักศึกษา<br>แก้ไขข้อมูลเว็บแอปพลิเคชัน |                         | ข้อมูลนักศึกษาที่สมัคร | ซื้อ-นามสกุล<br>chuntio<br>อีเมล<br>เบอร์ติดต่อ | ลิซ่า ก้าวหน้า<br>เจ้าหน้าที่สำนักงานการศึกษานานาชาติ<br>lisa@staff.ebs.ac.th<br>02-777-9999 |                | 25<br>จำนวนนักศึกษาที่สมัคร |              |
|                                                                                                    | ลำดับ                   | ชื่อ-นามสกุล           | คะแนนที่ได้                                     | ้มหาวิทยาลัยที่ต้องการไปแลกเปลี่ยนอันดับ 1                                                   | อนุมัติ        | เพิ่มเติม                   | ยืนยันสิทธิ์ |
|                                                                                                    | $\mathbf{1}$            | ้นาย นพเกล้า แก้วใส    | 82.5                                            | <b>National Taiwan University</b>                                                            | ☑              | $\,>$                       | 口            |
|                                                                                                    | $\overline{2}$          | นางสาว ฟ้าใส จริงใจ    | 78                                              | <b>Aarhus University</b>                                                                     | $\checkmark$   | $\rightarrow$               | $\Box$       |
|                                                                                                    | 3                       | นางสาว น้ำใจ มะลิลั่น  | 75                                              | <b>Chung-Ang University</b>                                                                  | M              | $\geq$                      | $\Box$       |
| ออกจากระบบ                                                                                                    | $\overline{4}$          | นาย คงเดช ซ่อนกลิ่น    | 70                                              | <b>Emlyon Business School</b>                                                                | ☑              | $\geq$                      | $\Box$       |
|                                                                                                    | $\overline{\mathbf{5}}$ | นาย ต้นกล้า ข้าวหอม    | 81                                              | <b>National Taiwan University</b>                                                            |                | $\,>\,$                     | $\Box$       |
|                                                                                                    |                         |                        |                                                 |                                                                                              |                |                             |              |

รูปที่ 4-110: ต้นแบบแบบเสมือนจริงหน้าแสดงผลอนุมัติการมหาวิทยาลัยของนักศึกษา

- หน้าแสดงผลการยืนยันสิทธิ์และการสละสิทธิ์ของนักศึกษา แสดงดังรูปที่ 4-111

| <b>EBS</b>                                                                                                    |                         | สวัสดี คุณลิซ่า        | A PLAYER                                        |                                                                                              | $\overline{H}$ |                             |           |
|----------------------------------------------------------------------------------------------------|-------------------------|------------------------|-------------------------------------------------|----------------------------------------------------------------------------------------------|----------------|-----------------------------|-----------|
| Dashboard<br>ช้อมลนักศึกษา<br>คำร้องขอเทียบรายวิชา<br>การส่งเอกสารของนิสิต<br>คำร้องขอเทียบเกรด<br>รายงานของนักศึกษา<br>แก้ไซจ้อมูลเว็บแอม่พลิเคชัน |                         | ข้อมูลนักศึกษาที่สมัคร | ชื่อ-นามสกุล<br>chunuio<br>อีเมล<br>เบอร์ติดต่อ | ลิซ่า ก้าวหน้า<br>เจ้าหน้าที่สำนักงานการศึกษานานาชาติ<br>lisa@staff.ebs.ac.th<br>02-777-9999 |                | 25<br>จำนวนนักคึกมาที่สมัคร |           |
|                                                                                                    | ลำดับ                   | ชื่อ-นามสกุล           | คะแนนที่ได้                                     | ้มหาวิทยาลัยที่ต้องการไปแลกเปลี่ยนอันดับ 1                                                   | อนุมัติ        | เพิ่มเติม                   | ยืนยันสิท |
|                                                                                                    | $\mathbf{1}$            | นาย นพเกล้า แก้วใส     | 82.5                                            | <b>National Taiwan University</b>                                                            | $\blacksquare$ | $\geq$                      | ☑         |
|                                                                                                    | $\overline{2}$          | ้นางสาว ฟ้าใส จริงใจ   | 78                                              | <b>Aarhus University</b>                                                                     | ☑              | $\geq$                      |           |
|                                                                                                    | $\overline{\mathbf{3}}$ | นางสาว น้ำใจ มะลิลัน   | 75                                              | <b>Chung-Ang University</b>                                                                  | M              | $\,>$                       |           |
| ออกจากระบบ                                                                                                    | 4                       | นาย คงเดช ซ่อนกลิ่น    | 70                                              | <b>Emlyon Business School</b>                                                                | ☑              | $\geq$                      | สละสิทธิ์ |
|                                                                                                    | $\overline{\mathbf{5}}$ | นาย ต้นกล้า ข้าวหอม    | 81                                              | <b>National Taiwan University</b>                                                            | ☑              | $\geq$                      | $\Box$    |

รูปที่ 4-111: ต้นแบบแบบเสมือนจริงหน้าแสดงผลการยืนยันสิทธิ์และการสละสิทธิ์ของนักศึกษา

### **ระบบเทียบรายวิชา**

- หน้าแสดงคำร้องเทียบรายวิชาของนักศึกษา แสดงดังรูปที่ 4-112

| <b>EBS</b>                 |                         | สวัสดี คุณลิซ่า        |                                   |                                    | $\overline{\mathbf{v}}$ | n°                        |
|----------------------------|-------------------------|------------------------|-----------------------------------|------------------------------------|-------------------------|---------------------------|
| Dashboard                  |                         | คำร้องขอเทียบรายวิชา   |                                   |                                    | 5                       |                           |
| ช้อมลนักศึกษา              |                         |                        |                                   |                                    |                         | คำร้องขอ                  |
| คำร้องขอเทียบรายวิชา       | ลำดับ                   | ้ชื่อ-นามสกล           | ู มหาวิทยาลัยที่ไปแลกเปลี่ยน      | รหัสวิชาของ EBS<br>ที่ต้องการเทียบ | ส่งเอกสาร               | สถานะเอกสาร               |
| การส่งเอกสารของมิสิต       | 1                       | ้นาย นพเกล้า แก้วใส    | <b>National Taiwan University</b> | 9602417                            | $\geq$                  | รอส่งต่อให้หัวหน้าภาควิชา |
| คำร้องขอเทียบเกรด          | $\overline{2}$          | นาย นพเกล้า แก้วใส     | <b>National Taiwan University</b> | 9602418                            | $\geq$                  | รอส่งต่อให้ห้วหน้าภาควิชา |
| รายงานของนักศึกษา          | $\overline{\mathbf{3}}$ | นาย นพเกล้า แก้วใส     | <b>National Taiwan University</b> | 9602419                            | $\geq$                  | รอส่งต่อให้หัวหน้าภาควิชา |
| แก้ไขข้อมูลเว็บแอปพลิเคชัน | $\overline{4}$          | นางสาว ฟ้าใส จริงใจ    | <b>Aarhus University</b>          | 9602417                            | $\geq$                  | รอส่งต่อให้ห้วหน้าภาควิชา |
|                            | $5\overline{a}$         | ีนางสาว น้ำใจ มะลิลั่น | <b>Chung-Ang University</b>       | 9602418                            | $\geq$                  | รอส่งต่อให้หัวหน้าภาควิชา |

รูปที่ 4-112: ต้นแบบแบบเสมือนจริงหน้าแสดงคำร้องเทียบรายวิชาของนักศึกษา

- หน้าแสดงการเลือกข้อมูลสำหรับส่งเอกสารเทียบรายวิชา แสดงดังรูปที่ 4-113

| สวัสดี คุณลิซ่า                                                                                                    |                                                                                                    |                        | $\overline{1}$     |           |
|----------------------------------------------------------------------------------------------------|----------------------------------------------------------------------------------------------------|------------------------|--------------------|-----------|
|                                                                                                    | รายละเอียด                                                                                                    |                        | ส่วนของเจ้าหน้าที่ |           |
| <b>Easter University</b>                                                                                                    | National Taiwan University                                                                                                    | $f$ anaz<br>ความเหมือน | ภาควิชา            |           |
| รหัสรายวิชา 9602417<br>ชื่อรายวิชา<br>Entrepreneurship<br>เนื้อหารายวิชา<br>Characteristics of entrepreneur:<br>analysis of entrepreneur's<br>problems and opportunities:<br>investigation of new business<br>opportunities; business plan;<br>concept of selecting business<br>and type of investment;<br>managing a young enterprise for<br>profitability and growth. | รหัสรายวิชา GMBA7032<br>ชื่อรายวิชา<br>Entrepreneurship and Innovation<br>เนื้อหารายวิชา<br>Students will participate in<br>business plans writing and critiques<br>and enjoy vivid interactions with<br>entrepreneurs and quest speakers<br>for experience sharing and<br>collaboration potentials. What<br>would it take to turn a business.<br>idea into a venture? What can we<br>gain from a classroom setting, and<br>link it to real-world practices?<br>Through team projects, invited<br>talks, role plays, and various kinds<br>of activities, students find answers<br>to these questions and learn to<br>become successful entrepreneurs.<br>The major deliverable from this<br>class is your business plan and a<br>small scale launch of your planned<br>business. | 90                     | หัวหน้าภาควิชา     | ส่งเอกสาร |

รูปที่ 4-113: ต้นแบบแบบเสมือนจริงหน้าแสดงการเลือกข้อมูลสำหรับส่งเอกสารเทียบรายวิชา

### สวัสดี คุณลิซ่า  $\overline{w}$   $\overline{w}$   $\overline{w}$ **EBS** คำร้องขอเทียบรายวิชา ส่วนของเจ้าหน้าที่ Dashboard 5 รหัสวิชาของ FRS ชื่อ-นามสกุล ลำดับ **มหาวิทยาลัยที่ไปแลกเปลี่ยน** ส่งเอกสาร สถานะเอกสาร ที่ต้องการเทียบ รอหัวหน้าภาควิชา 9602417  $\mathbf{1}$ ้นาย นพเกล้า แก้วใส Mational Taiwan University ส่งต่อให้อาจารย์ผู้สอน วาจารย์ผู้สะ эū 9602418 นาย นพเกล้า แก้วใส National Taiwan University งนักศึกษา ้อนุมัติ <br>เก้ไขข้อมูลเว็บแอปพลิเ ห้วหน้าภาควิชา ้นาย นพเกล้า แก้วใส Mational Taiwan University 9602419 อนุมัติ 9602417  $\blacksquare$ นางสาว ฟ้าใส จริงใจ Aarhus University ีนางสาว น้ำใจ มะลิลั่น Chung-Ang University  $\overline{\phantom{a}}$ 9602418 รอส่งต่อให้หัวหน้าภาควิชา

## - หน้าแสดงสถานะเอกสารคำร้องขอเทียบรายวิชา แสดงดังรูปที่ 4-114

รูปที่ 4-114: ต้นแบบแบบเสมือนจริงหน้าแสดงสถานะเอกสารคำร้องขอเทียบรายวิชา

### **ระบบสมัครและส่งเอกสารมหาวิทยาลัย**

- หน้าแสดงการส่งเอกสารของนักศึกษาที่เข้าร่วมโครงการ แสดงดังรูปที่ 4-115

| <b>EBS</b> |                                                                                                    |              |                             | $\overline{\mathbf{v}}$                                                                                                    |                                    |
|------------|----------------------------------------------------------------------------------------------------|--------------|-----------------------------|----------------------------------------------------------------------------------------------------|------------------------------------|
|            |                                                                                                    |              |                             |                                                                                                    |                                    |
|            |                                                                                                    |              |                             |                                                                                                    |                                    |
|            | ลำดับ                                                                                                    | ้ชื่อ-นามสกล | ้มหาวิทยาลัยที่ไปแลกเปลี่ยน | การอัปโหลด                                                                                                    | ส่งต่อให้มหาวิทยาลัย<br>ต่างประเทศ |
|            | $\mathbf{1}$                                                                                                    |              |                             |                                                                                                    | $\geq$                             |
|            | $\overline{2}$                                                                                                    |              |                             |                                                                                                    | $\geq$                             |
|            | 3                                                                                                    |              |                             |                                                                                                    | $\geq$                             |
|            | $\overline{\mathbf{4}}$                                                                                                    |              |                             |                                                                                                    | $\rightarrow$                      |
|            | 5                                                                                                    |              |                             |                                                                                                    | $\geq$                             |
|            | Dashboard<br>ข้อมูลนักศึกษา<br>คำร้องขอเทียบรายวิชา<br>การส่งเอกสารของนิสิต<br>คำร้องขอเทียบเกรด<br>รายงานของนักศึกษา<br>แก้ไขข้อมูลเว็บแอปพลิเคชัน |              | สวัสดี คุณลิซ่า             | เอกสารการเข้าร่วมโครงการแลกเปลี่ยนรายบุคคล<br>นาย นพเกล้า แก้วใส National Taiwan University<br>นางสาว ฟ้าใส จริงใจ Aarhus University<br>นางสาว น้ำใจ มะลิลั่น Chung-Ang University<br>นาย คงเดช ซ่อนกลิ่น Emlyon Business School<br>นาย ต้นกล้า ข้าวหอม National Taiwan University |                                    |

รูปที่ 4-115: ต้นแบบแบบเสมือนจริงหน้าแสดงการส่งเอกสารของนักศึกษาที่เข้าร่วมโครงการ

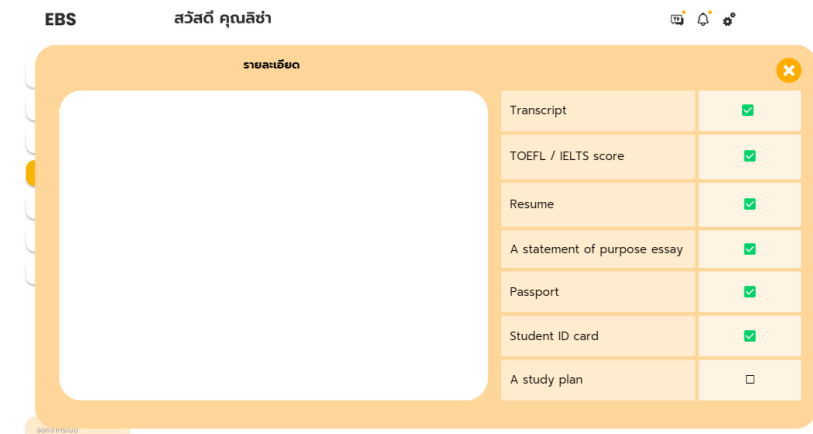

- หน้าแสดงข้อมูลเอกสารที่นักศึกษาแนบเอกสารเข้ามาในระบบ แสดงดังรูปที่ 4-116

รูปที่ 4-116: ต้นแบบแบบเสมือนจริงหน้าแสดงข้อมูลเอกสารที่นักศึกษาแนบเอกสารเข้ามาในระบบ

- หน้าแสดงเอกสารแนบของนักศึกษา แสดงดังรูปที่ 4-117

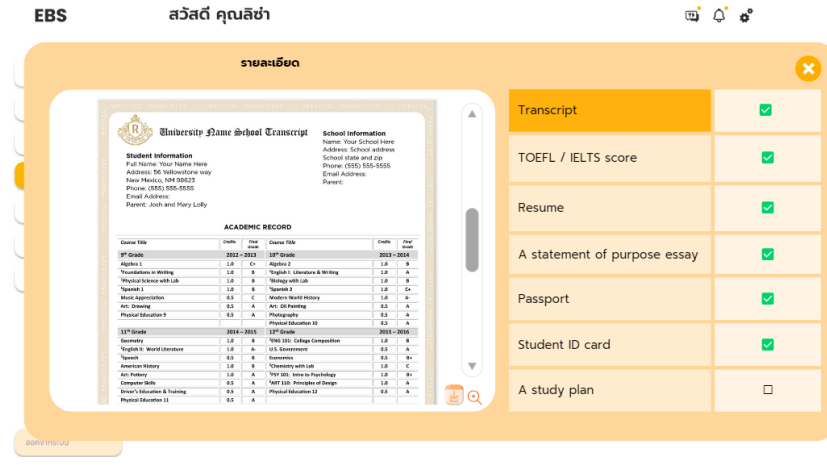

รูปที่ 4-117: ต้นแบบแบบเสมือนจริงหน้าแสดงเอกสารแนบของนักศึกษา

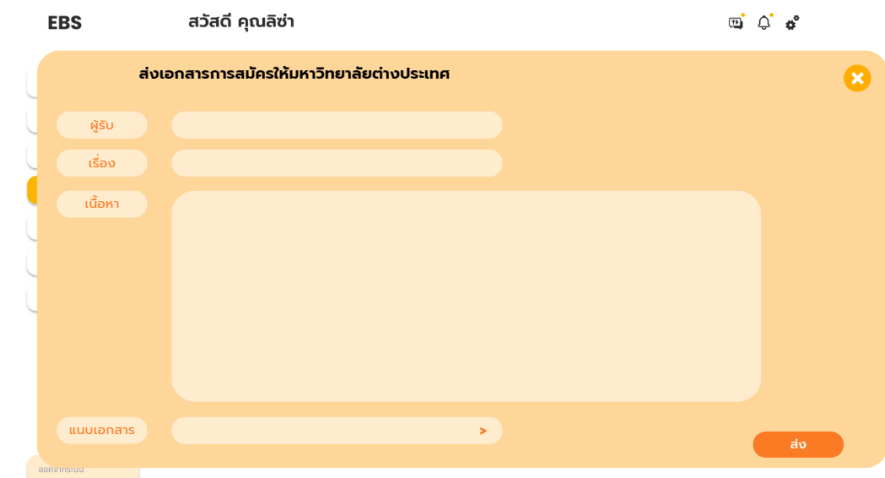

- หน้าต่างแสดงการส่งเอกสารของนักศึกษาแก่มหาวิทยาลัยต่างประเทศ แสดงดังรูปที่ 4-118

รูปที่ 4-118: ต้นแบบแบบเสมือนจริงหน้าต่างแสดงการส่งเอกสารของนักศึกษาแก่มหาวิทยาลัย ต่างประเทศ

- หน้าแสดงตัวอย่างการส่งเอกสารของนักศึกษาแก่มหาวิทยาลัยต่างประเทศ แสดงดังรูปที่ 4-119

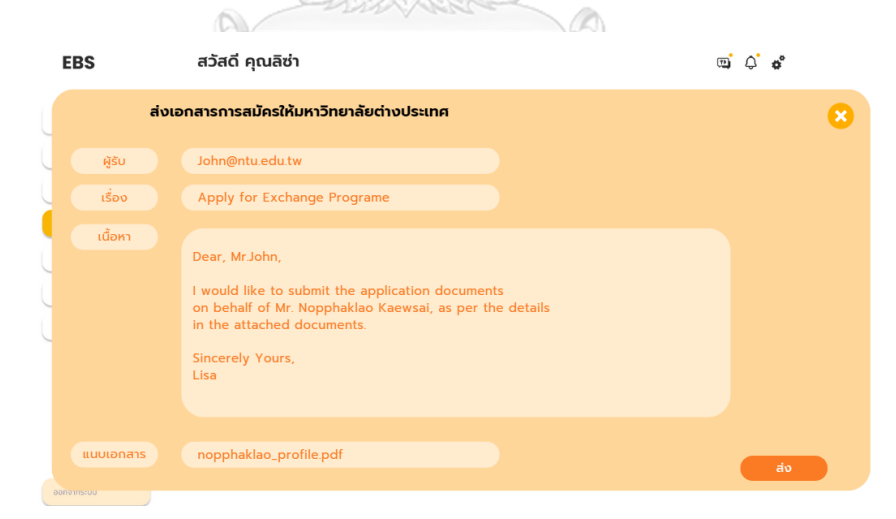

รูปที่ 4-119: ต้นแบบแบบเสมือนจริงหน้าแสดงตัวอย่างการส่งเอกสารของนักศึกษาแก่มหาวิทยาลัย

ต่างประเทศ

## - หน้าแสดงคำร้องขอเทียบผลการเรียน แสดงดังรูปที่ 4-120

| <b>EBS</b>                 | สวัสดี คุณลิซ่า                                                                                                   |                                                                                                   |                                    |                  |            |                            |   |
|----------------------------|----------------------------------------------------------------------------------------------------|---------------------------------------------------------------------------------------------------|------------------------------------|------------------|------------|----------------------------|---|
| Dashboard                  | คำร้องขอเทียบเกรด                                                                                                 |                                                                                                   |                                    |                  |            |                            |   |
| ข้อมูลนักศึกษา             |                                                                                                    |                                                                                                   |                                    |                  |            |                            |   |
| คำร้องขอเทียบรายวิชา       | ชื่อ-นามสกุล<br>ลำดับ                                                                                             | มหาวิทยาลัยที่ไปแลกเปลี่ยน                                                                        | รหัสวิชาของ EBS<br>ที่ต้องการเทียบ | เกรดที่ได้       | ้เทียบเป็น | <b>Transcript Download</b> |   |
| การส่งเอกสารของนิสิต       |                                                                                                    |                                                                                                   | 9602417                            | A                | S          |                            |   |
| คำร้องขอเทียบเกรด          | $\mathbf{1}$                                                                                                    | นาย นพเกล้า แก้วใส National Taiwan University                                                     | 9602419                            | A                | S          |                            | 齿 |
| รายงานของนักศึกษา          |                                                                                                    |                                                                                                   |                                    |                  |            |                            |   |
| แก้ไขข้อมูลเว็บแอปพลิเคชัน |                                                                                                    |                                                                                                   |                                    |                  |            |                            |   |
|                            |                                                                                                    |                                                                                                   |                                    |                  |            |                            |   |
|                            |                                                                                                    |                                                                                                   |                                    |                  |            |                            |   |
|                            |                                                                                                    |                                                                                                   |                                    |                  |            |                            |   |
|                            | รูปที่ 4-120: ต้นแบบแบบเสมือนจริงหน้าแสดงคำร้องขอเทียบผลการเรียน                                                  |                                                                                                   |                                    |                  |            |                            |   |
|                            |                                                                                                    |                                                                                                   |                                    |                  |            |                            |   |
|                            |                                                                                                    |                                                                                                   |                                    |                  |            |                            |   |
|                            |                                                                                                    |                                                                                                   |                                    |                  |            |                            |   |
|                            |                                                                                                    |                                                                                                   |                                    |                  |            |                            |   |
|                            |                                                                                                    |                                                                                                   |                                    |                  |            |                            |   |
|                            | - หน้าต่างแสดงตัวอย่างข้อมูล Transcript แสดงดังรูปที่ 4-121                                                       |                                                                                                   |                                    |                  |            |                            |   |
|                            |                                                                                                    |                                                                                                   |                                    |                  |            |                            |   |
|                            |                                                                                                    | $\frac{1}{\sqrt{2\pi}}$                                                                           |                                    |                  |            |                            |   |
|                            |                                                                                                    |                                                                                                   |                                    |                  |            |                            |   |
|                            |                                                                                                    |                                                                                                   |                                    |                  |            |                            |   |
|                            |                                                                                                    | NATIONAL TAIWAN NORMAL UNIVERSITY                                                                 |                                    |                  |            |                            |   |
|                            |                                                                                                    | TRANSCRIPT OF RECORD                                                                              |                                    |                  |            |                            |   |
|                            |                                                                                                    |                                                                                                   |                                    |                  |            | Δ                          |   |
|                            | Name:<br><b>Exhant Crow Waters</b>                                                                                | Data of Birth<br>(王城縣)                                                                            | 04/24/1998                         |                  |            |                            |   |
|                            | Bradent 2D No.<br><b>ASSAULTT</b>                                                                                 |                                                                                                   | Date of European: Sept. 2009       |                  |            |                            |   |
|                            | Dogout Conferred: Bachelot of Arts:                                                                               |                                                                                                   | Date Confuseal: Jun. 2013          |                  |            |                            |   |
|                            | College of International Studies and Education for Overstan Chinese<br>Department of Chinese as a Second Language |                                                                                                   |                                    |                  |            |                            |   |
|                            | Course No.<br>Course Name                                                                                         | Credite Grade Count No.<br>Course Name                                                            |                                    | Credite Grade    |            |                            |   |
|                            | Full Sepporter 2009                                                                                               | CLOD3'75 Trusting in Limning (IV)                                                                 |                                    | 28<br>12         |            |                            |   |
|                            | DOUGHER Traplets (To                                                                                              | 2.8 RT CLOSOT9 Training in Commercial (IV)                                                        |                                    | $2.0$ 15         |            |                            |   |
|                            | (D general autors) 20000<br>CLODGEZ Integrated Chause (D)                                                         | 6.6 P 0300213 Journey to Talwassea Literature<br>4.0 41 UEDS420 English and American Short Nortes |                                    | 2.6 82<br>2.0 86 |            |                            |   |
|                            | CLUDGEK Training in Reading and Writing (E)                                                                       | 4.0 85                                                                                            |                                    |                  |            |                            |   |
|                            | CLUDELZ Contemporary Chinese: Chenuter<br>CLOUDTO Connectionary Chinese (D)                                       | 2.0 70 Graduation availity exclude and/its below<br>2.0 61 0017113 Physical Education (Beginning  |                                    | 1.8 85           |            |                            |   |
|                            | CLODGT2 Training in Lintening (D)                                                                                 | 2.8 78<br>2.6 72 Overall Credits / Grade Avenue                                                   |                                    | 16.0 84.15       |            |                            |   |
|                            | CLUDG 74 Training in Conversation (I)                                                                             |                                                                                                   |                                    |                  |            |                            |   |
|                            | Graduation unality exclude smalls below.                                                                          | Full Semuster 2011<br>18 76 2023140 Chinese                                                       |                                    | $2.8 - 80$       |            |                            |   |
|                            | DOUT-DOL Physical Education<br>Overall Cradits / Grade Avenue                                                     | 18.0 68.11 C5770234 Introduction to Traching Chinese as a                                         |                                    | $2.0 - 84$       |            | $\mathbb {V}$              |   |
|                            |                                                                                                    | Seemil Lauguage<br>CL100083 Advanced Conversation: Oral                                           |                                    | 28<br>$-0.6$     |            |                            |   |
|                            | Spring Semester 2010<br>00001403 English (II). Reading and Writing                                                | Depressions<br>2.6 RX CLUCOFF Betrobarties to Translation                                         |                                    | 2.8 87           |            |                            |   |
|                            |                                                                                                    |                                                                                                   |                                    |                  |            |                            |   |

รูปที่ 4-121: ต้นแบบแบบเสมือนจริงหน้าต่างแสดงตัวอย่างข้อมูล Transcript

## - หน้าต่างแสดงข้อมูลแบบฟอร์มการเทียบผลการเรียน แสดงดังรูปที่ 4-122

| ซินปี                                                                                                    | ซื้อ-นามสกล<br>รหัสนักศึกษา                                                     | $\overline{3}$                                                 | นพเกล้า แก้วใส<br>6300000099                                                                                                    |                          | รหัสวิชาของ EBS<br>ที่ต้องการเทียบ | เกรดที่ได้     | เทียบเป็น    |
|----------------------------------------------------------------------------------------------------|---------------------------------------------------------------------------------|----------------------------------------------------------------|----------------------------------------------------------------------------------------------------|--------------------------|------------------------------------|----------------|--------------|
|                                                                                                    | ภาควิชา                                                                         |                                                                | การบัณชี                                                                                                    |                          | 9602417                            | $\overline{A}$ | $\mathsf{S}$ |
|                                                                                                    | มหาวิทยาลัยที่ไปแลกเปลี่ยน                                                      |                                                                | National Taiwan University                                                                                                    |                          | 9602419                            | $\overline{A}$ | $\mathsf{S}$ |
| ผลการเรียน                                                                                                    |                                                                                 |                                                                |                                                                                                    |                          |                                    |                |              |
| Name:                                                                                                    | <b>TRANSCRIPT OF RECORD</b><br><b>Exhant Crow Waters</b>                        |                                                                | NATIONAL TAIWAN NORMAL UNIVERSITY<br>Data of Birth<br>04/24/1988                                                                                                    |                          |                                    |                |              |
| Brakest ED Nat<br>ASESARCTY<br>Dogma Conflered: Bachelor of Arts<br>Department of Chinese as a Second Language                                           | (3.4.83)<br>College of International Studies and Education for Overseas Chinese |                                                                | Date of European Sept. 2009<br>Date Confuseul: Jun. 2013                                                                                                    |                          |                                    |                |              |
| Counter No.<br>Course Name                                                                                                    |                                                                                 | Cendite Grade Couns No.                                        | Conese Name                                                                                                    | Couldn't                 |                                    |                |              |
| Full Semester 2009<br>0100345 Toglidi (D)<br>0000001 Newics Learning (I)<br>CLODGEZ Imageand Chinese (I)<br>CLUDDER Training in Reading and Womng (f)    | 2.8<br>6.6<br>4.0<br>44                                                         | 45                                                             | CLUD315 Truning in Limming (IV)<br>87 CLODUTS Training in Communion (IV)<br>P ERDOFES Sweney to Talwasone Electrical<br>41 <b>UIOS420</b> English and American Short Nortes | 2.8<br>2.0<br>2.6<br>2.8 |                                    |                |              |
| ILUUILI Contemporary Chinese: Chancoter<br>CLUDETO Contemporary Chinese (D.<br>CLUDG 7.2 Training in Listening (I)<br>CLUDG74 Training in Communicat (D) | 2.8<br>28<br>28<br>2.6                                                          | $\mathfrak{m}$<br>61.<br>$\overline{\phantom{a}}$<br><b>YS</b> | Graduatum szedíta, exclude czednic belgen<br>0007223 Physical Education (Beginning)<br>Baricocolne's<br>Overall Cradits / Grade Avenues                                     | 1.8<br>56.8 84           |                                    |                |              |

รูปที่ 4-122: ต้นแบบแบบเสมือนจริงหน้าต่างแสดงข้อมูลแบบฟอร์มการเทียบผลการเรียน

- หน้าแสดงการส่งข้อมูลบทความของนักศึกษา แสดงดังรูปที่ 4-123

| <b>EBS</b>                 |                | สวัสดี คุณลิซ่า        |                                   | $\overline{\mathbf{v}}$ |               |
|----------------------------|----------------|------------------------|-----------------------------------|-------------------------|---------------|
| Dashboard                  |                | การรีวิวของนักศึกษา    |                                   |                         |               |
| ข้อมูลนักศึกษา             | ลำดับ          | ชื่อ-นามสกุล           | ้มหาวิทยาลัยที่ไปแลกเปลี่ยน       | ส่งบทความรีวิว          | เพิ่มเติม     |
| คำร้องขอเทียบรายวิชา       | $\mathbf{1}$   | นาย นพเกล้า แก้วใส     | <b>National Taiwan University</b> | ☑                       | $\rightarrow$ |
| การส่งเอกสารของนิสิต       | $\overline{2}$ | นางสาว ฟ้าใส จริงใจ    | <b>Aarhus University</b>          | ☑                       | $\geq$        |
| คำร้องขอเทียบเกรด          | $\overline{3}$ | ้นางสาว น้ำใจ มะลิลั่น | Chung-Ang University              | ☑                       | $\rightarrow$ |
| รายงานของนักศึกษา          | $\overline{4}$ | นาย คงเดช ซ่อนกลิ่น    | <b>Emlyon Business School</b>     | ☑                       | $\rightarrow$ |
|                            | 5              | นาย ต้นกล้า ข้าวหอม    | <b>National Taiwan University</b> | ☑                       | $\geq$        |
| แก้ไขข้อมูลเว็บแอปพลิเคชัน |                |                        |                                   |                         |               |

รูปที่ 4-123: ต้นแบบแบบเสมือนจริงหน้าแสดงการส่งข้อมูลบทความของนักศึกษา

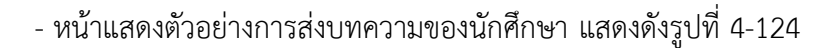

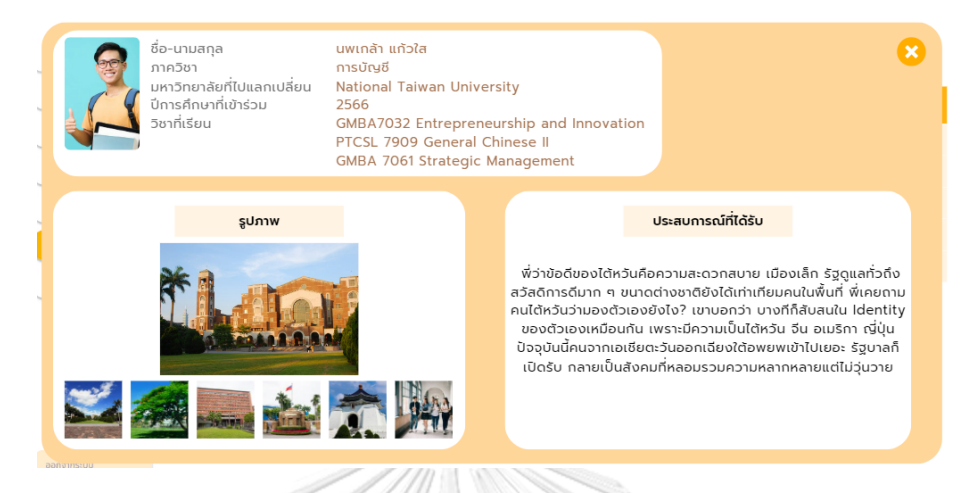

รูปที่ 4-124: ต้นแบบแบบเสมือนจริงหน้าแสดงตัวอย่างการส่งบทความของนักศึกษา

### **ระบบจัดการข้อมูล**

- หน้าแสดงเมนูการแก้ไขข้อมูลเว็บแอปพลิเคชัน แสดงดังรูปที่ 4-125

| <b>EBS</b>                                   |                         | สวัสดี คุณลิซ่า       |                       |                                     | $\overline{v}$ |                           |
|----------------------------------------------|-------------------------|-----------------------|-----------------------|-------------------------------------|----------------|---------------------------|
| Dashboard                                    |                         | แก้ไขข้อมูลประกาศ     |                       |                                     |                |                           |
| ข้อมูลนักศึกษา                               | ลำดับ                   | ห้วข้อ                | suun                  | ไฟล์                                | แก้ไข          | au                        |
| คำร้องขอเทียบรายวิชา<br>การส่งเอกสารของนิสิต | $\mathbf{1}$            | ประกาศ ฉบับที่ 1      | 開                     | PDF<br>announcemet1_2566.pdf        | M              | $\overline{\mathfrak{m}}$ |
| คำร้องขอเทียบเกรด<br>รายงานของนักศึกษา       | $\overline{2}$          | ประกาศ ฉบับที่ 2      | EN                    | <b>PDF</b><br>announcemet2_2566.pdf | K              | 而                         |
| แก้ไขข้อมูลเว็บแอปพลิเคชัน                   | $\overline{\mathbf{3}}$ | ทิจกรรมแชร์ประสบการณ์ |                       | event_2566.png                      | M              | $\overline{\mathfrak{m}}$ |
|                                              | $\overline{4}$          | ประกาศ ฉบับที่ 3      | 同源                    | PDF<br>announcemet3_2566.pdf        | K              | $\overline{\mathfrak{m}}$ |
|                                              | 5                       | ประกาศ ฉบับที่ 4      | <b>GENERAL</b><br>nie | <b>PDF</b><br>announcemet4_2566.pdf | $\blacksquare$ | $\overline{\mathfrak{m}}$ |

รูปที่ 4-125: ต้นแบบแบบเสมือนจริงหน้าแสดงเมนูการแก้ไขข้อมูลเว็บแอปพลิเคชัน

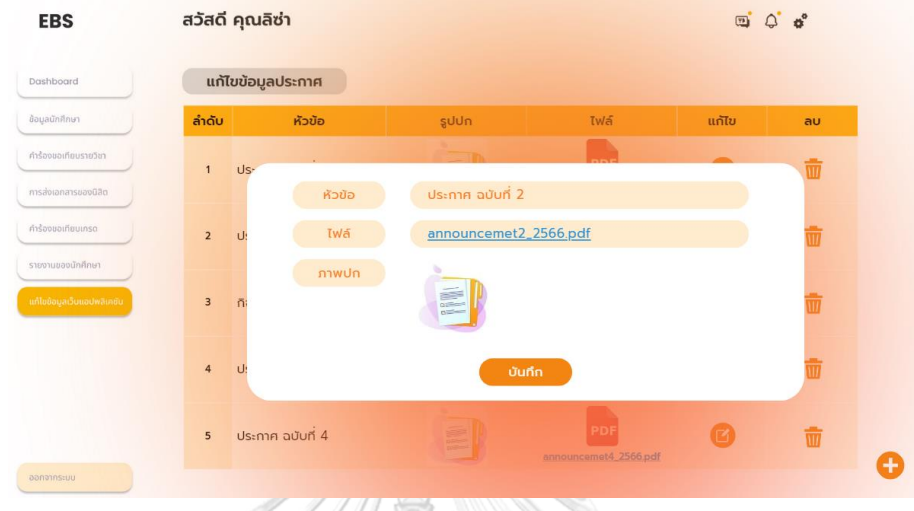

- หน้าแสดงตัวอย่างการแก้ไขข้อมูลประกาศ แสดงดังรูปที่ 4-126

รูปที่ 4-126: ต้นแบบแบบเสมือนจริงหน้าแสดงตัวอย่างการแก้ไขข้อมูลประกาศ

**XESEX** 

- หน้าต่างแสดงตัวอย่างการลบข้อมูลประกาศ แสดงดังรูปที่ 4-127

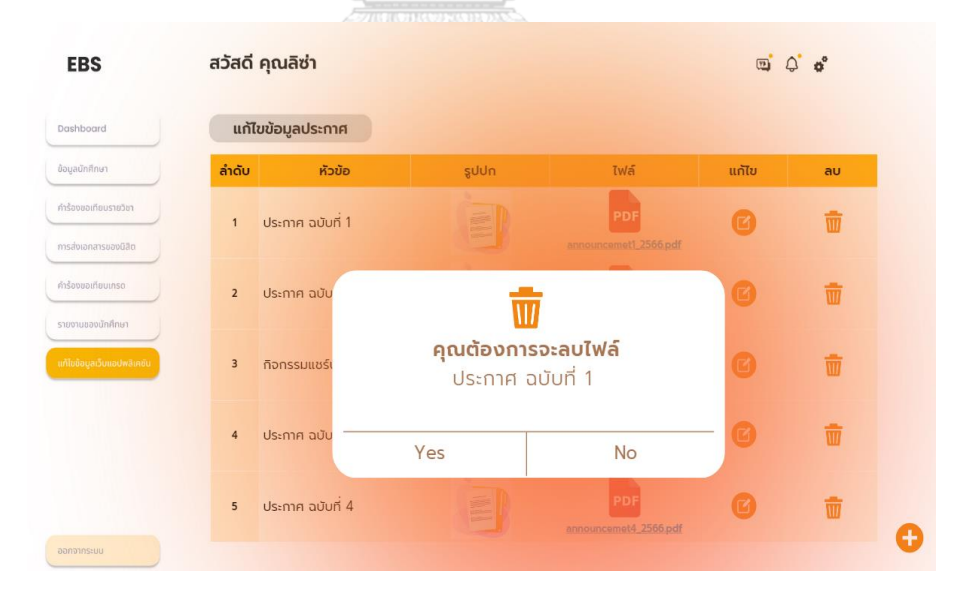

รูปที่ 4-127: ต้นแบบแบบเสมือนจริงหน้าต่างแสดงตัวอย่างการลบข้อมูลประกาศ

- หน้าต่างแสดงการเพิ่มข้อมูลประกาศ แสดงดังรูปที่ 4-128

เจ้าหน้าที่สามารถกดเพิ่มประกาศตรงบริเวณเครื่องหมายบวกมุมขวาล่าง

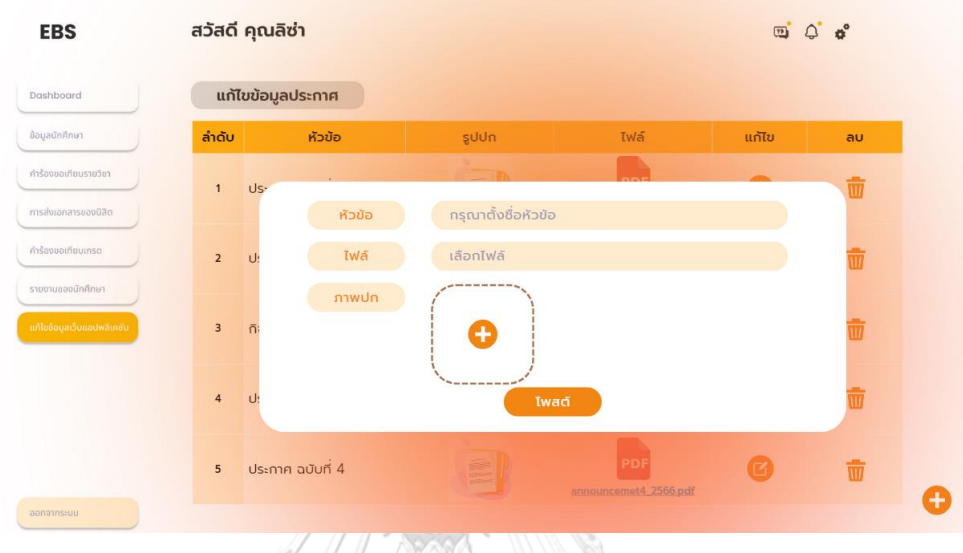

รูปที่ 4-128: ต้นแบบแบบเสมือนจริงหน้าต่างแสดงการเพิ่มข้อมูลประกาศ

- หน้าต่างแสดงตัวอย่างก่อนการโพสต์ประกาศ แสดงดังรูปที่ 4-129

| Dashboard<br>ข้อมูลนักศึกษา                     | ลำดับ                       | แก้ไขข้อมูลประกาศ<br>ห้วข้อ | guun                  | ไฟล์                         | แก้ไข | au |
|-------------------------------------------------|-----------------------------|-----------------------------|-----------------------|------------------------------|-------|----|
| คำร้องขอเทียบรายวิชา                            | $\mathbf{1}$                | Us.                         |                       |                              |       | ŵ  |
| msabianansuapüäg                                |                             | ห้วข้อ                      | ประกาศ ฉบับที่ 2      |                              |       |    |
| คำร้องขอเทียบเกรต                               | $\overline{2}$<br>U:        | ไฟล์                        | announcemet2_2566.pdf |                              |       |    |
| รายงานของนักศึกษา<br>แก้ไขข้อมูลเว็บแอปพลิเคชัน | $\overline{3}$<br>$\bar{n}$ | <b>ภาพปก</b>                | <b>INA</b>            |                              |       |    |
|                                                 | $\overline{4}$<br>U         |                             | <b>Iwad</b>           |                              |       |    |
|                                                 | 5                           | ประกาศ ฉบับที่ 4            | E                     | PDF<br>announcemet4_2566.pdf | 個     | 而  |

รูปที่ 4-129: ต้นแบบแบบเสมือนจริงหน้าต่างแสดงตัวอย่างก่อนการโพสต์ประกาศ

### **เว็บแอปพลิเคชันสำหรับอาจารย์**

แบ่งผู้ใช้งานได้2 กลุ่ม ได้แก่ หัวหน้าภาควิชาฯ และอาจารย์ประจำวิชาในสังกัดภาควิชาฯ

### **ระบบเทียบรายวิชา**

- 1) เว็บแอปพลิเคชันสำหรับหัวหน้าภาควิชาฯ
- หน้าการแจ้งเตือนผ่านอีเมล แสดงดังรูปที่ 4-130

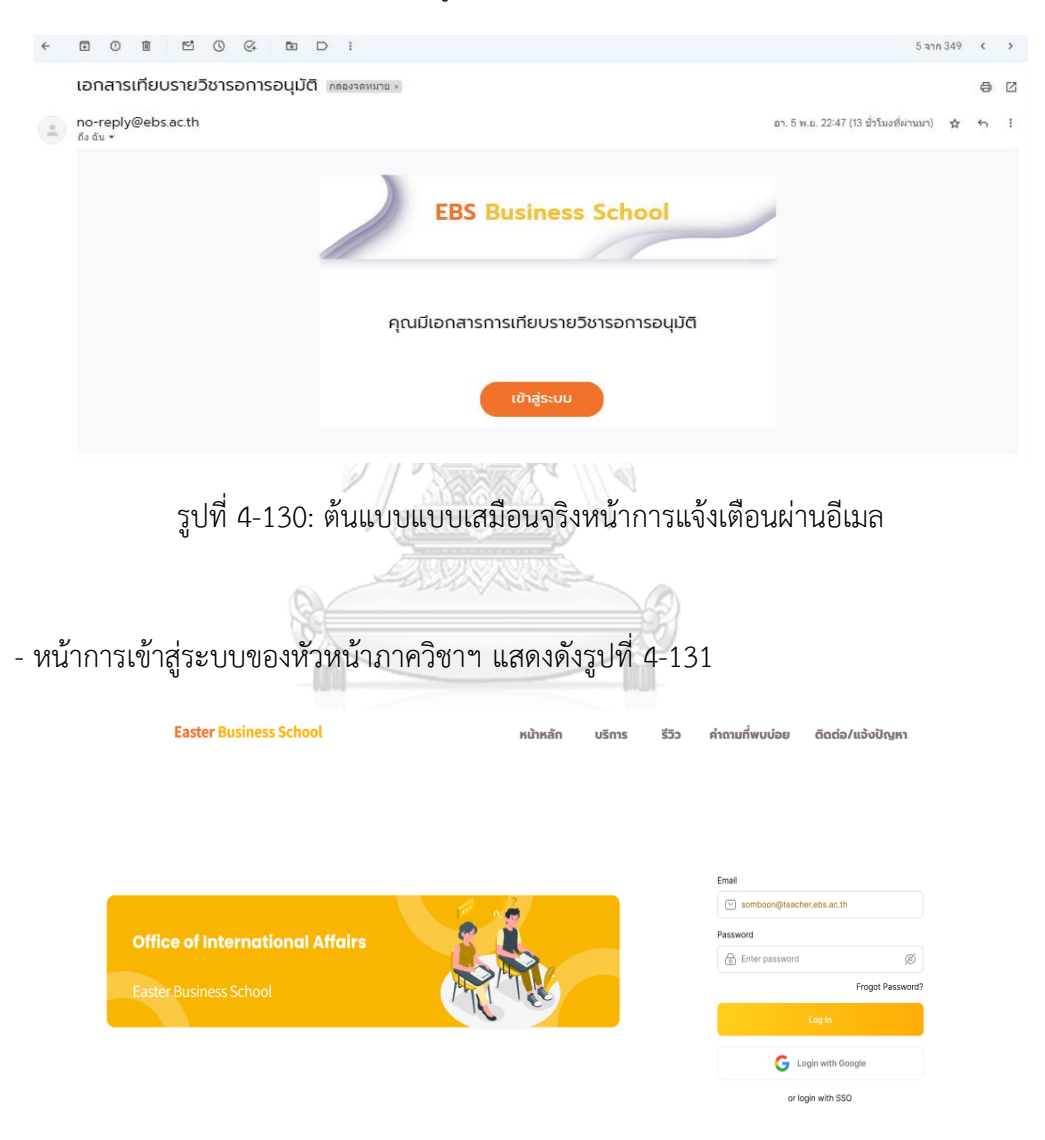

รูปที่ 4-131: ต้นแบบแบบเสมือนจริงหน้าการเข้าสู่ระบบของหัวหน้าภาควิชาฯ

- หน้าแรกของเมนูคำร้องเทียบรายวิชา แสดงดังรูปที่ 4-132

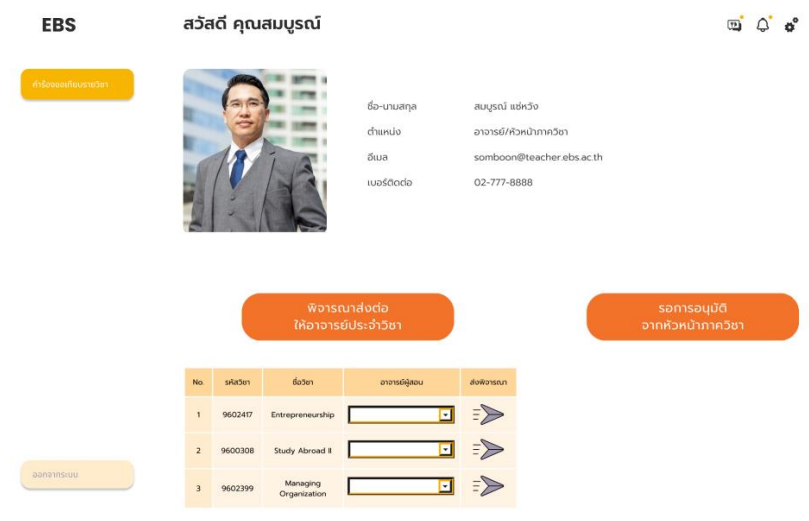

รูปที่ 4-132: ต้นแบบแบบเสมือนจริงหน้าแรกของเมนูคำร้องเทียบรายวิชา

- หน้าแสดงการเลือกพิจารณาส่งต่อให้อาจารย์ประจำวิชา แสดงดังรูปที่ 4-133

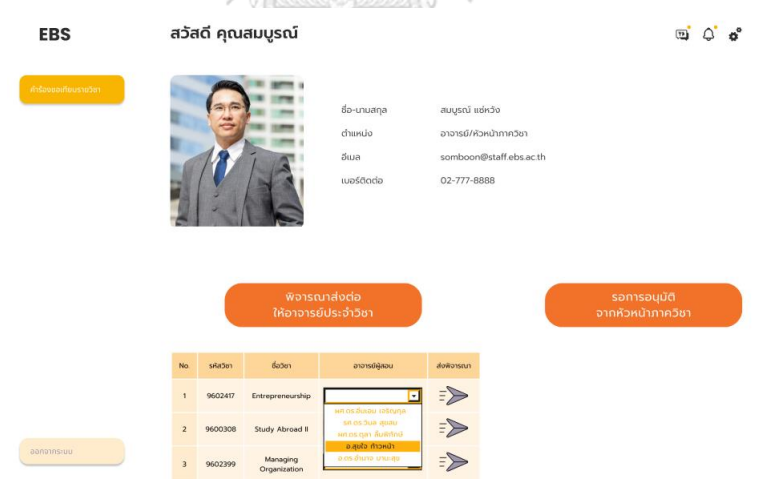

รูปที่ 4-133: ต้นแบบแบบเสมือนจริงหน้าแสดงการเลือกพิจารณาส่งต่อให้อาจารย์ประจำวิชา

- หน้าแสดงการส่งข้อมูลให้อาจารย์ประจำวิชา แสดงดังรูปที่ 4-134

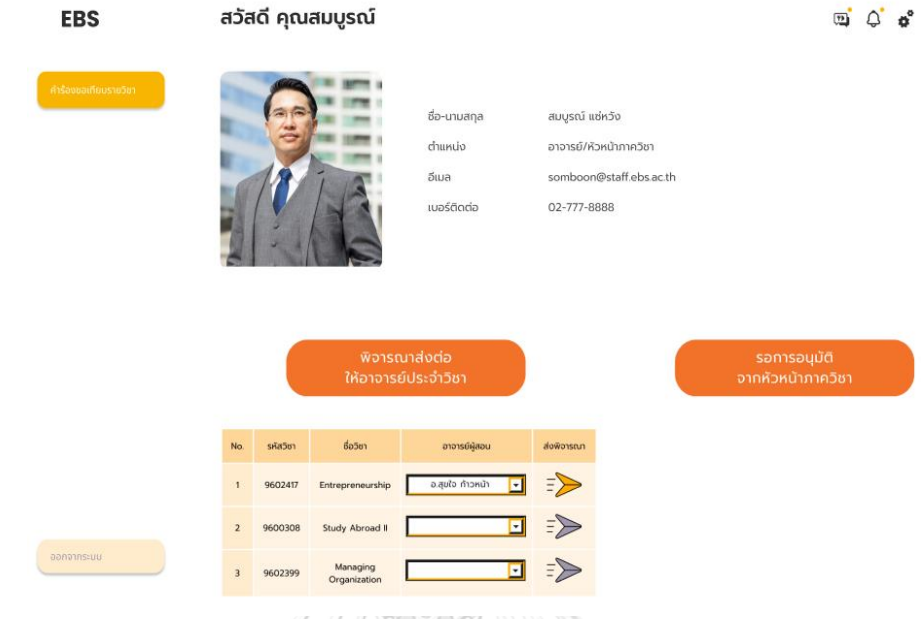

รูปที่ 4-134: ต้นแบบแบบเสมือนจริงหน้าแสดงการส่งข้อมูลให้อาจารย์ประจำวิชา

- หน้าแสดงเอกสารรอการอนุมัติเทียบรายวิชา แสดงดังรูปที่ 4-135

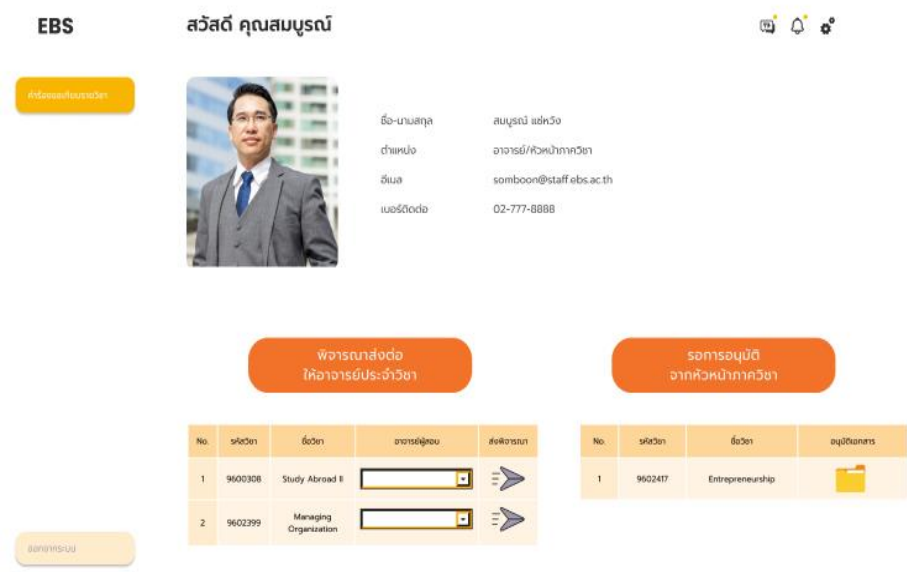

รูปที่ 4-135: ต้นแบบแบบเสมือนจริงหน้าแสดงเอกสารรอการอนุมัติเทียบรายวิชา

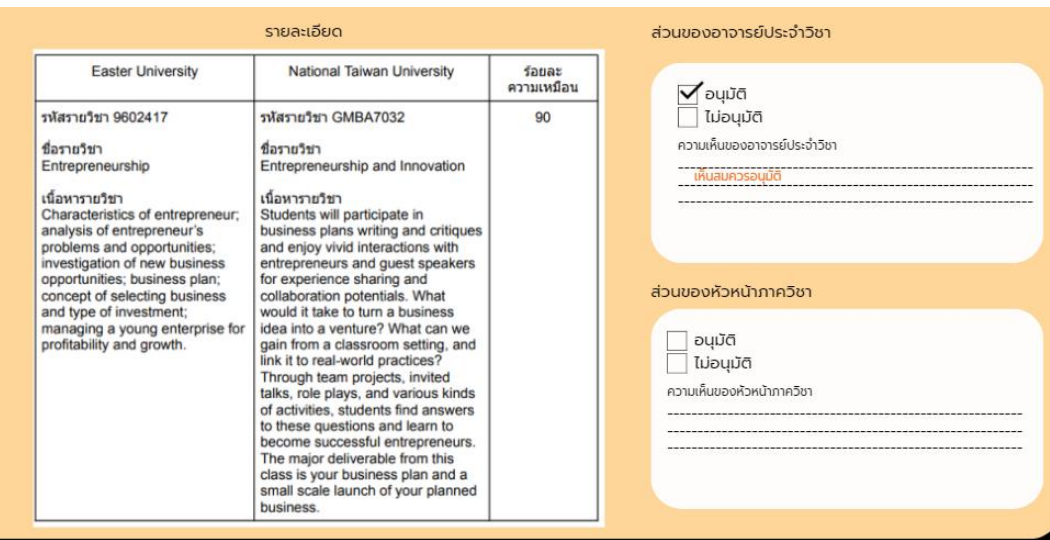

- หน้าแสดงการอนุมัติของอาจารย์ประจำวิชา แสดงดังรูปที่ 4-136

รูปที่ 4-136: ต้นแบบแบบเสมือนจริงหน้าแสดงการอนุมัติของอาจารย์ประจำวิชา

- หน้าแสดงการอนุมัติเทียบรายวิชาของหัวหน้าภาควิชาฯ แสดงดังรูปที่ 4-137

| รายละเอียด                                                                                                    |                                                                                                    |                      | ส่วนของอาจารย์ประจำวิชา                                                                                                    |
|----------------------------------------------------------------------------------------------------|----------------------------------------------------------------------------------------------------|----------------------|----------------------------------------------------------------------------------------------------|
| <b>Easter University</b>                                                                                                    | <b>National Taiwan University</b>                                                                                                    | ร้อยละ<br>ความเหมือน | √ounā                                                                                                    |
| รหัสรายวิชา 9602417<br>ชื่อรายวิชา<br>Entrepreneurship<br>เนื้อหารายวิชา<br>Characteristics of entrepreneur;<br>analysis of entrepreneur's<br>problems and opportunities;<br>investigation of new business<br>opportunities; business plan;<br>concept of selecting business<br>and type of investment:<br>managing a young enterprise for<br>profitability and growth. | รหัสรายวิชา GMBA7032<br>ชื่อรายวิชา<br>Entrepreneurship and Innovation<br>เนื้อหารายวิชา<br>Students will participate in<br>business plans writing and critiques<br>and enjoy vivid interactions with<br>entrepreneurs and guest speakers<br>for experience sharing and<br>collaboration potentials. What<br>would it take to turn a business<br>idea into a venture? What can we<br>gain from a classroom setting, and<br>link it to real-world practices?<br>Through team projects, invited<br>talks, role plays, and various kinds<br>of activities, students find answers<br>to these questions and learn to<br>become successful entrepreneurs.<br>The major deliverable from this<br>class is your business plan and a<br>small scale launch of your planned<br>business. | 90                   | ไม่อนมัติ<br>ความเห็นของอาจารย์ประจำวิชา<br>เห็นสมควรอนุมต<br>ส่วนของหัวหน้ากาควิชา<br>$\blacktriangledown$ อนมัติ<br>ไม่อนุมัติ<br>ความเห็นของหัวหน้ากาควิชา<br>เห็นสมควรอนุมัติ |

รูปที่ 4-137: ต้นแบบแบบเสมือนจริงหน้าแสดงการอนุมัติเทียบรายวิชาของหัวหน้าภาควิชาฯ

2) เว็บแอปพลิเคชันสำหรับอาจารย์ประจำวิชาในสังกัดภาควิชาฯ

### **ระบบเทียบรายวิชา**

- หน้าการแจ้งเตือนผ่านอีเมล แสดงดังรูปที่ 4-138

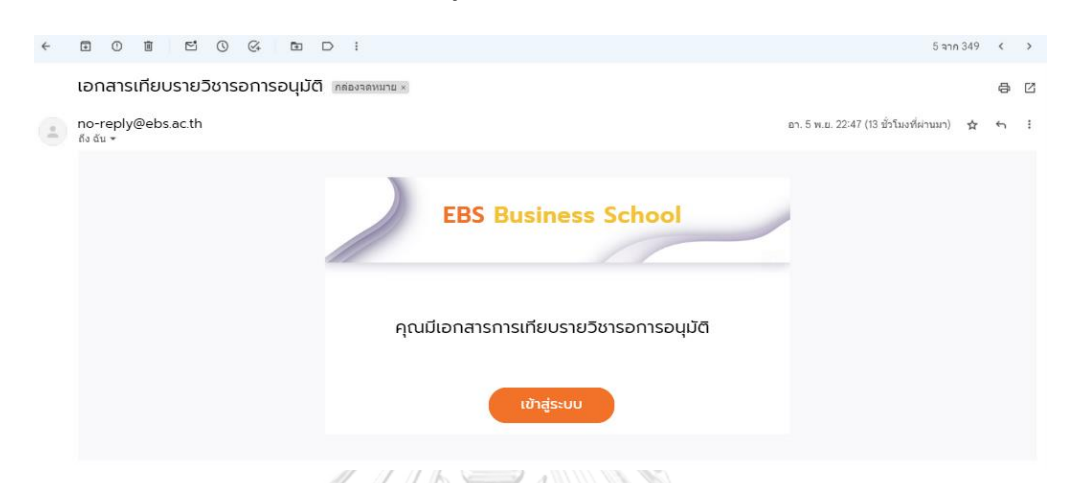

รูปที่ 4-138: ต้นแบบแบบเสมือนจริงหน้าการแจ้งเตือนผ่านอีเมล

- หน้าเมนูคำร้องขอเทียบรายวิชาสำหรับอาจารย์ประจำวิชา แสดงดังรูปที่ 4-139

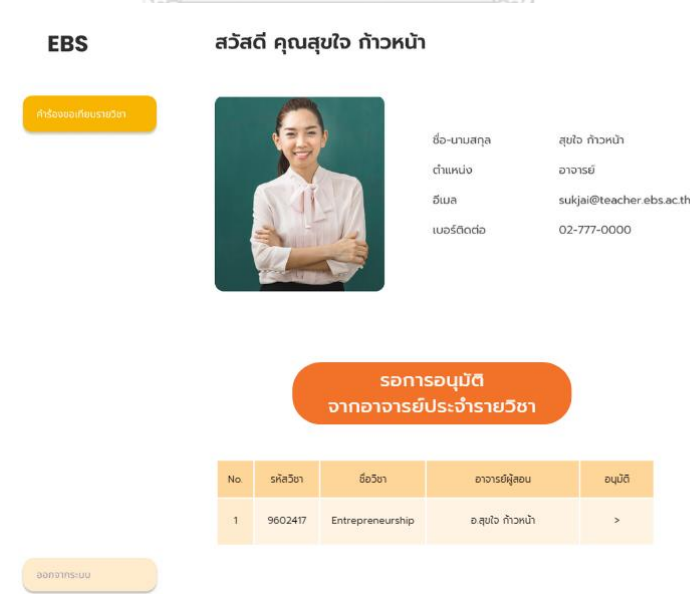

รูปที่ 4-139: ต้นแบบแบบเสมือนจริงหน้าเมนูคำร้องขอเทียบรายวิชาสำหรับอาจารย์ประจำวิชา

## - หน้าการเทียบรายวิชา แสดงดังรูปที่ 4-140

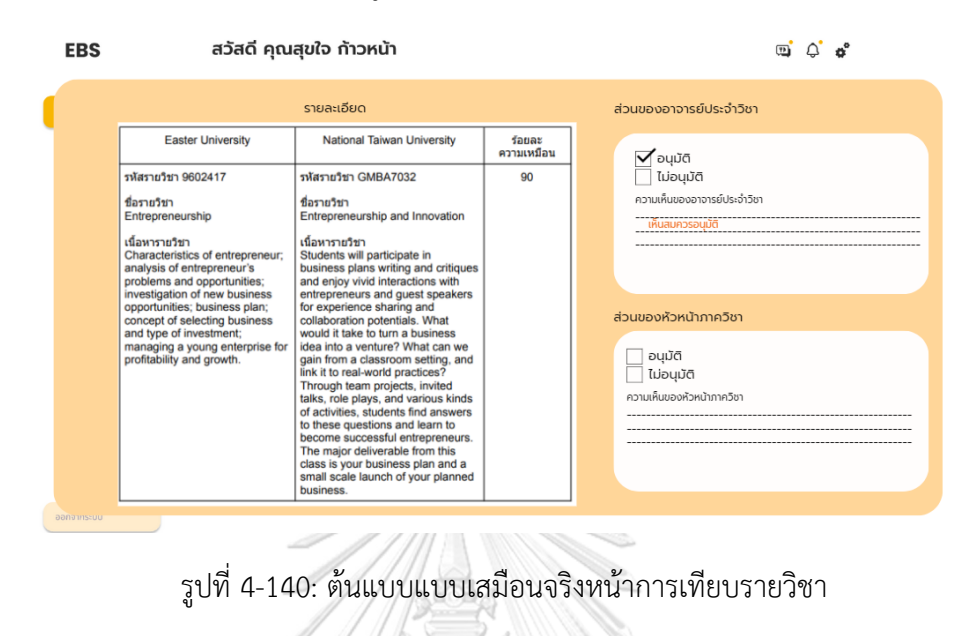

### - หน้าแสดงการอนุมัติจากอาจารย์ประจำวิชา แสดงดังรูปที่ 4-141

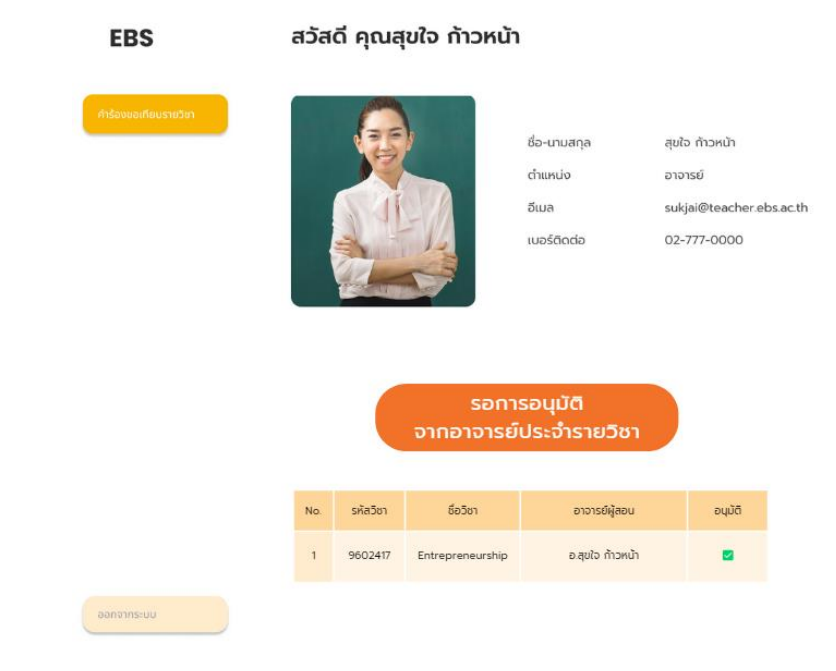

รูปที่ 4-141: ต้นแบบแบบเสมือนจริงหน้าแสดงการอนุมัติจากอาจารย์ประจำวิชา

### **4.4.2. การทดสอบระบบต้นแบบแบบเสมือนจริง**

สำหรับการดำเนินโครงการ "การใช้การคิดเชิงออกแบบเพื่อพัฒนาเว็บแอปพลิเคชัน ้สำหรับนักศึกษาแลกเปลี่ยนขาออกของมหาวิทยาลัย" ขั้นตอนนี้เป็นขั้นตอนการทดสอบต้นแบบ ส่วนที่สอง คือการนำเสนอต้นแบบแบบเสมือนจริง โดยผู้จัดทำได้ใช้โปรแกรม Figma และ Canva Pro ในการออกแบบควบคู่กัน เพื่อให้กลุ่มเป้าหมายได้ทดลองใช้งานจริง เห็นภาพรวม ขององค์ประกอบที่คล้ายของจริง จากนั้นสังเกตพฤติกรรมของผู้ใช้งานว่าสามารถใช้งานได้อย่าง ราบรื่นดีหรือไม่ รวมถึงรับฟังข้อเสนอแนะ คำติชม และสิ่งที่ต้องปรับปรุงจากผู้ใช้งาน โดยนำมา ข้อมูลต่าง ๆ มาวิเคราะห์และสรุปผลการทดสอบเพื่อนำไปปรับปรุงและพัฒนาเว็บแอปพลิเคชัน ต่อไป

ขั้นตอนการทดสอบต้นแบบแบบเสมือนจริง มีดังนี้

- (1) ค้นหากลุ่มเป้าหมายมาทดสอบต้นแบบระบบตามขอบเขตของโครงการทั้งหมด 5 คนประกอบด้วย นักศึกษา 2 คน เจ้าหน้าที่ 1 คน และอาจารย์ 2 คน
- (2) ดำเนินการทดสอบระบบต้นแบบแบบเสมือนจริงด้วยโปรแกรม Figma และ Canva Pro ที่ผู้จัดทำได้ออกแบบไว้ให้ผู้ใช้งานได้ทดลองใช้พร้อมทั้งอธิบาย องค์ประกอบของต้นแบบแบบเสมือนจริง เพื่อให้ผู้ใช้งานได้เข้าใจวิธีการใช้งานที่ ชัดเจนยิ่งขึ้น
- (3) รับฟังความคิดเห็นและข้อเสนอแนะ รวมถึงคำติชมของผู้ใช้งานเพื่อนำมาวิเคราะห์ และทำการสรุปผลการทดสอบ
- (4) ค้นหาแนวทางในการพัฒนาและแก้ไขปัญหาที่เกิดขึ้น เพื่อนำมาพัฒนาต่อยอดใน การทำเว็บแอปพลิเคชันต่อไปในอนาคต

# **4.4.3. ผลการทดสอบต้นแบบแบบเสมือนจริง**

- 1) นักศึกษา
	- องค์ประกอบภาพรวมดูดีน่าใช้งาน
	- หน้า Timeline การสมัครเข้าร่วมโครงการปรับให้ข้อความไม่แน่นเพื่อให้อ่านง่ายและ สบายตามากขึ้น

- ระบบจัดแผนการลงทะเบียนดูง่ายแต่อยากเห็นการเปรียบเทียบระหว่างนักศึกษาปกติกับ นักศึกษาแลกเปลี่ยน น่าจะช่วยในการตัดสินใจลงทะเบียนมากขึ้น

- ระบบประเมินจับคู่มหาวิทยาลัยค่อนข้างตอบโจทย์ในการใช้งานเพราะช่วยคัดกรองข้อมูล ให้เหมาะสมสำหรับแต่ละบุคคล

- ระบบเทียบรายวิชามีประโยชน์มาก ๆ ถ้าสามารถพัฒนาเป็นเว็บแอปพลิเคชันที่สามารถใช้ งานได้จริงจะสามารถช่วยนักศึกษาในการหาข้อมูลรายวิชาของแต่ละมหาวิทยาลัยได้ง่ายขึ้น มาก ๆ และไม่ต้องเสียเวลาในการค้นหาข้อมูลแต่ละรายวิชา

- ระบบถามตอบอัตโนมัติ คำถามที่พบบ่อย และสามารถติดต่อเจ้าหน้าที่ได้ ค่อนข้างชอบ ระบบนี้เพราะบางครั้งนักศึกษาอาจมีข้อสงสัยที่ต้องการรู้รายละเอียดเพิ่มเติมแต่บางทีหา ข้อมูลเจอ จึงป็นตัวช่วยนักศึกษาได้ดี

2) จ้าหน้าที่

- ระบบจัดการข้อมูลมีประโยชน์อย่างมากเพราะทุกปีจะต้องสรุปข้อมูลส่งให้กับผู้อำนวยการ เพื่อดูความต้องการของนักศึกษามากน้อยเพียงใด หากมหาวิทยาลัยใดมีนักศึกษาต้องการ มากอาจจะพิจารณาขอเพิ่มโควตาเป็นต้น รวมถึงการส่งข้อมูลให้หน่วยงานอื่น ๆ ที่เกี่ยวข้อง ถ้ามีสรุปที่ครอบคลุมชัดเจนจะช่วยลดการทำงานได้อย่างมาก

- ระบบถามตอบอัตโนมัติเป็นระบบที่ช่วยในการตอบคำถามของนักศึกษาแทนได้เนื่องจาก ในบางครั้งนักศึกษาอาจต้องการรายละเอียดเพิ่มเติมก็สามารถใช้ระบบนี้ช่วยตอบคำถามได้ เพื่อเป็นการลดการทำงานของเจ้าหน้าที่

- ระบบสมัครและส่งเอกสารมีประโยชน์มาก ๆ ช่วยในการทำงานและประหยัดพื้นที่จัดเก็บ ข้อมูลของคอมพิวเตอร์ส่วนตัวของเจ้าหน้าที่

- ระบบสมัครและส่งเอกสารหากเพิ่มข้อมูลประเภทไฟล์เช่น PDF และบอกขนาดไม่เกิน เท่าไหร่น่าช่วยทำให้การส่งเอกสารเป็นรูปแบบเดียวกันและมีความถูกต้องมากขึ้น

- ระบบเทียบรายวิชาที่แจ้งสถานะเอกสารมีเป็นประโยชน์อย่างมากสำหรับการติดตาม เอกสารและติดตามงาน ส งาก รณ์มหาวิทยาลัย

**CHULALONGKORN UNIVERSITY** 

3) อาจารย์

หัวหน้าภาควิชาฯ

- ออกแบบได้สวยงามดี ดูใช้งานได้ง่าย และมีการแจ้งเตือนทางอีเมลด้วย

- สถานะเอกสารเป็นประโยชน์อย่างมากสำหรับการติดตามเอกสาร เพื่อให้ง่ายในการ ตรวจสอบลำดับขั้นตอนเอกสาร

- อยากให้แยกเมนูในส่วนเอกสารสำหรับส่งต่อให้อาจารย์ประจำวิชากับเมนูรอการอนุมัติ เพื่อให้แบ่งส่วนในการทำงานชัดเจนมากขึ้น และดูเป็นสัดส่วนมากขึ้นหน้าจอไม่เบียด จบเกิบไป

อาจารย์ประจำวิชา

- หน้าเว็บแอปพลิเคชันภาพรวมใช้ได้ ข้อมูลชัดเจนดี
- อยากให้มีเอกสารแนบเพิ่มเติม เช่น Course Syllabus เพื่อใช้ประกอบการพิจารณาเทียบ รายวิชา
- **4.5. การสร้างระบบต้นแบบแบบเสมือนจริงฉบับแก้ไข (High-Fidelity Prototyping edited version)**

ในการสร้างต้นแบบแบบเสมือนจริงฉบับแก้ไข ผู้จัดทำโครงการได้แก้ไขตามคำแนะนำของ ผู้ใช้งานดังนี้

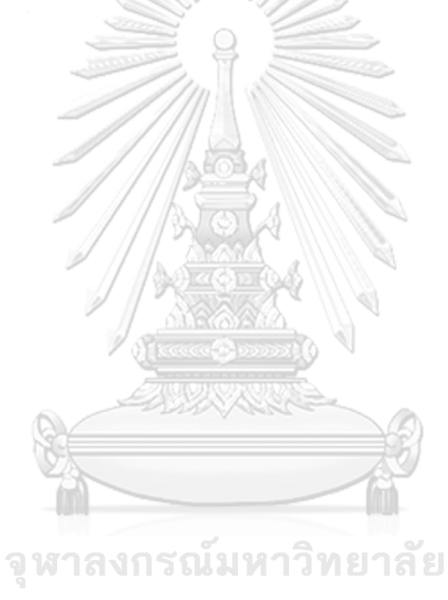

**CHULALONGKORN UNIVERSITY** 

## **เว็บแอปพลิเคชันสำหรับนักศึกษา**

- หน้าแรกของเว็บแอปพลิเคชัน แสดงดังรูปที่ 4-142

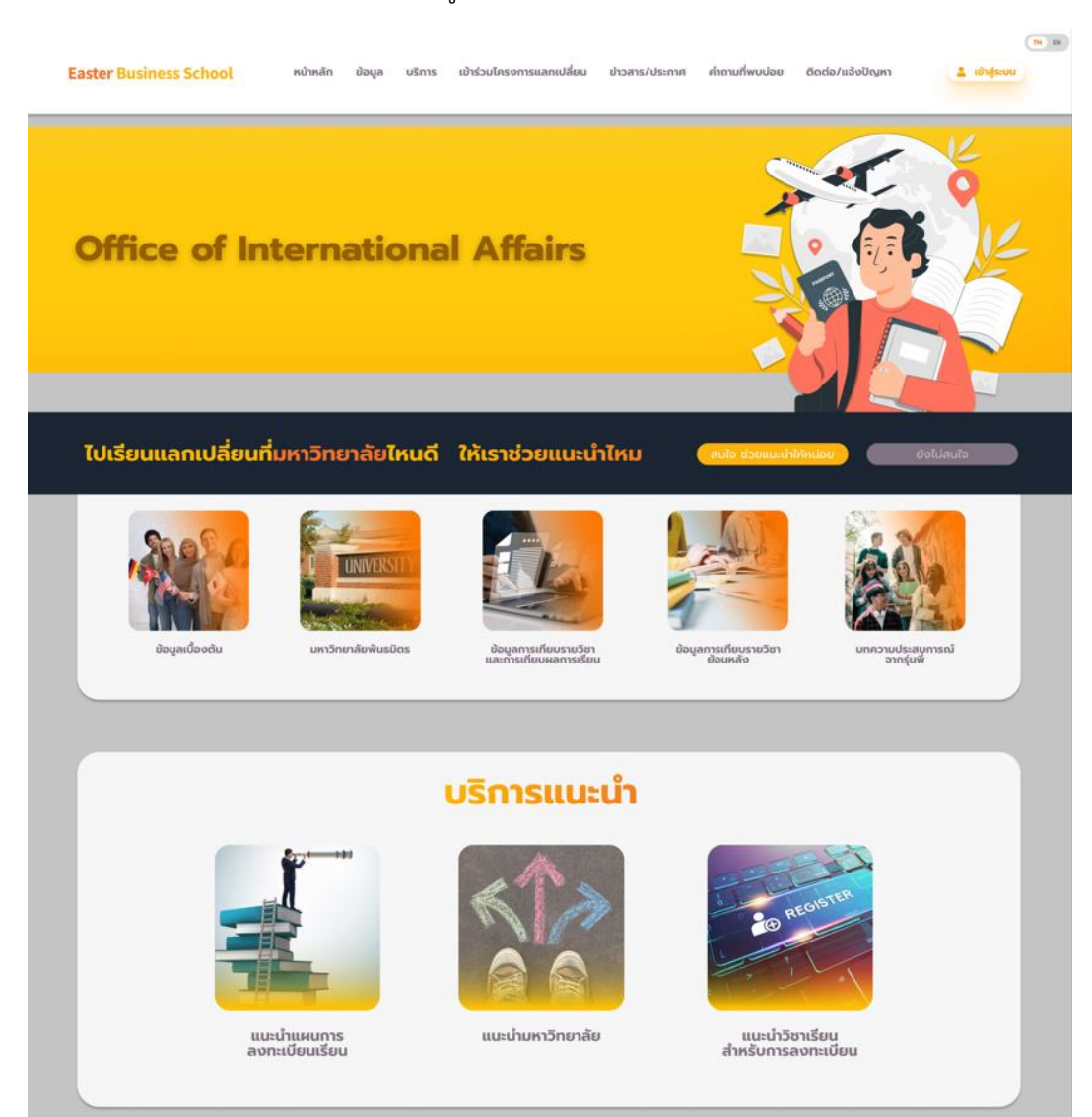

รูปที่ 4-142: ต้นแบบแบบเสมือนจริง (ฉบับแก้ไข) หน้าแรกของเว็บแอปพลิเคชัน

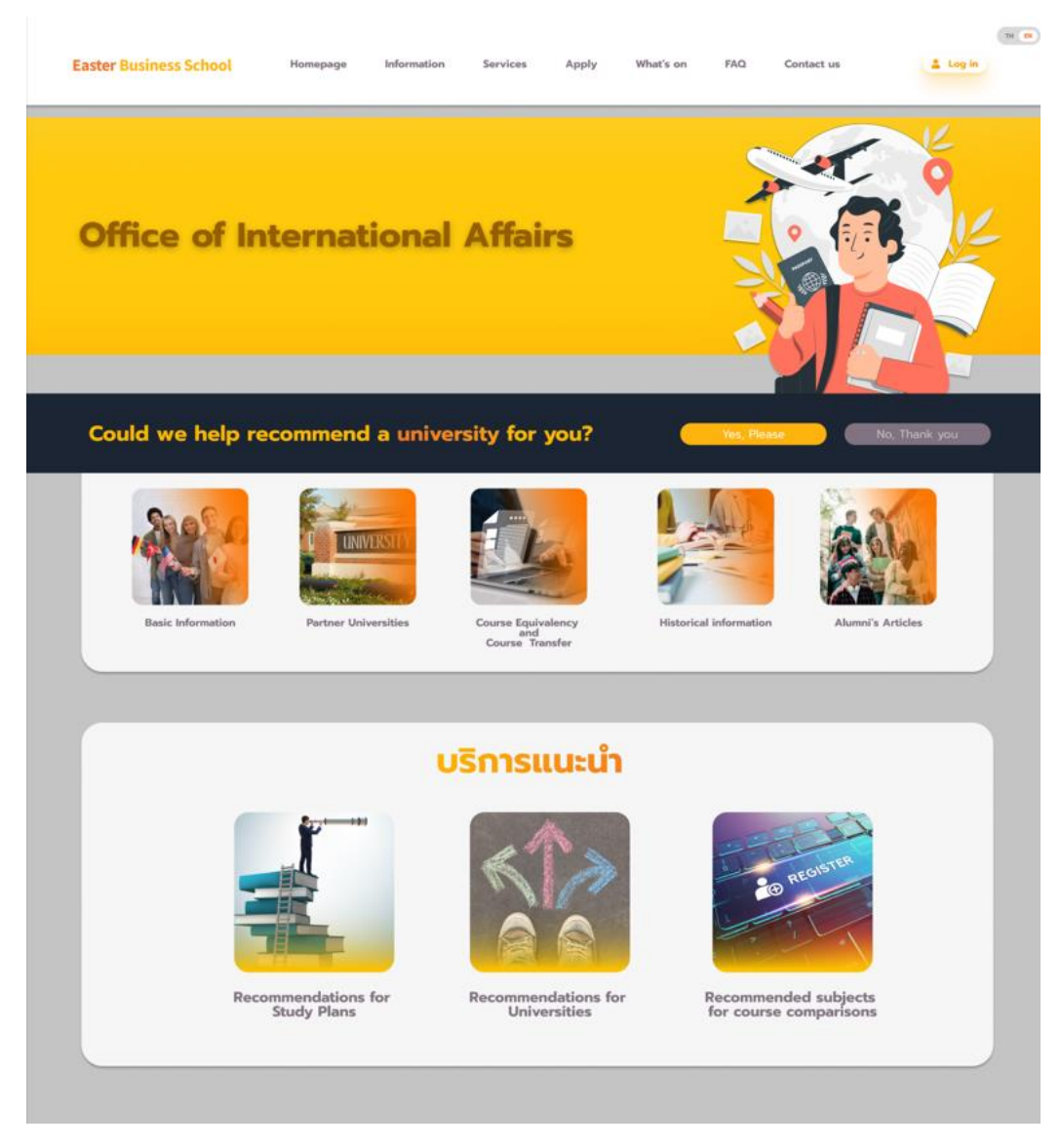

- หน้าแสดงหน้าแรกของเว็บแอปพลิเคชันในรูปแบบตัวเลือกภาษาอังกฤษ แสดงดังรูปที่ 4-143

รูปที่ 4-143: ต้นแบบแบบเสมือนจริง (ฉบับแก้ไข) หน้าแสดงหน้าแรกของเว็บแอปพลิเคชันในรูปแบบ ตัวเลือกภาษาอังกฤษ

### **ระบบถามและตอบ**

- หน้าแสดงไอคอนสำหรับการถามตอบข้อมูล (สัญลักษณ์แช็ตสีส้มบริเวณขวาล่าง) แสดงดัง รูปที่ 4-144

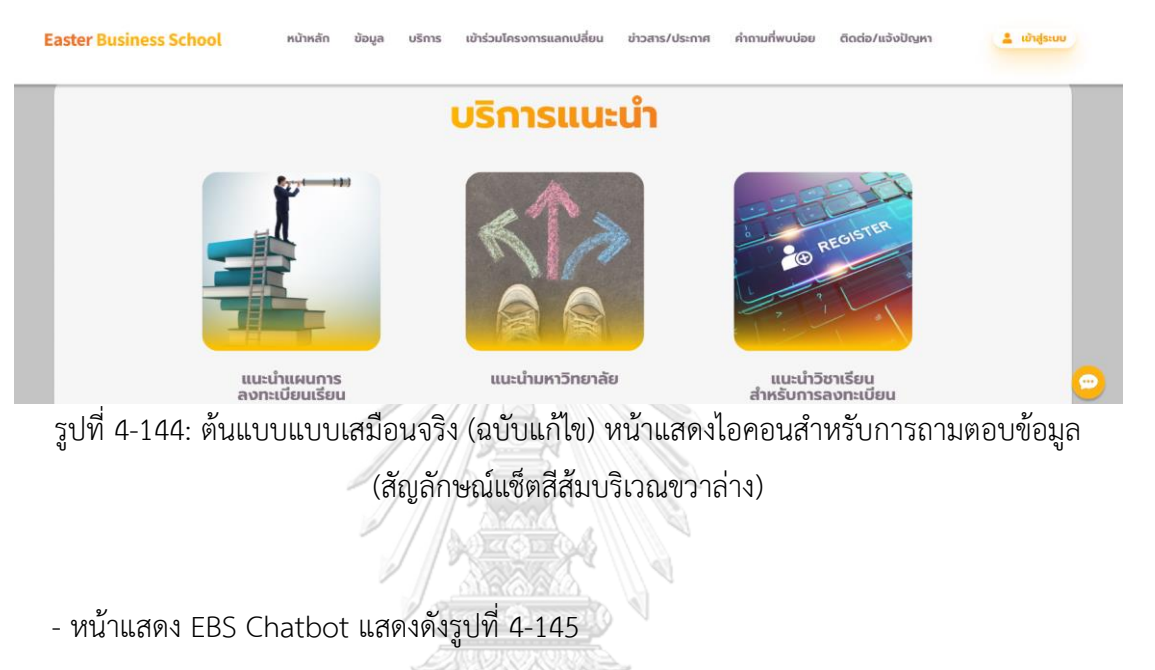

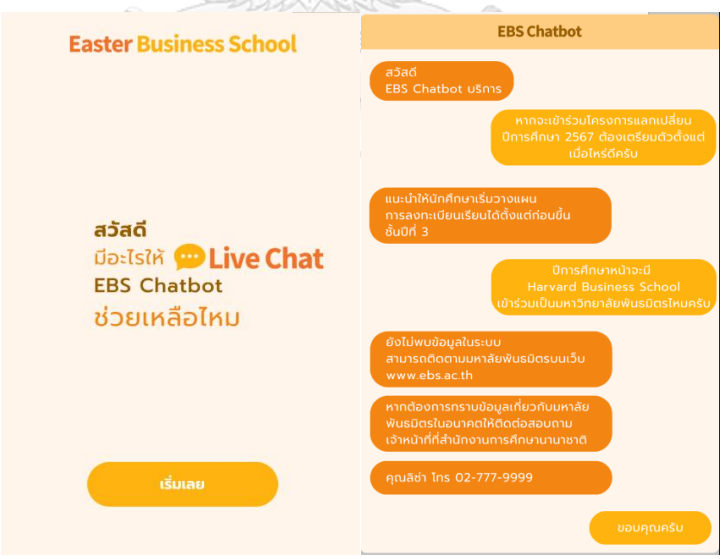

รูปที่ 4-145: ต้นแบบแบบเสมือนจริง (ฉบับแก้ไข) หน้าแสดง EBS Chatbot

- หน้าแสดงเมนูข้อมูลข่าวสารและประกาศ แสดงดังรูปที่ 4-146

## ข่าวสาร/ประกาศ

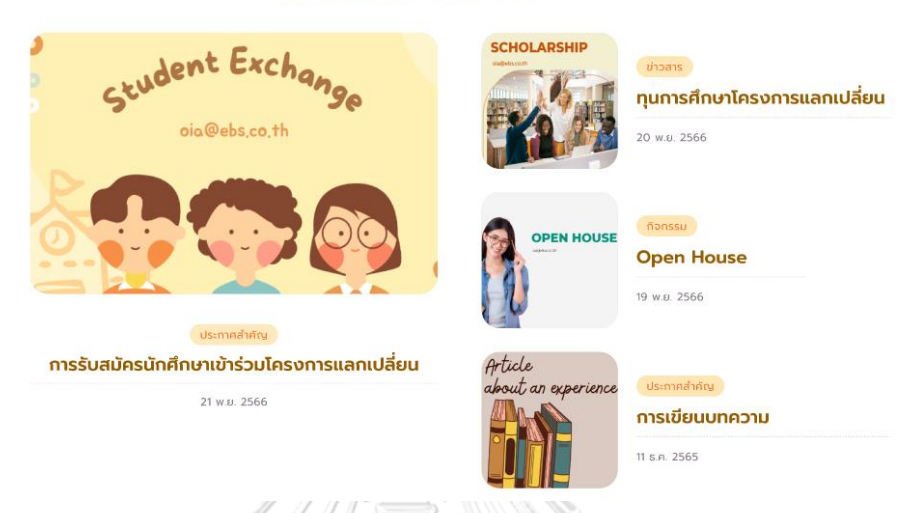

รูปที่ 4-146: ต้นแบบแบบเสมือนจริง (ฉบับแก้ไข) หน้าแสดงเมนูข้อมูลข่าวสารและประกาศ

- หน้าแสดงตัวอย่างข้อมูลข่าวสารและประกาศ แสดงดังรูปที่ 4-147

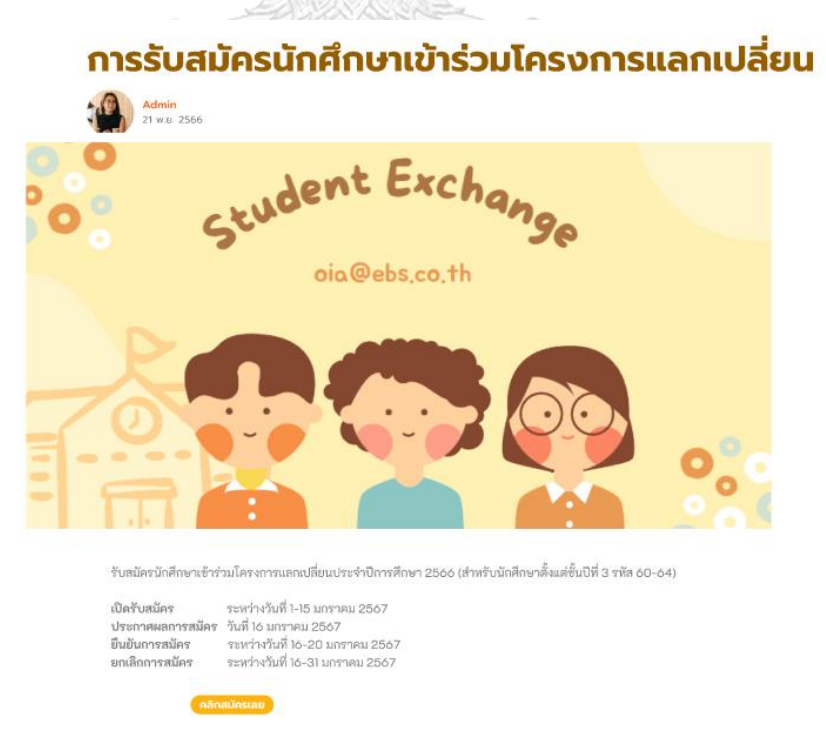

รูปที่ 4-147: ต้นแบบแบบเสมือนจริง (ฉบับแก้ไข) หน้าแสดงตัวอย่างข้อมูลข่าวสารและประกาศ

- หน้าแสดงเมนูคำถามที่พบบ่อย แสดงดังรูปที่ 4-148

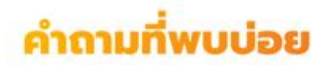

### รับสมัครเข้าร่วมโครงการตั้งแต่วันไหน

เปิดรับสมัครระหว่างวันที่ 1-15 มกราคม 2567

### คุณสมบัติของผู้สมัครเข้าร่วมโครงการ

1. ผู้สมัครจะต้องเป็นนักศึกษาภาคภาษาไทยที่กำลังศึกษาในชั้นปีที่ 3 ขึ้นไป 2. ผู้สมัครจะต้องมีเกรดเฉลี่ยขึ้นค่ำ 2.5

3. ผู้สมัครจะต้องมีคะแนนภาษาอังกฤษขึ้นต่ำดังนี้ TOEFL ibt 79 หรือ IELTS (for UK) 6.5

4. ผู้สมัครจะต้องไม่มีประวัติถูกทักคะแนนจิตพิสัย

### ค่าใช้จ่ายในการเข้าร่วมโครงการ

นักศึกษาขำระค่าเล่าเรียนของ Easter University ในเทอมที่แลกเปลี่ยน สำหรับค่าใช้จ่ายอื่น ๆ นักศึกษาสามารถศึกษาข้อมูลจากบทความของรุ่นพี่ที่เคยไปในมหาวิทยาลัยนั้น ๆ โดยสังเขปได้

### หากถอนหรือติด F ในรายวิชาหลักหรือวิชาแกนไปแลกเปลี่ยนได้หรือไม่

นักศึกษาสามารถไปแลกเปลี่ยนได้โดยขอตำแนะนำเพิ่มเดิมจากเจ้าหน้าที่สำนักงานการศึกษานานาชาติหรืออาจารย์ที่ปรึกษาทั้งนี้อาจจะทำให้ไม่จบ ตามกำหนดระยะเวลาภายใน 4 ปี ขึ้นอยู่กับเงื่อนไขของแต่ละรายวิชา

### มีทุนการศึกษาเข้าร่วมโครงการหรือไม่

มีทุนการศึกษาสำหรับโครงการ Asian International Mobility for Students (AIMS) Programme 2023 และสิงคโปร์ จะได้รับการสนับสนุนจำนวน 100,000 บาท (หนึ่งแสนบาทถ้วน) จำนวน 10 ทุน

2. นักศึกษาผู้เข้าร่วมโครงการ ณ สถาบันอุดมศึกษาในประเทศญี่ปุ่นและสาธารณรัฐเกาหลี จะได้รับการสนับสนุน จำนวน 25,000 บาท

(สองหนึ่นห้าพินบาทถ้วน) จำนวน 5 ทุน

### รูปที่ 4-148: ต้นแบบแบบเสมือนจริง (ฉบับแก้ไข) หน้าแสดงเมนูคำถามที่พบบ่อย

Θ

- หน้าแสดงเมนูเกี่ยวกับการติดต่อแจ้งปัญหา แสดงดังรูปที่ 4-149

## ติดต่อ/แจ้งปัญหา

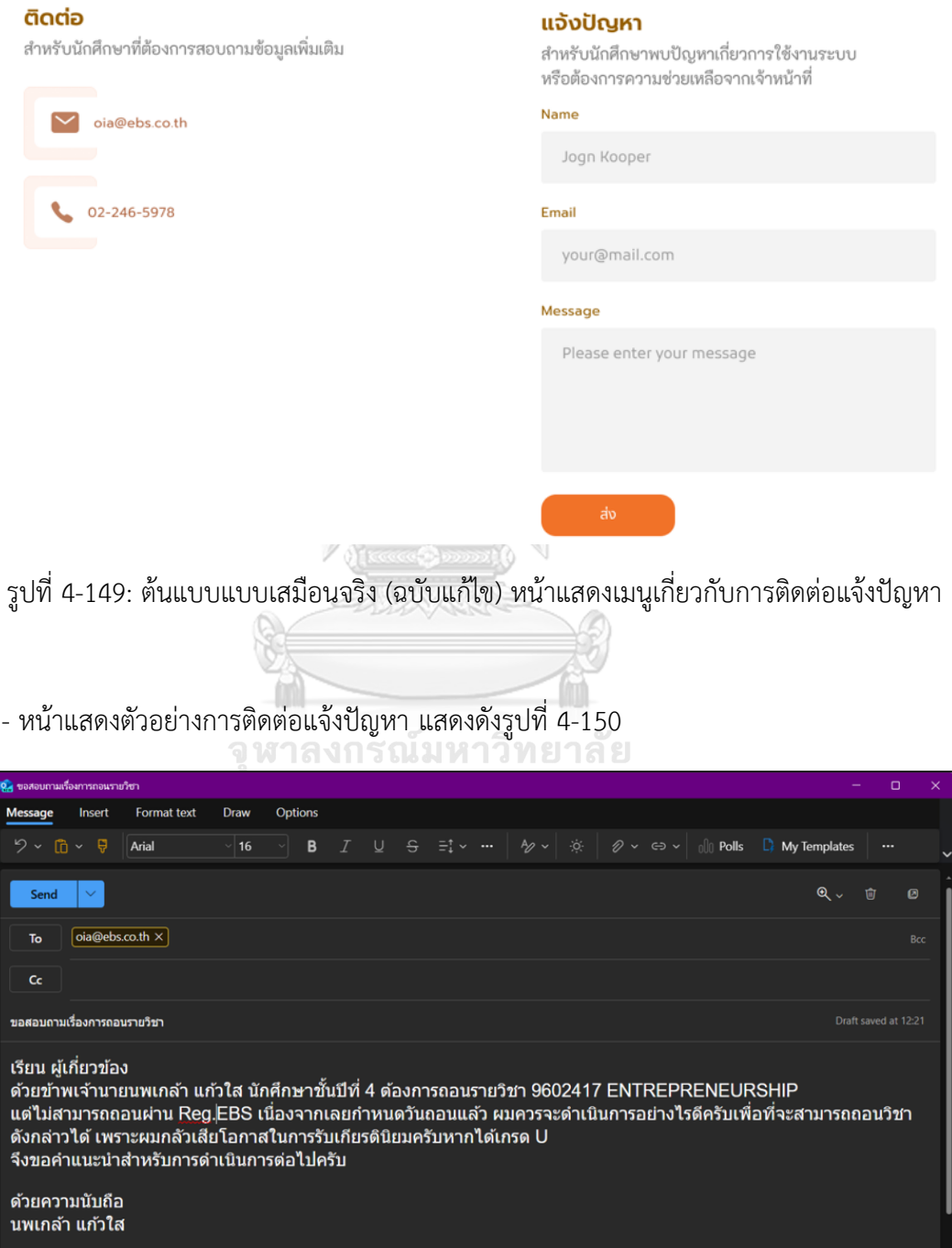

รูปที่ 4-150: ต้นแบบแบบเสมือนจริง (ฉบับแก้ไข) หน้าแสดงตัวอย่างการติดต่อแจ้งปัญหา

### **ระบบวางแผนโปรแกรมการศึกษาแลกเปลี่ยน**

- หน้าแสดงเมนูข้อมูลเบื้องต้นในการสมัครเข้าร่วมโครงการแลกเปลี่ยน แสดงดังรูปที่ 4-151

### ข้อมูลเบื้องต้น

### โครงการแลกเปลี่ยนคืออะไร

โครงการแลกเปลี่ยนของ Easter University เป็นโครงการที่ได้รับการสนับสนุนและความร่วมมือจากมหาวิทยาลัยพันธมิตรหลายประเทศทั่วโลก<br>เพื่อเปิดโอกาสให้นักศึกษาในระดับมหาวิทยาลัยได้ทาประสบการณ์และความรู้เกี่ยวกับการศึกษาในระดับอุดมศ

### สิ่งที่ได้รับจากการไปแลกเปลี่ยน

- 1. เพิ่มโอกาสแลกเปลี่ยนความรู้และประสบการณ์ถับนักศึกษาจากมหาวิทยาลัยต่างประเทศ ซึ่งเป็นโอกาสที่จะพัฒนาทักษะการสื่อสารทางด้านภา<br>การเรียนรู้วัฒนธรรม และการทำงานร่วมถับผู้อื่น
- 2. สามารถเปิดโอกาสให้นักศึกษาได้สัมผัสการเรียนรู้และการทำงานในสถานที่ใหม่ ๆ และมีโอกาสค้นพบแนวคิดและเรื่องใหม่ ๆ<br>ที่สามารถต่อยอดในการทำงานและการทำธุรกิจในอนาคตได้
- 3. เพิ่มโอกาสที่ดีในการสร้างความเข้าใจและการทำงานร่วมกับผู้อื่นที่มีความหลากหลาย
- 
- 4. เสริมสร้างความเป็นผู้นำแก่นักศึกษาที่กล้าที่จะเรียนรู้และคิดนอกกรอบ<br>รวมถึงช่วยนักศึกษาในการพัฒนาบุคลิกภาพและเพิ่มทักษะในการปรับตัวในสถานการณ์ต่าง ๆ
- 5. เปิดโอกาสรับการเรียนรู้ใหม่ ๆ จากวิชาที่ไม่มีในมหาวิทยาลัย อีกทั้งได้เรียนรู้เกี่ยวกับระบบการศึกษาและวิธีการสอนที่แตกต่างกันของแต่ละ
- 6. สามารถสร้างโอกาสในการสร้างระบบเครือข่ายกับบุคคลและองค์กรต่าง ๆ ที่สามารถสนับสนุนนักศึกษาในอนาคต

### คณสมบัติของผู้สมัคร

- 1. ผู้สมัครจะต้องเป็นนักศึกษาภาคภาษาไทยที่กำลังศึกษาในชั้นปีที่ 3 ขึ้นไป
- ว ถ้อถ้องจะต้องนี้เองอเอลี่ยตั้งต่อ ว.5
- 3. ผู้สมัครจะต้องมีคะแนนภาษาอังกฤษขั้นต่ำดังนี้ TOEFL iBT 79 หรือ IELTS (for UK) 6.5 (คะแนนต้องยังไม่หมดอายุภายในวันที่สมัครเข้าร่วมโครงการ)
- 4. ผู้สมัครจะต้องไม่มีประวัติถูกหักคะแนนจิตพิสัย

### เอกสารที่ใช้ในการสมัคร

```
1. An official transcript
2. A copy of TOEFL IBT or IELTS score (taken within two years of the application date)
3 A current resume
4. A statement of purpose essay (Maximum one page describing your background, interest in the university you chose, and your expec<br>of participation benefits)
5. A copy of passport with "Certified True Copy" and your sign
6. A copy of student ID card
7. A completed study plan
```
รูปที่ 4-151: ต้นแบบแบบเสมือนจริง (ฉบับแก้ไข) หน้าแสดงเมนูข้อมูลเบื้องต้นในการสมัครเข้าร่วม โครงการแลกเปลี่ยน

- หน้าแสดงกำหนดการรับสมัครของนักศึกษาตั้งแต่ชั้นปีที่ 3 (รหัส 60-64) แสดงดังรูปที่ 4-152

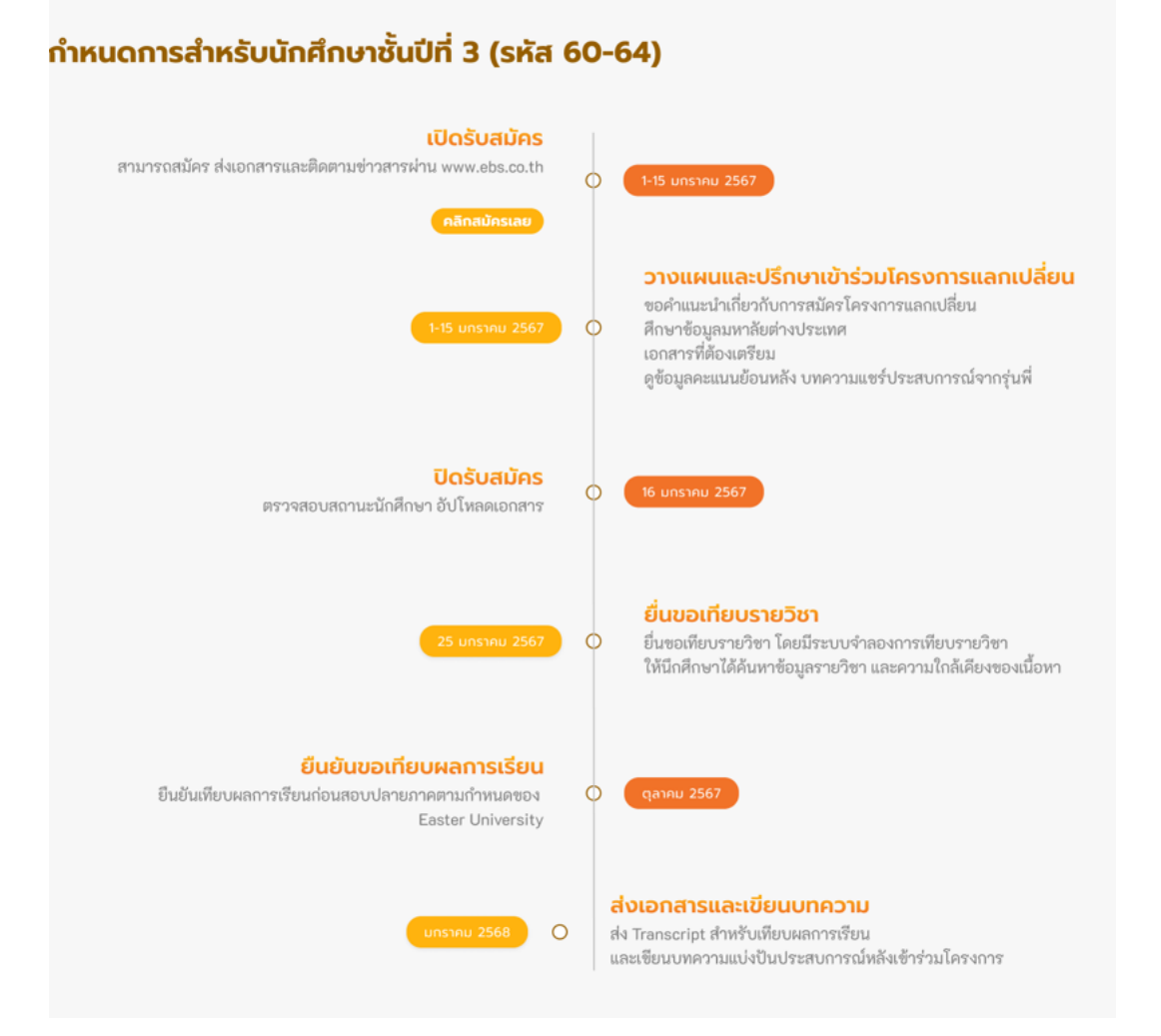

รูปที่ 4-152: ต้นแบบแบบเสมือนจริง (ฉบับแก้ไข) หน้าแสดงกำหนดการรับสมัครของนักศึกษาตั้งแต่ ชั้นปีที่ 3 (รหัส 60-64)

- หน้าแสดงภาพรวมมหาวิทยาลัยพันธมิตร ประจำปีการศึกษา 2566 แสดงดังรูปที่ 4-153

## มหาวิทยาลัยพันธมิตร ประจำปีการศึกษา 2566

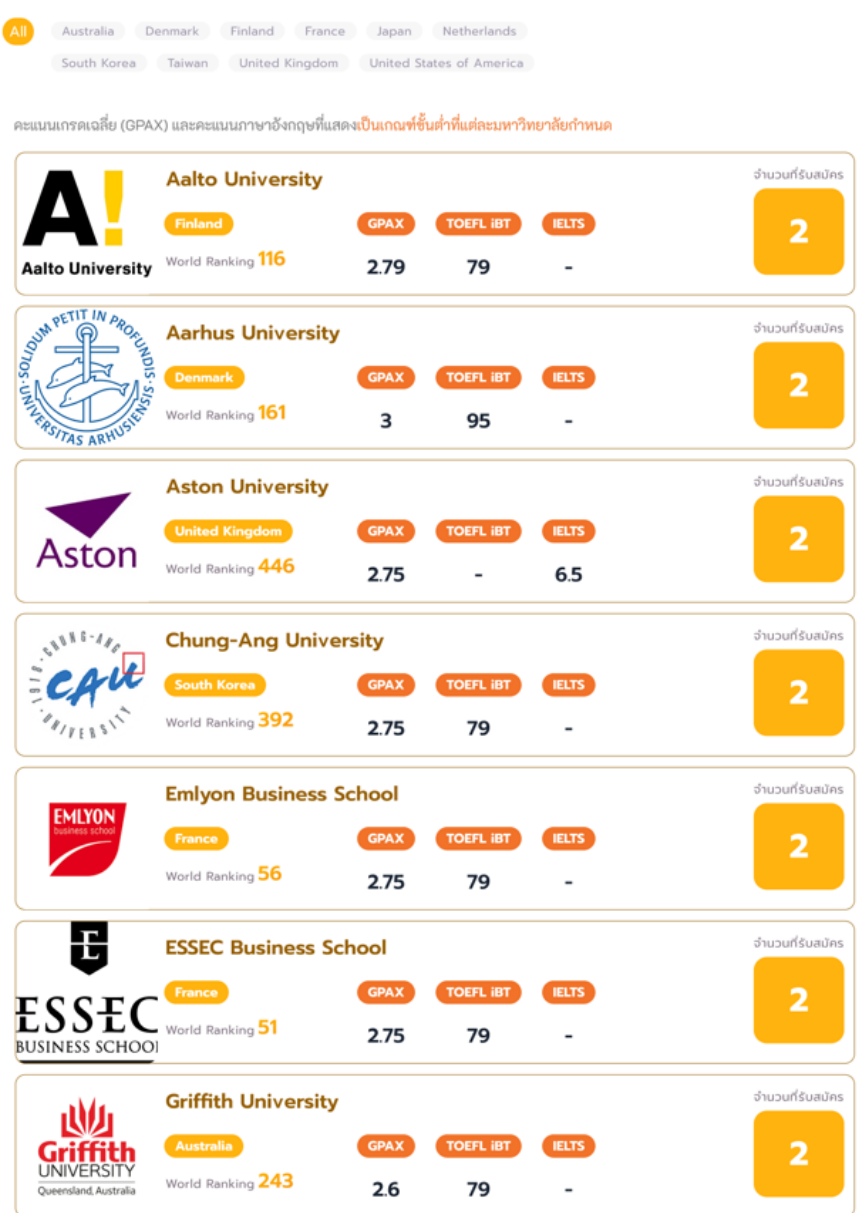

รูปที่ 4-153: ต้นแบบแบบเสมือนจริง (ฉบับแก้ไข) หน้าแสดงภาพรวมมหาวิทยาลัยพันธมิตร ประจำปี การศึกษา 2566
- หน้าแสดงตัวอย่างการกรองข้อมูลจากตัวเลือกในแต่ละประเทศ แสดงดังรูปที่ 4-154

# มหาวิทยาลัยพันธมิตร ประจำปีการศึกษา 2566

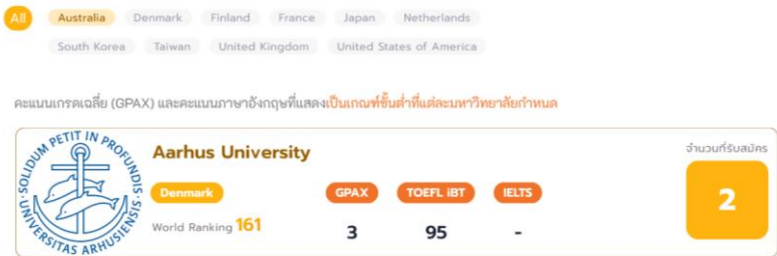

รูปที่ 4-154: ต้นแบบแบบเสมือนจริง (ฉบับแก้ไข) หน้าแสดงตัวอย่างการกรองข้อมูลจากตัวเลือกใน

แต่ละประเทศ

- หน้าแสดงข้อมูลการเทียบรายวิชาและการเทียบผลการเรียน แสดงดังรูปที่ 4-155

# ข้อมูลการเทียบรายวิชาและการเทียบผลการเรียน

### การเทียบรายวิชา (ก่อนไปแลกเปลี่ยน) การเทียบรายวิชาเป็นสิ่งที่นักศึกษาต้องดำเนินการก่อนไปแลกเปลี่ยนเพื่อนักศึกษาจะได้ทราบว่ารายวิชาที่นักศึกษาไปแลกเปลี่ยนในมหาวิทยาลัย ต่างประเทศนั้นสามารถเทียบกับรายวิชาใดได้บ้างกับของ Easter University ยกตัวอย่างเช่น หากนักศึกษาต้องการไปแลกเปลี่ยนที่ National Taiwan University นักศึกษาต้องหาข้อมูลว่าวิชาใดของ National Taiwan University นั้นมีเนื้อหารายวิชาที่สามารถเทียบได้กับของ Easter University เพื่อ นักศึกษาจะสามารถลงทะเบียนเรียนได้ในทั้งสองมหาวิทยาลัย และสามารถเทียบผลการเรียนได้ ทั้งนี้นักศึกษาสามารถใช้บริการแนะนำวิชาเรียนสำหรับ การเทียบรายวิชา การเทียบผลการเรียน การเทียบผลการเรียนเป็นสิ่งที่นักศึกษาต้องส่งข้อมูลผลการเรียนจากมหาวิทยาลัยต่างประเทศที่นักศึกษาไปแลกเปลี่ยนเพื่อเทียบผลการเรียนกลับมา ที่ Easter University โดยนักศึกษาจะต้องผ่านเกณฑ์ขั้นต่ำคือ Satisfactory Grade (S) (equivalent to "C" Easter University) ซึ่งเกณฑ์ชั้นต่ำ ของแต่ละมหาวิทยาสัยจะแตกต่างกันไปขึ้นอยู่กับเงื่อนไขของมหาวิทยาลัยนั้น ๆ ทั้งนี้ผลการเรียนที่จะปรากฏใน Transcript ของ Easter University จะแสดงผลเป็นเกรด S หรือ U เท่านั้น ข้อควรระวัง!! หากนักศึกษาไม่ผ่านตามเกณฑ์การศึกษาขั้นต่ำตามเงื่อนไขของมหาวิทยาลัยต่างประเทศตามที่กำหนด เกรดที่ปรากฏใน Transcript ของ Easter University จะแสดงเป็นเกรด U ซึ่งส่งผลทำให้นักศึกษาจะไม่ได้เกียรตินิยมตามระเบียบของ Easter University

รูปที่ 4-155: ต้นแบบแบบเสมือนจริง (ฉบับแก้ไข) หน้าแสดงข้อมูลการเทียบรายวิชาและการเทียบผล

การเรียน

- หน้าแสดงตัวอย่างข้อมูลประวัติการเข้าร่วมโครงการย้อนหลัง 5 ปีแสดงดังรูปที่ 4-156

์<br>ข้อมูลประวัติการเทียบรายวิชา

# ข้อมูลประวัติการเข้าร่วมโครงการ

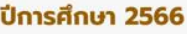

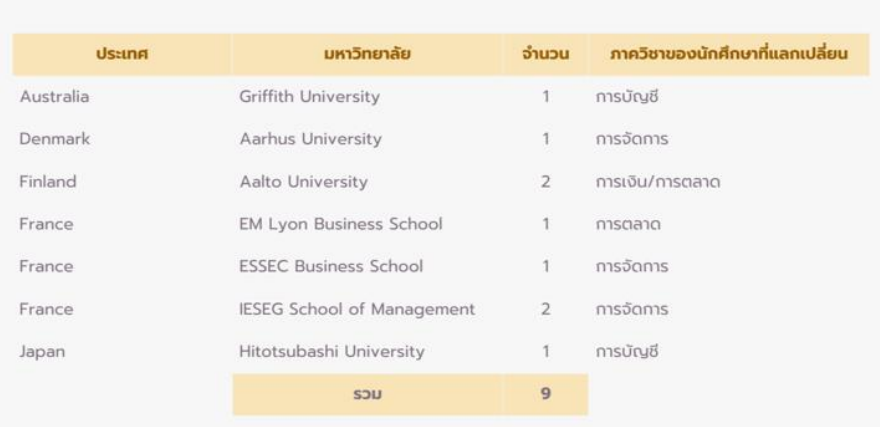

#### ปีการศึกษา 2565

| <b>Usung</b>   | มหาวิทยาลัย                                        | จำนวน          | ภาควิชาของนักศึกษาที่แลกเปลี่ยน |
|----------------|----------------------------------------------------|----------------|---------------------------------|
| France         | <b>IESEG School of Management</b>                  |                | การตลาด                         |
| Netherland     | <b>Tilburg University</b>                          | $\overline{2}$ | การจัดการ                       |
| Taiwan         | National Taiwan University                         |                | การเงิน/การตลาด                 |
| United Kingdom | Lancaster University                               |                | การเงิน                         |
| United Kingdom | Loughborough University                            |                | การบัญชี                        |
| United Kingdom | <b>Aston University</b>                            | $\overline{2}$ | การบัณชี/การจัดการ              |
|                | United Stated of America Michigan State University |                | การบัณชี                        |
|                | SOU                                                | 9              |                                 |

รูปที่ 4-156: ต้นแบบแบบเสมือนจริง (ฉบับแก้ไข) หน้าแสดงตัวอย่างข้อมูลประวัติการเข้าร่วม โครงการย้อนหลัง 5 ปี

- หน้าแสดงตัวอย่างข้อมูลประวัติการเทียบรายวิชา แสดงดังรูปที่ 4-157

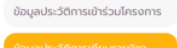

# ข้อมูลประวัติการเทียบรายวิชา

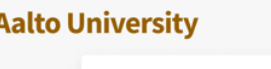

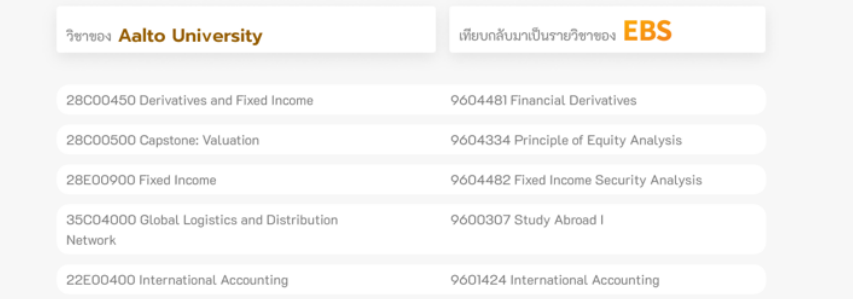

#### **Akita International University**

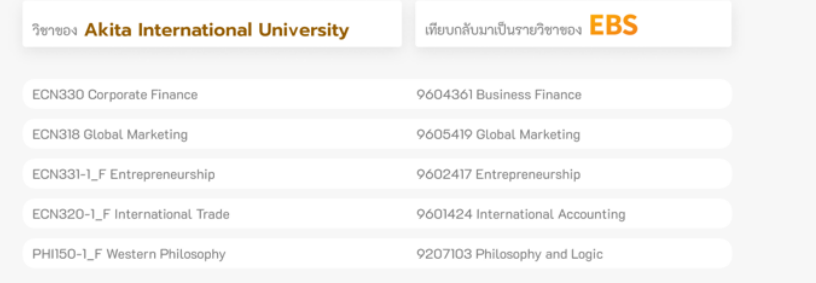

รูปที่ 4-157: ต้นแบบแบบเสมือนจริง (ฉบับแก้ไข) หน้าแสดงตัวอย่างข้อมูลประวัติการเทียบรายวิชา

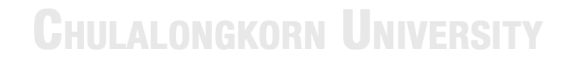

- หน้าแสดงข้อมูลประสบการณ์จากรุ่นพี่ แสดงดังรูปที่ 4-158

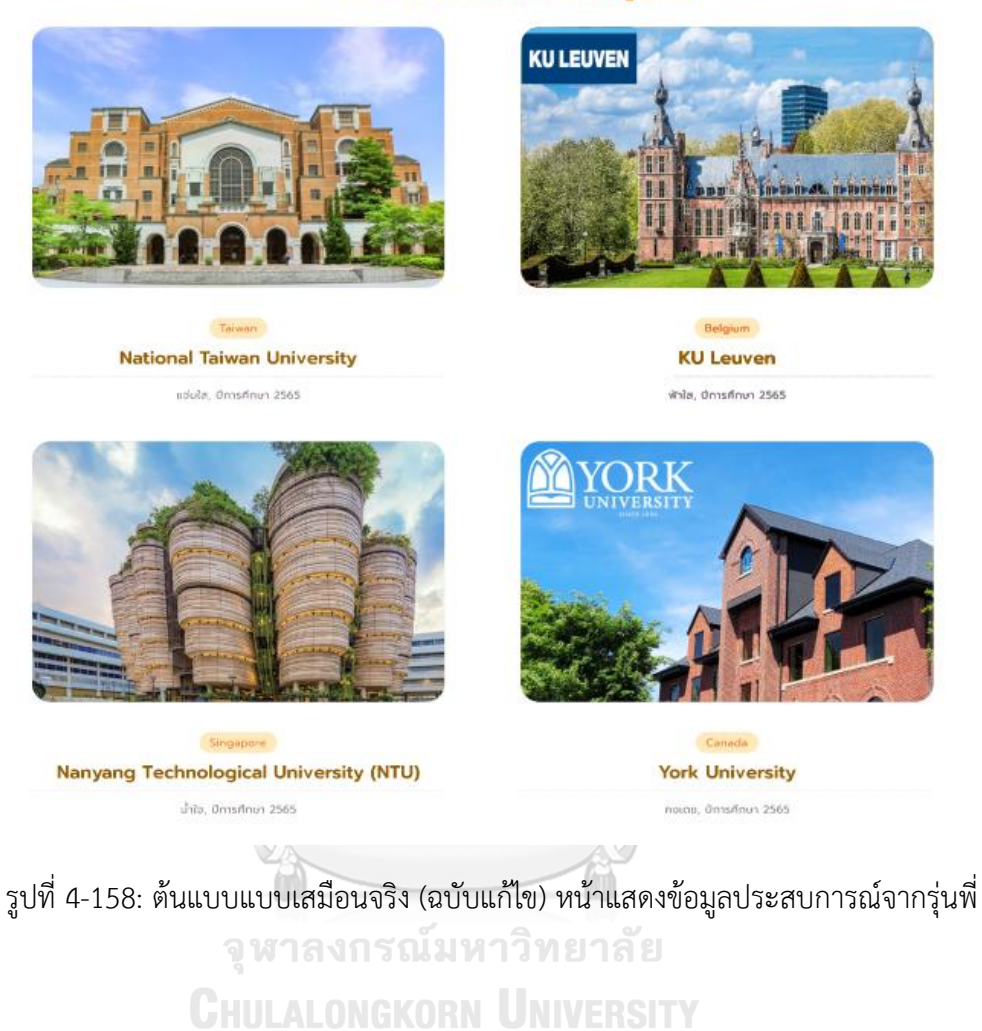

# ประสบการณ์จากรุ่นพี่

- หน้าแสดงตัวอย่างข้อมูลการแบ่งปันประสบการณ์จากรุ่นพี่ แสดงดังรูปที่ 4-159

# **National Taiwan University**

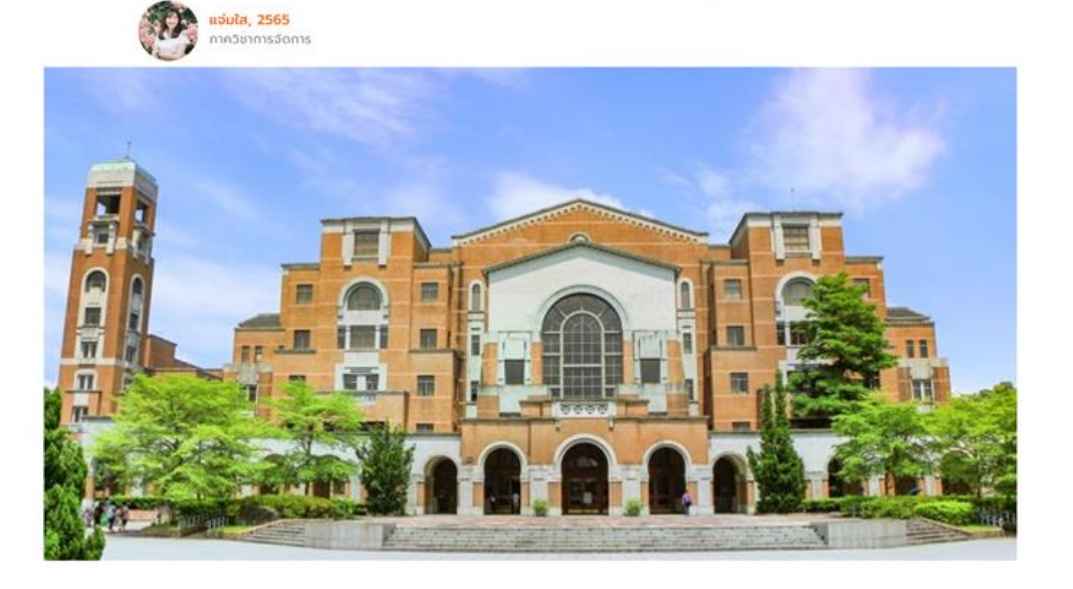

#### เกี่ยวกับมหาวิทยาลัย

- 
- + มหาวิทยาลัยแห่งชาติได้หวัน หรือที่รู้จักกันในชื่อ "ไถด้า" เป็น<br>ม.ด้านการวิจัยที่มีชื่อเสียงมากที่สุดในได้หวัน ก่อตั้งโดยรัฐบาลญี่ปุ่นเมื่อปี 1928 ณ นครไทเป • คุณภาพการเรียนการสอนเป็นอันดับ 1 ของได้หวันและติดอันดับ 77 ของโลก
- อากาศค่อนข้างเย็นประมาณ 14-20 องศาเซลเซียส

#### ระบบการเรียนการสอน

ระบบการเรียนการสอนคล้ายคล้าย EBS อาจารย์จะเน้นบรรยาย ไม่ค่อยมีกิจกรรมโต้ตอบมากนัก วิชาที่เรียนจะเน้นทำงานเป็นกลุ่ม

#### การลงทะเบียนเรียน

• ดูซ้อมูลหลักสูตรได้ที่ https://nol.ntu.edu.tw/nol/coursesearch/search\_for\_13\_eng.php • ดูข้อมูลหลักสูตรได้ที่ https://nol.ntu.edu.tw/nol/coursesearch/search\_for\_13\_eng.php<br>• การลงทะเบียนเรียนจะมีผู้ประสานงานให้คำแนะนำและอาจารย์ผู้สอนจะแจกรหัสลงทะเบียนสำห<br>รับการลงทะเบียนให้ในชั้นเรียน

#### แนะนำวิชาที่ลงทะเบียน

· GMBA7032 Entrepreneurship and Innovation

วิชานี้อาจารย์สอนดีมาก ได้ความรู้สำหรับการเป็นเจ้าของธุรกิจ เน้นการทำงานเป็นกลุ่ม<br>ได้แลกเปลี่ยนความคิดเห็นเปิดโลกทัศน์อีกทั้งได้เพื่อนใหม่ด้วย วิชานี้ได้เกรตต่อนข้างง่าย

- อาจารย์ผู้สอนใจดี
- · GMBA 7061 Strategic Management of Technological Innovation

เน้นการใช้ความคิดเชิงออกแบบ (Design Thinking) และเครื่องมือต่าง ๆ ในการทำ Prototype เพื่อนำไปพัฒนาต่อยอดในการทำธุรกิจเชิงนวัตกรรม อาจารย์มีรูปแบบการสอนที่ดี ข้อสอบไม่ยากเป็นข้อสอบปลายเปิดสามารถศึกษากรณีศึกษาต่าง ๆ ของ Harward ได้

รูปที่ 4-159: ต้นแบบแบบเสมือนจริง (ฉบับแก้ไข) หน้าแสดงตัวอย่างข้อมูลการแบ่งปันประสบการณ์ จากรุ่นพี่

### **ระบบจัดแผนการลงทะเบียนเรียน**

- หน้าแสดงบริการแนะนำแผนการลงทะเบียน (สำหรับนักศึกษาแลกเปลี่ยน) แสดงดังรูปที่ 4-160

# บริการ : แนะนำแผนการลงทะเบียน<br>(สำหรับนักศึกษาแลกเปลี่ยน)

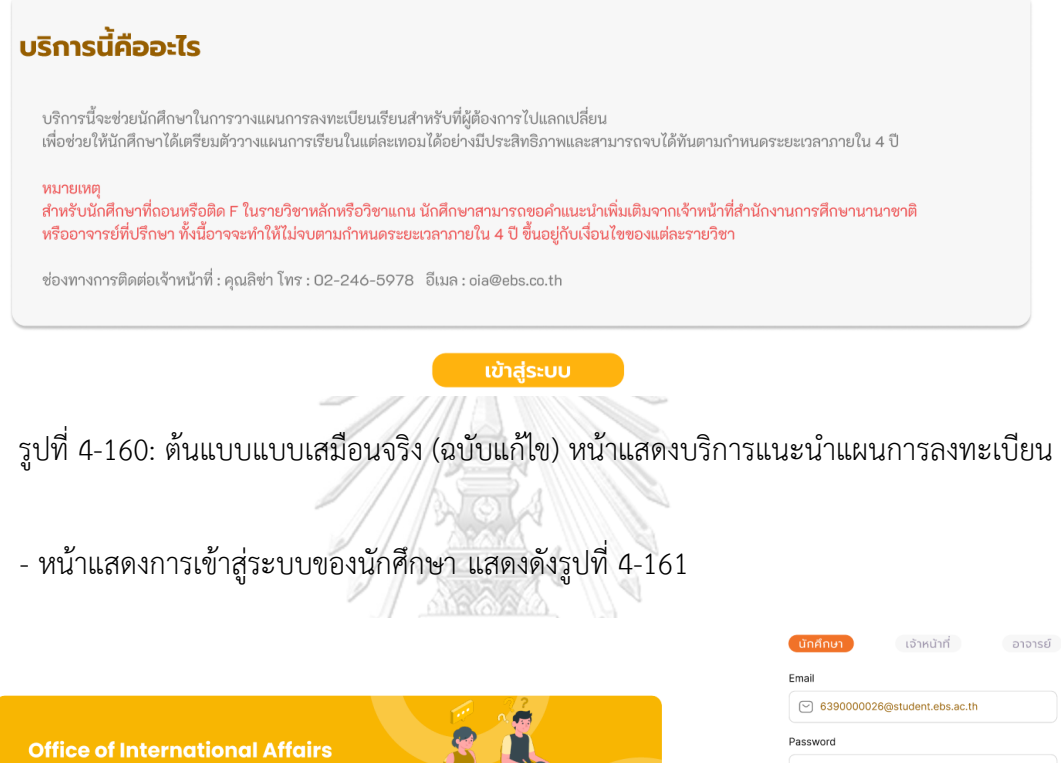

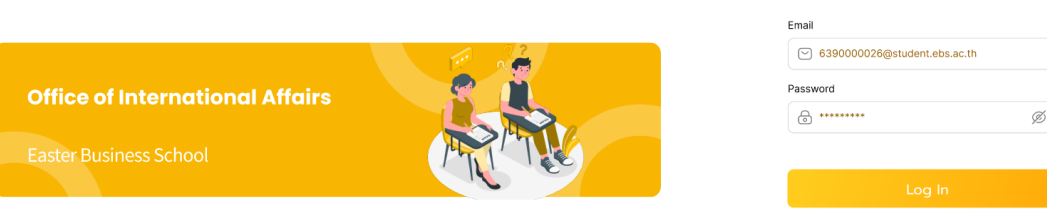

รูปที่ 4-161: ต้นแบบแบบเสมือนจริง (ฉบับแก้ไข) หน้าแสดงการเข้าสู่ระบบของนักศึกษา

- หน้าแสดงแผนการลงทะเบียนสำหรับนักศึกษาแลกเปลี่ยน แบบที่ 1 (ยกตัวอย่างกรณีของ นักศึกษาที่กำลังขึ้นปีที่ 3 รหัส 64) แสดงดังรูปที่ 4-162

| โครงสร้างหลักสูตร<br>แผนการลงทะเบียนเรียนในแต่ละภาคการศึกษา                                                     |                            |                                     |            | แบบที่ 1                | <b>uuun 2</b>              |                                                             |        |                                  |
|----------------------------------------------------------------------------------------------------|----------------------------|-------------------------------------|------------|-------------------------|----------------------------|-------------------------------------------------------------|--------|----------------------------------|
|                                                                                                    |                            | หลักสูตรบัญชีบัณฑิต                 |            |                         |                            |                                                             |        |                                  |
| ความหมายของอัญลักษณ์และเป็นอาราช                                                                                |                            | นักศึกษาทั่วไป                      |            |                         |                            | นักศึกษาแลกเปลี่ยน                                          |        |                                  |
| Lichrunhretocum<br>musedanıfınındald (mundvaderini)                                                             |                            |                                     |            |                         |                            |                                                             |        |                                  |
|                                                                                                    |                            |                                     |            |                         |                            |                                                             |        |                                  |
| Museophown (Setenul)<br>producer (Sentwort)<br>muscomawn (tenteliustion)<br>Difração 000 nobretti menintatorial |                            | ปี 3 เทอม 1                         |            |                         | $\ddot{\text{U}}$ 3 เทอม 1 |                                                             |        |                                  |
| · musabinifianum                                                                                                | รหัสวิชา                   | ชื่อวิชา                            | OCUM       | หน่วยกิต                | รหัสวิชา                   | ชื่อวิชา                                                    | DCUM   | หน่วยกิต                         |
|                                                                                                    | 9601361                    | การสอบบัญชี                         |            | 3                       | 9601361                    | การสอบบัญชี                                                 |        | 3                                |
|                                                                                                    | 9601421                    | การบัญชีขั้นสูง 1                   |            | 3                       | 9601421                    | การบัญชีขั้นสูง 1                                           |        | $\overline{\mathbf{3}}$          |
|                                                                                                    | 9605311                    | หลักการตลาด                         |            | 3                       | 9605311                    | หลักการตลาด                                                 |        | 3                                |
|                                                                                                    | 8500313                    | การสนทนาภาษาอังกฤษธุรกิจ 1          |            | a                       | 8500313                    | การสนทนาภาษาอังกฤษธุรกิจ 1                                  |        | з                                |
|                                                                                                    | <b>96XX3XX</b>             | วิชาเลือกรหัส 300 ขึ้นไป หรือวิชาโท |            | $\overline{3}$          | 9601XXX                    | วิชามังคับเลือก                                             | 匴      | $\overline{a}$                   |
|                                                                                                    | Elective                   | วิชาเลือกเสรี                       |            | ¥                       | 9601XXX                    | วิชามังคับเลือก                                             | ш      | $\overline{a}$                   |
|                                                                                                    |                            |                                     | <b>SOU</b> | 18                      |                            |                                                             | sou    | 18                               |
|                                                                                                    |                            |                                     |            |                         |                            |                                                             |        |                                  |
|                                                                                                    | $\ddot{\text{U}}$ 3 เทอม 2 |                                     |            |                         | ปี 3 เทอม $2$              |                                                             |        |                                  |
|                                                                                                    | รหัสวิชา                   | ชื่อวิชา                            | nupa       | หน่วยกัด                | รหัสวิชา                   | ชื่อวิชา                                                    | DCUN   | หน่วยกิต                         |
|                                                                                                    | 9601414                    | msmūonns                            |            | $\overline{3}$          | 9601414                    | การภาษีอากร                                                 |        | 3                                |
|                                                                                                    | 9601422                    | การบัญชีขั้นสง 2                    |            | 3                       | 9601422                    | การบัญชีขั้นสง 2                                            |        | $\overline{a}$                   |
|                                                                                                    | 9602327                    |                                     | ▬          | $\overline{\mathbf{3}}$ | 9602327                    |                                                             |        | $\overline{\mathbf{a}}$          |
|                                                                                                    |                            | การวิเคราะห์เชิงปริมาณทางธุรกิจ     |            |                         |                            | การวิเคราะห์เชิงปริมาณทางธุรกิจ                             |        |                                  |
|                                                                                                    | 8500315                    | การสนทนาภาษาอังกฤษธุรกิจ 2          |            | 3                       | 9601354                    | การตรวจสอบระบบสารสนเทศ                                      |        | a                                |
|                                                                                                    | 9601XXX                    | วิชาบังคับเลือก                     | ■          | 3                       | 8500315                    | การสนทนาภาษาอังกฤษธุรกิจ 2                                  |        | з                                |
|                                                                                                    | 96XX3XX                    | วิชาเลือกรหัส 300 ขึ้นไป หรือวิชาโท | e.         | 3                       | 9601XXX                    | วิชามังคับเลือก                                             | m      | $\overline{3}$                   |
|                                                                                                    |                            |                                     |            |                         |                            |                                                             |        |                                  |
|                                                                                                    |                            |                                     | ucz        | 18                      | 96XX3XX                    | วิชาเลือกรหัส 300 ขึ้นไป หรือวิชาโท                         | spu    | $\overline{3}$<br>21             |
|                                                                                                    |                            |                                     |            |                         |                            |                                                             |        |                                  |
|                                                                                                    |                            | ปี 4 เทอม 1                         |            |                         |                            | ปี 4 เทอม 1                                                 |        |                                  |
|                                                                                                    | รหัสวิชา                   | ชื่อวิชา                            | DCUM       | nubena                  | รหัสวิชา                   | ชื่อวิชา                                                    | DCUM   |                                  |
|                                                                                                    | 9601354                    | msespaaus:uuansaunna                | п          | 3                       | 9601354                    | วิชาเลือกรหัส 300 ขึ้นไป หรือวิชาไท                         |        | 3                                |
|                                                                                                    | 9601431                    | การวิเคราะห์รายงานการเงิน           | г          | 3                       | Elective                   | วิชาเลือกเสรี                                               | ٠      | 3                                |
|                                                                                                    | 9601XXX                    | วิชาบังคับเลือก                     | ■          | 3                       | Elective                   | วิชาเลือกเสรี                                               | ٠      | $\overline{a}$                   |
|                                                                                                    | 9601XXX                    | วิชาบังคับเลือก                     | ٠          | $\overline{3}$          |                            |                                                             | spu    | 9                                |
|                                                                                                    | Elective                   | วิชาเลือกเสรี                       | ۰          | $\overline{3}$          |                            |                                                             |        |                                  |
|                                                                                                    |                            |                                     | sou        | 15                      |                            |                                                             |        |                                  |
|                                                                                                    |                            |                                     |            |                         |                            |                                                             |        |                                  |
|                                                                                                    |                            | ปี 4 เทอม 2                         |            |                         |                            | ปี 4 เทอม 2                                                 |        |                                  |
|                                                                                                    | รหัสวิชา                   | ชื่อวิชา                            | DCUM       | หน่วยกัด                | รหัสวิชา                   | ชื่อวิชา                                                    | nupa   |                                  |
|                                                                                                    | 9601415                    | ภาษาอังกฤษเพื่อการสื่อสารทางธุรกิจ  |            | $\overline{3}$          | 9601415                    | ภาษาอังกฤษเพื่อการสื่อสารทางธุรกิจ                          |        | 3                                |
|                                                                                                    | 9602416                    | กลยุทธ์ทางธุรกิจ                    | ▅          | 3                       | 9602416                    | กลยุทธ์ทางธุรกิจ                                            | П      | $\overline{3}$                   |
|                                                                                                    | 96014XX                    | บังคับเลือก (สัมมนา)                | ш          | 3                       | 9601431                    | การวิเคราะห์รายงานการเงิน                                   |        | หน่วยกัด<br>หน่วยกิต<br>з        |
|                                                                                                    | 96XX3XX                    | วิชาเลือกรหัส 300 ขึ้นไป หรือวิชาไท | ٠<br>ucz   | 3<br>12                 | 9601XXX<br>96XX3XX         | บังคับเลือก (สัมมนา)<br>วิชาเลือกรหัส 300 ขึ้นไป หรือวิชาไท | п<br>ш | $\overline{a}$<br>$\overline{3}$ |

รูปที่ 4-162: ต้นแบบแบบเสมือนจริง (ฉบับแก้ไข) หน้าแสดงแผนการลงทะเบียนสำหรับนักศึกษา แลกเปลี่ยน แบบที่ 1

- หน้าแสดงแผนการลงทะเบียนสำหรับนักศึกษาแลกเปลี่ยน แบบที่ 2 (ยกตัวอย่างกรณีของ นักศึกษาที่กำลังขึ้นปีที่ 3 รหัส 64) แสดงดังรูปที่ 4-163

| วางแผนการลงทะเบียนเรียน<br>(แต่ละทาททารศึกษา)                                                                     |                            | วางแผนการลงทะเบียนเรียน                                       |      |                |                    |                                                             |             |                |  |
|----------------------------------------------------------------------------------------------------|----------------------------|---------------------------------------------------------------|------|----------------|--------------------|-------------------------------------------------------------|-------------|----------------|--|
| Insoastonanges                                                                                                    |                            | แผนการลงทะเบียนเรียนในแต่ละภาคการศึกษา<br>หลักสูตรบัญชีบัณฑิต |      |                |                    | แบบที่ 2<br>uuun 1                                          |             |                |  |
| ความพนานเของสัญลัยบอนิเลเลินอาราจ<br>LifeTriunNrisCozun<br>(Hmalverbruns) laboration of @                         |                            | นักศึกษาทั่วไป                                                |      |                |                    | นักศึกษาแลกเปลี่ยน                                          |             |                |  |
| Huscomown (Smunu)<br>musedenawn (Sexhuun)<br>I woodswayn (Senitariusken)<br>Introduction 100 network investors II |                            | ปี 3 เทอม 1                                                   |      |                |                    | $\overline{u}$ 3 เทอม 1                                     |             |                |  |
| <b>b.</b> musclenation at                                                                                         | รหัสวิชา                   | ชื่อวิชา                                                      | ocum | หน่วยกัด       | รหัสวิชา           | ชื่อวิชา                                                    | OCUM        | nibucin        |  |
|                                                                                                    | 9601361                    | ทารสอบบัญชี                                                   |      | 3              | 9601361            | การสอบบัญชี                                                 |             | 3              |  |
|                                                                                                    | 9601421                    | การบัญชีขั้นสูง 1                                             |      | 3              | 9601421            | การบัญชีขั้นสูง 1                                           |             | 3              |  |
|                                                                                                    | 9605311                    | หลักการตลาด                                                   |      | 3              | 9605311            | หลักการตลาด                                                 |             | 3              |  |
|                                                                                                    | 8500313                    | การสนทนาภาษาอังกฤษธุรกิจ 1                                    |      | 3              | 8500313            | การสนทนาเกษาอังกฤษธุรกิจ 1                                  |             | 3              |  |
|                                                                                                    | 96XX3XX                    | วิชาเลือกรหัส 300 ขึ้นไป หรือวิชาไท                           | н    | $\overline{3}$ | 9601XXX            | วิชาบังคับเลือก                                             | π           | $\overline{3}$ |  |
|                                                                                                    | Elective                   | วิชาเลือกเสรี                                                 | ۰    | 3              | 9601XXX            | วิชานังคับเลือก                                             | ■           | $\overline{3}$ |  |
|                                                                                                    |                            |                                                               | sou  | 18             |                    |                                                             | <b>UCS</b>  | 18             |  |
|                                                                                                    | $\ddot{\text{U}}$ 3 เทอบ 2 |                                                               |      |                | ปี 3 เทอม $2$      |                                                             |             |                |  |
|                                                                                                    | รหัสวิชา                   | ชื่อวิชา                                                      | DCUM | หน่วยกัด       | รหัสวิชา           | ชื่อวิชา                                                    | DCUM        | หน่วยกัด       |  |
|                                                                                                    | 9601414                    | ทารภาษีอากร                                                   |      | 3              | 9601414            | การภาษีอากร                                                 |             | 3              |  |
|                                                                                                    | 9601422                    | ทารบัญชีขั้นสง 2                                              |      | 3              | 9601422            | การบัญชีขั้นสูง 2                                           |             | 3              |  |
|                                                                                                    | 9602327                    | ทารวิเคราะห์เชิงปริมาณทางธุรกิจ                               | ■    | 3              | 9602327            | การวิเคราะห์เชิงปริมาณทางธุรกิจ                             |             | 3              |  |
|                                                                                                    | 8500315                    | การสนทนาภาษาอังกฤษธุรกิจ 2                                    |      | 3              | 8500315            | การสนทนาภาษาอังกฤษธุรกิจ 2                                  |             | 3              |  |
|                                                                                                    | 9601XXX                    | วิชาบังคับเลือก                                               | ш    | 3              | 9601XXX            | วิชาบังคับเลือก                                             | П           | 3              |  |
|                                                                                                    | 96XX3XX                    | วิชาเลือกรหัส 300 ขึ้นไป หรือวิชาโท                           | п    | 3              | 96XX3XX            | วิชาเลือกรหัส 300 ขึ้นไป หรือวิชาโท                         | ▬           | 3              |  |
|                                                                                                    |                            |                                                               | sou  | 18             |                    |                                                             | spu         | 18             |  |
|                                                                                                    | ปี 4 เทอม 1                |                                                               |      |                | ปี 4 เทอม 1        |                                                             |             |                |  |
|                                                                                                    | รหัสวิชา                   | ชื่อวิชา                                                      | OCUM | หน่วยกัด       | รหัสวิชา           | ชื่อวิชา                                                    | <b>NU30</b> | หน่วยกัด       |  |
|                                                                                                    | 9601354                    | การตรวจสอบระบบสารสนเทศ                                        | п    | 3              | 9601354            | วิชาเลือกรหัส 300 มิ้นไป หรือวิชาไท                         |             | $\overline{3}$ |  |
|                                                                                                    | 9601431                    | ทารวิเคราะห์รายงานทารเงิน                                     | П    | $\overline{3}$ | Elective           | วิชาเลือกเสรี                                               | ۰           | 3              |  |
|                                                                                                    | 9601XXX                    | วิชานังคับเลือก                                               | ш    | 3              | Elective           | วิชาเลือกเสรี                                               | ٠           | 3              |  |
|                                                                                                    | 9601XXX                    | วิชามังคับเลือก                                               | ш    | 3              |                    |                                                             | sou         | 9              |  |
|                                                                                                    | Elective                   | วิชาเลือกเสรี                                                 | ٠    | 3              |                    |                                                             |             |                |  |
|                                                                                                    |                            |                                                               | 520  | 15             |                    |                                                             |             |                |  |
|                                                                                                    | ปี 4 เทอม 2                |                                                               |      |                | $U$ 4 เทอม 2       |                                                             |             |                |  |
|                                                                                                    |                            |                                                               |      |                |                    |                                                             |             |                |  |
|                                                                                                    |                            |                                                               |      |                |                    |                                                             |             |                |  |
|                                                                                                    | รหัสวิชา                   | ชื่อวิชา                                                      | nupa | หน่วยกิต       | รหัสวิชา           | ชื่อวิชา                                                    | ocum        | หน่วยกัด       |  |
|                                                                                                    | 9601415                    | ภาษาอังกฤษเพื่อการสื่อสารทางธุรทิจ                            |      | 3              | 9601415            | ภาษาอังกฤษเพื่อการสื่อสารทางธุรกิจ                          |             | $\overline{3}$ |  |
|                                                                                                    | 9602416                    | กลยุกร์ทางธุรกิจ                                              | ÷    | 3              | 9602416            | กลยุทธ์ทางธุรกิจ                                            |             | 3              |  |
|                                                                                                    | 96014XX                    | บังคับเลือก (สัมมนา)                                          | п    | 3              | 9601354            | การตรวจสอบระบบสารสนเทศ                                      |             | 3              |  |
|                                                                                                    | 96XX3XX                    | วิชาเลือกรหัส 300 ขึ้นไป หรือวิชาไท                           |      | 3              | 9601431            | การวิเคราะห์รายงานการเงิน                                   |             | $\overline{a}$ |  |
|                                                                                                    |                            |                                                               | sou  | 12             | 9601XXX<br>96XX3XX | บังคับเลือก (สัมมนา)<br>วิชาเลือกรหัส 300 ขึ้นไป หรือวิชาไท | ▄<br>▬      | 3<br>3         |  |

รูปที่ 4-163: ต้นแบบแบบเสมือนจริง (ฉบับแก้ไข) หน้าแสดงแผนการลงทะเบียนสำหรับนักศึกษา แลกเปลี่ยน แบบที่ 2

# - หน้าแสดงตัวอย่างโครงสร้างหลักสูตร แสดงดังรูปที่ 4-164

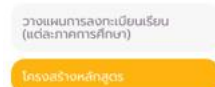

#### วางแผนการลงทะเบียนเรียน

#### โครงสร้างหลักสูตร

โครงสร้างหลักสูตรของภาควิชาการบัญชีแบ่งเป็น 3 หมวดวิชา ดังนี้ หมวดวิชาศึกษาทั่วไป<br>หมวดวิชาเฉพาะ และหมวดวิชาเลือกเสรี เป็นจำนวน 137 หน่วยกิต

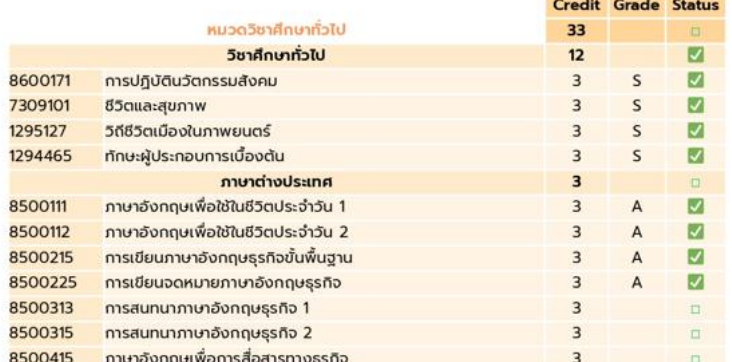

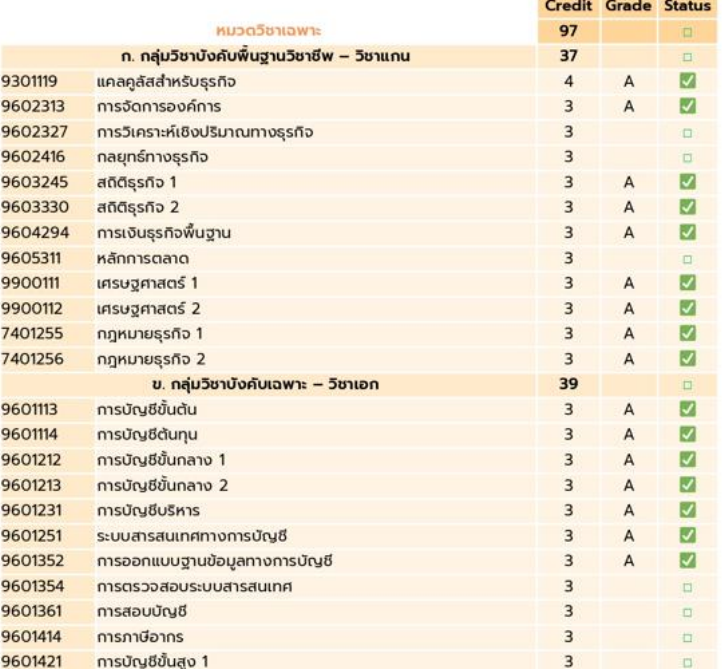

รูปที่ 4-164: ต้นแบบแบบเสมือนจริง (ฉบับแก้ไข) หน้าแสดงตัวอย่างโครงสร้างหลักสูตร

**Sale of the complete state of the complete** 

## **ระบบประเมินและจับคู่มหาวิทยาลัย**

- หน้าแสดงบริการแนะนำมหาวิทยาลัย แสดงดังรูปที่ 4-165

# บริการ : แนะนำมหาวิทยาลัย

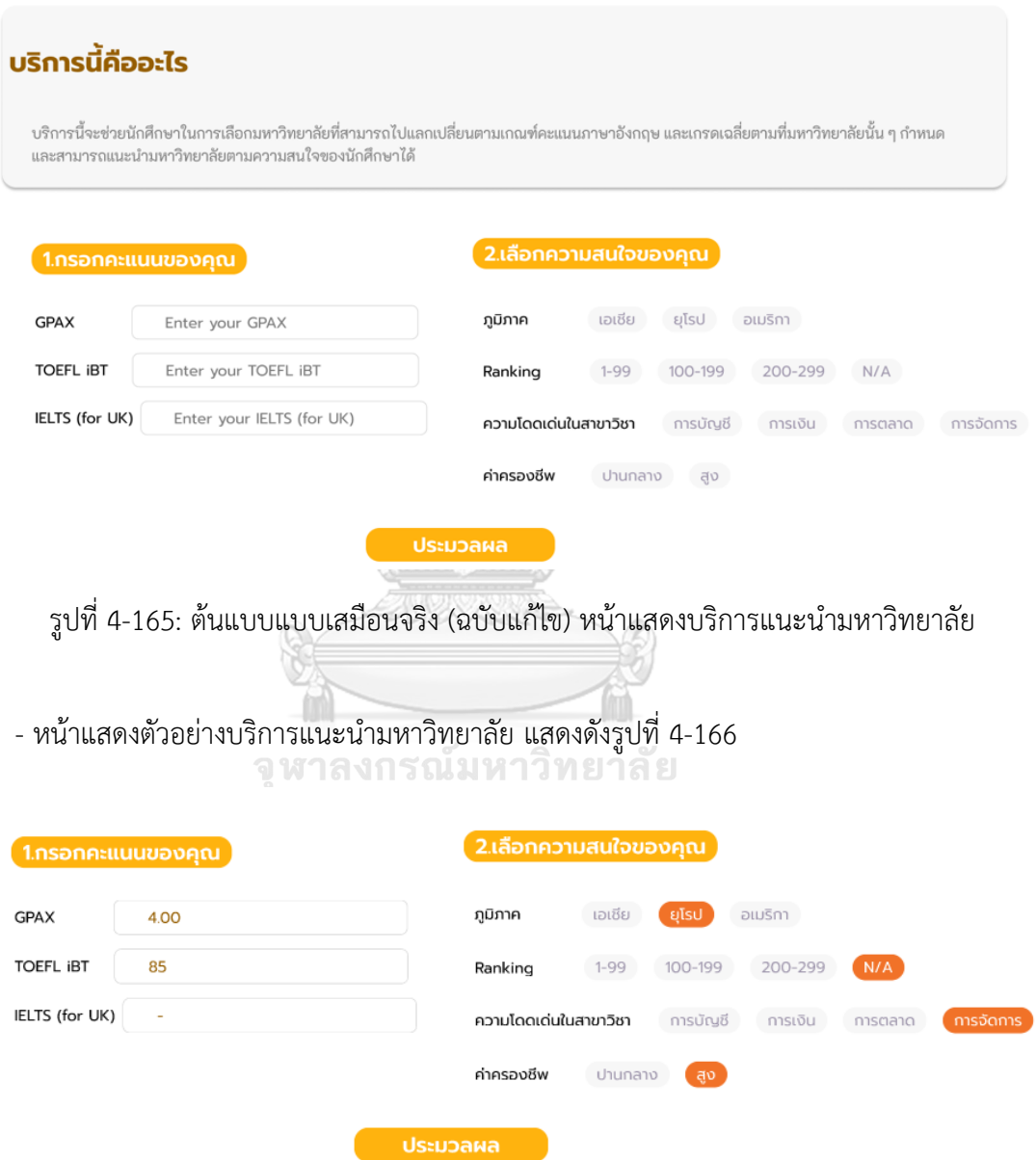

รูปที่ 4-166: ต้นแบบแบบเสมือนจริง (ฉบับแก้ไข) หน้าแสดงตัวอย่างบริการแนะนำมหาวิทยาลัย

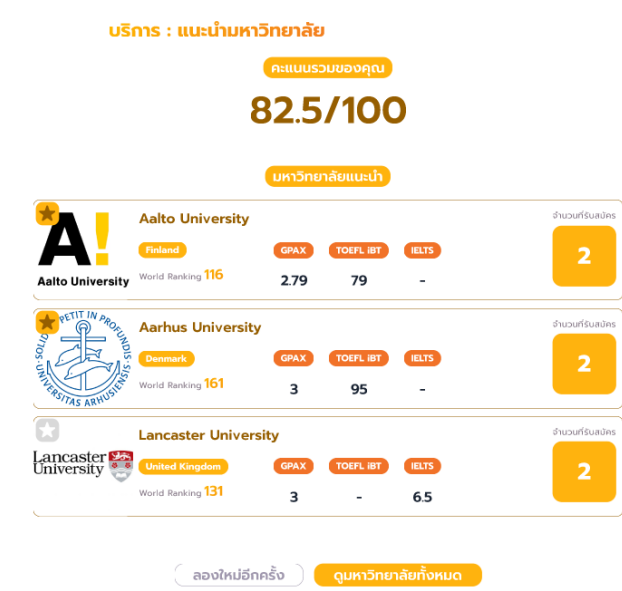

- หน้าแสดงผลการคำนวณคะแนนและการประมวลผลจับคู่มหาวิทยาลัย แสดงดังรูปที่ 4-167

รูปที่ 4-167: ต้นแบบแบบเสมือนจริง (ฉบับแก้ไข) หน้าแสดงผลการคำนวณคะแนนและการ

ประมวลผลจับคู่มหาวิทยาลัย

- หน้าแสดงตัวอย่างรายการโปรดของมหาวิทยาลัยที่ติดดาวไว้แสดงดังรูปที่ 4-168

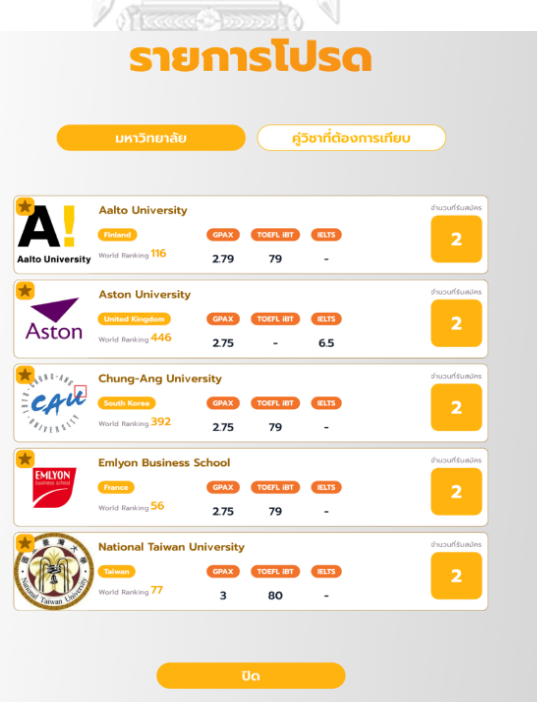

รูปที่ 4-168: ต้นแบบแบบเสมือนจริง (ฉบับแก้ไข) หน้าแสดงตัวอย่างรายการโปรดของมหาวิทยาลัยที่ ติดดาวไว้

- หน้าแสดงตัวอย่างบริการแนะนำวิชาเรียนสำหรับการเทียบรายวิชา แสดงดังรูปที่ 4-169

# ้บริการ : แนะนำวิชาเรียนสำหรับการเทียบรายวิชา

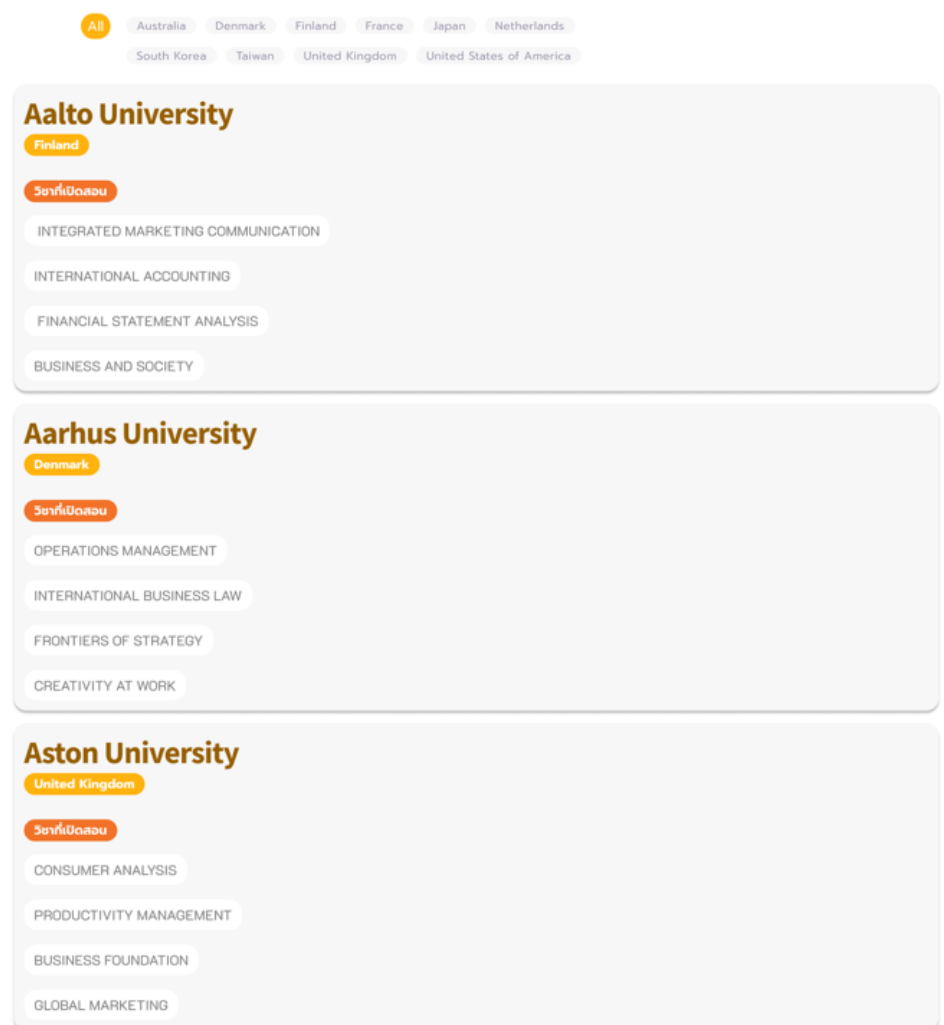

รูปที่ 4-169: ต้นแบบแบบเสมือนจริง (ฉบับแก้ไข) หน้าแสดงตัวอย่างบริการแนะนำวิชาเรียนสำหรับ การเทียบรายวิชา

- หน้าแสดงข้อมูลตัวอย่างวิชาที่เปิดสอนในมหาวิทยาลัยต่างประเทศที่สามารถเทียบกับมายัง Easter University แสดงดังรูปที่ 4-170

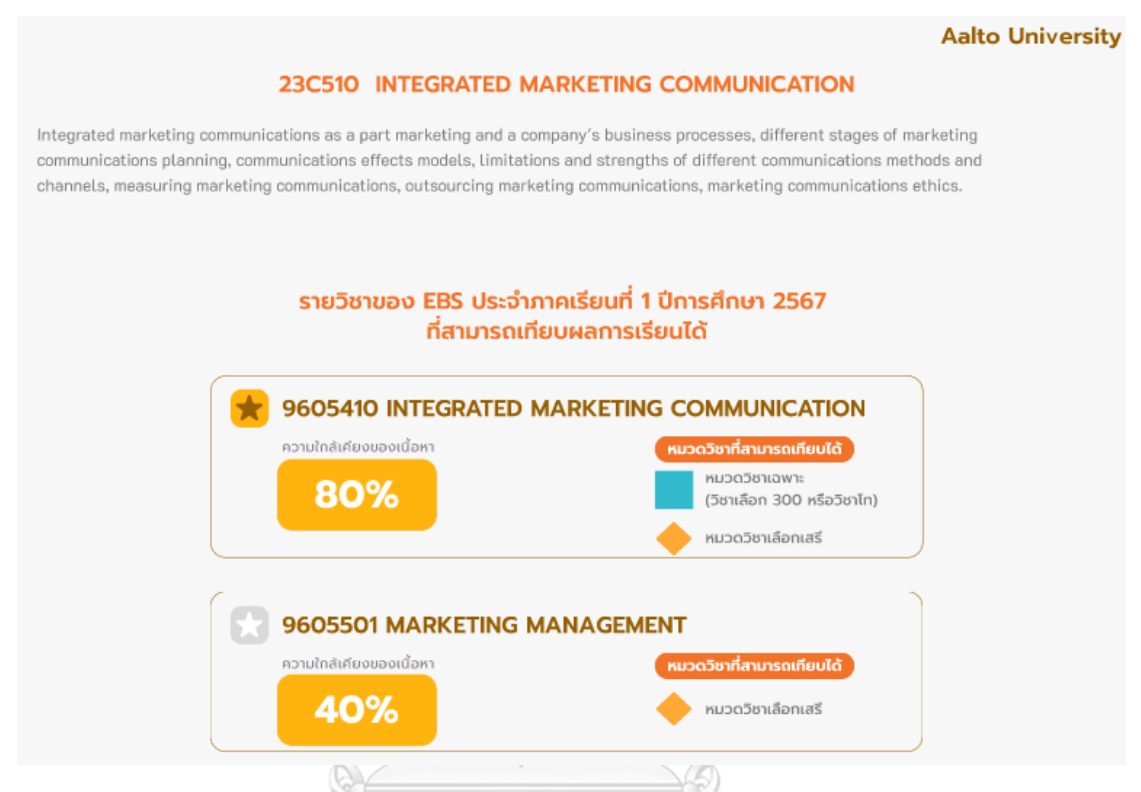

รูปที่ 4-170: ต้นแบบแบบเสมือนจริง (ฉบับแก้ไข) หน้าแสดงข้อมูลตัวอย่างวิชาที่เปิดสอนใน

มหาวิทยาลัยต่างประเทศที่สามารถเทียบกับมายัง Easter University

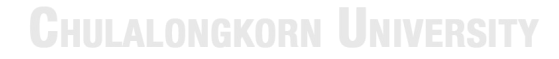

- หน้าแสดงตัวอย่างรายการโปรดของคู่วิชาที่ต้องการเทียบ แสดงดังรูปที่ 4-171

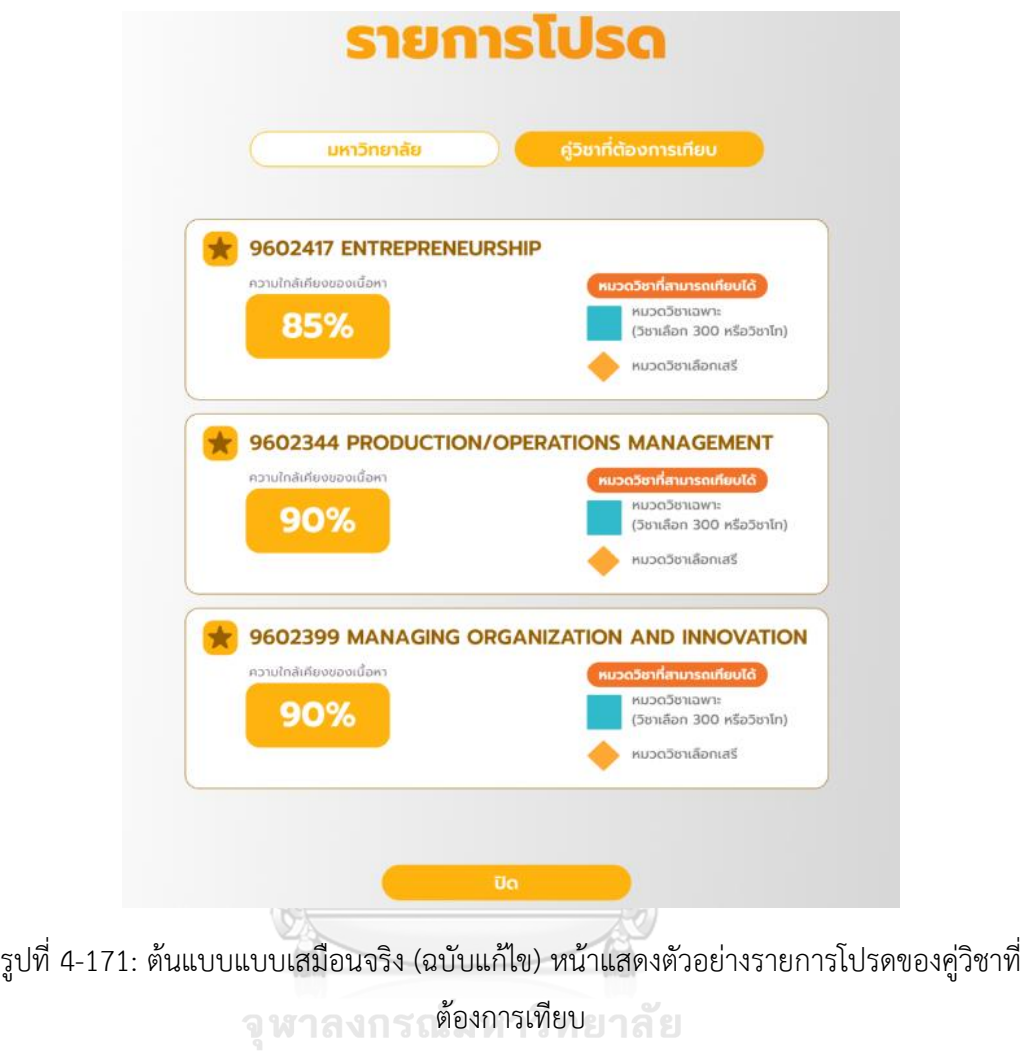

**CHULALONGKORN UNIVERSITY** 

### **ระบบสมัครและส่งเอกสารมหาวิทยาลัย**

- หน้าแสดงระบบสมัครเข้าร่วมโครงการแลกเปลี่ยน แสดงดังรูปที่ 4-172

# ระบบสมัครเข้าร่วมโครงการแลกเปลี่ยน

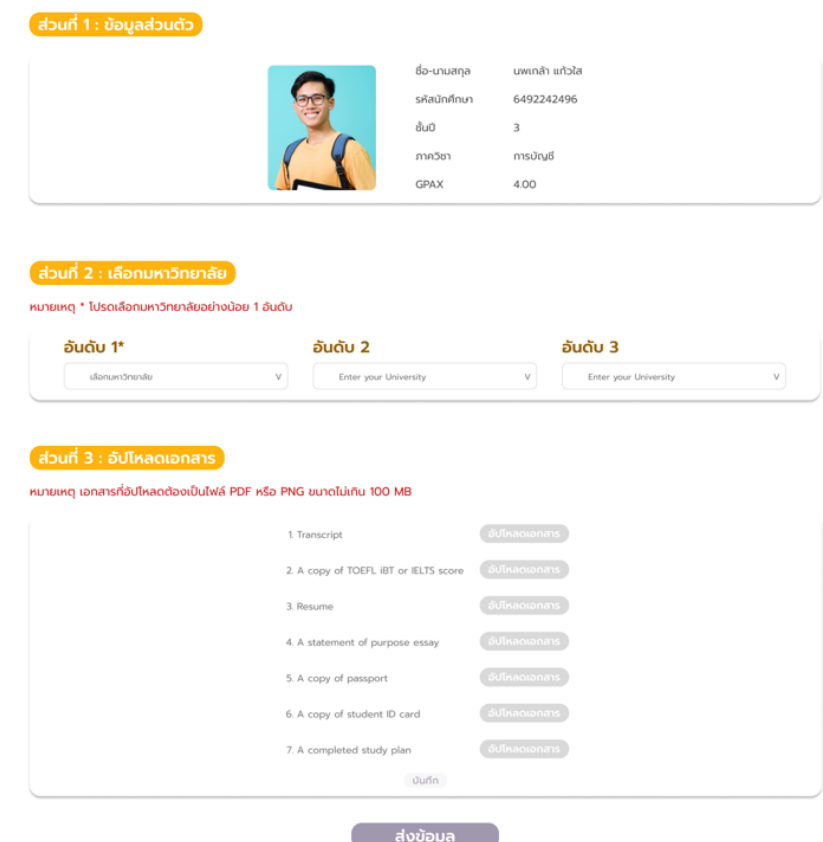

รูปที่ 4-172: ต้นแบบแบบเสมือนจริง (ฉบับแก้ไข) หน้าแสดงระบบสมัครเข้าร่วมโครงการแลกเปลี่ยน

- หน้าแสดงตัวอย่างการเลือกลำดับมหาวิทยาลัยจากข้อมูลที่ถูกบันทึกไว้ในรายการโปรด แสดงดัง รูปที่ 4-173

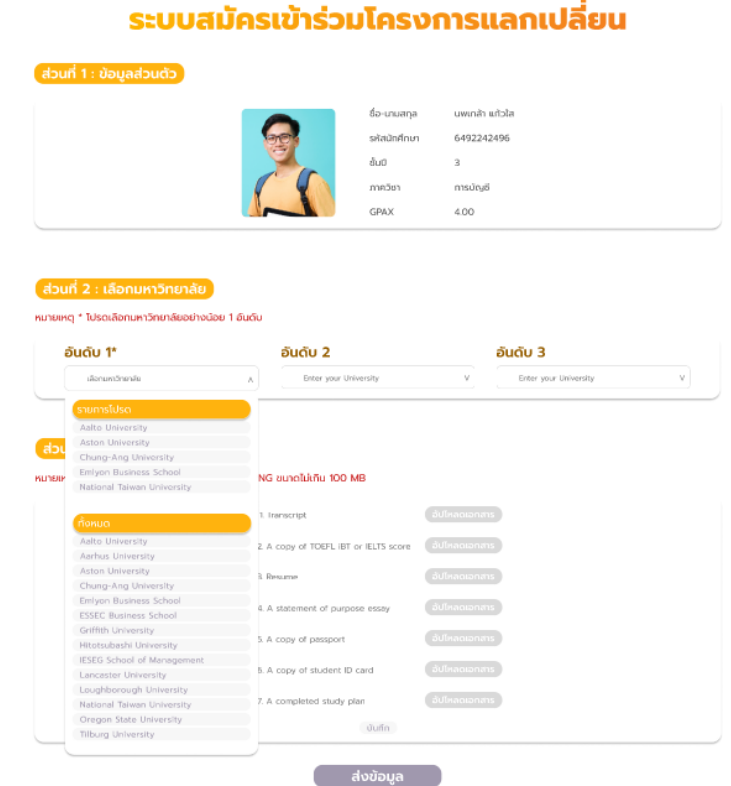

รูปที่ 4-173: ต้นแบบแบบเสมือนจริง (ฉบับแก้ไข) หน้าแสดงตัวอย่างการเลือกลำดับมหาวิทยาลัยจาก ข้อมูลที่ถูกบันทึกไว้ในรายการโปรด

- หน้าแสดงตัวอย่างการเลือกลำดับมหาวิทยาลัย แสดงดังรูปที่ 4-174

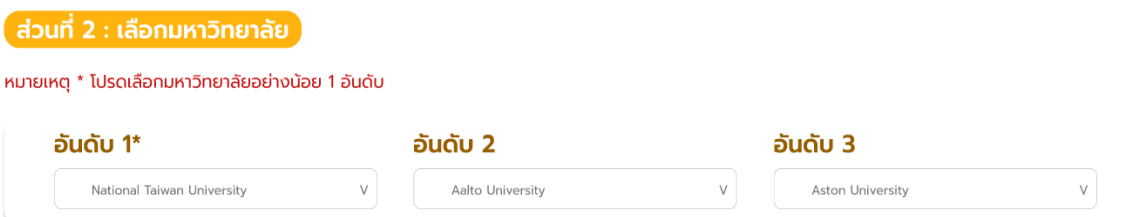

รูปที่ 4-174: ต้นแบบแบบเสมือนจริง (ฉบับแก้ไข) หน้าแสดงตัวอย่างการเลือกลำดับมหาวิทยาลัย

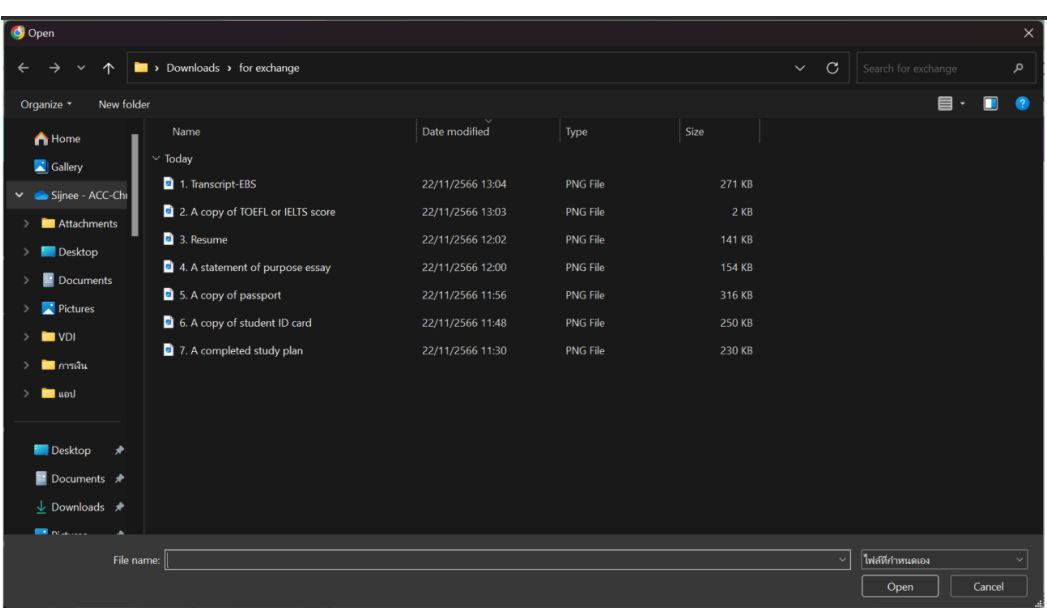

- หน้าแสดงวิธีการอัปโหลดเอกสารสำหรับการสมัครเข้าร่วมโครงการ แสดงดังรูปที่ 4-175

รูปที่ 4-175: ต้นแบบแบบเสมือนจริง (ฉบับแก้ไข) หน้าแสดงวิธีการอัปโหลดเอกสารสำหรับการสมัคร เข้าร่วมโครงการ

- หน้าแสดงตัวอย่างการอัปโหลดเอกสารสำเร็จ แสดงดังรูปที่ 4-176

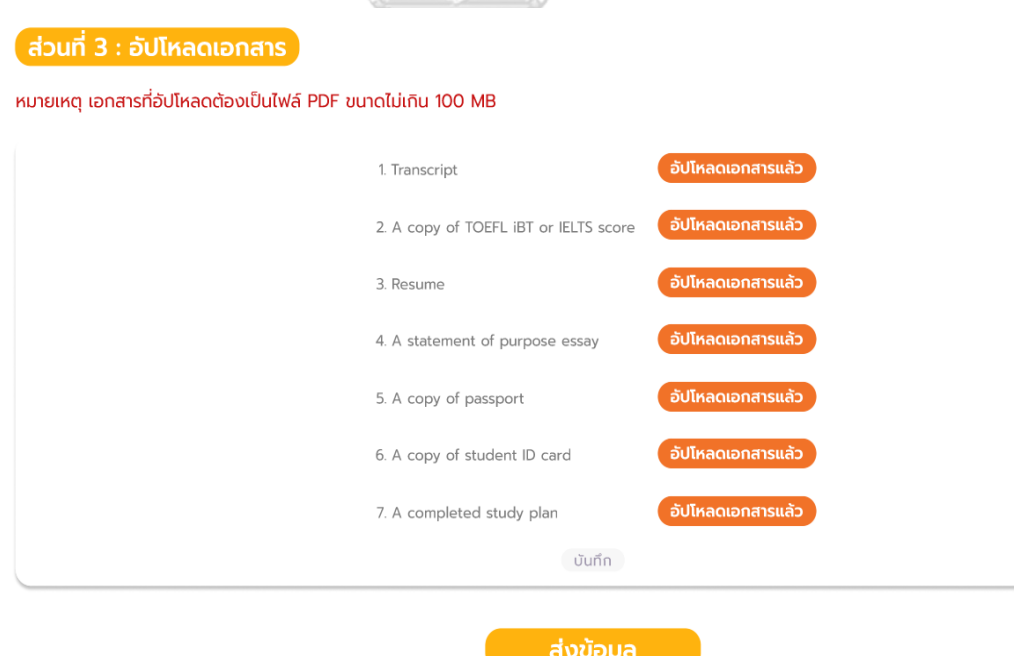

รูปที่ 4-176: ต้นแบบแบบเสมือนจริง (ฉบับแก้ไข) หน้าแสดงตัวอย่างการอัปโหลดเอกสารสำเร็จ แสดงดังรูปที่ 4-177

- หน้าแสดงเมนู Profile แสดงดังรูปที่ 4-177

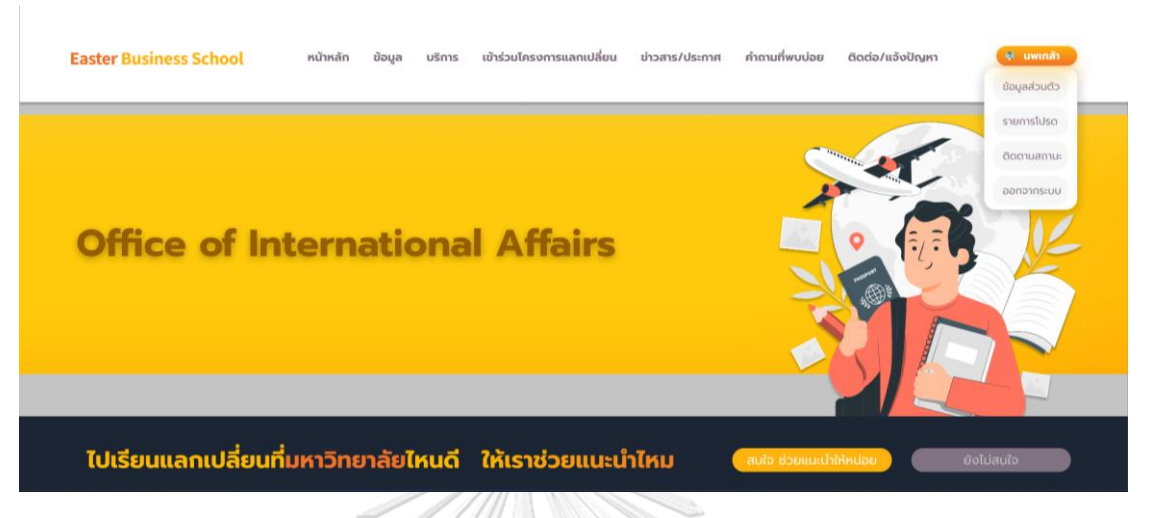

รูปที่ 4-177: ต้นแบบแบบเสมือนจริง (ฉบับแก้ไข) หน้าแสดงเมนู Profile

- หน้าแสดงรายการติดตามสถานะ แสดงดังรูปที่ 4-178

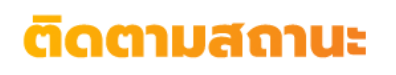

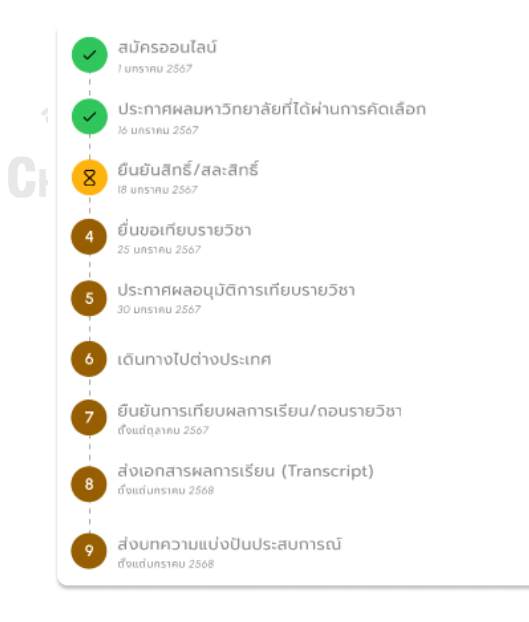

รูปที่ 4-178: ต้นแบบแบบเสมือนจริง (ฉบับแก้ไข) หน้าแสดงรายการติดตามสถานะ

- หน้าแสดงข้อมูลก่อนการยืนยันสิทธิ์มหาวิทยาลัยที่ผ่านการคัดเลือก แสดงดังรูปที่ 4-179

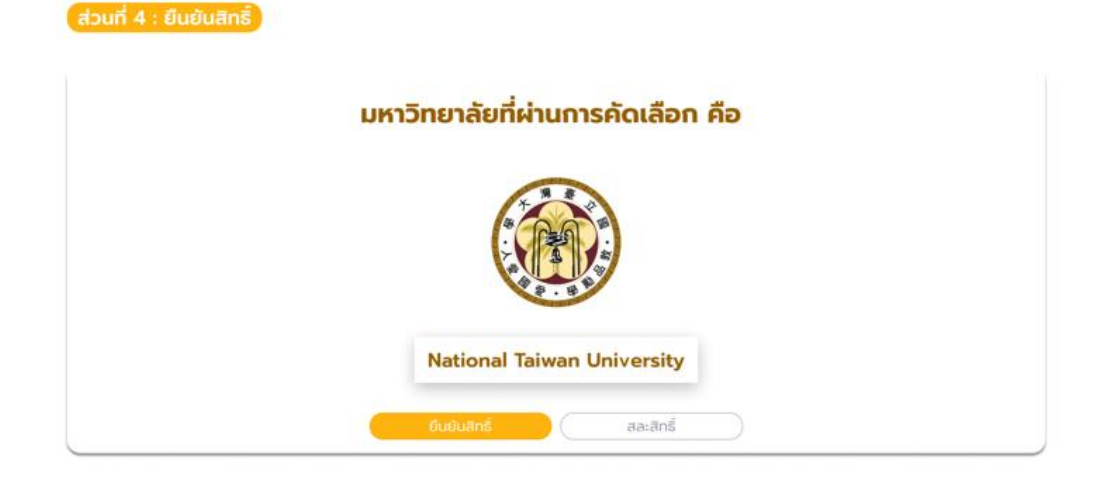

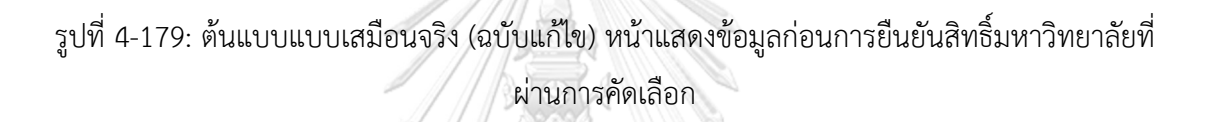

ส่งข้อมูล

- หน้าแสดงข้อมูลหลังการยืนยันสิทธิ์มหาวิทยาลัยที่ผ่านการคัดเลือก แสดงดังรูปที่ 4-180

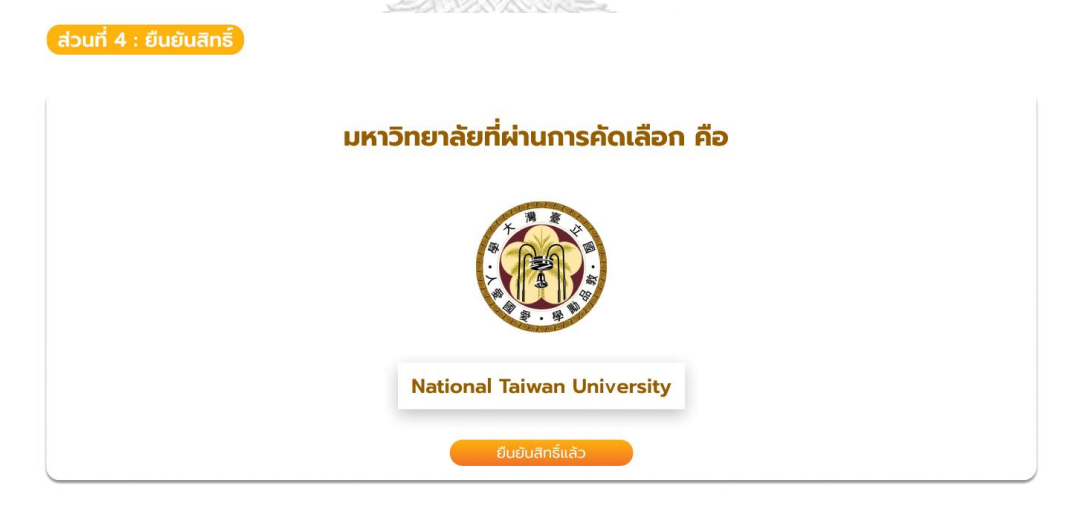

รูปที่ 4-180: ต้นแบบแบบเสมือนจริง (ฉบับแก้ไข) หน้าแสดงข้อมูลหลังการยืนยันสิทธิ์มหาวิทยาลัยที่ ผ่านการคัดเลือก

- หน้าต่างแสดงการยืนยันสิทธิ์มหาวิทยาลัยที่ผ่านการคัดเลือก แสดงดังรูปที่ 4-181

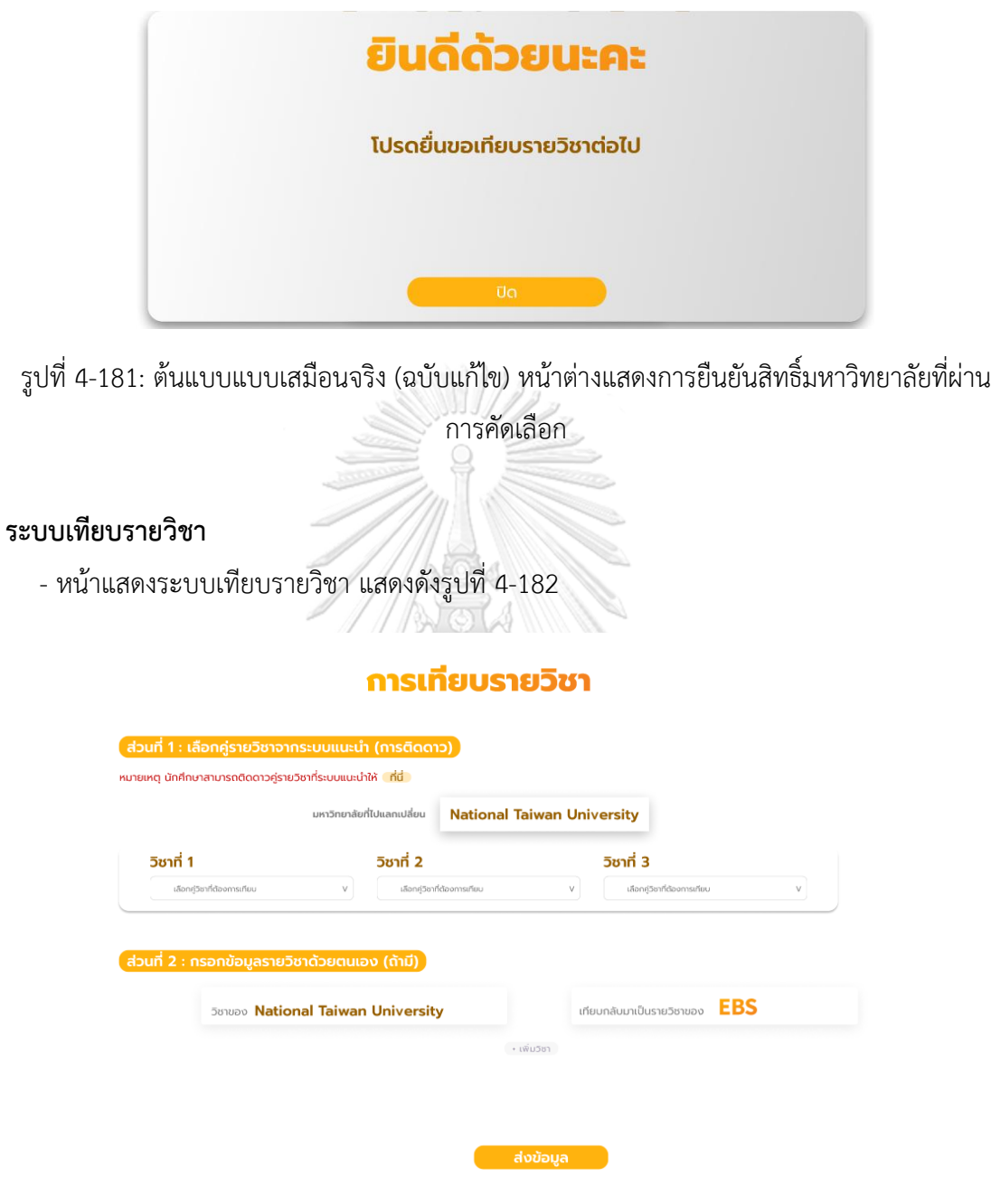

รูปที่ 4-182: ต้นแบบแบบเสมือนจริง (ฉบับแก้ไข) หน้าแสดงระบบเทียบรายวิชา

ี้ ส่วนที่ 1 : เลือกคู่รายวิชาจากระบบแนะนำ (การติดดาว) ) หมายเหตุ นักศึกษาสามารถติดดาวคู่รายวิชาที่ระบบแนะนำให้ ที่นี่ **National Taiwan University** มหาวิทยาลัยที่ไปแลกเปลี่ยน

วิชาที่ 2

วิชาที่ 1

 $NTU$ 

- หน้าแสดงตัวอย่างการเลือกคู่รายวิชาที่ได้ทำรายการไว้ในรายการโปรด แสดงดังรูปที่ 4-183

NTU EBS MA NTU EBS F anial Plantication aging Organizat NTU\_EBS\_Managing Organ เทียบกลับมาเป็นรายวิชาของ **EBS 581000 National Taiwan University**  $+1001158$ 

วิชาที่ 3

NTU\_EBS

- รูปที่ 4-183: ต้นแบบแบบเสมือนจริง (ฉบับแก้ไข) หน้าแสดงตัวอย่างการเลือกคู่รายวิชาที่ได้ทำ รายการไว้ในรายการโปรด
- หน้าแสดงส่วนการกรอกข้อมูลรายวิชาที่ต้องการเทียบด้วยตนเอง แสดงดังรูปที่ 4-184  $\mathcal{L}$

**SPE** 

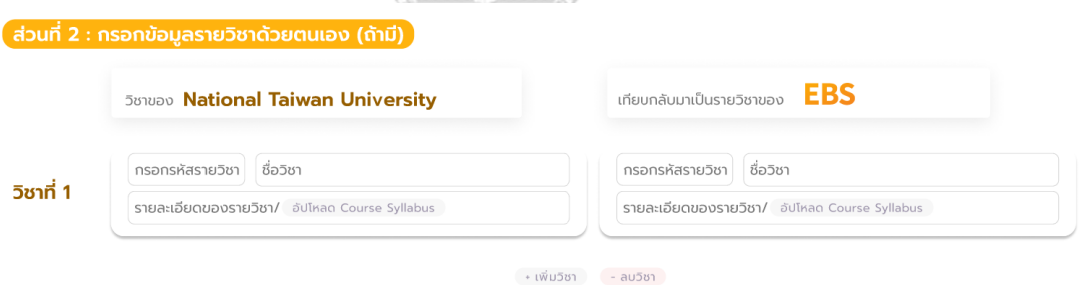

51 W

รูปที่ 4-184: ต้นแบบแบบเสมือนจริง (ฉบับแก้ไข) หน้าแสดงส่วนการกรอกข้อมูลรายวิชาที่ต้องการ เทียบด้วยตนเอง

142

- หน้าแสดงตัวอย่างข้อมูลการกรอกข้อมูลรายวิชาในกรณีที่ต้องการเทียบด้วยตนเอง แสดงดัง รูปที่ 4-185

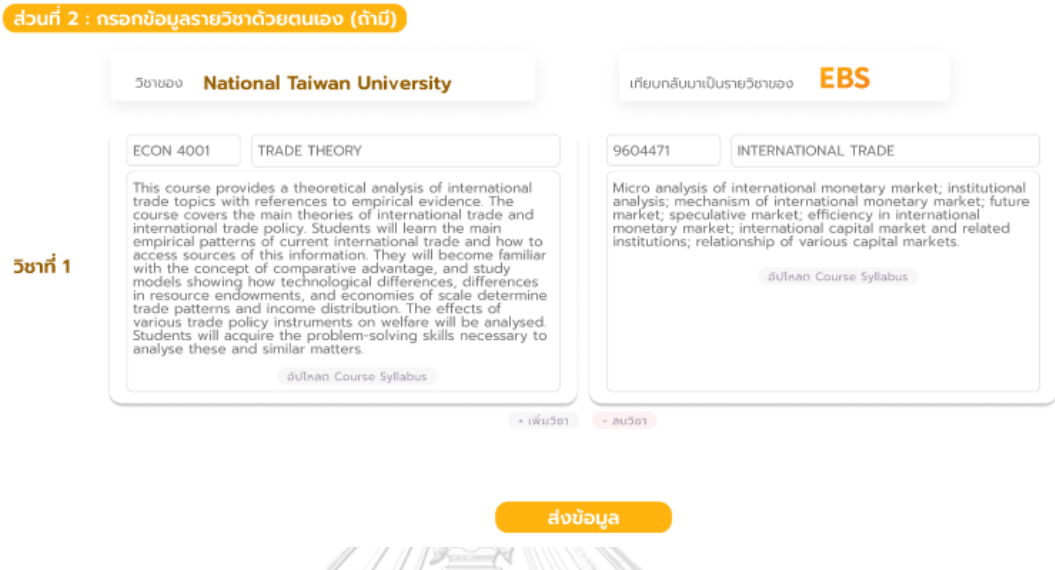

รูปที่ 4-185: ต้นแบบแบบเสมือนจริง (ฉบับแก้ไข) หน้าแสดงตัวอย่างข้อมูลการกรอกข้อมูลรายวิชาใน กรณีที่ต้องการเทียบด้วยตนเอง

- หน้าแสดงวิธีการการอัปโหลด Course Syllabus แสดงดังรูปที่ 4-186

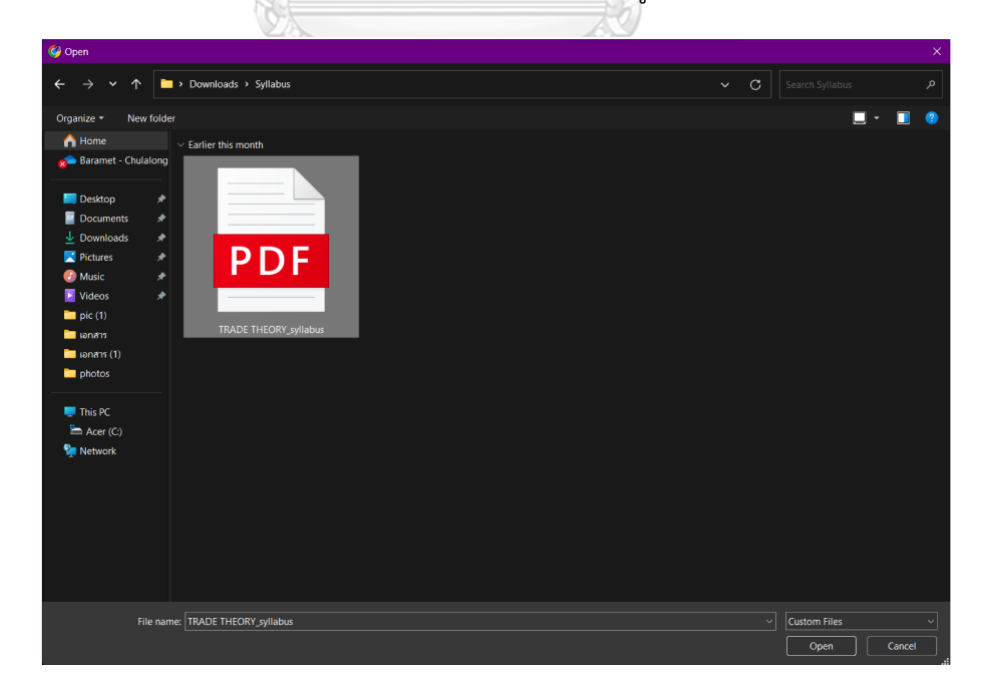

รูปที่ 4-186: ต้นแบบแบบเสมือนจริง (ฉบับแก้ไข) หน้าแสดงวิธีการการอัปโหลด Course Syllabus

# - หน้าแสดงการอัปโหลด Course Syllabus สำเร็จ แสดงดังรูปที่ 4-187

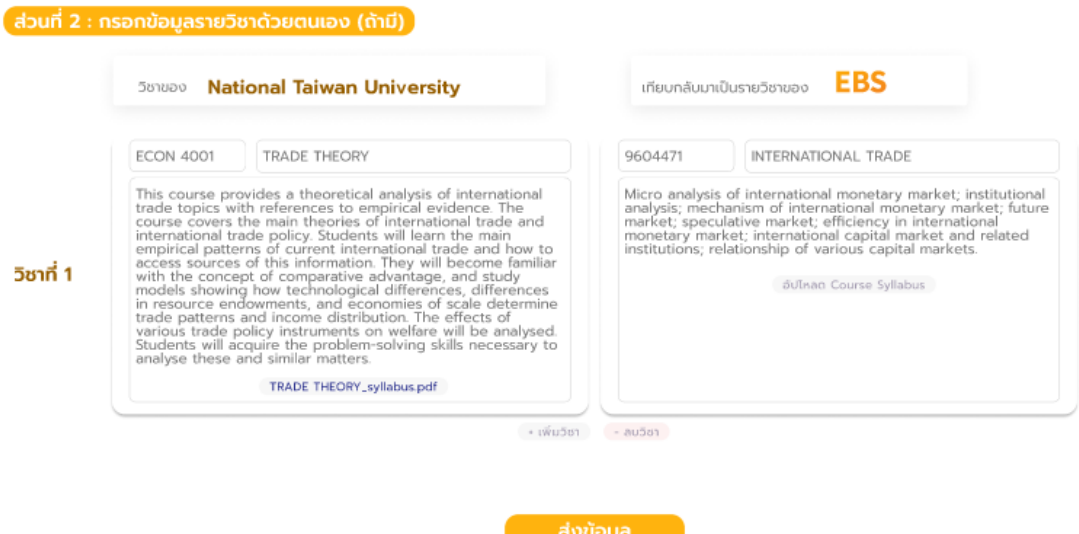

รูปที่ 4-187: ต้นแบบแบบเสมือนจริง (ฉบับแก้ไข) หน้าแสดงการอัปโหลด Course Syllabus สำเร็จ

- หน้าต่างแสดงการส่งข้อมูลสำเร็จ แสดงดังรูปที่ 4-188

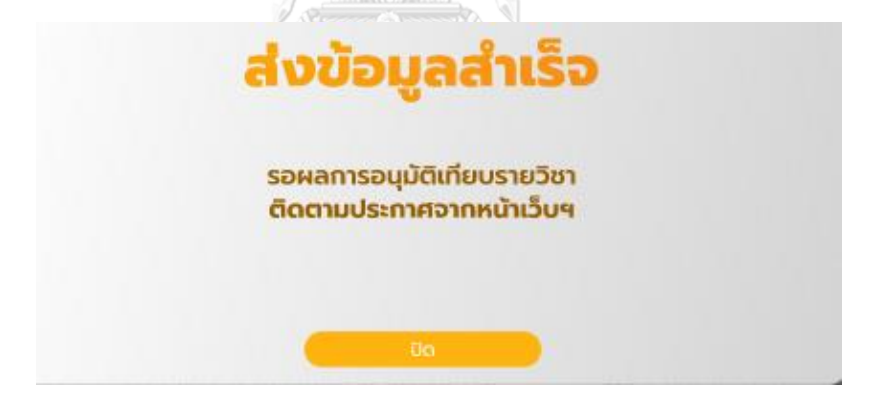

รูปที่ 4-188: ต้นแบบแบบเสมือนจริง (ฉบับแก้ไข) หน้าต่างแสดงการส่งข้อมูลสำเร็จ

- หน้าแสดงการเทียบผลการเรียน แสดงดังรูปที่ 4-189

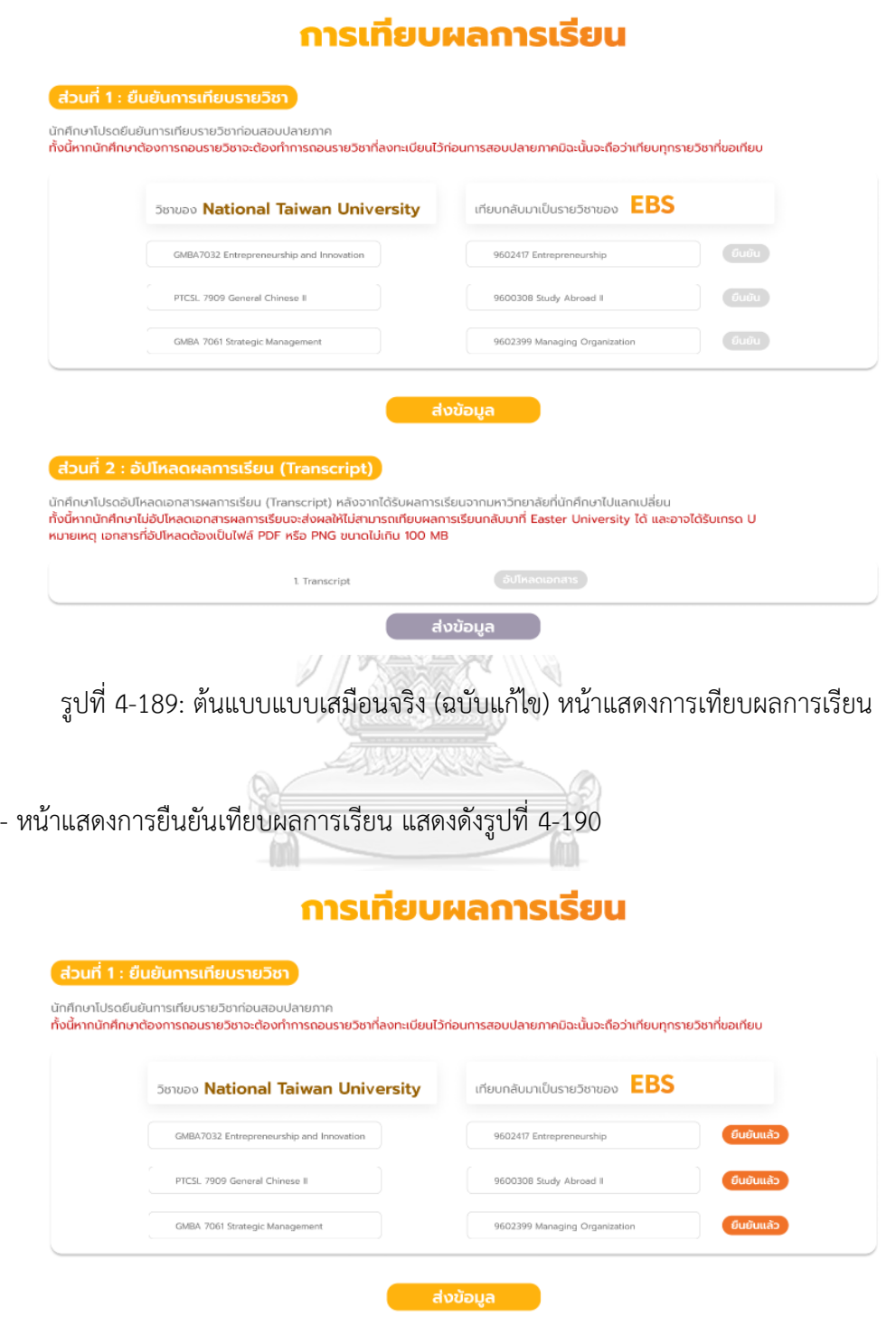

รูปที่ 4-190: ต้นแบบแบบเสมือนจริง (ฉบับแก้ไข) หน้าแสดงการยืนยันเทียบผลการเรียน

- หน้าต่างแสดงการส่งข้อมูลสำเร็จ แสดงดังรูปที่ 4-191

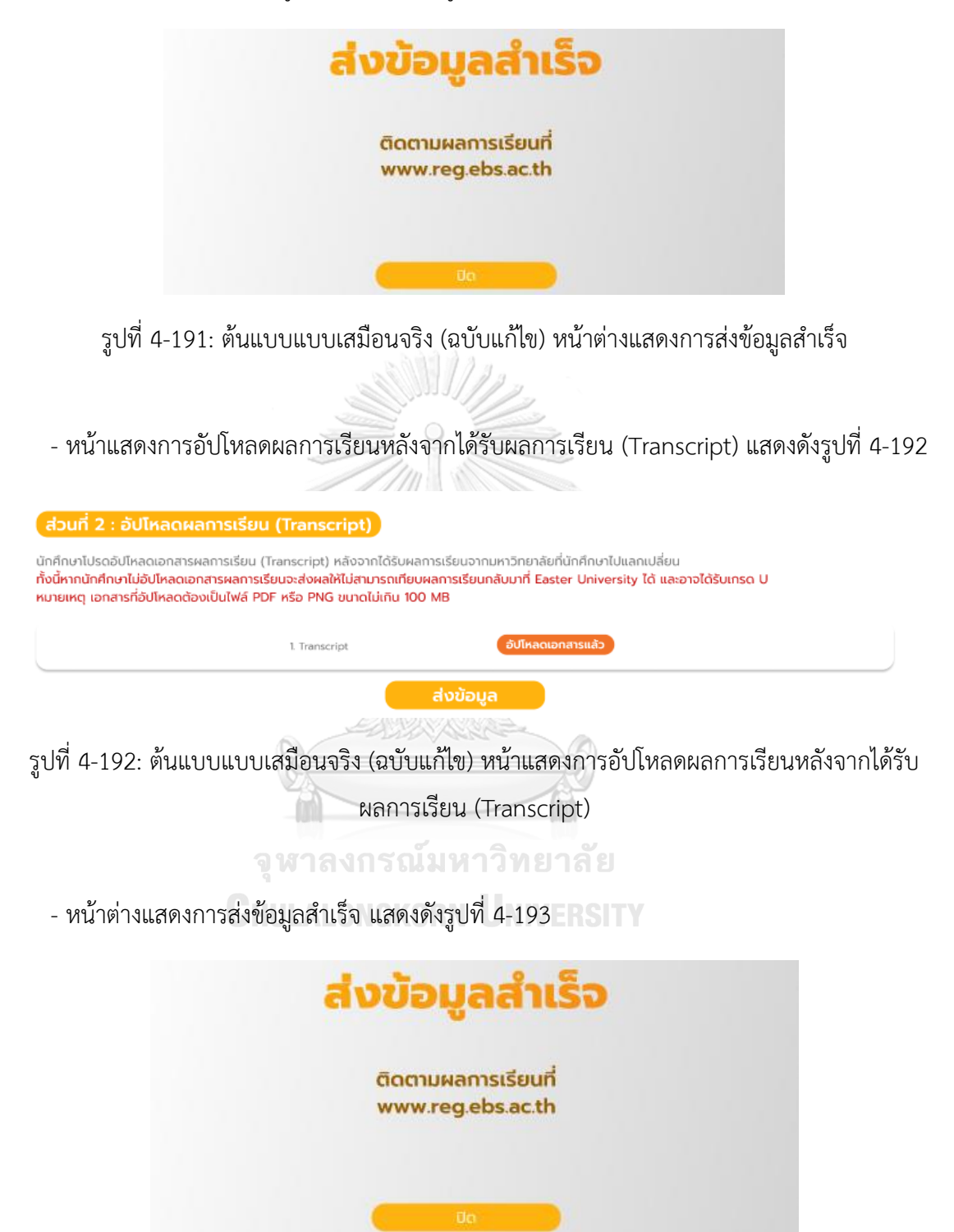

รูปที่ 4-193: ต้นแบบแบบเสมือนจริง (ฉบับแก้ไข) หน้าต่างแสดงการส่งข้อมูลสำเร็จ

### **เว็บแอปพลิเคชันสำหรับเจ้าหน้าที่**

# - หน้าเข้าสู่ระบบของเจ้าหน้าที่ แสดงดังรูปที่ 4-194

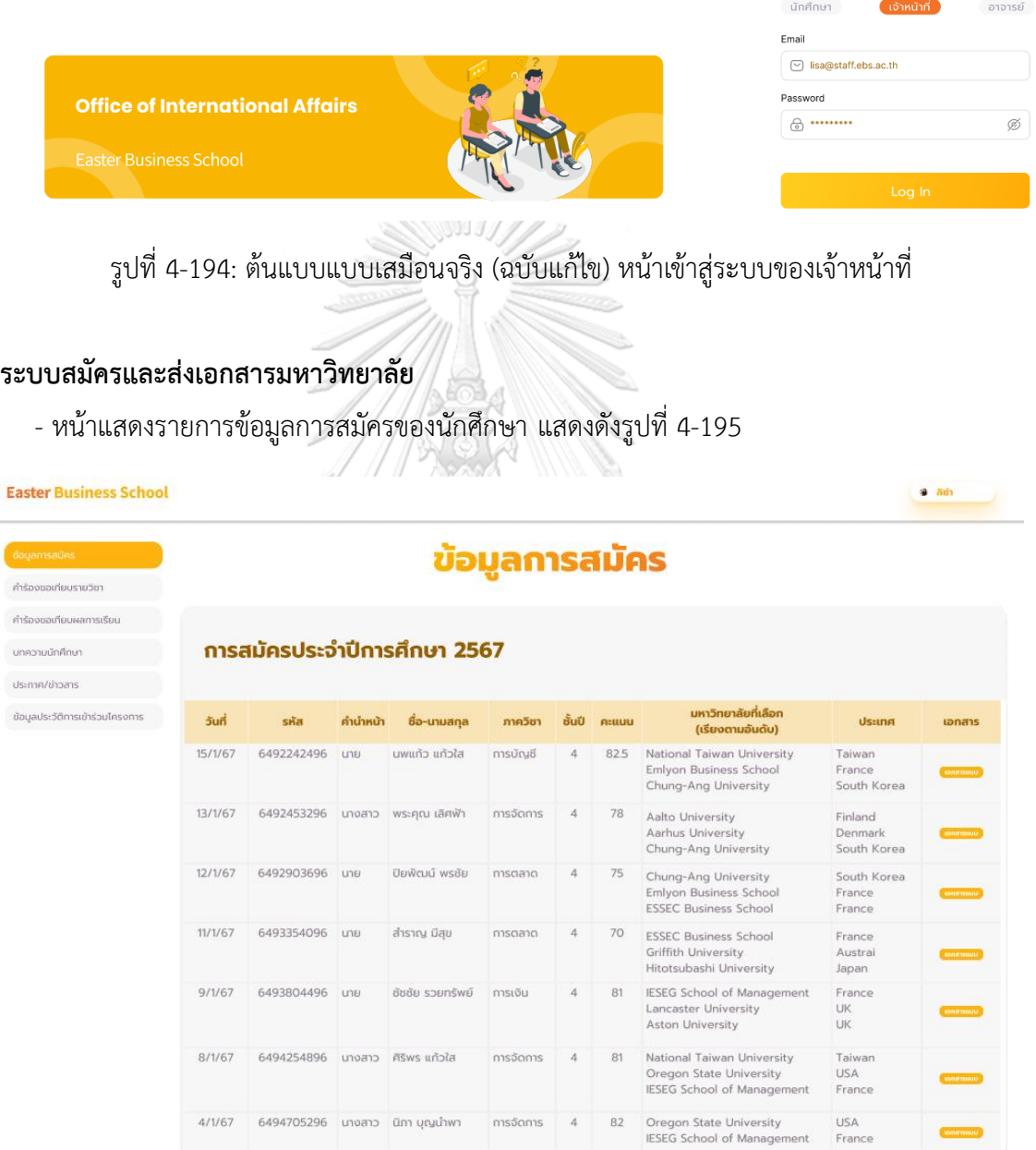

รูปที่ 4-195: ต้นแบบแบบเสมือนจริง (ฉบับแก้ไข) หน้าแสดงรายการข้อมูลการสมัครของนักศึกษา

- หน้าแสดงตัวอย่างข้อมูลการสมัครของนักศึกษา แสดงดังรูปที่ 4-196

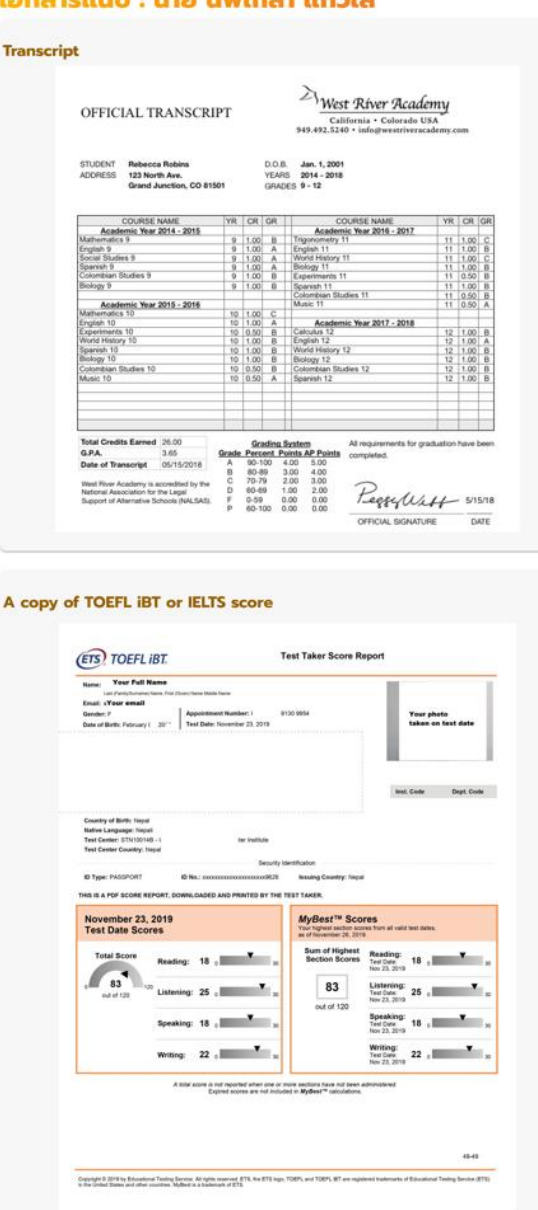

#### 

รูปที่ 4-196: ต้นแบบแบบเสมือนจริง (ฉบับแก้ไข) หน้าแสดงตัวอย่างข้อมูลการสมัครของนักศึกษา

- หน้าแสดงตัวอย่างข้อมูลการสมัครของนักศึกษา (ต่อ) แสดงดังรูปที่ 4-197

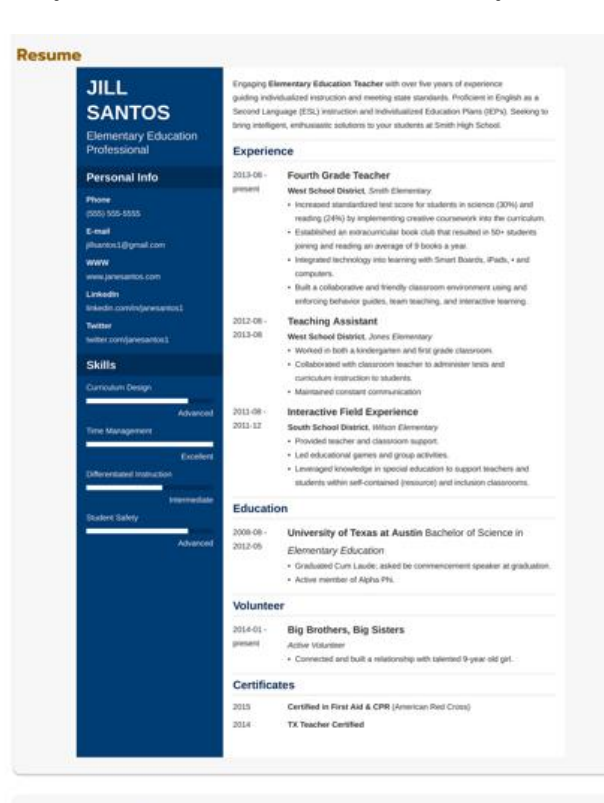

#### A statement of purpose essay

#### Wew Save (State) **IBITOFPURPOSE NE**

#### **STATEMENT OF PURPOSE**

PHD IN PSYCHOLOGY

I have had friends who would often raise a debate with regards to third sex. Being a delicate matter and being sensitive in discussing things like this, I kept mummed. But while<br>these friendstalked about how and why such behavior surface in some people, my mind started the wander why there are certain behaviors that lead to a taboo. This impired me understand<br>In warder why there are certain behaviors that lead to a taboo. This impired me understand<br>personalities, absormalities and those felt deep compassion to people who are being discriminated based on life's unavoidable ye My undergraduate course has provided me with better a

we wave process the way he does. The genes, past, experiences, the environment, the<br>individual behaves the way he does. The genes, past, experiences, the environment, the<br>nethaliy in my mind. The more competing one is to f compare in my means, real monetal particular states and the state and the state of the comparation of comparation of the state of the state of the comparation of the state of the state of the state of the state of the stat rather throw useless criticians that mar some people's hopes. I know that there are reasons<br>why I have to hear those words. I know now that my role goes beyond understanding what<br>went wrong but correcting notions (even to

A few years from now, I shall be ready to establish my own counseling office. I plan to A way you count when, when we may to smaller the information that the filter that a start within a start in the matter of bulkying and discrimination because of their information incapacities. In the extra the start of bul witted and given the chance to prove my worth as a professional Psycho

รูปที่ 4-197: ต้นแบบแบบเสมือนจริง (ฉบับแก้ไข) หน้าแสดงตัวอย่างข้อมูลการสมัครของนักศึกษา

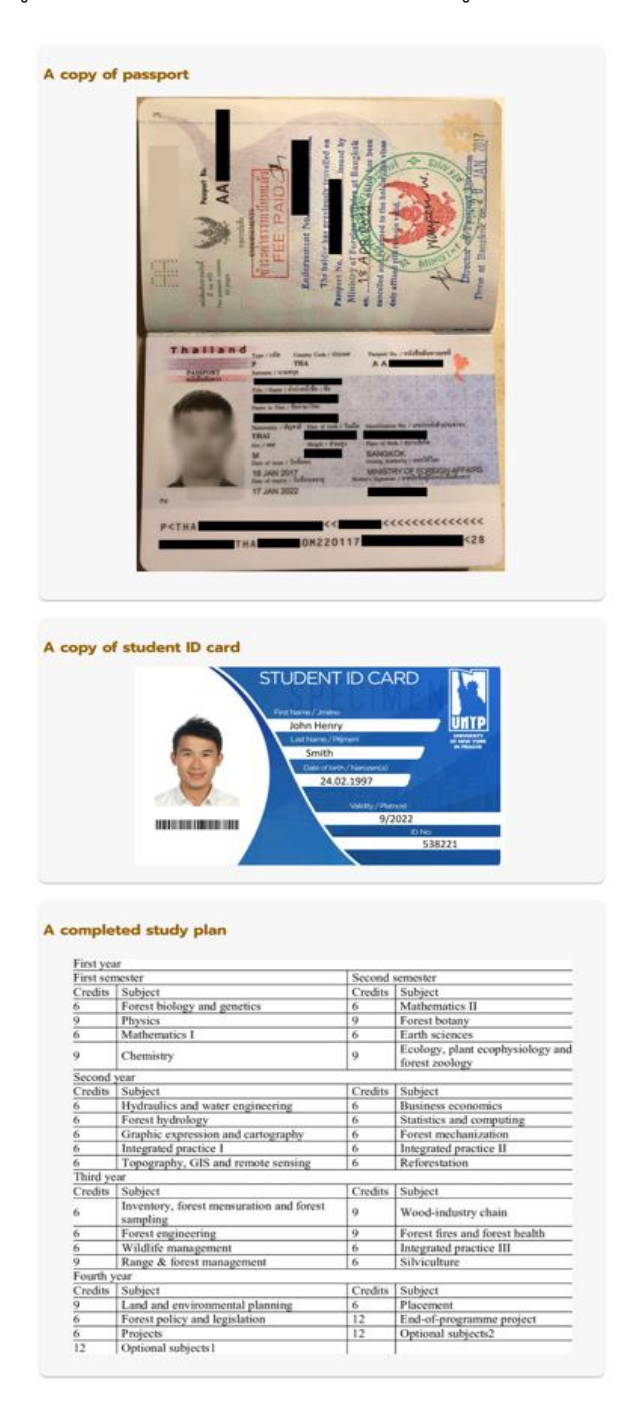

- หน้าแสดงตัวอย่างข้อมูลการสมัครของนักศึกษา (ต่อ) แสดงดังรูปที่ 4-198

รูปที่ 4-198: ต้นแบบแบบเสมือนจริง (ฉบับแก้ไข) หน้าแสดงตัวอย่างข้อมูลการสมัครของนักศึกษา

- **Q**<sub>d</sub> Apply for Exchange Program  $\overline{a}$ Message Draw Insert Format text Options  $\mathscr{D} \times \begin{array}{c|c} \circ \\circ \circ \end{array}$  olls  $\begin{array}{c} \circ \\circ \end{array}$  My Templates Aptos Display **B**  $I \cup S = V \times W$   $\sim$   $\sim$   $\sim$   $\sim$  $\frac{1}{16}$  $\ddotsc$  $Q_{\nu}$ Send Ø  $\ddot{\mathbf{v}}$  $\boxed{\text{John@ntu.edu.tw } \times }$ To  $Bcc$  $c<sub>c</sub>$ Apply for Exchange Program nopphaklao\_profile.pdf.pdf Dear, Mr.John, I would like to submit the application documents on behalf of Mr. Nopphaklao Kaewsai, as per the details in the attached documents. **Sincerely Yours,** Lisa
- หน้าแสดงตัวอย่างการส่งเอกสารให้เจ้าหน้าที่มหาวิทยาลัยต่างประเทศ แสดงดังรูปที่ 4-199

รูปที่ 4-199: หน้าแสดงตัวอย่างการส่งเอกสารให้เจ้าหน้าที่มหาวิทยาลัยต่างประเทศ

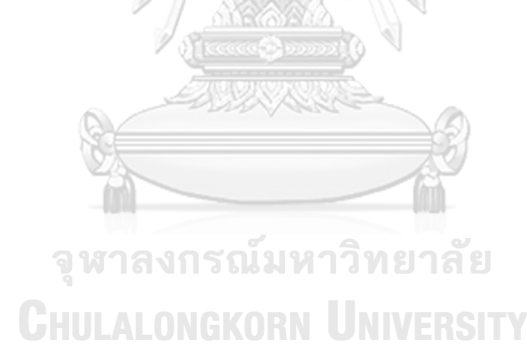

### **ระบบเทียบรายวิชา**

nisa<br>Ka .<br>unn: .<br>Usim

- หน้าแสดงรายการคำร้องเทียบรายวิชาของนักศึกษา แสดงดังรูปที่ 4-200

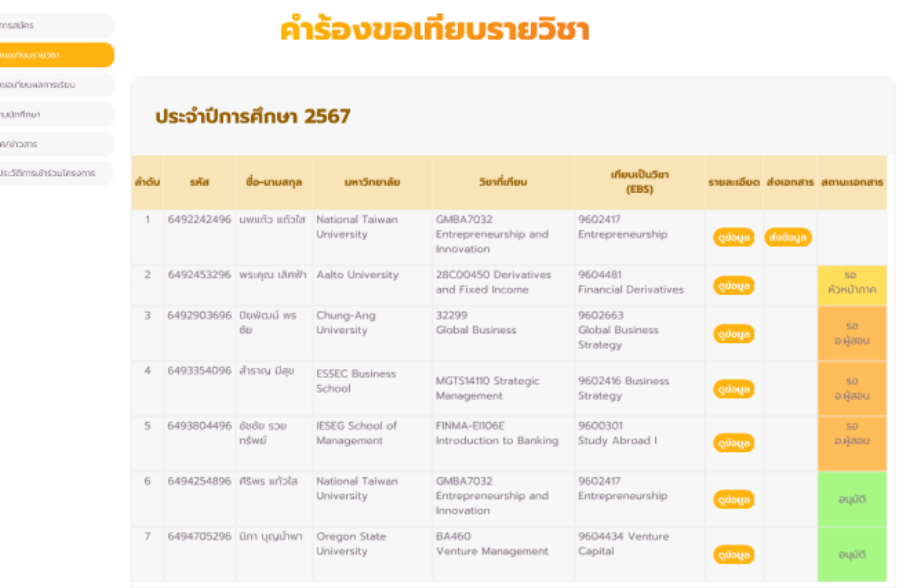

รูปที่ 4-200: ต้นแบบแบบเสมือนจริง (ฉบับแก้ไข) หน้าแสดงรายการคำร้องเทียบรายวิชาของ นักศึกษา

- หน้าแสดงรายละเอียดการเทียบรายวิชาของนักศึกษา แสดงดังรูปที่ 4-201

รายละเอียด

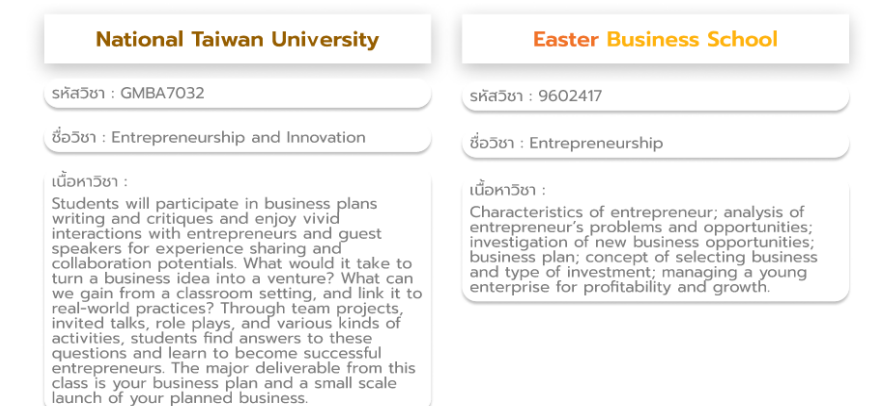

รูปที่ 4-201: ต้นแบบแบบเสมือนจริง (ฉบับแก้ไข) หน้าแสดงรายละเอียดการเทียบรายวิชาของ

นักศึกษา

- หน้าแสดงสถานะเอกสารคำร้องขอเทียบรายวิชาเมื่อส่งเอกสารแล้ว แสดงดังรูปที่ 4-202

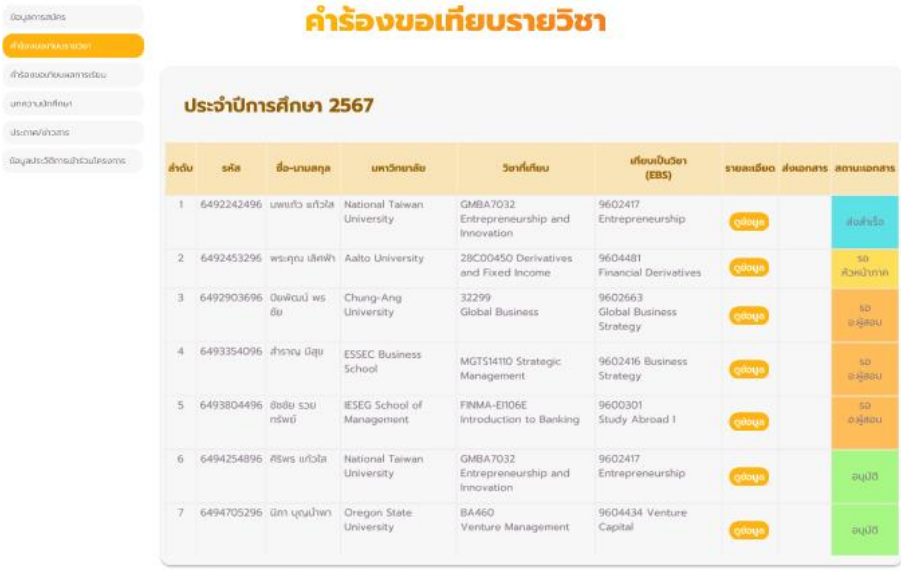

รูปที่ 4-202: ต้นแบบแบบเสมือนจริง (ฉบับแก้ไข) หน้าแสดงสถานะเอกสารคำร้องขอเทียบรายวิชา เมื่อส่งเอกสารแล้ว

**AUROR OF** 

## **ระบบจัดการข้อมูล**

- หน้าแสดงเมนูคำร้องขอเทียบผลการเรียน แสดงดังรูปที่ 4-203

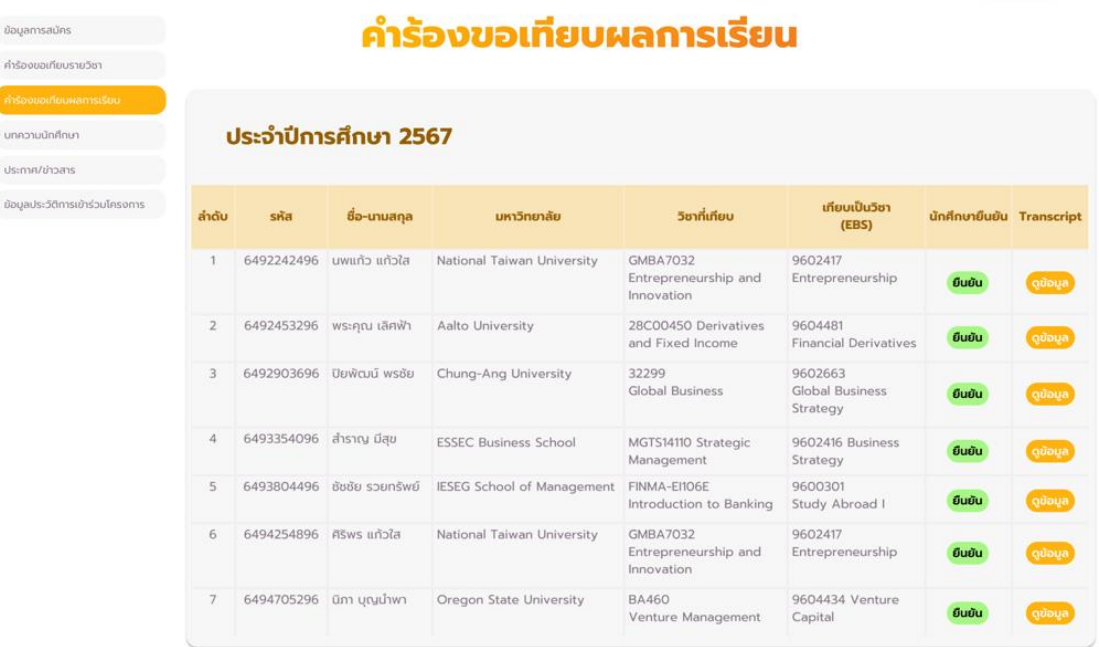

รูปที่ 4-203: ต้นแบบแบบเสมือนจริง (ฉบับแก้ไข) หน้าแสดงเมนูคำร้องขอเทียบผลการเรียน

- หน้าแสดงตัวอย่างการดูข้อมูลผลการเรียน (Transcript) แสดงดังรูปที่ 4-204

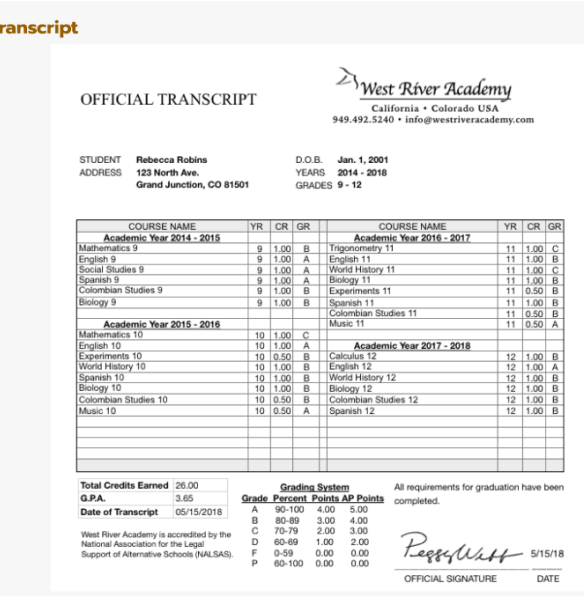

รูปที่ 4-204: ต้นแบบแบบเสมือนจริง (ฉบับแก้ไข) หน้าแสดงตัวอย่างการดูข้อมูลผลการเรียน

(Transcript)

- หน้าแสดงเมนูบทความนักศึกษา แสดงดังรูปที่ 4-205

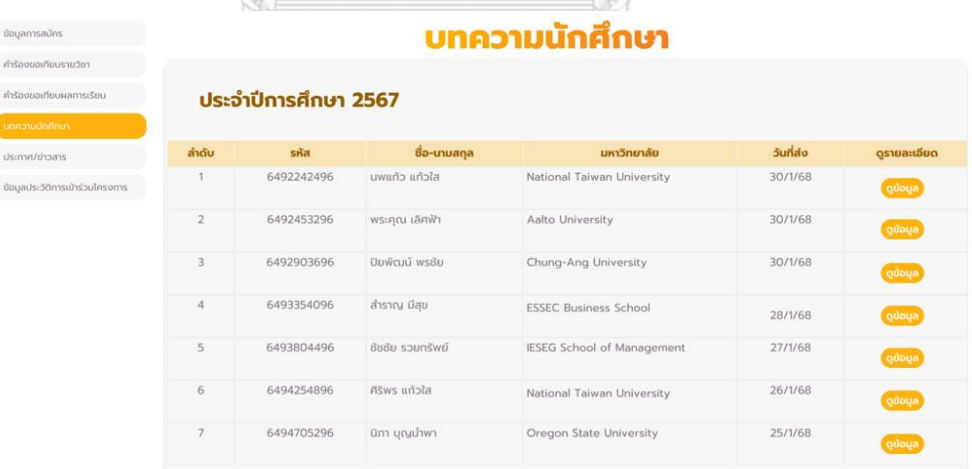

รูปที่ 4-205: ต้นแบบแบบเสมือนจริง (ฉบับแก้ไข) หน้าแสดงเมนูบทความนักศึกษา

- หน้าแสดงการรายละเอียดบทความของนักศึกษาส่งก่อนการอนุมัติแสดงดังรูปที่ 4-206

#### บทความความนักศึกษา : นายนพเกล้า แก้วใส

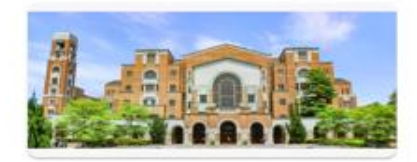

#### ้เกี่ยวกับมหาวิทยาลัย

- + เพรโทยจริงเท่งชนไปไหว้นหรือริฐิจิกกันที่อ "โดไก" เป็น แล้วเการวิจิตที่มีชื่อเกิดเมาะที่ดูกในได้เก่น ก่อตั้งโดยรัฐบาลญี่ปุ่นเมื่อปี 1928 ณ<br>- แพรโพป
- -<br>- คุณภาพภาพร้อนการคอนเป็นอินกับ I ของได้หรับและเด็ดอันดับ 77 ของโลก<br>- อากาศพ่อนซ้างเอินประมาณ 14-20 องศาลพ่อโรง

#### ระบบการเรียนการสอน

ของอาทยิงมารถของเป็นผล้าย EBS จากหน่ายนั้นอยากาย ไม่ส่งมีอิทยารณ์สีสอนมากมีกวิจาที่เป็

#### การลงทะเบียนเรียน

+ ดูชื่อมูลหลักสูตรได้สี https://nat.ntu.edutw/nat/coursessectr/search\_for\_13\_eng.ahp<br>+ การลงคงเปิดนริยนจะมีผู้ประสานงานให้สำนวยนำแพบรางานผู้สะนายแทกทัศลงคนเปิดนสำครินการลงคงเปิดนได้ในชั้นเรียน

#### แนะนำวิชาที่ลงทะเบียน

- (2008-7032 Extrapresearchip and involution)<br>วิทยานี้อาจารย์อยาลมีเครื่อง เมื่อว่าเลรู้ด้ายกับการปั้นกับร่องสุทธิ์จะเมื่อการประเพริงกลุ่ม ได้แตกเปลี่ยนความสีสต้นต่<br>วิทยานี้มีเการค่อมเร็จจรับ อาจารย์ผู้สอนใจสี<br>- เมิดสิน
- 
- 

#### ค่าใช้จ่ายในการเข้าร่วมโครงการ

- 
- 
- 
- + ต้านที่จะถันไป-กลับราคาบ่านบาย 8,000-10,000 บาย สามารถจันราคาบ่านที่ดีที่แนะนำคือ Neiscoot และ Lional<br>+ ตำนายารนี้ออย 80-200 บาย หากทานอาหารในเพาร์ทยาลัยตอดที่มีนี้ออย 80-100 บาย<br>+ ที่ดีกำลับสู่ 9900 บายส่งเคียง, ล้อง
- 

#### ลิงก์ที่เกี่ยวข้อง

https://www.youtube.com/wetch?v=sttphkta2hdQ<br>https://www.youtube.com/wetch?v=JQevQxgpAl

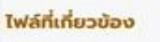

Course-update-2023.pdf

รูปที่ 4-206: ต้นแบบแบบเสมือนจริง (ฉบับแก้ไข) หน้าแสดงการรายละเอียดบทความของนักศึกษา ส่งก่อนการอนุมัติ

- หน้าต่างแสดงการอนุมัติเผยแพร่บทความบนเว็บแอปพลิเคชันสำเร็จ แสดงดังรูปที่ 4-207

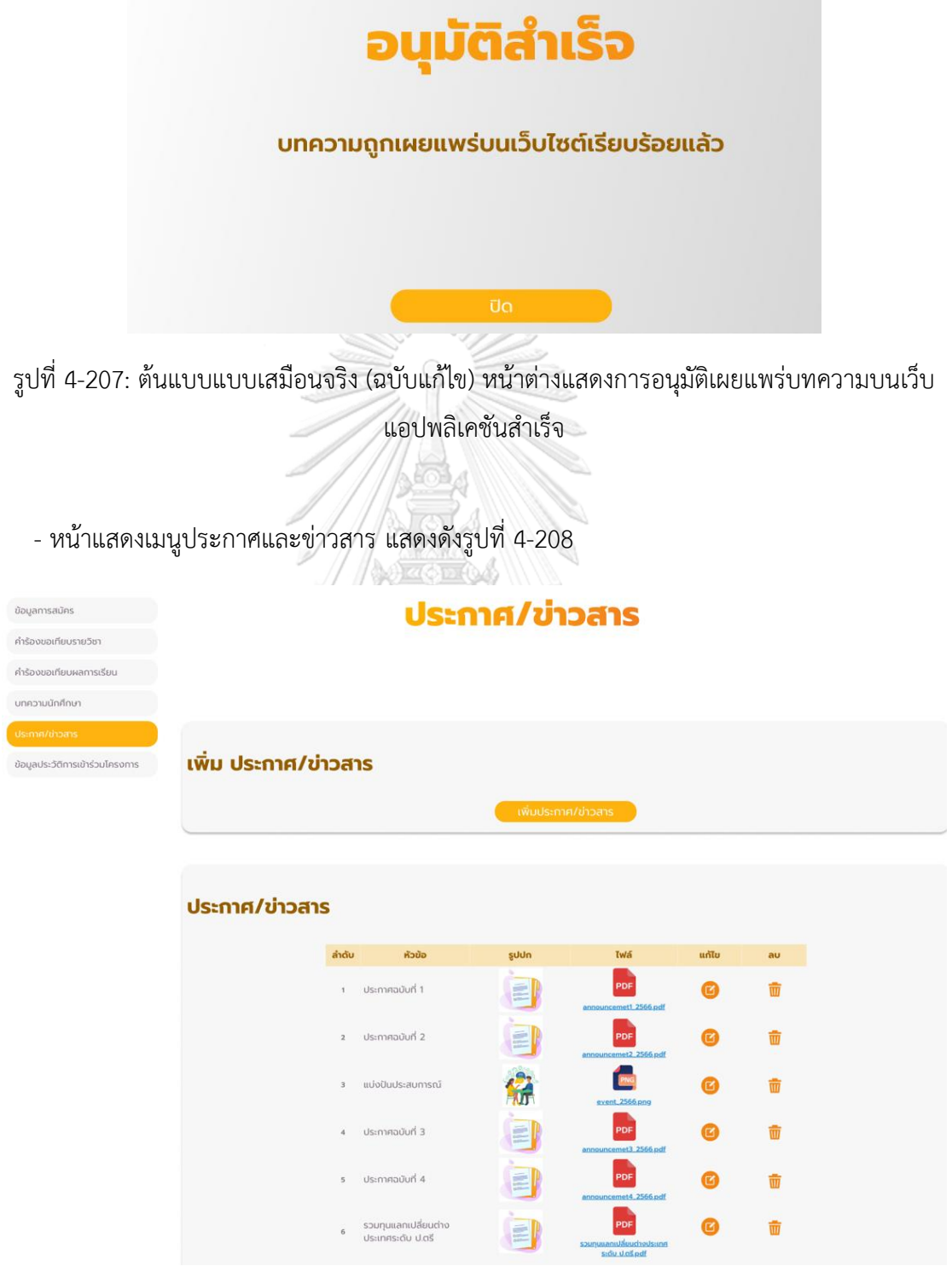

รูปที่ 4-208: ต้นแบบแบบเสมือนจริง (ฉบับแก้ไข) หน้าแสดงเมนูประกาศและข่าวสาร

- หน้าแสดงการเพิ่มประกาศและข่าวสาร แสดงดังรูปที่ 4-209

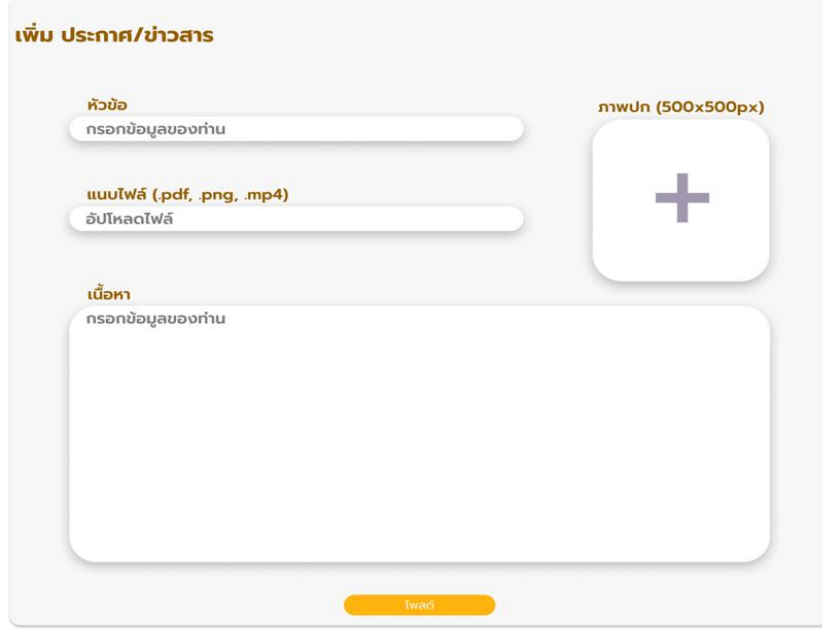

รูปที่ 4-209: ต้นแบบแบบเสมือนจริง (ฉบับแก้ไข) หน้าแสดงการเพิ่มประกาศและข่าวสาร

- หน้าแสดงตัวอย่างการเพิ่มประกาศและข่าวสาร แสดงดังรูปที่ 4-210

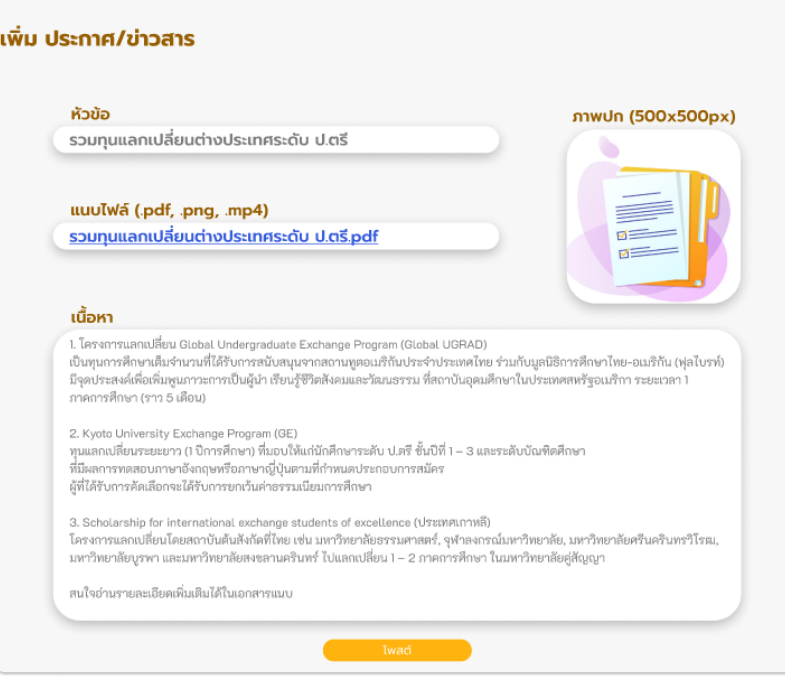

รูปที่ 4-210: ต้นแบบแบบเสมือนจริง (ฉบับแก้ไข) หน้าแสดงตัวอย่างการเพิ่มประกาศและข่าวสาร
- หน้าต่างแสดงหลังการโพสต์ประกาศและข่าวสารสำเร็จ แสดงดังรูปที่ 4-211

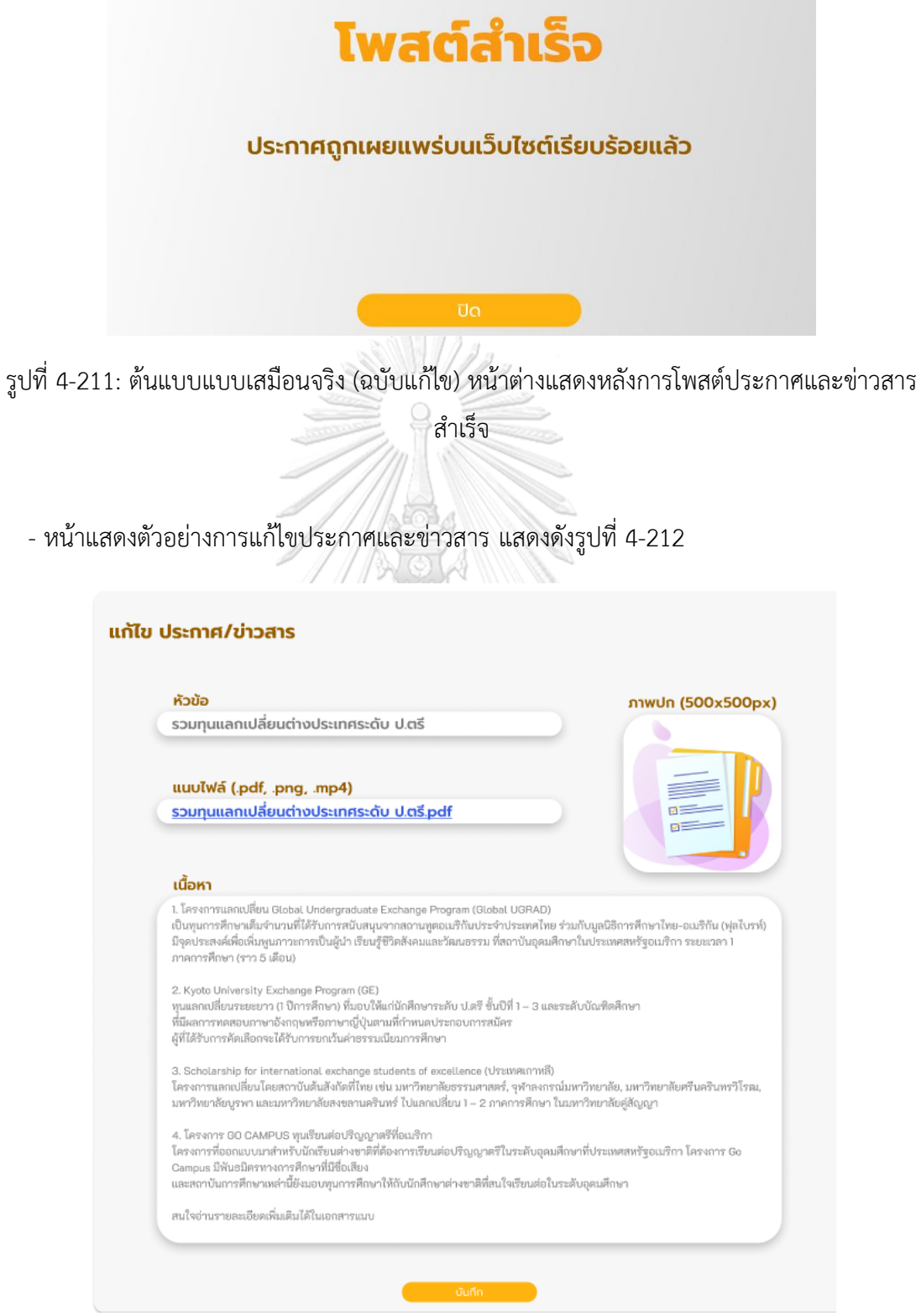

รูปที่ 4-212: ต้นแบบแบบเสมือนจริง (ฉบับแก้ไข) หน้าแสดงตัวอย่างการแก้ไขประกาศและข่าวสาร

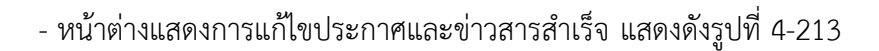

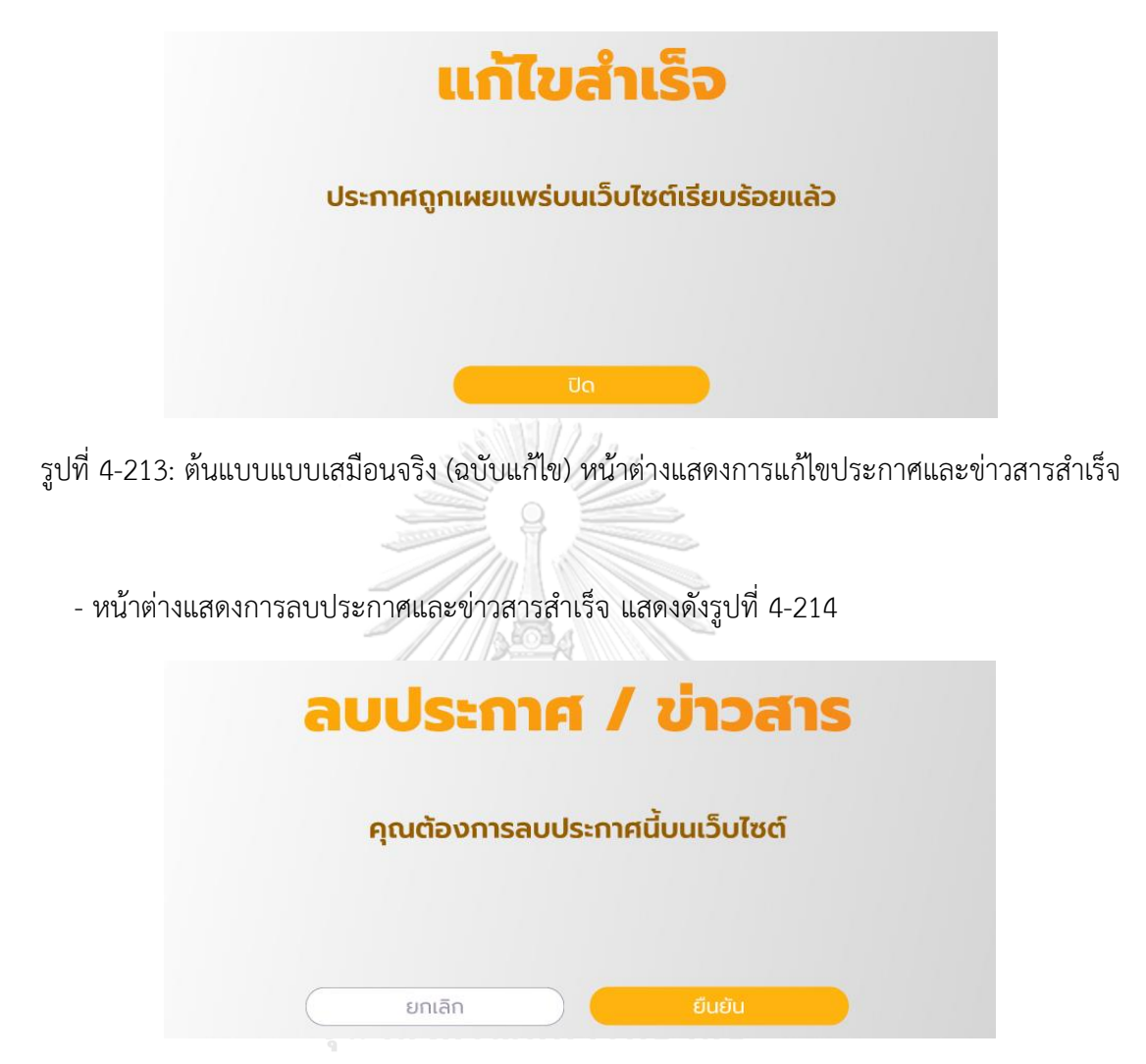

รูปที่ 4-214: ต้นแบบแบบเสมือนจริง (ฉบับแก้ไข) หน้าต่างแสดงการลบประกาศและข่าวสารสำเร็จ

# - หน้าแสดงเมนูข้อมูลประวัติเข้าร่วมโครงการ แสดงดังรูปที่ 4-215

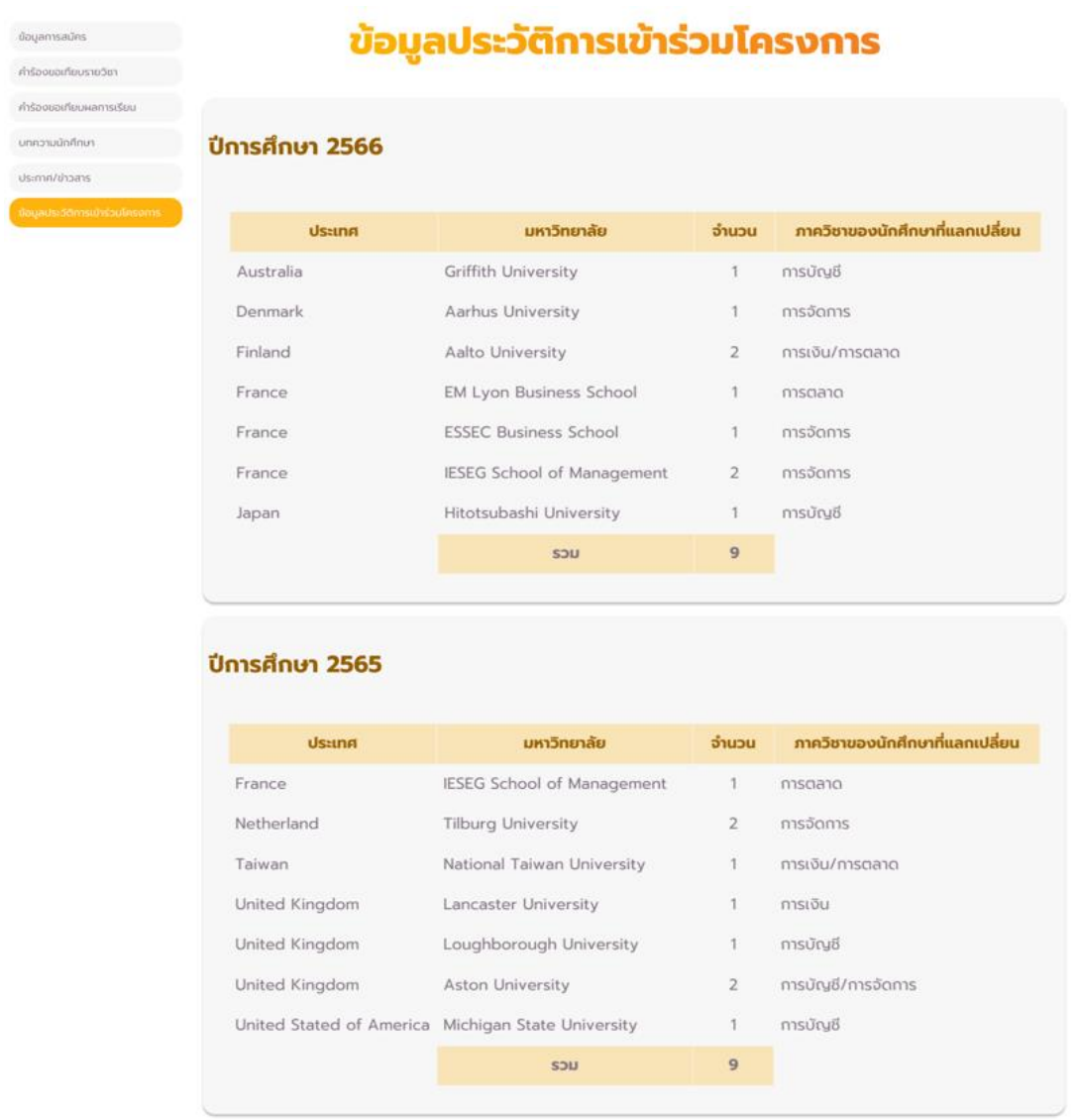

รูปที่ 4-215: ต้นแบบแบบเสมือนจริง (ฉบับแก้ไข) หน้าแสดงเมนูข้อมูลประวัติเข้าร่วมโครงการ

### **เว็บแอปพลิเคชันสำหรับอาจารย์**

แบ่งผู้ใช้งานได้2 กลุ่ม ได้แก่ หัวหน้าภาควิชาฯ และอาจารย์ประจำวิชาในสังกัดภาควิชาฯ

### **ระบบเทียบรายวิชา**

- 1) เว็บแอปพลิเคชันสำหรับหัวหน้าภาควิชาฯ
- หน้าการแจ้งเตือนผ่านอีเมล แสดงดังรูปที่ 4-216

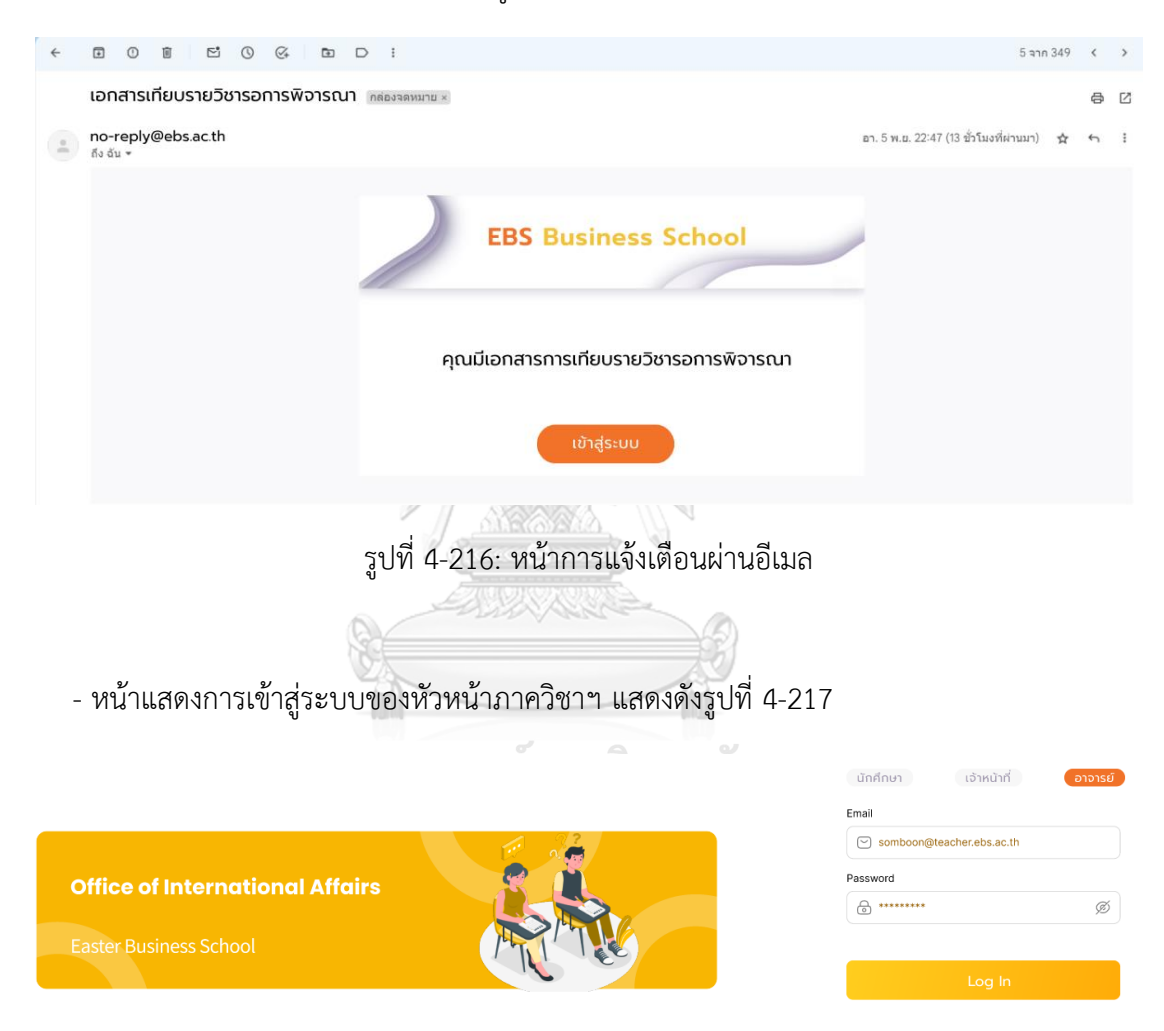

รูปที่ 4-217: ต้นแบบแบบเสมือนจริง (ฉบับแก้ไข) หน้าแสดงการเข้าสู่ระบบของหัวหน้าภาควิชาฯ

- หน้าแสดงเมนูพิจารณาส่งต่อให้อาจารย์ประจำวิชา แสดงดังรูปที่ 4-218

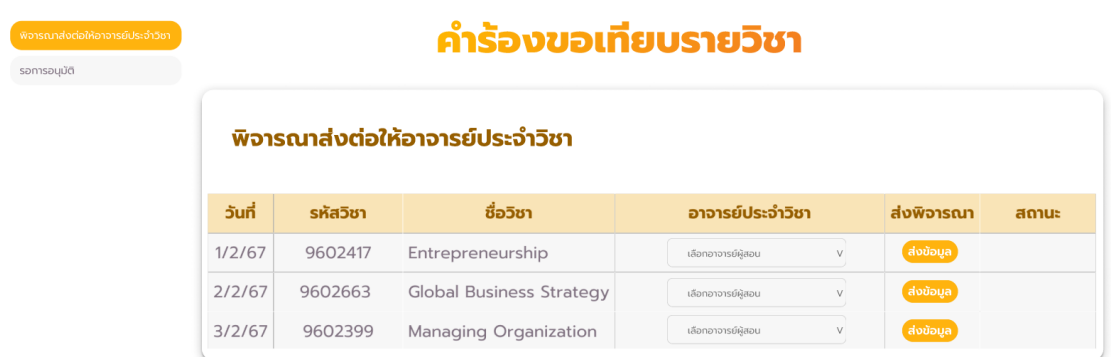

รูปที่ 4-218: ต้นแบบแบบเสมือนจริง (ฉบับแก้ไข) หน้าแสดงเมนูพิจารณาส่งต่อให้อาจารย์ประจำวิชา

- หน้าแสดงการเลือกอาจารย์ประจำวิชาและสถานะข้อมูล แสดงดังรูปที่ 4-219

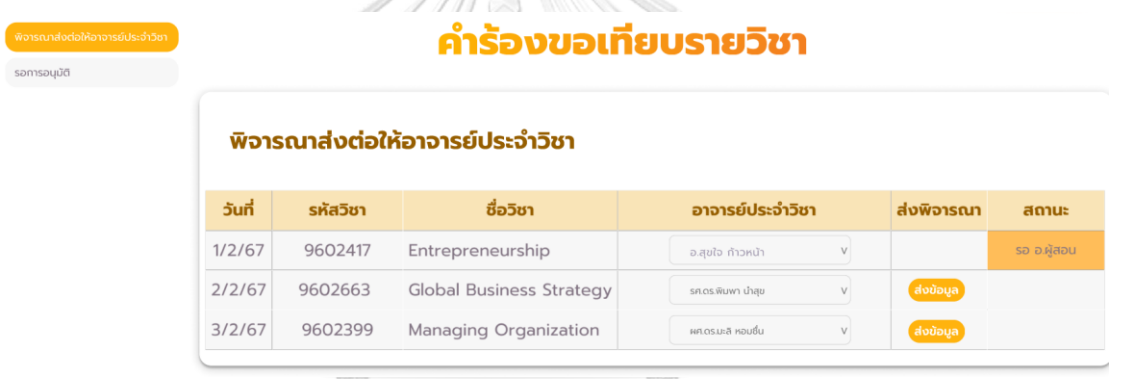

รูปที่ 4-219: ต้นแบบแบบเสมือนจริง (ฉบับแก้ไข) หน้าแสดงเมนูพิจารณาส่งต่อให้อาจารย์ประจำวิชา

**CHULALONGKORN UNIVERSITY** 

- หน้าแสดงเมนูรอการอนุมัติและสถานะเอกสาร แสดงดังรูปที่ 4-220

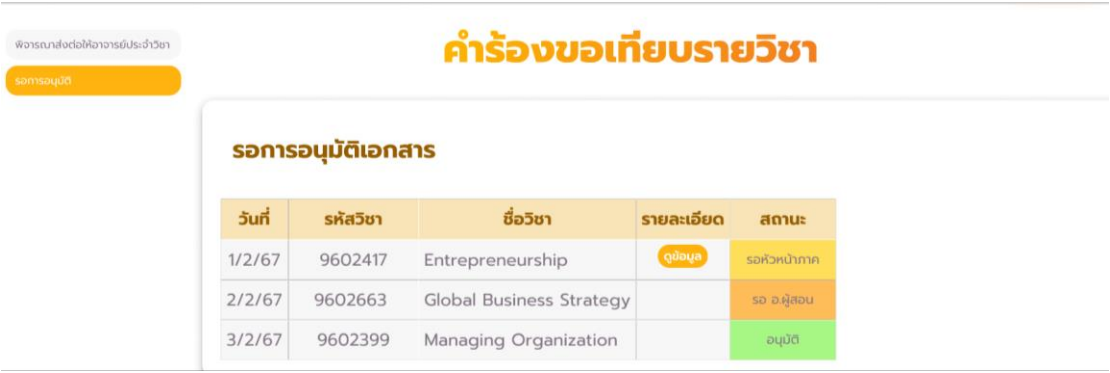

รูปที่ 4-220: ต้นแบบแบบเสมือนจริง (ฉบับแก้ไข) หน้าแสดงเมนูรอการอนุมัติและสถานะเอกสาร

# - หน้าแสดงรายละเอียดคำร้องขอเทียบรายวิชาที่ได้รับจากอาจารย์ประจำวิชา แสดงดัง รูปที่ 4-221

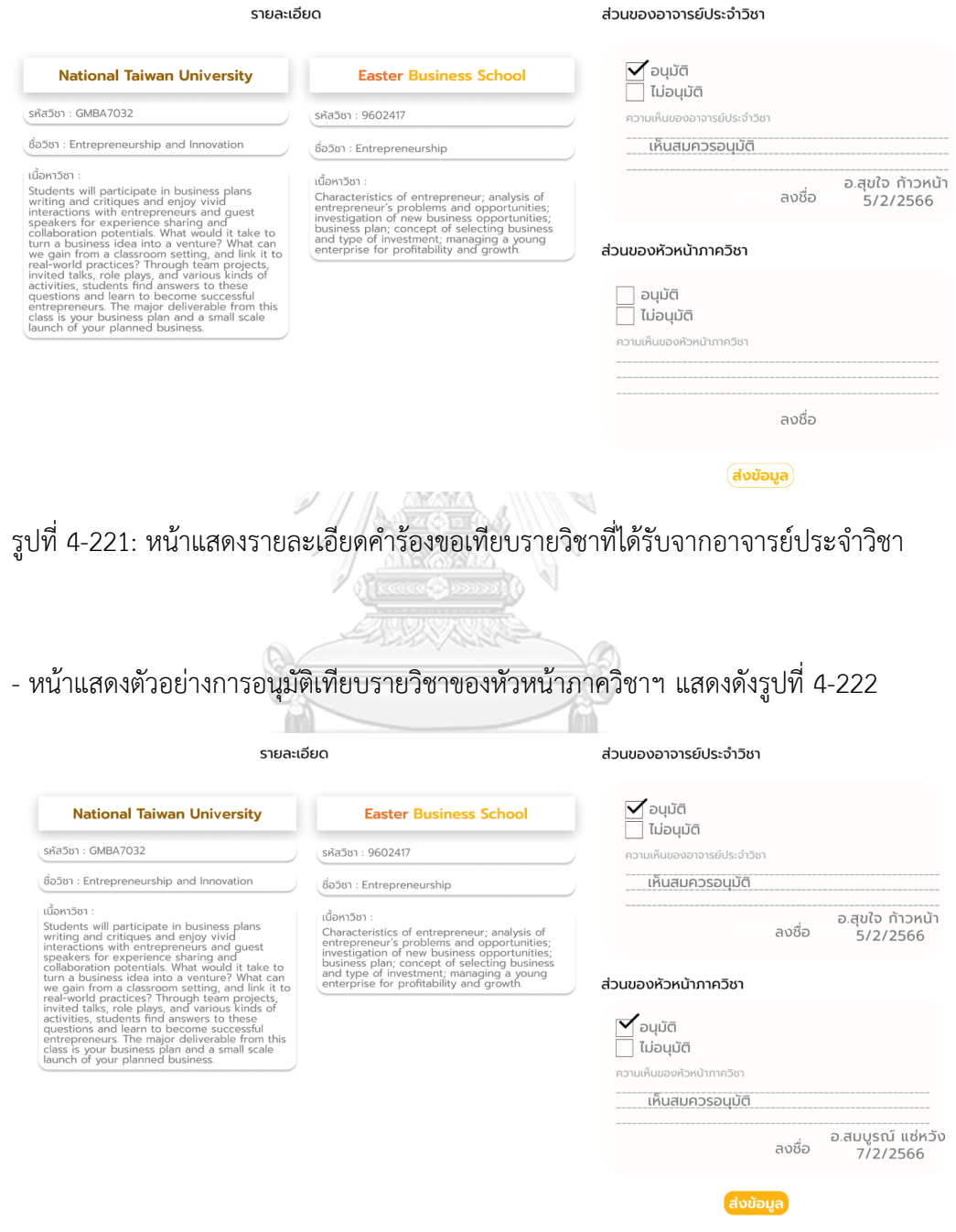

รูปที่ 4-222: ต้นแบบแบบเสมือนจริง (ฉบับแก้ไข) หน้าแสดงตัวอย่างการอนุมัติเทียบรายวิชาของ หัวหน้าภาควิชาฯ

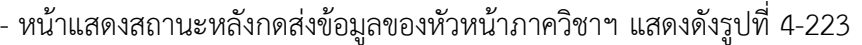

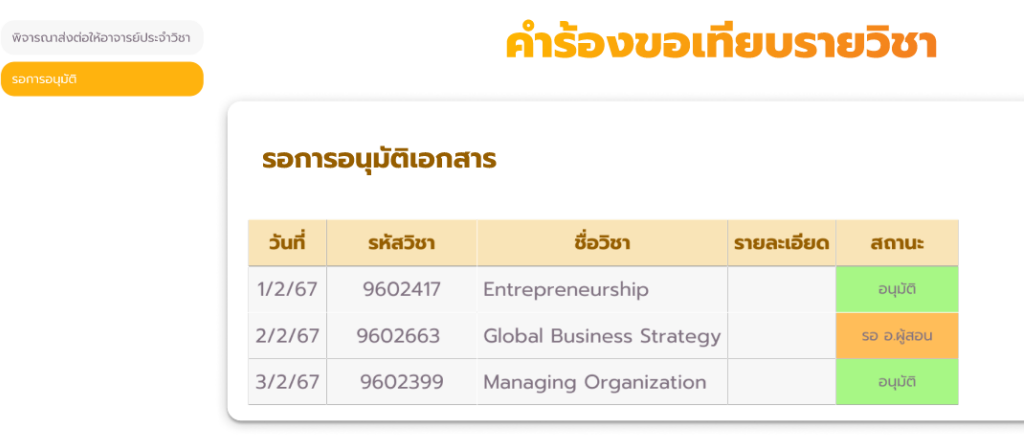

รูปที่ 4-223: ต้นแบบแบบเสมือนจริง (ฉบับแก้ไข) หน้าแสดงสถานะหลังกดส่งข้อมูลของหัวหน้า

ภาควิชาฯ

2) เว็บแอปพลิเคชันสำหรับอาจารย์ประจำวิชาในสังกัดภาควิชาฯ

## **ระบบเทียบรายวิชา**

- หน้าการแจ้งเตือนผ่านอีเมล แสดงดังรูปที่ 4-224

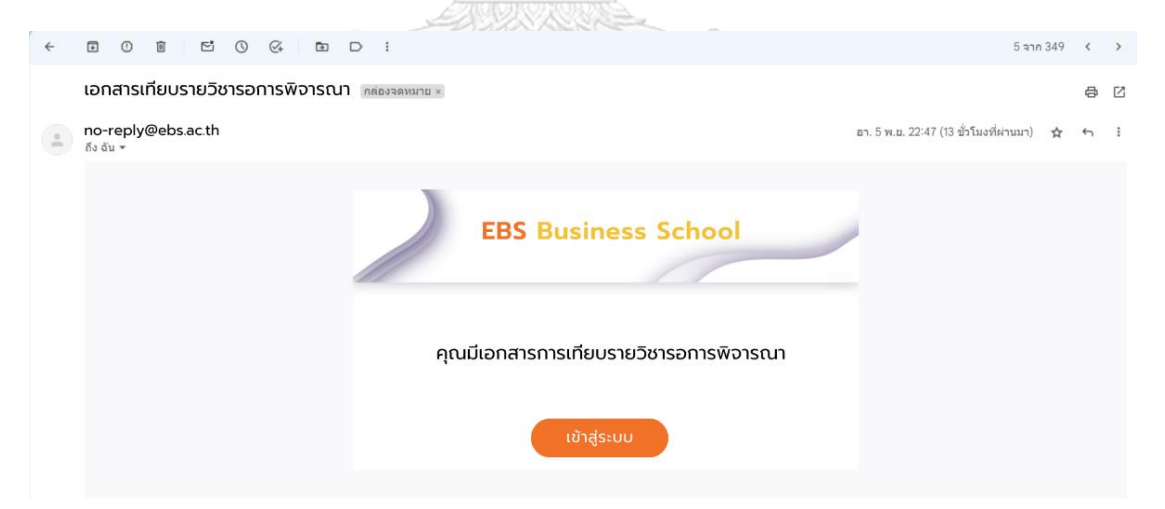

รูปที่ 4-224: ต้นแบบแบบเสมือนจริง (ฉบับแก้ไข) หน้าการแจ้งเตือนผ่านอีเมล

# - หน้าแสดงการเข้าสู่ระบบของอาจารย์ประจำวิชา แสดงดังรูปที่ 4-225

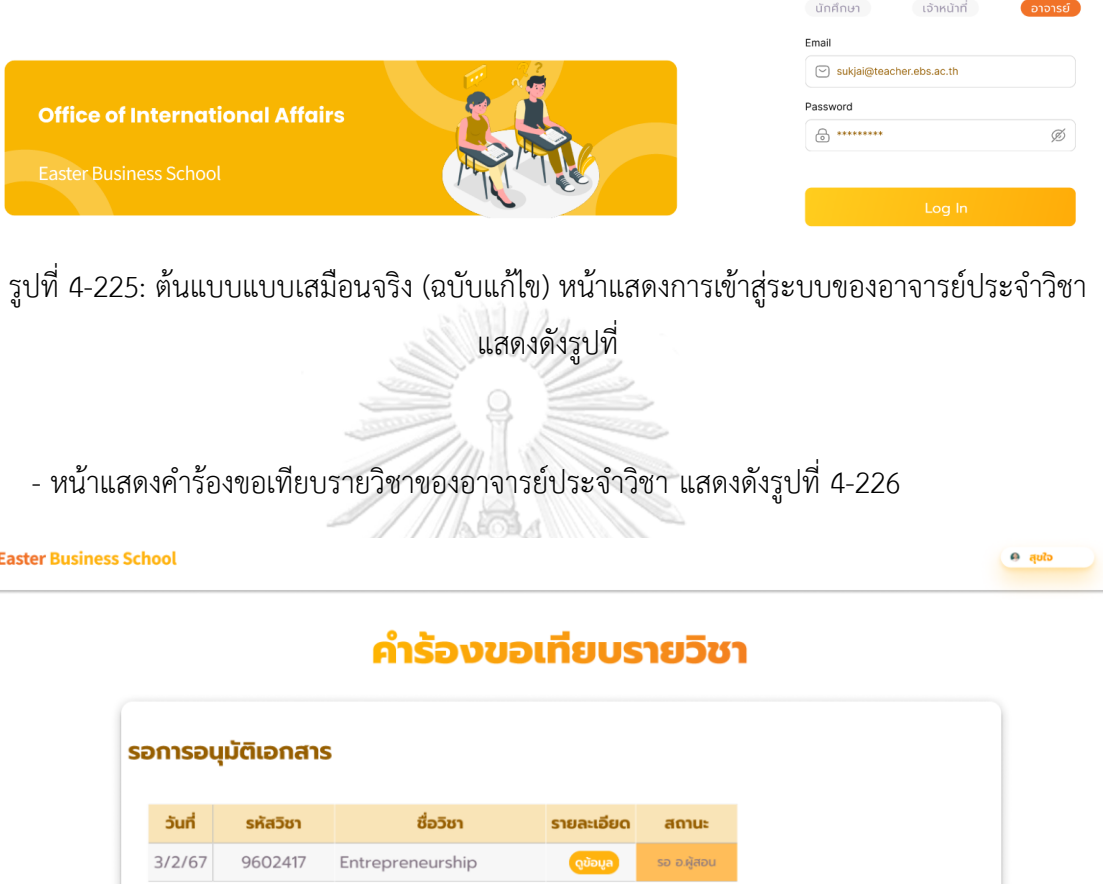

รูปที่ 4-226: ต้นแบบแบบเสมือนจริง (ฉบับแก้ไข) หน้าแสดงคำร้องขอเทียบรายวิชาของอาจารย์ ประจำวิชา

# - หน้าแสดงรายละเอียดคำร้องขอเทียบรายวิชาของอาจารย์ประจำวิชา แสดงดังรูปที่ 4-227

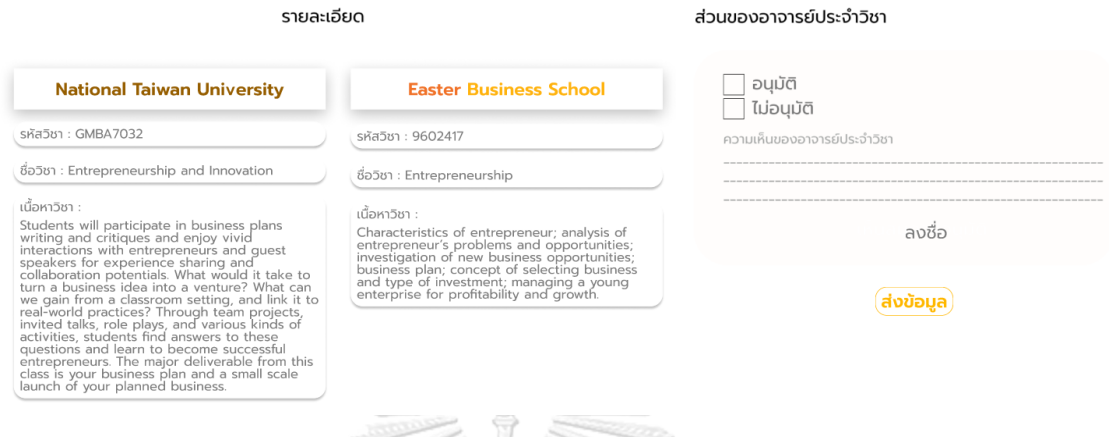

รูปที่ 4-227: ต้นแบบแบบเสมือนจริง (ฉบับแก้ไข) หน้าแสดงรายละเอียดคำร้องขอเทียบรายวิชาของ

อาจารย์ประจำวิชา

ACK - หน้าแสดงตัวอย่างการอนุมัติเทียบรายวิชาของอาจารย์ประจำวิชา แสดงดังรูปที่ 4-228 

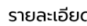

#### ส่วนของอาจารย์ประจำวิชา

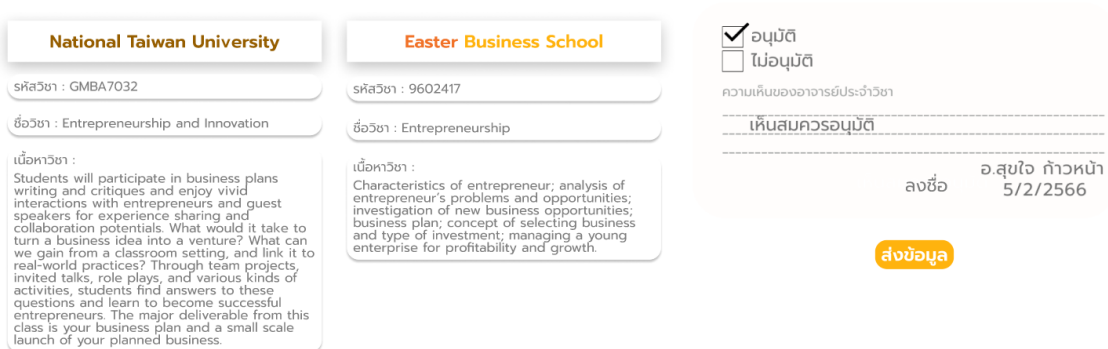

รูปที่ 4-228: ต้นแบบแบบเสมือนจริง (ฉบับแก้ไข) หน้าแสดงตัวอย่างการอนุมัติเทียบรายวิชาของ อาจารย์ประจำวิชา

- หน้าแสดงสถานะคำร้องขอเทียบรายวิชาหลังกดส่งข้อมูล แสดงดังรูปที่ 4-229

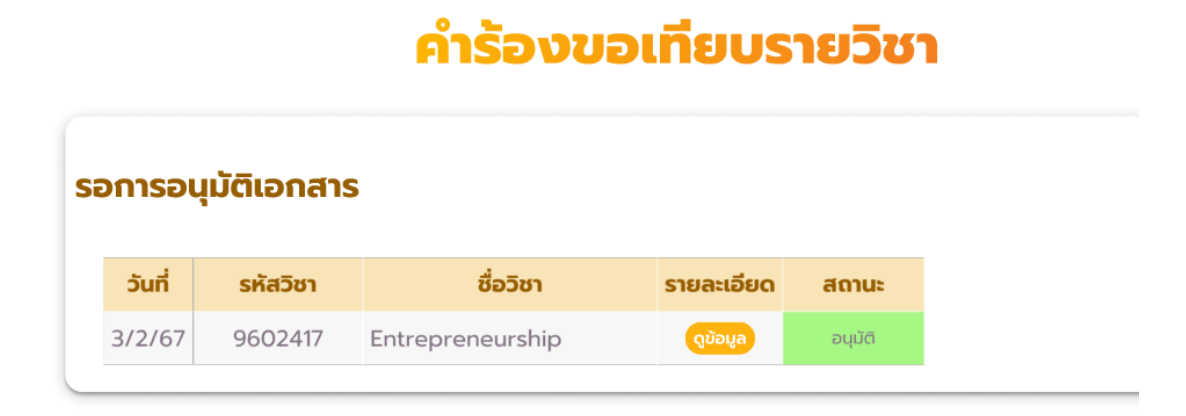

รูปที่ 4-229: ต้นแบบแบบเสมือนจริง (ฉบับแก้ไข) หน้าแสดงสถานะคำร้องขอเทียบรายวิชาหลังกดส่ง

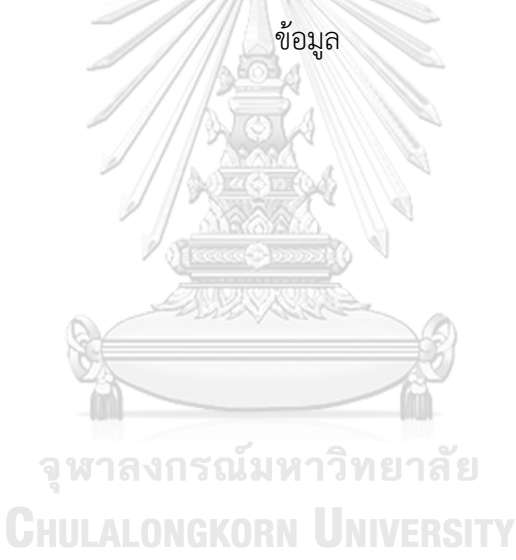

## **บทที่5 บทสรุป ปัญหา และข้อเสนอแนะ**

ในบทนี้จะกล่าวถึงบทสรุป ปัญหา และข้อเสนอแนะของการพัฒนาโครงการ "การใช้การคิดเชิง ออกแบบเพื่อพัฒนาเว็บแอปพลิเคชันสำหรับนักศึกษาแลกเปลี่ยนขาออกของมหาวิทยาลัย" เพื่อ สามารถเป็นแนวทางในการพัฒนาระบบการใช้แนวคิดเชิงออกแบบหรือโครงการอื่น ๆ ที่เกี่ยวข้อง

### **5.1. บทสรุป**

ในการจัดทำโครงการพิเศษ "การใช้การคิดเชิงออกแบบเพื่อพัฒนาเว็บแอปพลิเคชันสำหรับ นักศึกษาแลกเปลี่ยนขาออกของมหาวิทยาลัย"

ผู้จัดทำได้ศึกษาและเรียนรู้หลักการคิดเชิงออกแบบเพื่อนำมาประยุกต์ใช้สำหรับการออกแบบ และพัฒนาต้นแบบเว็บแอปพลิเคชันสำหรับโครงการแลกเปลี่ยนนักศึกษาขาออกของมหาวิทยาลัย เพื่อตอบสนองวัตถุประสงค์ของโครงการดังนี้

- 1) เพื่อให้ได้ระบบต้นแบบ (Prototype) ของเว็บแอปพลิเคชันสำหรับนักศึกษาแลกเปลี่ยนขา ออกที่ตรงกับความต้องการของผู้ใช้งาน
- 2) เพื่อนำหลักการคิดเชิงออกแบบ (Design Thinking) มาประยุกต์สำหรับการออกแบบเว็บ แอปพลิเคชันสำหรับนักศึกษาแลกเปลี่ยนขาออก

การจัดทำโครงการดังกล่าวนี้ได้บรรลุวัตถุประสงค์ที่ตั้งไว้โดยนำหลักการคิดเชิงออกแบบ (Design Thinking) มาประยุกต์ใช้ในการออกแบบและพัฒนาระบบต้นแบบในเว็บแอปพลิเคชัน สำหรับนักศึกษาแลกเปลี่ยนขาออกของมหาวิทยาลัย โดยเริ่มกระบวนการตั้งแต่การสัมภาษณ์เพื่อทำ ความเข้าใจกลุ่มเป้าหมาย (Empathize) จากนั้นนำข้อมูลที่ได้การสัมภาษณ์มากำหนดกรอบปัญหา (Define) แล้วจึงระดมความคิดเพื่อหาแนวทางในการแก้ไขปัญหา (Ideate) สำหรับการออกแบบและ พัฒนาระบบต้นแบบทั้งแบบหยาบและแบบเสมือนจริง (Low-Fidelity and High-Fidelity Prototype) จากนั้นนำต้นแบบดังกล่าวให้กลุ่มเป้าหมายได้ทดลองใช้งาน (Test) และสอบถามความ คิดเห็น ข้อเสนอแนะ สังเกตพฤติกรรมผู้ใช้งานเพื่อปรับปรุงแก้ไขให้ตอบโจทย์ความต้องการของ ผู้ใช้งานมากที่สุด

จากการนำหลักการคิดเชิงออกแบบ (Design Thinking) มาใช้ในโครงการนี้ส่งผลให้เกิดการ พัฒนาต้นแบบเว็บแอปพลิเคชันสำหรับนักศึกษาแลกเปลี่ยนขาออกของมหาวิทยาลัย ประกอบด้วย 7 ระบบย่อยดังนี้

(1) ระบบวางแผนโปรแกรมการศึกษาแลกเปลี่ยน

ระบบนี้เป็นระบบที่นักศึกษาสามารถใช้วางแผนในการสมัครเข้าร่วมโครงการแลกเปลี่ยน และช่วยแจ้งเตือนนักศึกษาเกี่ยวกับลำดับขั้นตอนการสมัครและรายละเอียดต่าง ๆ เช่น ช่วงเวลาในการส่งเอกสาร เอกสารที่ต้องใช้ในการสมัครเข้าร่วมโครงการแลกเปลี่ยน ทุนการศึกษา การวางแผนค่าใช้จ่าย การเตรียมตัวสำหรับการเดินทาง การจองที่พักอาศัย และอื่น ๆ เพื่อช่วยให้นักศึกษาส่งเอกสารได้ทันตามกำหนดเวลา และเตรียมความพร้อมก่อน การเดินทาง นอกจากนี้นักศึกษาสามารถค้นหามหาวิทยาลัยยอดนิยมจากอันดับของ มหาวิทยาลัยในโลก คะแนนสูงสุดและต่ำสุดของนักศึกษาที่เคยไปแลกเปลี่ยนได้

- (2) ระบบจัดแผนการลงทะเบียนเรียน ระบบนี้เป็นระบบที่นักศึกษาใช้สำหรับวางแผนการเรียนในแต่ละเทอม เพื่อที่จะสามารถ สมัครโครงการแลกเปลี่ยนได้พร้อมกับการเรียนจบได้ทันตามกำหนดระยะเวลา 4 ปี และไม่ ส่งผลกระทบกับวิชาที่ต้องเรียนตามโครงสร้างหลักสูตรของภาควิชาฯ
- (3) ระบบประเมินและจับคู่มหาวิทยาลัย ระบบนี้เป็นระบบที่นักศึกษาสามารถค้นหามหาวิทยาลัยต่างประเทศที่สามารถสมัครเข้าร่วม โครงการแลกเปลี่ยนตามเกณฑ์ของมหาวิทยาลัยนั้น ๆ ด้วยการกรอกข้อมูลของนักศึกษา เช่น เกรดเฉลี่ยสะสม คะแนนภาษาอังกฤษที่ได้ นอกจากนี้ยังช่วยแนะนำมหาวิทยาลัยตาม ความสนใจของนักศึกษา และแสดงข้อมูลเบื้องต้นเกี่ยวกับมหาวิทยาลัยต่างประเทศ รายงาน ของนักศึกษาที่เคยไปแลกเปลี่ยนเพื่อช่วยประกอบการตัดสินใจ
- (4) ระบบสมัครและส่งเอกสาร

ระบบนี้เป็นระบบที่จะช่วยนักศึกษาและเจ้าหน้าที่ ดังนี้

นักศึกษา : สามารถสมัครเข้าร่วมโครงการแลกเปลี่ยนผ่านเว็บแอปพลิเคชันได้ รวมถึง สามารถอัปโหลด เพิ่ม ลบ และแก้ไขเอกสารต่าง ๆ ภายในระยะเวลาที่กำหนดได้เช่น เอกสารที่ต้องใช้ในการสมัครเข้าร่วมโครงการ ใบรับรองผลการศึกษา (Transcript) รายงาน การเข้าร่วมโครงการแลกเปลี่ยน

เจ้าหน้าที่ : สามารถส่งเอกสารต่าง ๆ ของนักศึกษาที่สมัครเข้าร่วมโครงการแก่มหาวิทยาลัย ต่างประเทศได้ อีกทั้งสามารถดาวน์โหลดเอกสารของนักศึกษาเพื่อนำไปใช้งานตาม วัตถุประสงค์ที่จำเป็นได้

(5) ระบบเทียบรายวิชา

ระบบนี้เป็นระบบที่จะช่วยนักศึกษา เจ้าหน้าที่ และอาจารย์ ดังนี้

นักศึกษา : สามารถค้นหาข้อมูลรายวิชาและยื่นเอกสารการเทียบรายวิชาผ่านระบบได้ นอกจากนี้ยังสามารถดูข้อมูลย้อนหลังของรายวิชาที่เคยเทียบจากรายชื่อมหาวิทยาลัย รหัส รายวิชาของมหาวิทยาลัยของประเทศไทยและต่างประเทศ อีกทั้งนักศึกษาสามารถทราบผล การอนุมัติเทียบรายวิชาผ่านเว็บแอปพลิเคชันได้

เจ้าหน้าที่ : สามารถส่งข้อมูลการเทียบรายวิชาให้อาจารย์หัวหน้าภาควิชาฯ ได้โดยตรง สามารถดูลำดับขั้นตอนเอกสารที่กำลังดำเนินการ สามารถรับผลการพิจารณาและประกาศ ผลการอนุมัติเทียบรายวิชาในเว็บแอปพลิเคชันได้ นอกจากนี้ยังสามารถจัดเก็บผลการเทียบ รายวิชาในฐานข้อมูลได้

อาจารย์ : หัวหน้าภาควิชาฯ สามารถส่งเอกสารให้อาจารย์ประจำรายวิชาในภาควิชาฯ เพื่อ พิจารณาการเทียบรายวิชา และทราบลำดับขั้นตอนเอกสารรวมถึงสามารถอนุมัติหรือไม่ อนุมัติผลการเทียบรายวิชาผ่านระบบได้ สำหรับอาจารย์ประจำวิชาในสังกัดภาควิชาฯ สามารถอนุมัติหรือไม่อนุมัติผลการเทียบรายวิชาผ่านระบบได้ สามารถส่งเอกสารการเทียบ รายวิชาให้หัวหน้าภาควิชาฯ ได้ และอาจารย์ต้องการให้ระบบมีการแจ้งเตือนเอกสารที่รอ การพิจารณาเพื่อป้องกันการตกหล่นของเอกสาร

(6) ระบบถามและตอบ

ระบบนี้เป็นระบบที่จะช่วยนักศึกษาและเจ้าหน้าที่ ดังนี้ นักศึกษา : สามารถสอบถามข้อมูลต่าง ๆ เกี่ยวกับการเข้าร่วมโครงการแลกเปลี่ยน และ สามารถติดต่อเจ้าหน้าที่สำนักงานการศึกษานานาชาติได้โดยตรงผ่านเว็บแอปพลิเคชัน เจ้าหน้าที่ : สามารถตอบคำถามของนักศึกษาผ่านเว็บแอปพลิเคชันได้

(7) ระบบจัดการข้อมูล

ระบบนี้เป็นระบบที่เจ้าหน้าที่สำนักงานการศึกษานานาชาติใช้ในการบริหารจัดการข้อมูล ต่าง ๆ เช่น การบันทึก เพิ่ม ลบ แก้ไขข้อมูลต่าง ๆ ในเว็บแอปพลิเคชันได้รวมถึงระบบยัง สามารถประมวลผลข้อมูลและแสดงข้อมูลเชิงสถิติเกี่ยวกับนักศึกษาที่ไปแลกเปลี่ยนในแต่ละ ปีได้

## **5.2. ปัญหาและแนวทางแก้ไขปัญหา**

การจัดทำโครงการ "การใช้การคิดเชิงออกแบบเพื่อพัฒนาเว็บแอปพลิเคชันสำหรับนักศึกษา แลกเปลี่ยนขาออกของมหาวิทยาลัย" ผู้จัดทำได้พบปัญหาระหว่างการทำแต่ละขั้นตอนของ กระบวนการคิดเชิงออกแบบ 5 ขั้นตอนและมีแนวทางการแก้ไขปัญหาในแต่ละขั้นตอน ดังตารางที่ 5-1

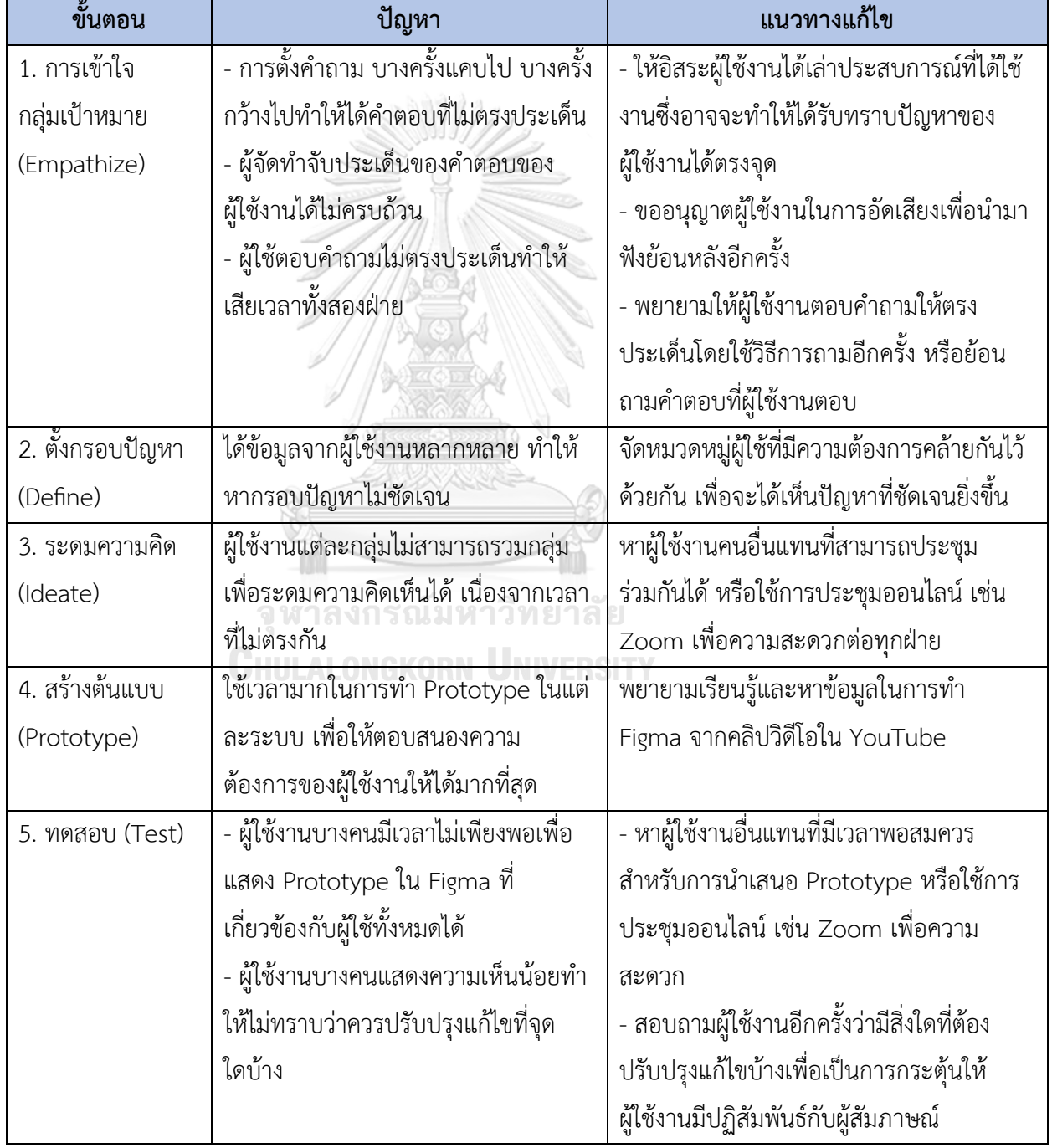

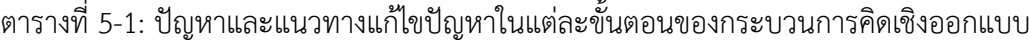

### **5.3. ข้อเสนอแนะ**

ในการจัดทำโครงการ "การใช้การคิดเชิงออกแบบเพื่อพัฒนาเว็บแอปพลิเคชันสำหรับนักศึกษา แลกเปลี่ยนขาออกของมหาวิทยาลัย" ผู้จัดทำมีข้อเสนอแนะสำหรับผู้ที่จะพัฒนาระบบใหม่ หรือ สำหรับผู้ที่จะพัฒนาเพิ่มเติมดังนี้

- 1) ต้นแบบนี้สามารถนำไปประยุกต์ใช้กับการสร้างเว็บแอปพลิเคชันโครงการแลกเปลี่ยน นักศึกษาขาออกสำหรับมหาวิทยาลัยต่าง ๆ ในอนาคตได้
- 2) หากต้องการนำต้นแบบไปใช้จริงบางระบบอาจต้องการความแม่นยำสูงและต้องการข้อมูลที่ ครอบคลุมเพียงพอสำหรับการประมวลผล เช่น ระบบเทียบรายวิชาจำเป็นต้องมีการอัปเดต ฐานข้อมูลสม่ำเสมอเพื่อให้ผลการวิเคราะห์ข้อมูลมีประสิทธิภาพมากยิ่งขึ้น
- 3) ต้นแบบในบางระบบหลังจากให้ผู้ใช้งานกลุ่มเจ้าหน้าที่ทดสอบแล้ว ผู้ใช้ต้องการให้ต้นแบบมี การแสดงผลของข้อมูลมากยิ่งขึ้น ซึ่งบางกรณีหากนำไปประยุกต์ใช้งานจริงข้อมูลที่มีมาก เกินไปบนหน้าเว็บแอปพลิเคชันอาจส่งผลต่อผู้ใช้งานบางกลุ่มเกิดความสับสนได้

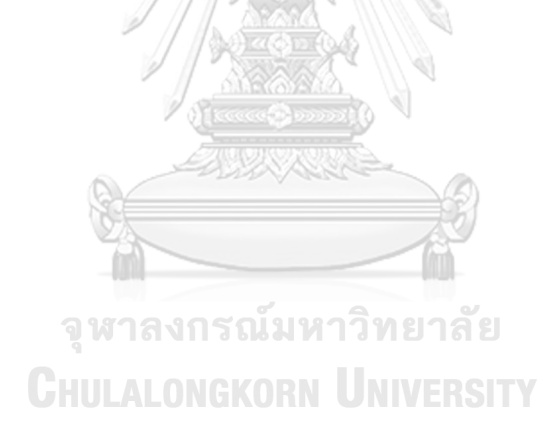

#### **บรรณานุกรม**

- Apisontasombat, K. (2560). สรุปความหมาย วิธีการ และความรู้ที่เกี่ยวข้องกับ *Design Thinking*. Medium.<https://bit.ly/3Ektqmd>
- CBS, E. p. (2563). *Exchange Preparation*. [https://inter.cbs.chula.ac.th/exchange](https://inter.cbs.chula.ac.th/exchange-preparation/)[preparation/](https://inter.cbs.chula.ac.th/exchange-preparation/)
- L IF E s t u d ie s .n e t . (2 5 6 3 ). ตั ว อ ย่ า ง วิ ธี ก า ร คิ ด เ พื่ อ ก า ร จั ด ก า ร ปั ญ ห า . [https://www.lifestudies.net/Article\\_202\\_03\\_30.html](https://www.lifestudies.net/Article_202_03_30.html)
- University, T. O. o. I. A. a. G. N. n. C. (2565). *Outbound Student Exchange*. <https://www.inter.chula.ac.th/exchange/outbound/>
- มหาวิทยาลัยเกษตรศาสตร์, ก. ส. (2565). โครงการแลกเปลี่ยนนักศึกษา ภาคฤดูใบไม้ร่วง ประจำปี *2 5 6 5* จ า ก *U t s u n o m i y a U n i v e r s i t y* ป ร ะ เ ท ศ ญี่ ปุ่ น . [https://iad.intaff.ku.ac.th/portal/iad/fund\\_view.php?ku\\_url=Njg](https://iad.intaff.ku.ac.th/portal/iad/fund_view.php?ku_url=Njg)

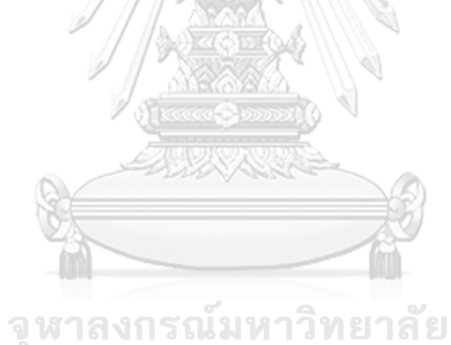

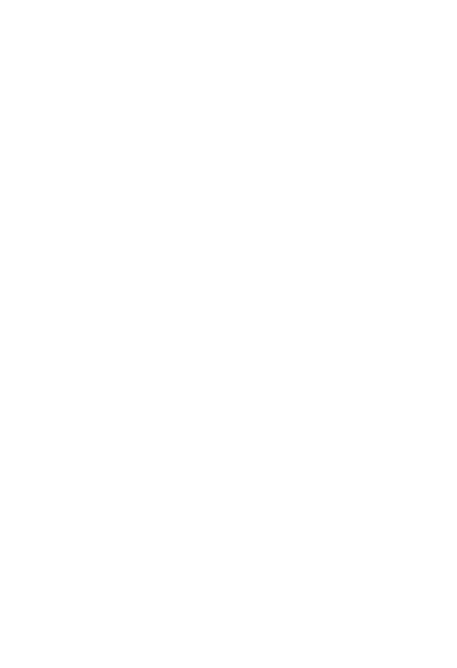

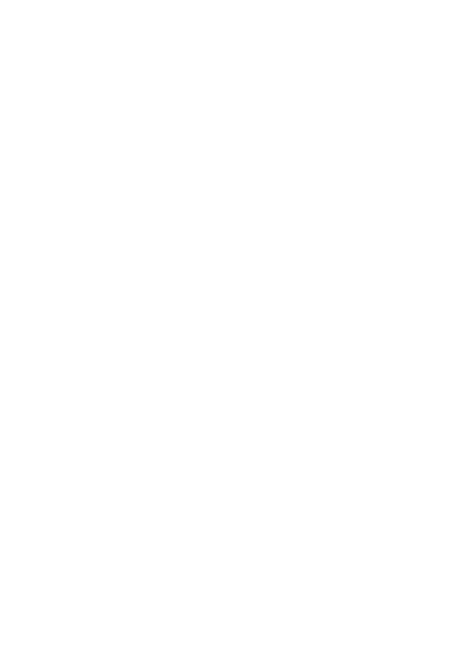

# **ประวัติผู้เขียน**

**สถานที่เกิด** ราชบุรี

**ชื่อ-สกุล** สิษฐ์นีสนธยานานนท์ **วัน เดือน ปี เกิด** 18 พฤศจิกายน 2534 **วุฒิการศึกษา** สำเร็จการศึกษาปริญญาตรีคณะวิศวกรรมศาสตร์จุฬาลงกรณ์มหาวิทยาลัย สาขาวิชาวิศวกรรมทรัพยากรธรณี

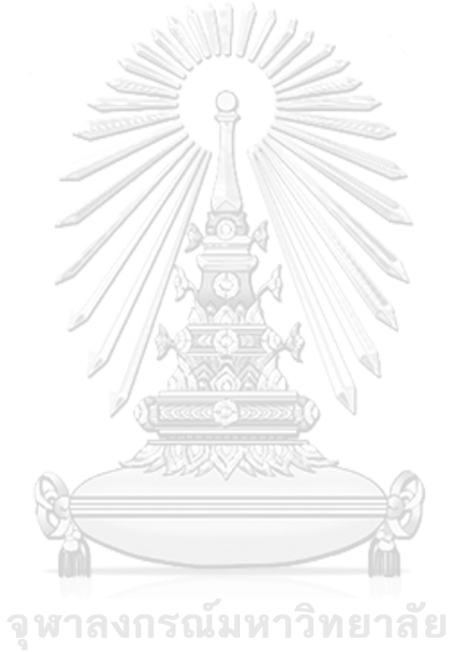

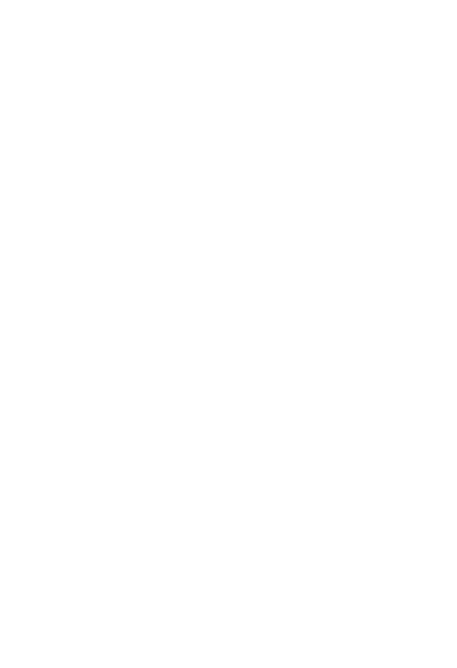